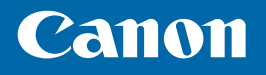

# FAQ Guide

imageRUNNER ADVANCE C356i/C356P/C256i

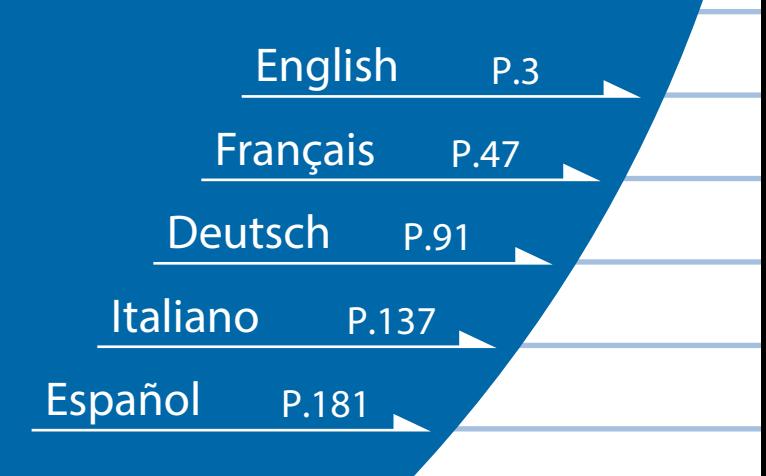

# **What is Your Question?**

# <span id="page-2-0"></span>**FAQ Guide**

# imageRUNNER ADVANCE C356i/C356P/C256i

### **Please read "Important Safety Instructions" before operating this product. ⇒P[.40](#page-39-0)**

After you finish reading this guide, store it in a safe place for future reference.

The information in this document is subject to change without notice.

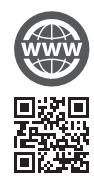

You can access **[canon.com/oip-manual](http://canon.com/oip-manual)** to read the User's Guide that describes all functions of this machine.

English

Français

Deutsch

Italiano

Español

# **What is Your Question?**

# **Contents**

# **What's Your Problem?**

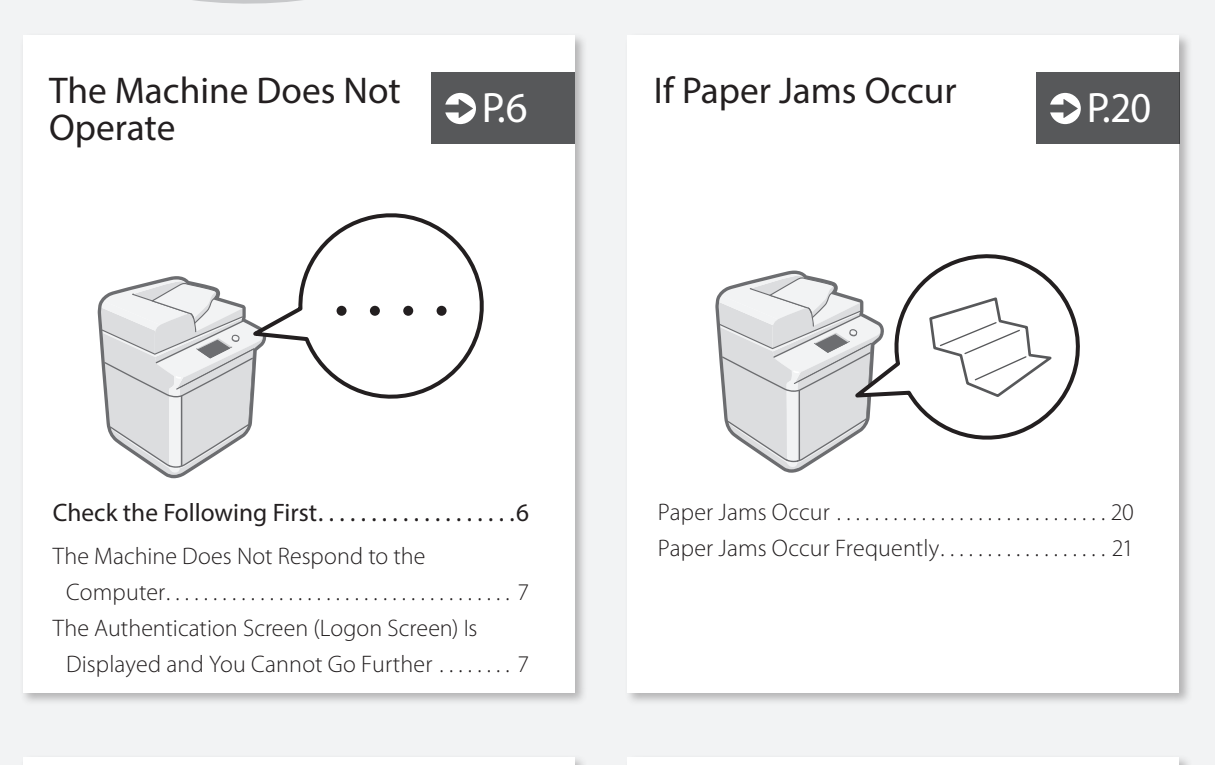

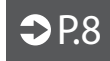

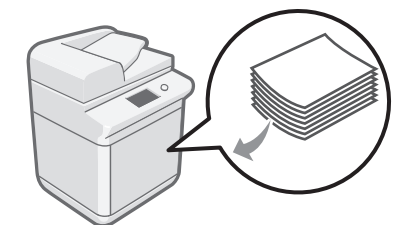

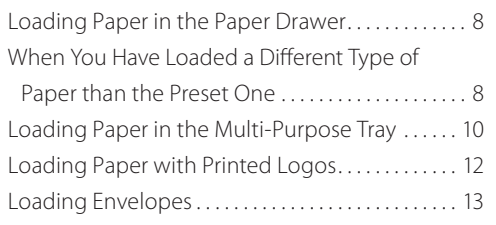

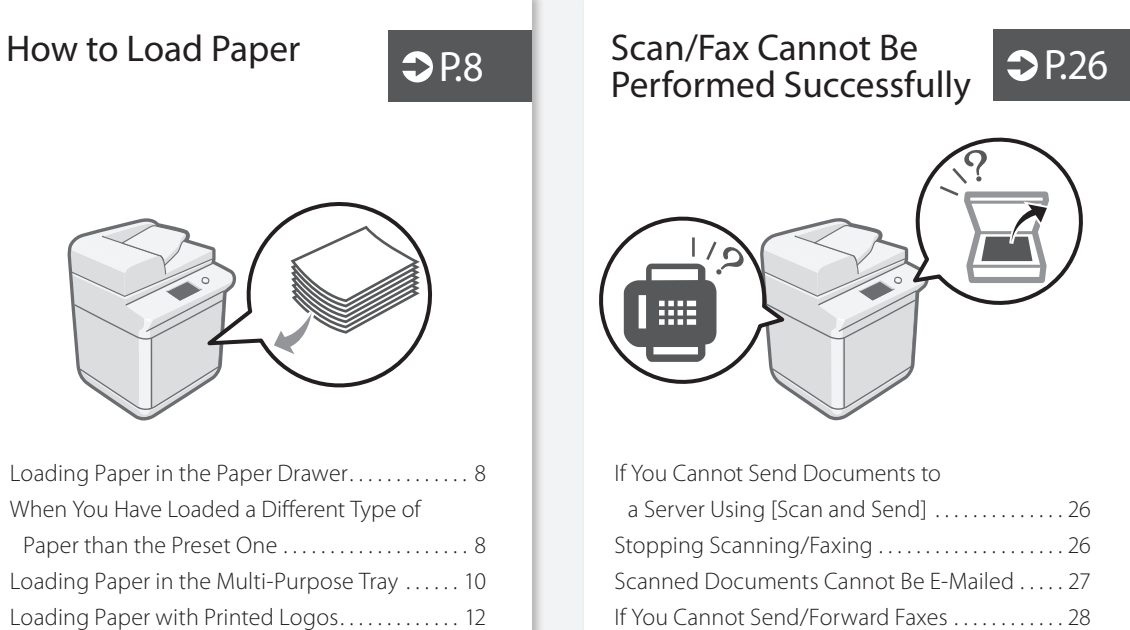

If You Cannot Receive Faxes . . . . . . . . . . . . . . . . . . [29](#page-28-0)

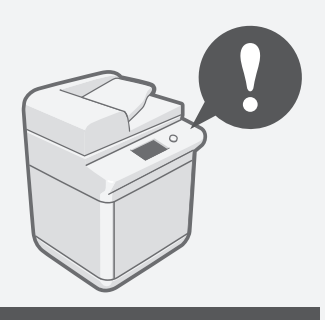

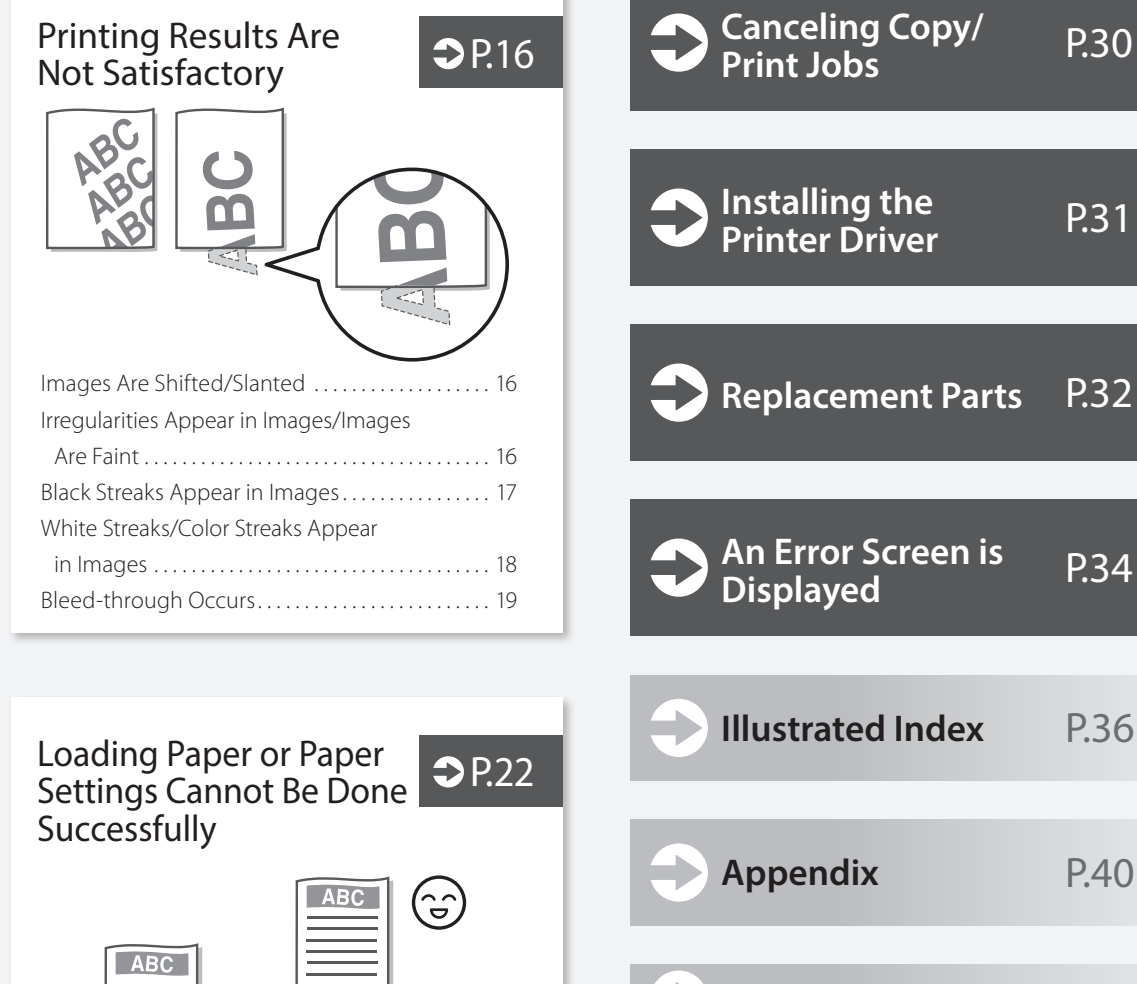

Paper Is Not Fed. . . [22](#page-21-1) If the "Load paper." Message Is Displayed......[23](#page-22-0) Printing Cannot Be Performed on the Expected Side of Paper. . . [24](#page-23-0) Printing Cannot Be Performed with the Expected Size. . . [24](#page-23-1) In Two-Sided Printing, the Print Direction Differs between the Front and Back Sides of the Paper. . . [25](#page-24-0) **Do You Want to Know More?** P[.45](#page-44-1)

You Can Consult the User's Guide!........45 If You Notice a Search Number.............[45](#page-44-0)

# <span id="page-5-1"></span>**The Machine Does Not Operate**

## <span id="page-5-0"></span>**Check the Following First**

### $Check$

Is a message displayed on the touch panel display?

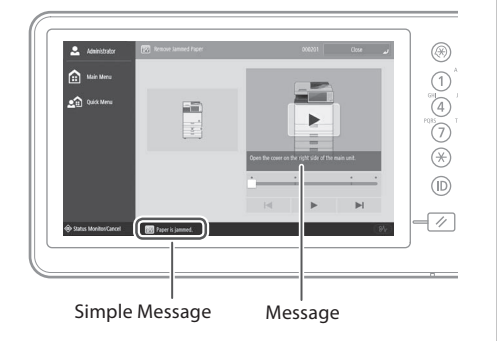

### **NOTE**

If an error message is displayed  $\bigcirc$  P.[34](#page-33-0)

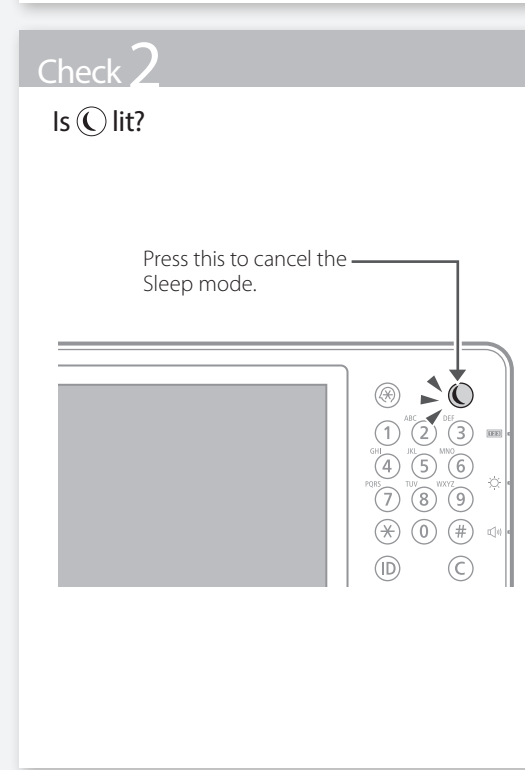

### Check 3

### Is the main power indicator Off?

If the main power indicator does not light when you turn the main power ON, check the power plug.

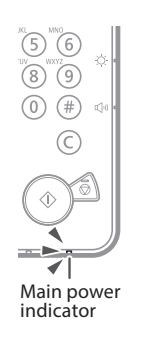

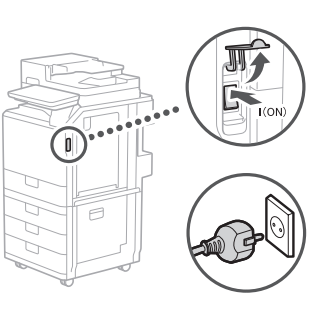

# Check 4

Is the machine correctly connected to the computer?

Check the network connection.

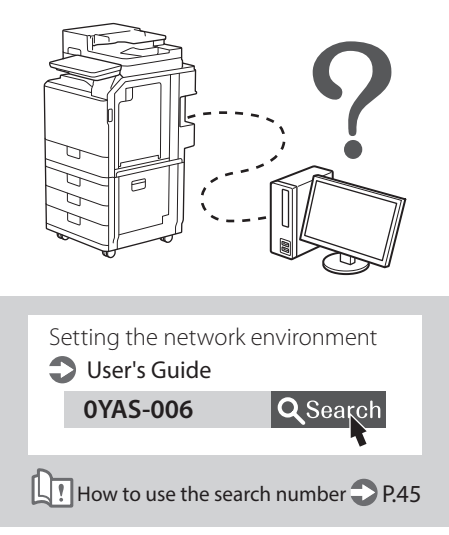

### <span id="page-6-0"></span>**The Machine Does Not Respond to the Computer**

### **Solution**

### Restart the machine.

1. Press the main power switch to turn off the machine.

### **CAUTION!**

Note that turning OFF the machine deletes the data that is waiting to be processed.

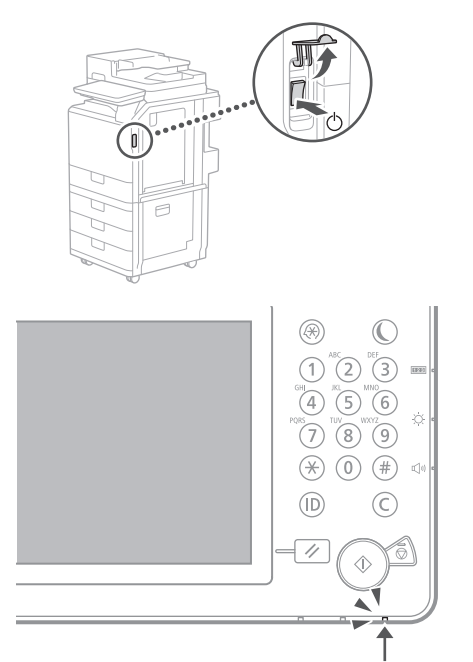

- 2. Check that the main power indicator has turned off.
- 3. Press the power switch again.

### **Solution**

Install the printer driver again.

**NOTE** For more information  $\bullet$  P.[31](#page-30-0)

# <span id="page-6-1"></span>**The Authentication Screen (Logon Screen) Is Displayed**

**and You Cannot Go Further**

Set the IP address again.

Solution 3

**0YAS-00K**

Setting the IP address **D** User's Guide

How to use the search number P.[45](#page-44-1)

**Q** Search

### **Solution**

### Log on to the machine using a registered user ID.

To continue the operation when the authentication screen (logon screen) is displayed, it is necessary to log on with a registered user ID.

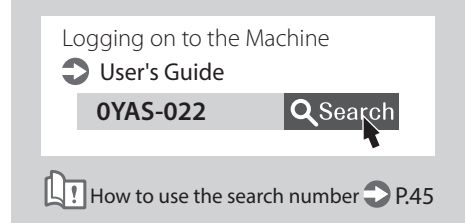

# <span id="page-7-2"></span>**How to Load Paper**

### <span id="page-7-0"></span>**Loading Paper in the Paper Drawer**

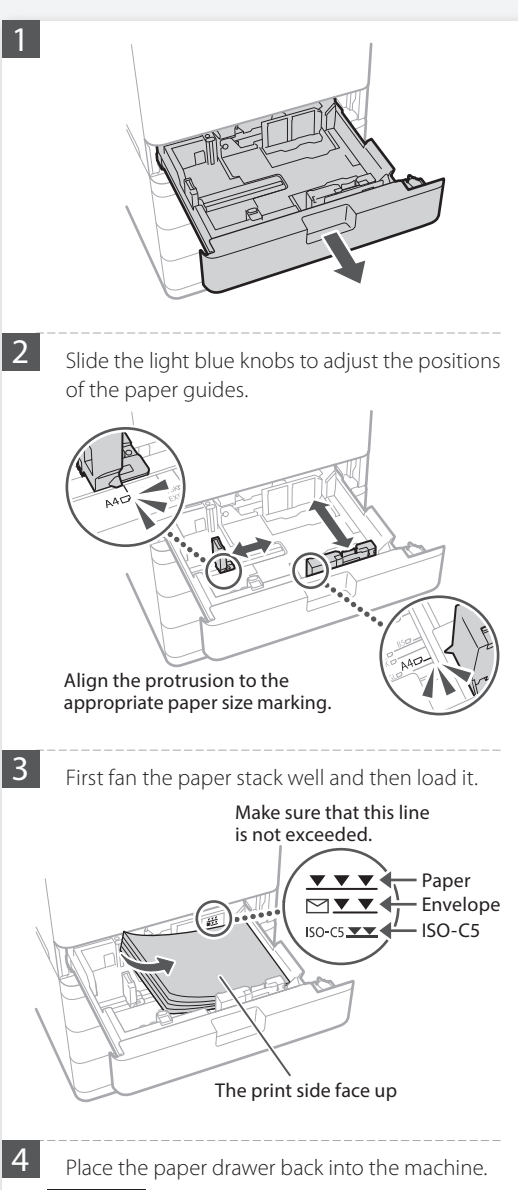

### **CAUTION!**

Be careful not to get your fingers caught between the paper drawer and the machine.

### **POINT**

When you have changed the paper size, replace the paper size label with an appropriate one, as necessary. **P.36** 

When you have loaded a different type of paper than the preset one, be sure to change the paper type setting.  $\bullet$  on the right half of this page

### <span id="page-7-1"></span>**When You Have Loaded a Different Type of Paper than the Preset One**

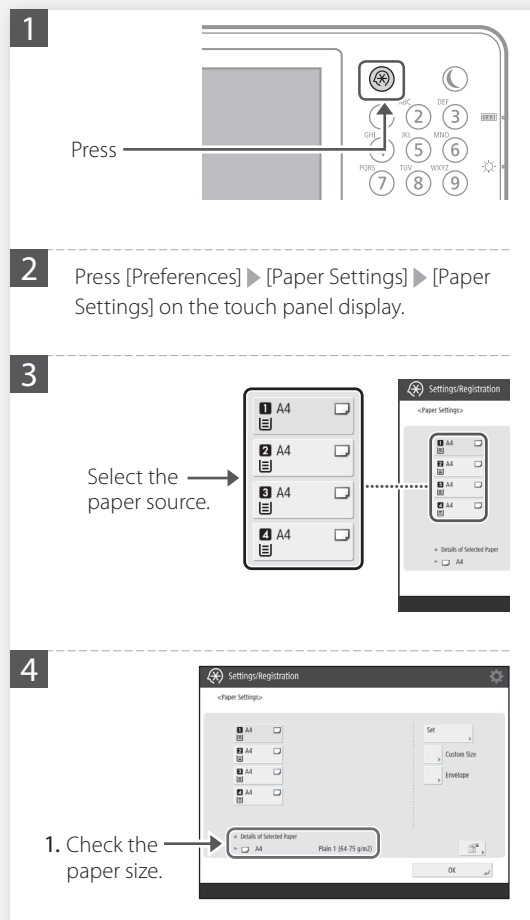

### **P O I N T**

If the displayed paper size is different from the loaded paper size, adjust the paper guides.

2. Press [Set].

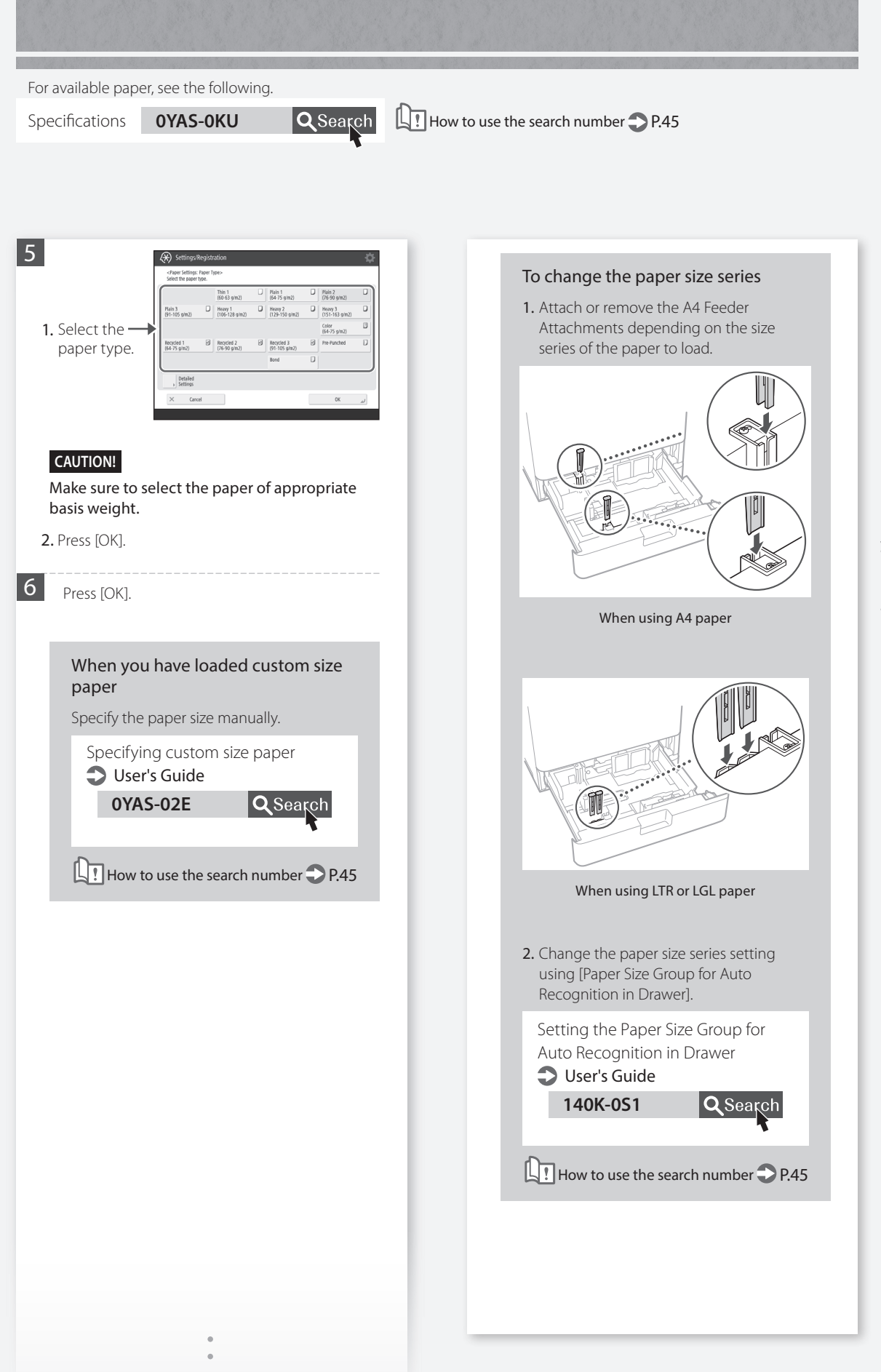

# **How to Load Paper**

<span id="page-9-0"></span>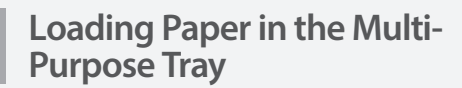

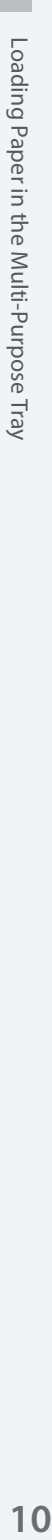

1  $\overline{2}$  Adjust the position of the paper quides. Align the paper guides to the paper size markings. Tray extension **P O I N T** Pull out the tray extension when loading largesized paper. **3** First fan the paper stack well, align the edges on a flat surface, and then load it. Make sure that this line is not exceeded. The print side face down

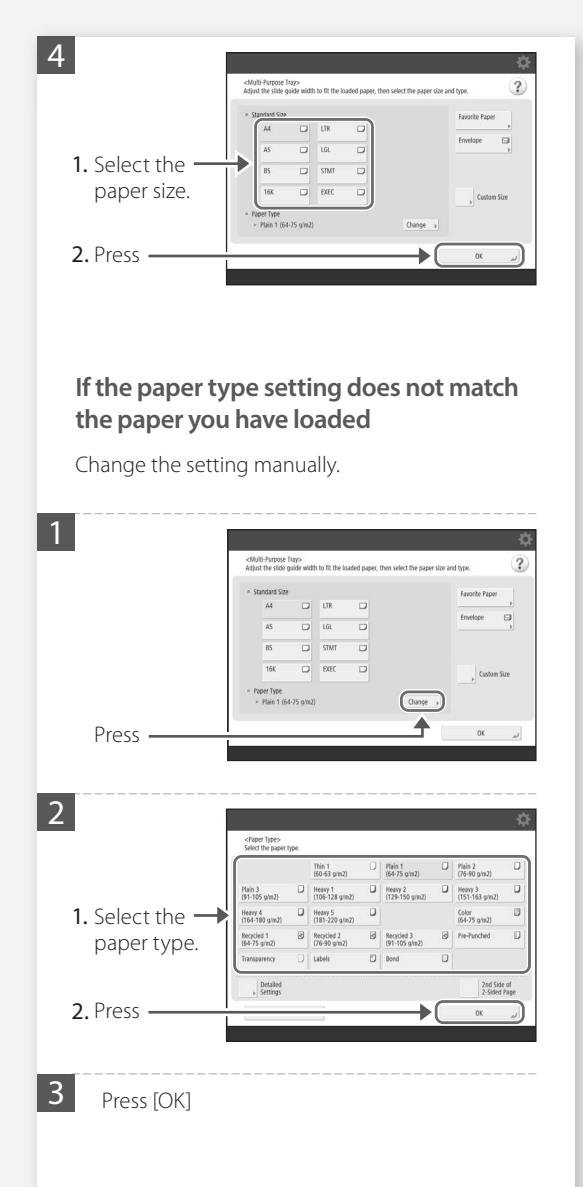

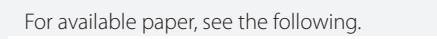

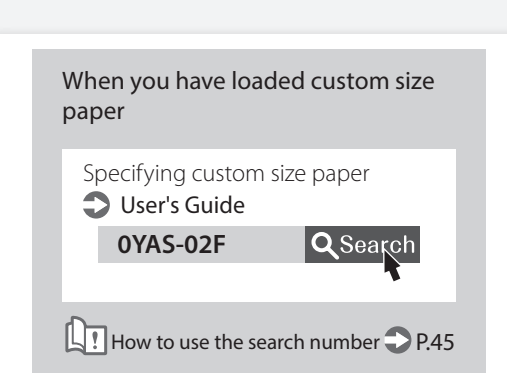

Specifications **0YAS-0KU Q** Search **LT** How to use the search number **P.[45](#page-44-1)** 

### Printing on the back side of printed paper

- 1. Load paper in the multi-purpose tray the print side face down.
- 2. In the [Paper Type] selection screen, press [2nd Side of 2-Sided Page].

### **CAUTION!**

For this operation, paper can only be loaded in the multi-purpose tray.

### **P O I N T**

You can use only paper printed with this machine.

# **How to Load Paper**

# <span id="page-11-0"></span>**Loading Paper with Printed Logos**

Refer to the table below to load paper with printed logos.

Example: When printing on A4 size paper

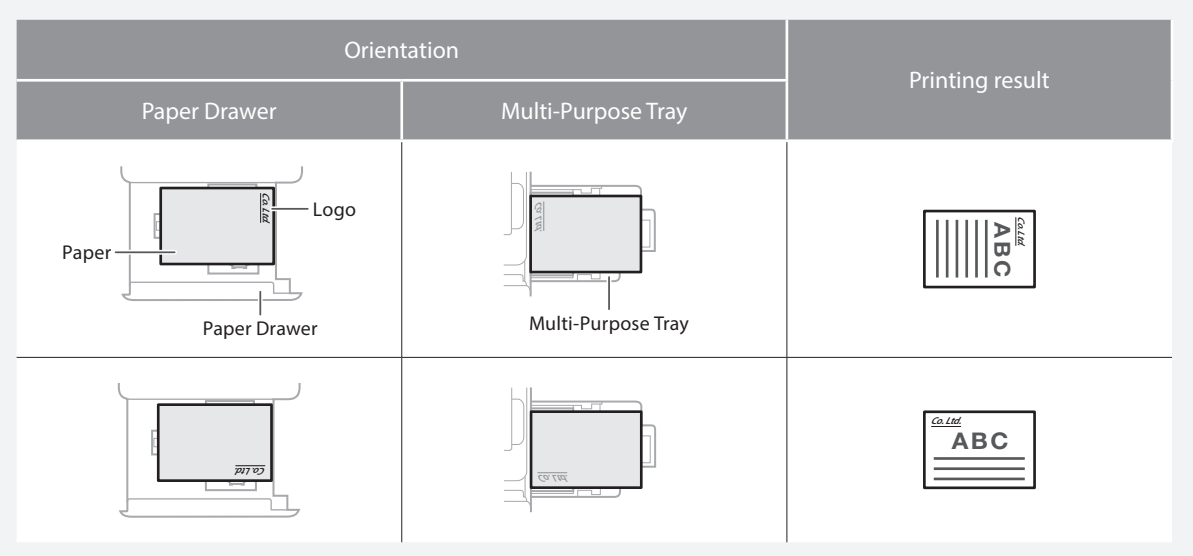

### N O T E

When copying to paper with printed logos  $\bigcirc$  User's Guide

### **NOTE**

Basic Paper Loading Operations

- $\cdot$  For paper drawer  $\supset$  P.[8](#page-7-0)
- For multi-purpose tray **P[.10](#page-9-0)**

# <span id="page-12-0"></span>**Loading Envelopes**

### **CAUTION!**

- Envelopes can only be loaded in the multi-purpose tray or the standard paper drawer.
- Do not use envelopes that have glue attached to their flaps, as the glue may melt due to the heat and pressure of the fixing unit.
- Do not print on the reverse side of the envelopes (the side with the glued areas).
- For the paper drawer, load envelopes the front side face up, and for the multi-purpose tray, load them the front side face down. For the loading orientation, see the table below.

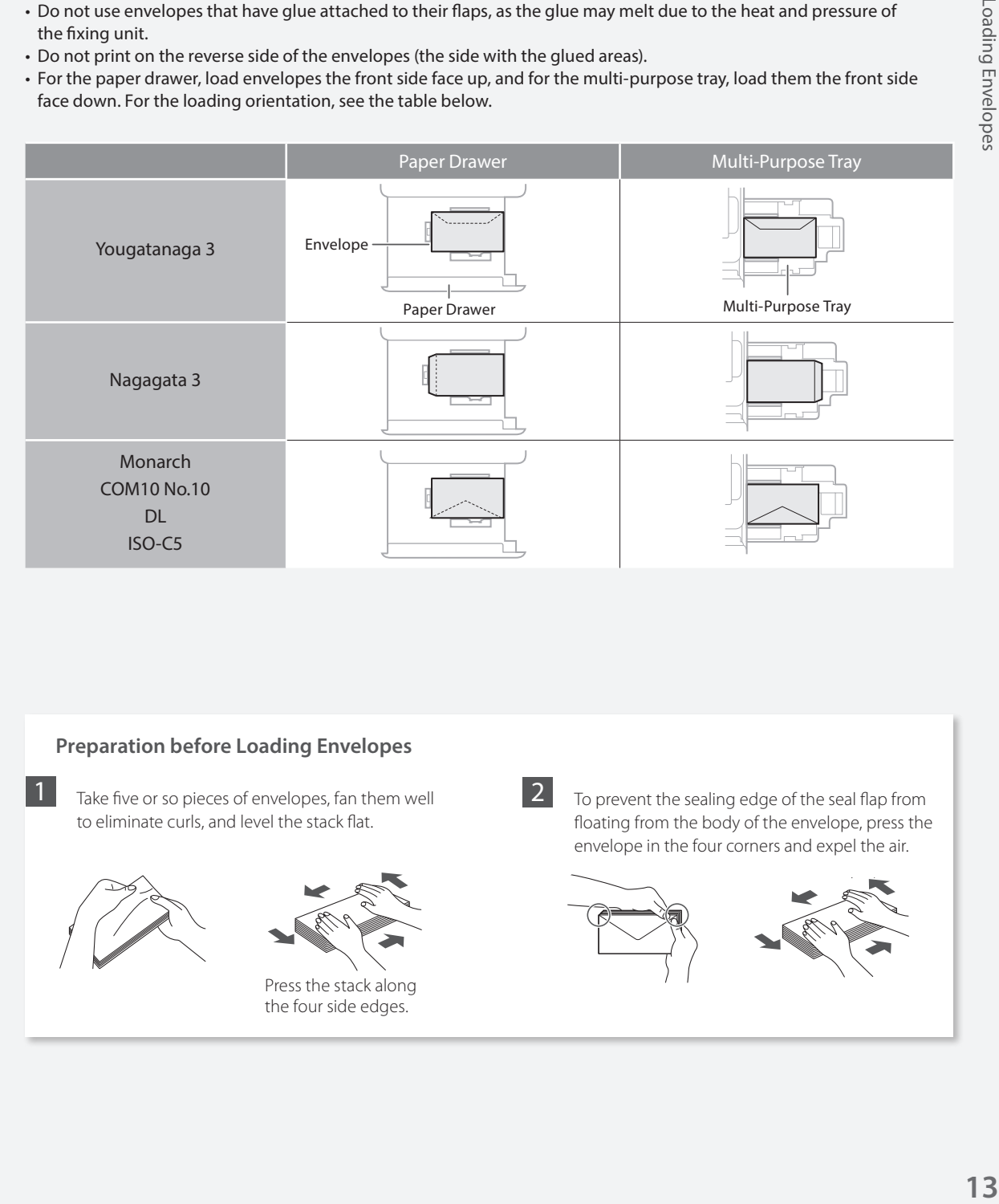

### **Preparation before Loading Envelopes**

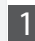

 $1$  Take five or so pieces of envelopes, fan them well to eliminate curls, and level the stack flat.

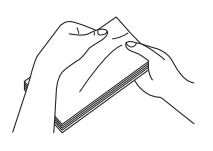

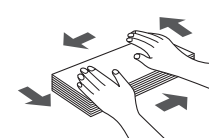

Press the stack along the four side edges.

**2** To prevent the sealing edge of the seal flap from floating from the body of the envelope, press the envelope in the four corners and expel the air.

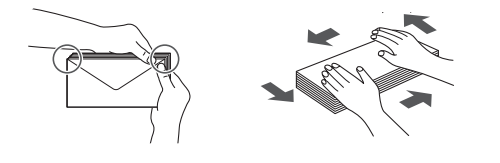

# **How to Load Paper**

Loading Envelopes **14**Loading Envelopes

### **When loading envelopes in the multipurpose tray**

Check the orientation of the stack of envelopes, and load it in the multi-purpose tray.

### NOTE

Basic Handling Operations for the Multi-Purpose Tray **P.[10](#page-9-0)** 

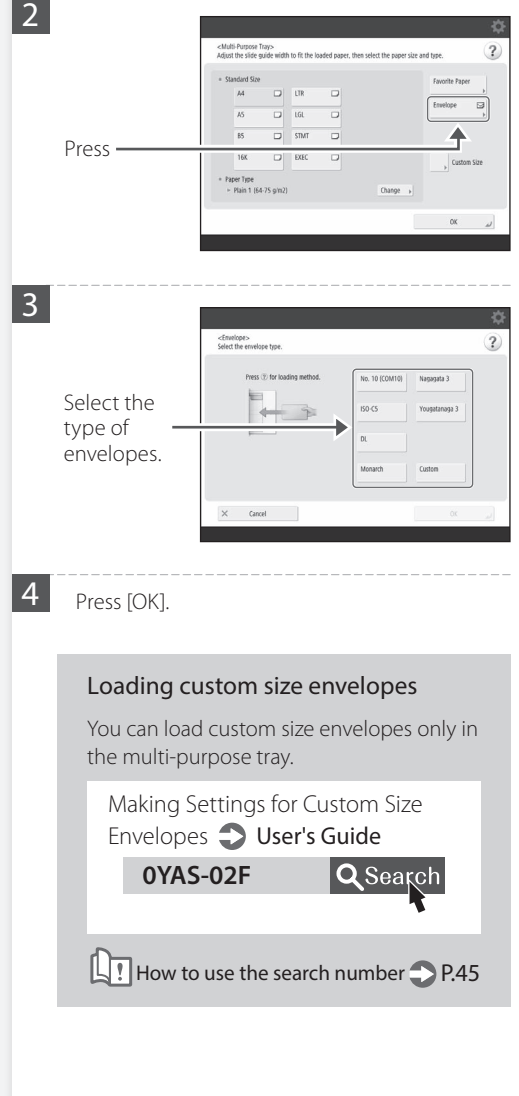

**When loading envelopes in the paper drawer**

Attach the Envelope Feeder Attachment to the paper drawer.

### **CAUTION!**

When loading ISO-C5, it is not necessary to attach the Envelope Feeder Attachment.

1. Remove the Envelope Feeder Attachment stored in paper drawer.

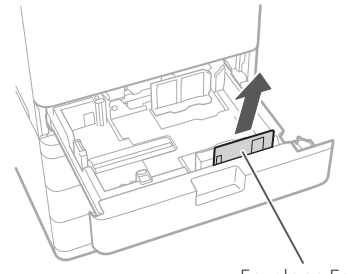

Envelope Feeder Attachment

2. Attach the Envelope Feeder Attachment.

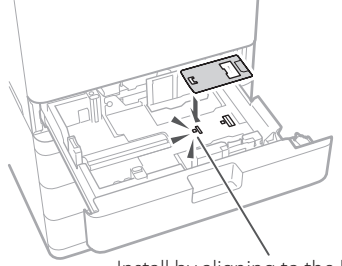

Install by aligning to the hole.

3. Adjust the position of the paper guides.

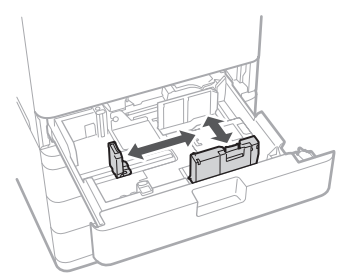

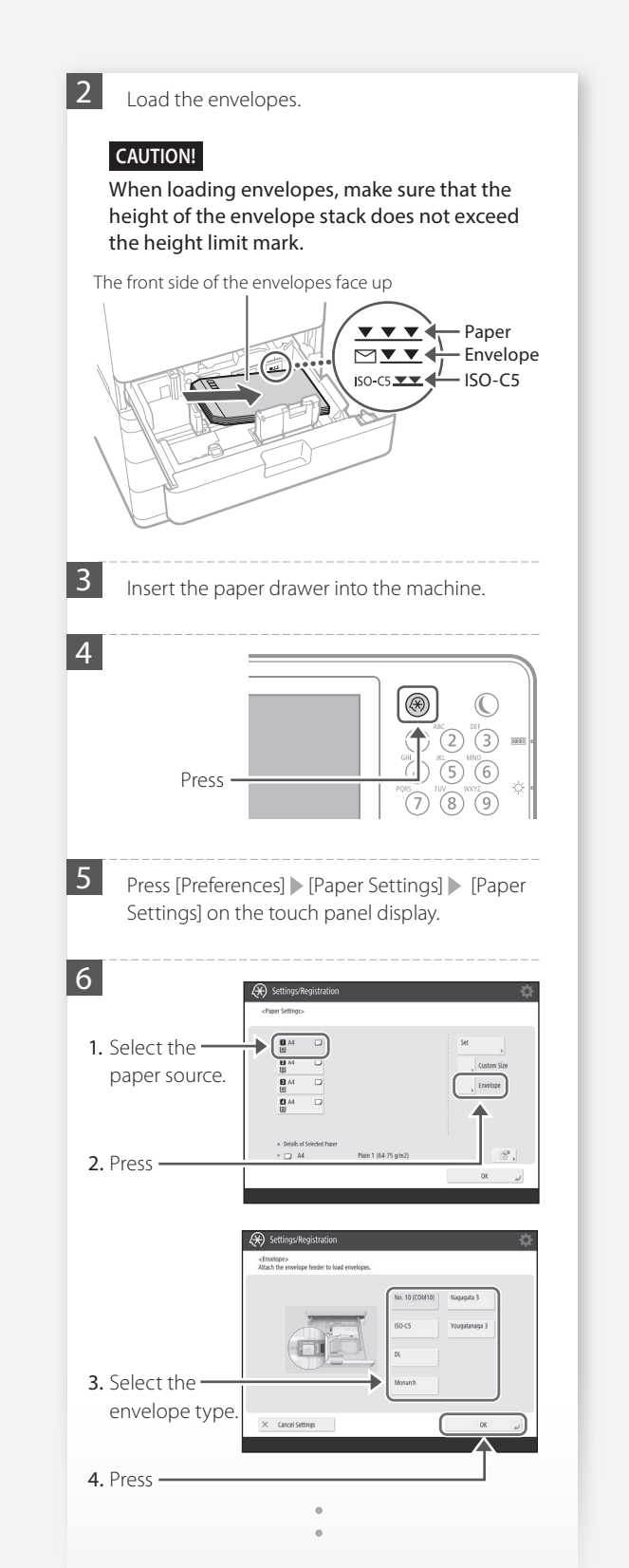

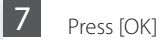

8 Press [Close]

# <span id="page-15-2"></span>**Printing Results Are Not Satisfactory**

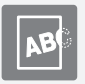

# <span id="page-15-0"></span>**Images Are Shifted/Slanted**

### **Solution**

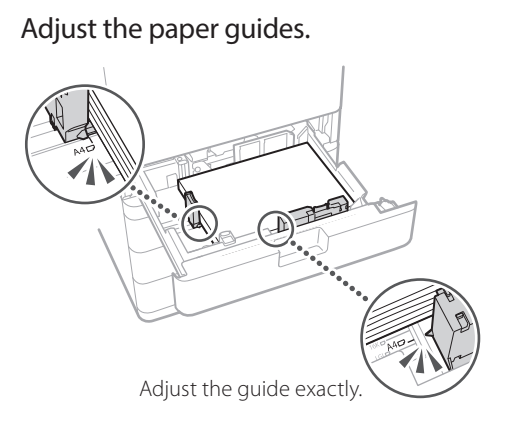

### Multi-purpose tray

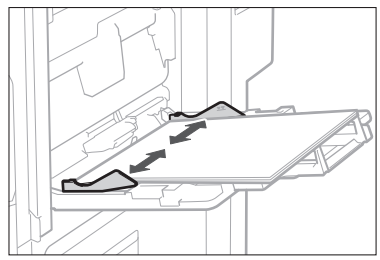

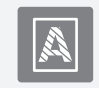

<span id="page-15-1"></span>**Irregularities Appear in** 

### **Solution**

The paper may have absorbed moisture. Replace it with paper that has not absorbed moisture.

### Solution

Perform gradation adjustment.

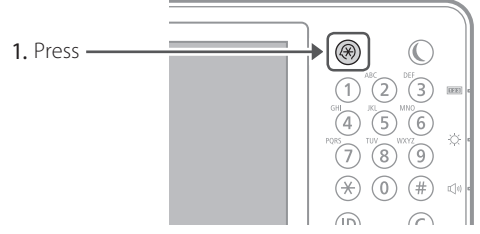

2. Press [Adjustment/Maintenance] [Adjust Image Quality] [Auto Adjust Gradation] on the touch panel display.

Follow the instructions in the screen to perform gradation adjustment.

For more information, see the User's Guide.

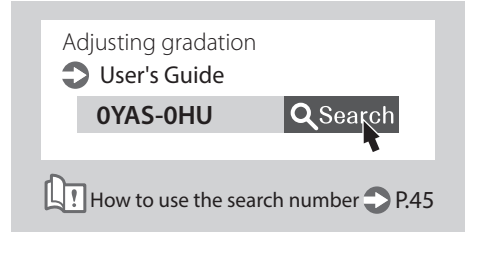

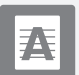

### <span id="page-16-0"></span>**Black Streaks Appear in Images**

### Clean the document feed scanning areas.

- 1. Turn OFF the machine, and unplug the power plug from the AC power outlet.
- 2. Open the feeder cover, and wipe the roller with a damp, well wrung-out cloth.

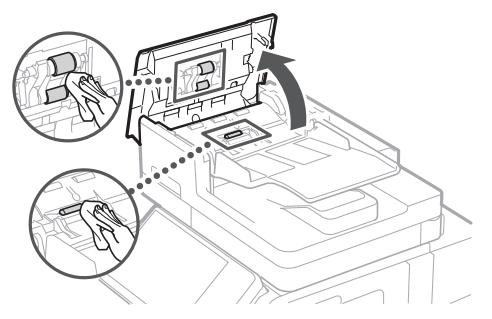

3. After all dirt is cleaned off, wipe the roller with a dry soft cloth.

### **CAUTION!**

- Rotate the roller while cleaning.
- 4. Close the feeder cover.
- 5. Open the feeder, and clean the upper side white plate and thin and long glass area using the supplied glass-cleaning sheet.

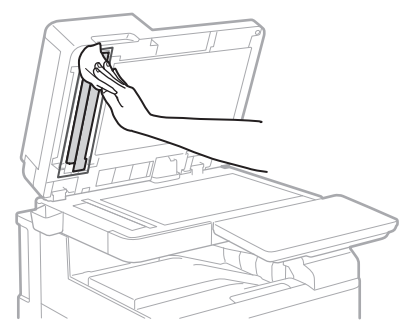

Solution 6. Clean the lower side white plate and thin and long glass area using the supplied glass-cleaning sheet.

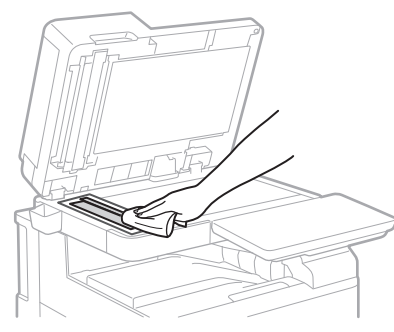

- 7. Close the feeder.
- 8. Insert the power plug into the power outlet, and turn the power ON.

### If black streaks still appear after the document feed scanning areas have been cleaned

Perform feeder cleaning.

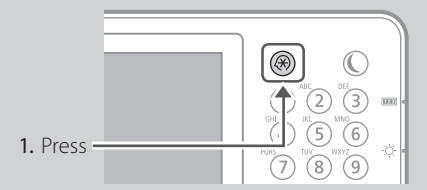

2. Press [Adjustment/Maintenance] [Maintenance] [Clean Feeder] [Start] the touch panel display.

### **P O I N T**

It takes approximately 20 seconds to clean the feeder.

# **Printing Results Are Not Satisfactory**

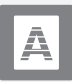

### **White Streaks/Color Streaks Appear in Images**

### Cleaning the dust-proof glass.

- 1. Turn the power OFF, and remove the power plug from the power outlet.
- 2. Slide the control panel to the right, and then open the front cover.

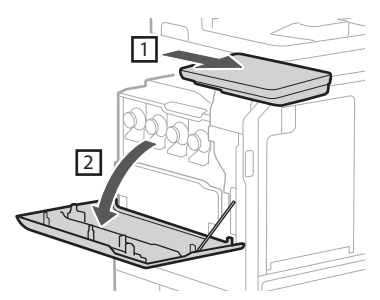

3. Take out the cleaning stick.

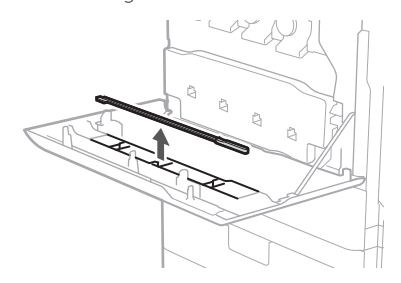

4. Insert the cleaning stick into the hole with the pad on its tip facing down.

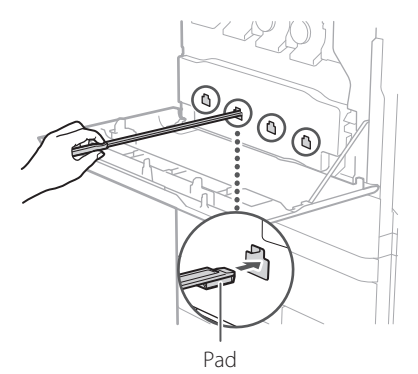

Solution 5. Insert the cleaning stick in until it hits the Solution and the hole, and gently move it back and<br>Bottom of the hole, and gently move it back and forth.

### **CAUTION!**

Insert the cleaning stick into all four holes to clean them.

- 6. After cleaning is finished, put the cleaning stick back in the original location.
- 7. Close the front cover, and then slide the control panel to the original location.

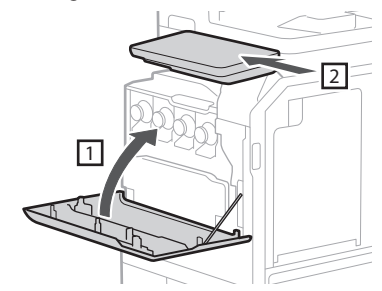

8. Insert the power plug into the power outlet, and turn the power ON.

### **P O I N T**

If the problem cannot be resolved, clean the document feed scanning area.  $\triangleright$  P[.17](#page-16-0)

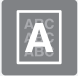

# <span id="page-18-0"></span>**Bleed-through Occurs**

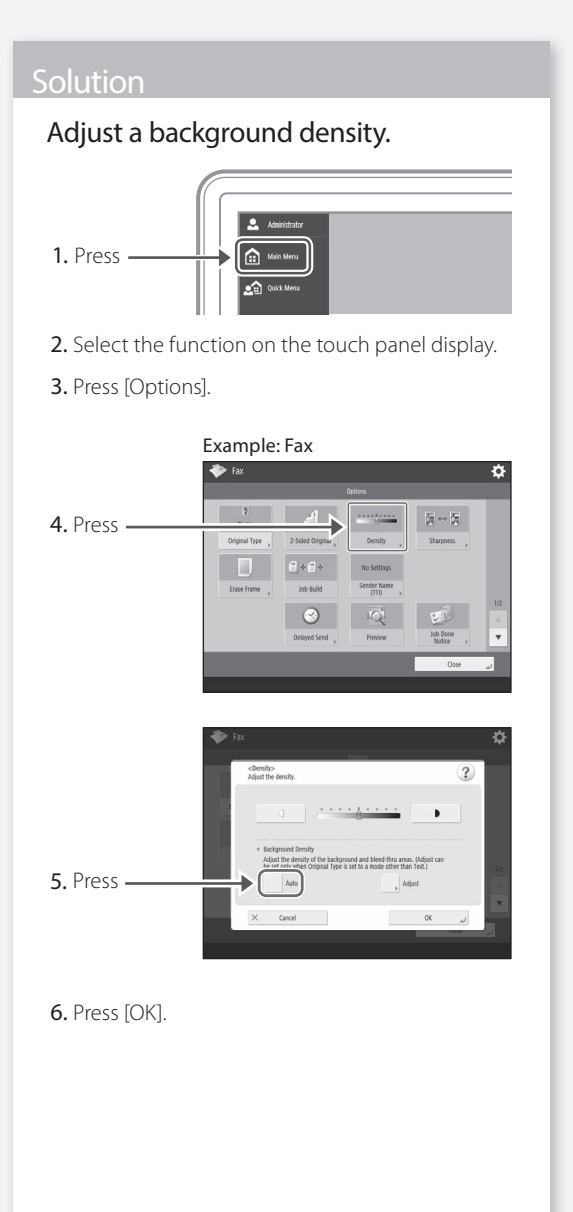

# <span id="page-19-1"></span>**If Paper Jams Occur**

# <span id="page-19-0"></span>**Paper Jams Occur**

If paper jams occur, a screen like the following appears on the touch panel display.

Follow the instructions in the screen to remove the jammed paper.

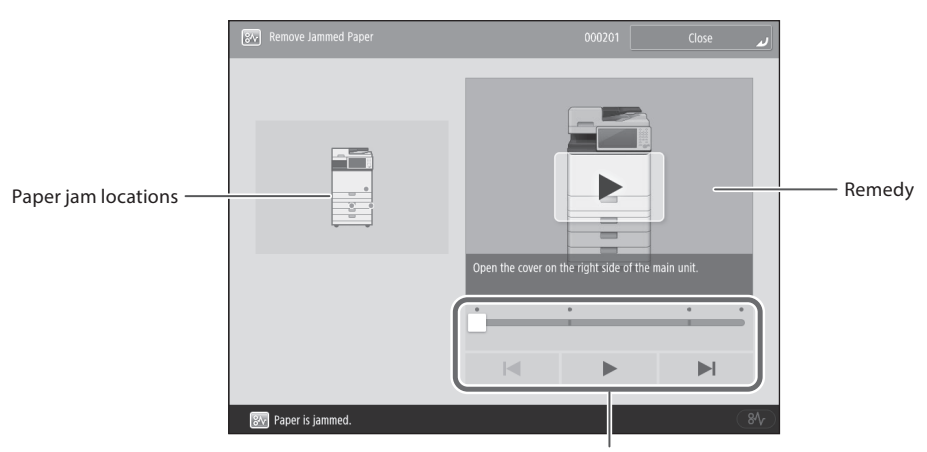

Use these buttons and bar to operate the video.

### **P O I N T**

The screen disappears once all the jammed paper is removed and all the machine's covers and drawers are closed correctly.

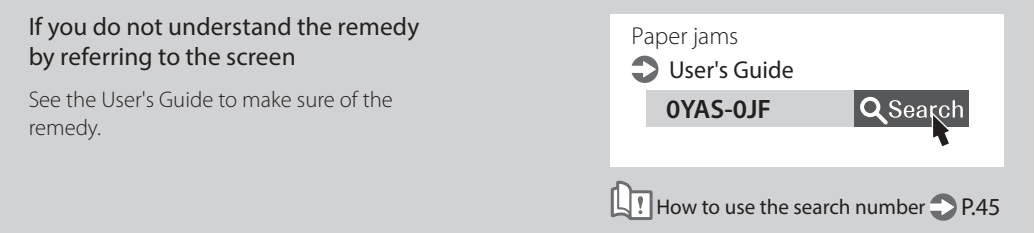

# <span id="page-20-0"></span>**Paper Jams Occur Frequently**

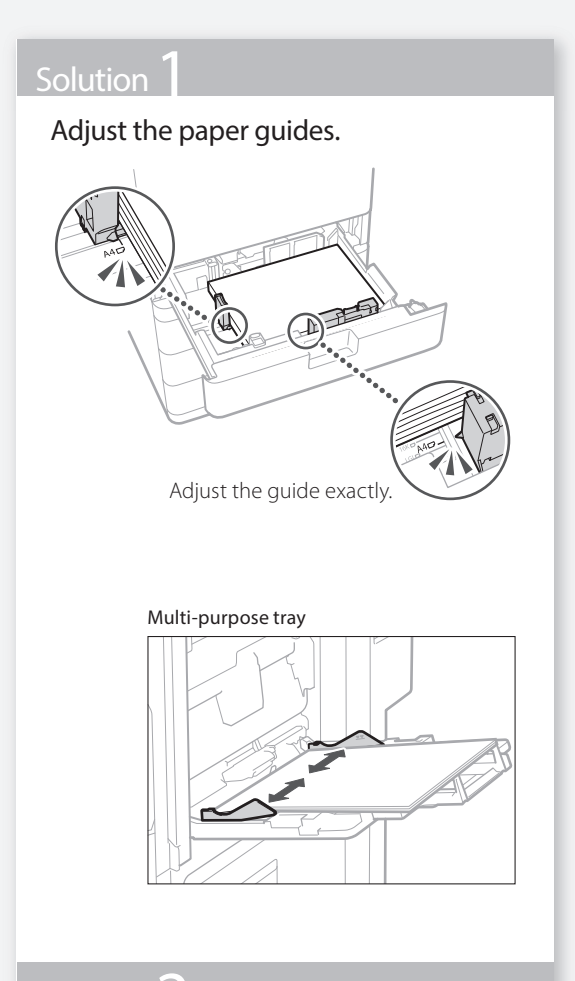

### Solution

### Check the paper feed.

If paper jams occur due to overlapping of sheets of paper when being fed, reload the paper by changing the orientation.

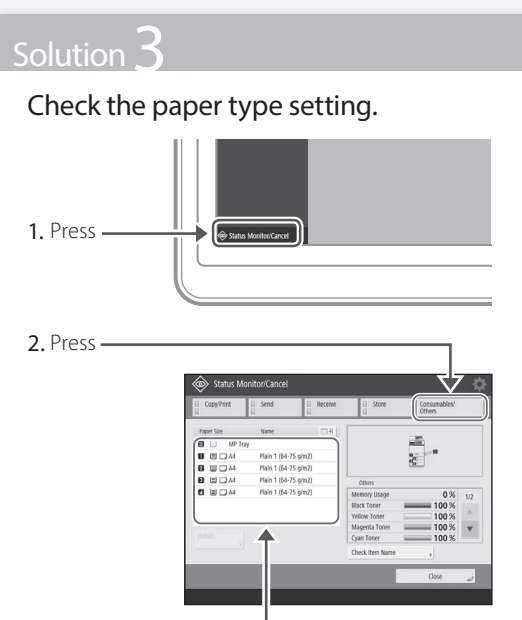

- 3. If the paper type setting does not match the loaded paper, change the setting.
	- $\cdot$  For paper drawer  $\bigcirc$  P[.8](#page-7-0)
	- $\cdot$  For multi-purpose tray  $\triangleright$  P.[10](#page-9-0)
	- For optional paper sources DUser's Guide

### Solution  $\angle$

### Remove paper fractures.

If you forcibly remove the jammed paper, torn scraps of paper may remain in the main unit or optional devices. If paper tears, check that there are no scraps of paper inside and try to remove all of the scraps (Do not try to pull out the jammed paper forcibly).

# <span id="page-21-0"></span>**Loading Paper or Paper Settings Cannot Be Done Successfully**

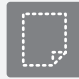

<span id="page-21-1"></span>**Paper Is Not Fed**

Open the paper source to check whether paper has been loaded properly.

• Adjust the paper guides

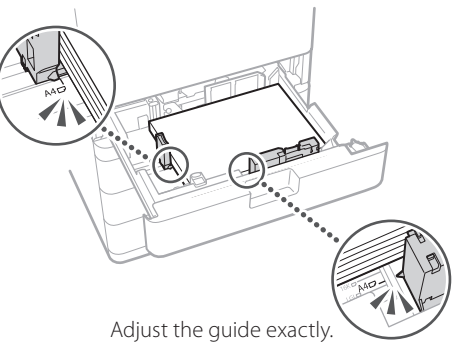

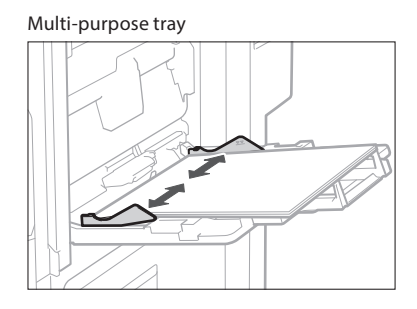

- Check if the paper is sticking together. First fan the paper stack well and then load it.
- Check whether the appropriate paper has been loaded in the paper source.

For available paper, see the following.

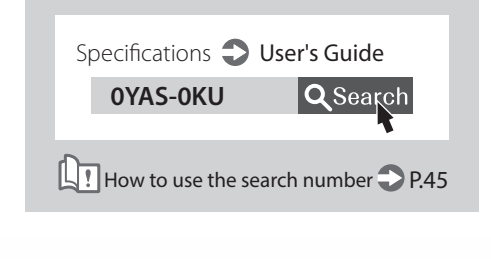

- Solution 1  **Remove the excess amount of paper.** Make sure that the paper stack does not exceed the load limit line  $(\bullet)$ .
	- Load paper of the same size and same type in the same paper source.

You cannot load paper of different sizes or different types in one paper source.

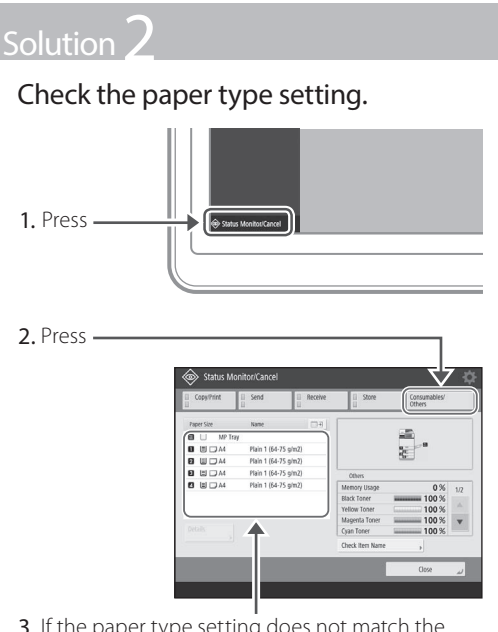

- 3. If the paper type setting does not match the loaded paper, change the setting.
	- $\cdot$  For paper drawer  $\bigcirc$  P.[8](#page-7-0)
	- $\cdot$  For multi-purpose tray  $\bullet$  P[.10](#page-9-0)
	- For optional paper sources User's Guide

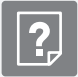

### <span id="page-22-0"></span>**If the "Load paper." Message Is Displayed**

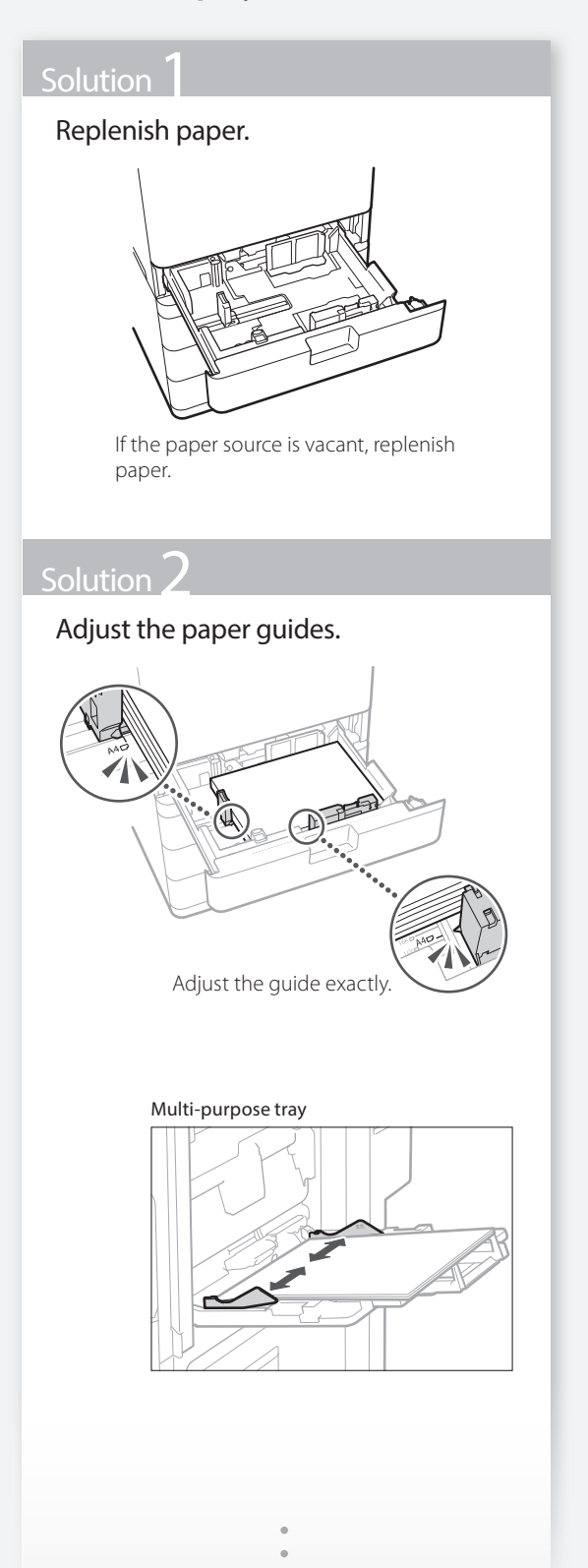

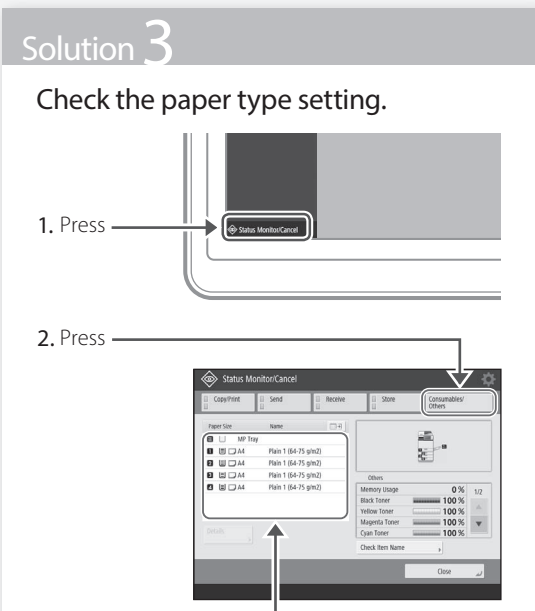

- 3. If the paper type setting does not match the loaded paper, change the setting.
	- $\cdot$  For paper drawer  $\bigcirc$  P.[8](#page-7-0)
	- $\cdot$  For multi-purpose tray  $\triangleright$  P[.10](#page-9-0)
	- For optional paper sources DUser's Guide

# Solution  $\angle$

### Make sure that the original size and output paper size are correct.

1. Check the original size and possible output sizes on the [Printing Preferences] screen of the printer driver.

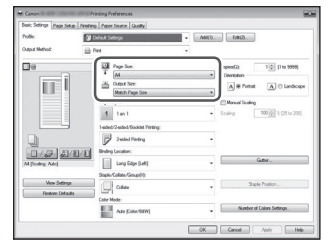

2. Load paper of the size matching the original size setting.

### **P O I N T**

To print on paper of a size different from that of the original, manually specify the paper size to print on with [Output Size].

# **Loading Paper or Paper Settings Cannot Be Done Successfully**

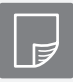

<span id="page-23-0"></span>**Printing Cannot Be Performed on the Expected Side of Paper**

### **Solution**

Load paper in the correct orientation and with the correct side face up/ down.

1. Check the loaded paper for correct orientation and correct printing side.

### Paper Drawer

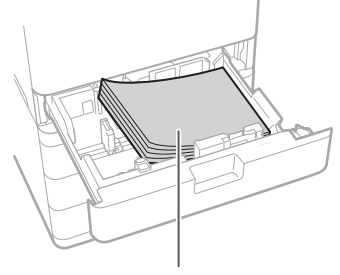

The print side face up

### Multi-Purpose Tray

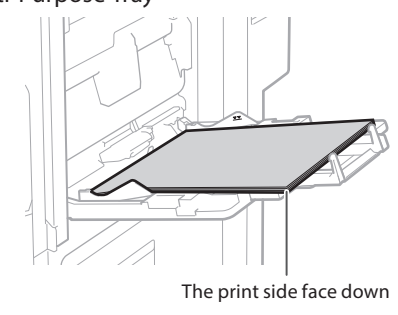

**NOTE** 

For optional paper sources DUser's Guide

2. If the check result indicates that the paper is not loaded correctly, reload the paper correctly.

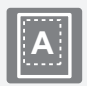

<span id="page-23-1"></span>**Printing Cannot Be Performed with the Expected Size** 

### **Solution**

### Make sure that the paper size setting matches the size of the loaded paper.

1. Replace the loaded paper with paper of the size you want to print.

### **P O I N T**

If you want to print on the loaded paper, skip this step 1.

2. Change the printer driver's setting of [Output Size] so as to match with the paper to be printed on.

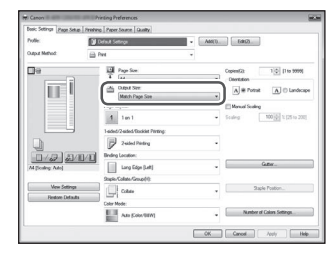

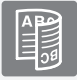

### <span id="page-24-0"></span>**In Two-Sided Printing, the Print Direction Differs between the Front and Back Sides of the Paper**

### **Solution**

### Make settings for two-sided printing.

- 1. In the application's print setting screen, select the print direction.
- 2. In the [Printing Preferences] screen of the driver, set [Orientation] for the direction selected in step 1.
- 3. While viewing the preview image, make settings in the order of: [Page Layout] [Page Order]\* [1-sided/2-sided/Booklet Printing] [Binding Location].

### **P O I N T**

\*: [Page Order] is only displayed when you set [Page Layout] to [2 on 1] or other option for printing multiple pages on one physical.

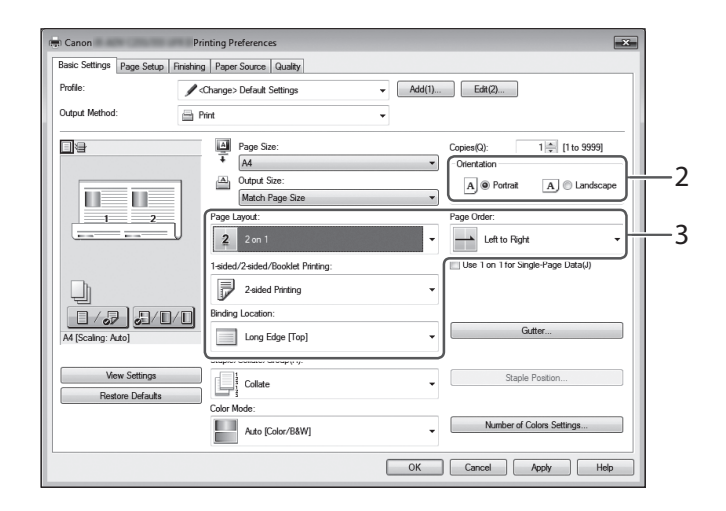

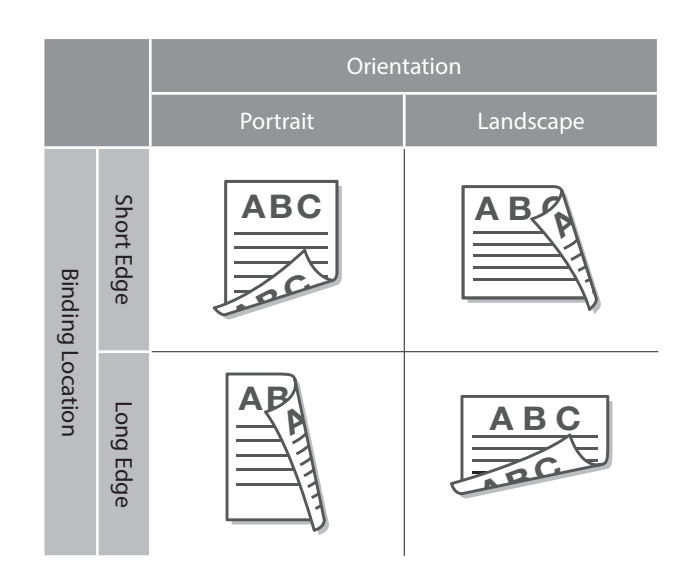

# <span id="page-25-2"></span>**Scan/Fax Cannot Be Performed Successfully**

### <span id="page-25-0"></span>**If You Cannot Send Documents to a Server Using [Scan and Send] Stopping Scanning/Faxing**

### Check the server information.

If you have updated something including the login password for the server (computer), change the information registered to the address book/onetouch buttons.

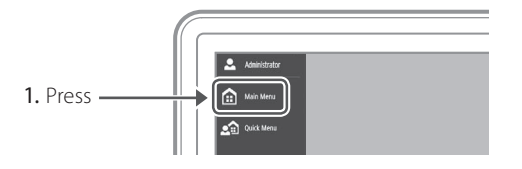

2. Press [Dest./Fwd. Settings] [Register Destinations] on the touch panel display.

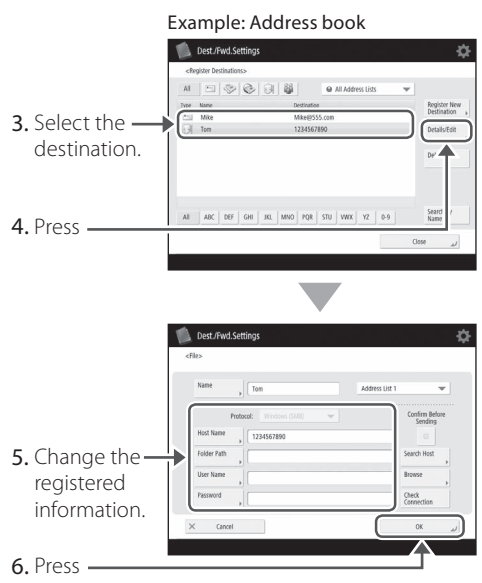

### **P O I N T**

To check the connection after changing the registered information, press [Check Connection].

### NOTE

For more information  $\bigcirc$  P[.27](#page-26-1) "Editing the address book/one-touch buttons"

### Solution **To stop the paper feed**

<span id="page-25-1"></span>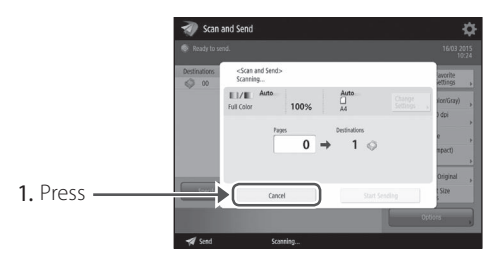

2. Press [Yes].

### **P O I N T**

You can also stop the paper feed by pressing  $\circledcirc$ on the control panel.

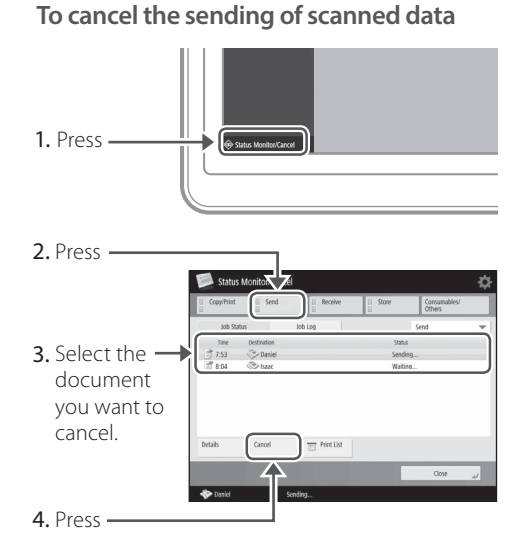

5. Press [Yes].

# **27**Scanned Documents Cannot Be E-Mailed Scanned Documents Cannot Be E-Mailec

### <span id="page-26-0"></span>**Scanned Documents Cannot Be E-Mailed**

### Solution

### Check the information of the destination.

If any update has been done, change the information registered to the address book/onetouch buttons.

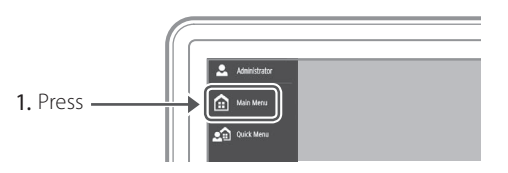

2. Press [Dest./Fwd. Settings] [Register Destinations] on the touch panel display.

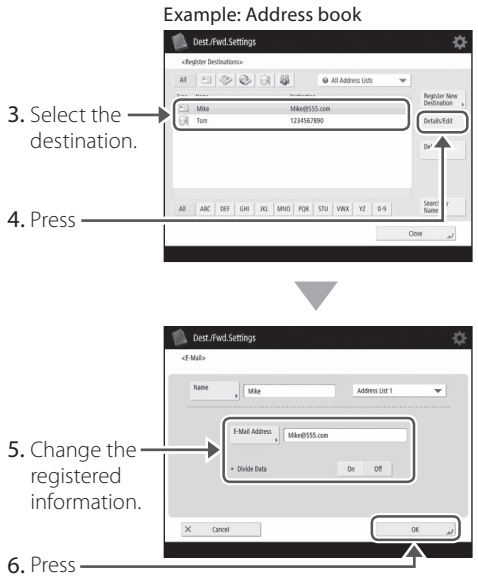

### **NOTE**

For more information  $\bigcirc$  "Editing the address" book/one-touch buttons" on the right

### Solution 2

If e-mailing of documents is not possible at all, make correct communication settings for the SMTP/ DNS server. For the setting procedures, see the User's Guide.

To specify the port number for SMTP TX/POP RX

- 1. Press (+)
- 2. On the touch panel display, press [Function Settings] > [Send] > [E-Mail/ I-Fax Settings] > [Specify Port Number for SMTP TX/POP RX].
- 3. Specify the port number.
- 4. Press [OK].

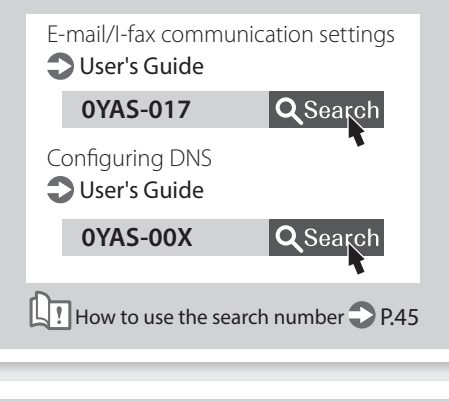

<span id="page-26-1"></span>When the information registered to the address book/one-touch buttons includes errors.

Edit the information to correct the errors, and re-register the correct information.

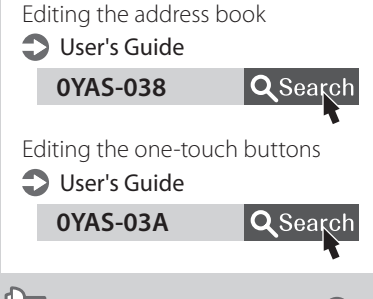

# **Scan/Fax Cannot Be Performed Successfully**

### <span id="page-27-0"></span>**If You Cannot Send/Forward Faxes**

### **If no faxes can be sent**

Check if the telephone line is not connected to a wrong location.

1. Call the destination fax number from this machine.

### If no beep (dial tone) is heard

The modular cable (the telephone line for faxing) is not connected or is plugged into a wrong connector. Check the modular cable, and plug it into the appropriate connector.

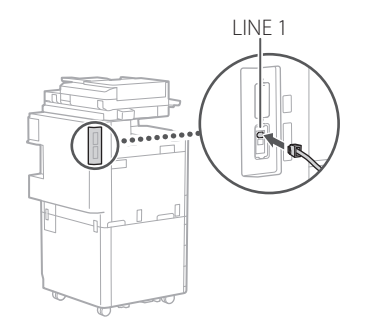

### If audio guidance is heard or if the machine cannot be connected to the destination fax number (no fax dial tone is heard)

There may be a problem with the destination or your telephone carrier. Contact the destination.

### **If you cannot forward faxes**

Check the information of the forwarding destination registered to the address book/onetouch buttons. If anything is wrong with the information, correct it.

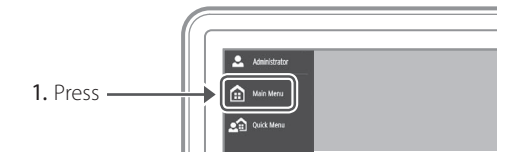

2. Press [Dest./Fwd. Settings] [Register Destinations] on the touch panel display.

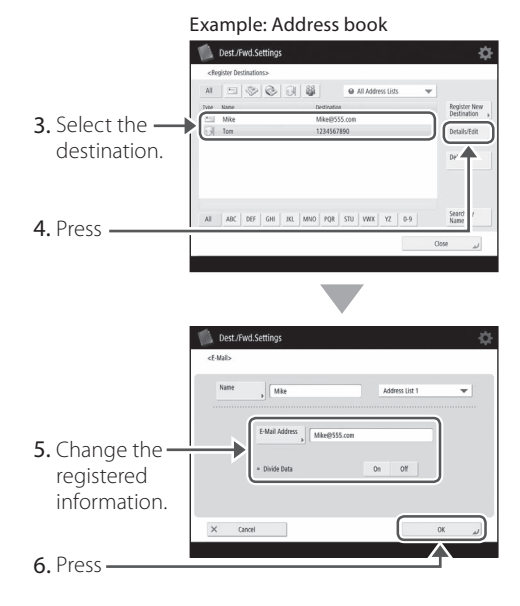

### NOTE

For more information  $\bigcirc$  P.[27](#page-26-1) "Editing the address" book/one-touch buttons"

### **If you are using an optical line or IP telephone line**

Communication errors may occur depending on the line quality. For more information, contact your telephone carrier.

### Reduce the fax transmission speed.

Reducing the fax transmission speed may result in a communication error reduction.

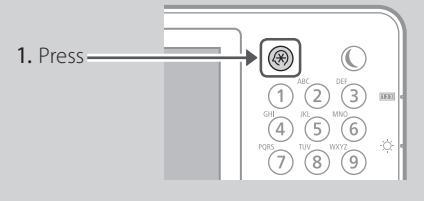

- 2. Press [Function Settings] [Send] [Fax Settings] on the touch panel display.
- 3. Press [TX Start Speed].
- 4. Select a slower speed than the current one.

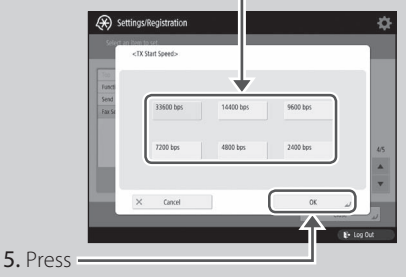

### **POINT**

You can also set the transmission speed from the preferences for the address book or one-touch buttons, for each destination. For more information DUser's Guide

# <span id="page-28-0"></span>**If You Cannot Receive Faxes**

### **Solution**

Delete unnecessary documents in the memory to increase the free space.

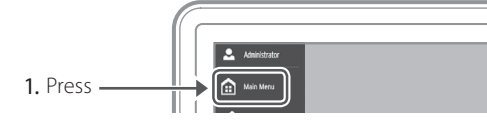

2. Press [Fax/I-Fax Inbox] [Memory RX Inbox] ] [Memory RX Inbox] on the touch panel display.

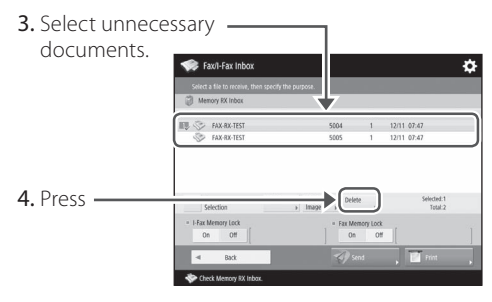

5. Press [Yes].

### Solution

### Find the remedy using the number that follows the letter "#."

If sending or receiving of a fax fails, a number following "#" (error code) is displayed on the touch panel display or in the communication management report. You can find the remedy using the error code.

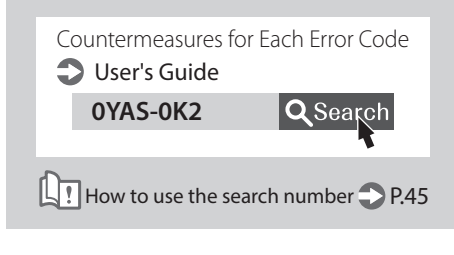

# <span id="page-29-0"></span>**Canceling Copy/Print Jobs**

### **To stop the paper feed**

 $\overline{0}$  $\overline{0}$ Press -

### **P O I N T**

You can also stop the paper feed by pressing  $\Diamond$ on the control panel.

### **To cancel a copy job waiting to be output**

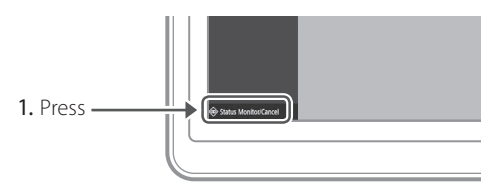

2. Select [Copy] from the drop-down list. -

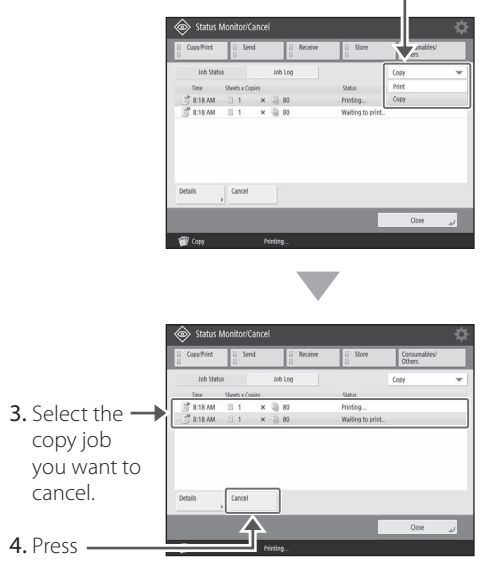

# **Canceling a Copy Job Canceling a Print Job**

### **For Windows OS**

1. In the computer screen, double-click the printer icon.

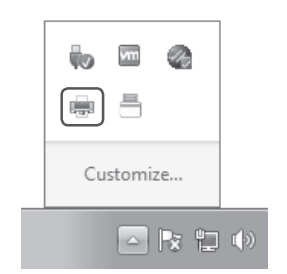

2. Select the file you want to cancel.

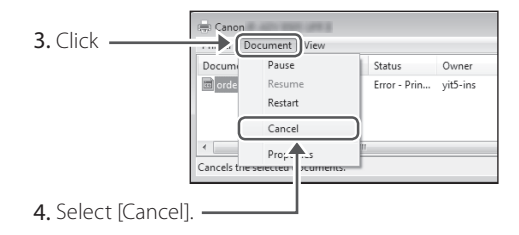

5. Click [Yes].

### **For Mac OS**

1. In the computer screen, click the printer icon on the Dock.

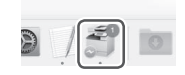

- 2. Select the file you want to cancel.
- 3. Click [Delete].

# <span id="page-30-0"></span>**Installing the Printer Driver**

# **Installing the Printer Driver**

### **Using the User Software CD-ROM**

By using the User Software CD-ROM supplied with the machine, you can install the printer driver on your computer with ease.

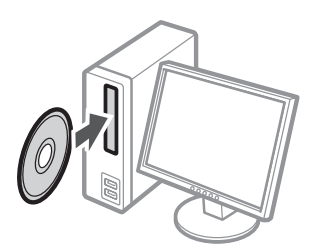

### **P O I N T**

For details of printer driver installation, see the Driver Installation Guide. The Guide can be downloaded from, or viewed on, the Canon website (http://www.canon.com/).

### **Downloading from the Canon website**

You can download the latest printer driver from the Canon website (http://www.canon.com/).

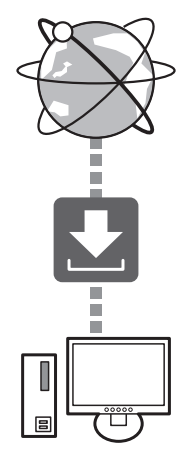

### **P O I N T**

For details of printer driver installation, see the Driver Installation Guide. The Guide can be downloaded from, or viewed on, the Canon website (http://www.canon.com/).

### Latest OS support information

See the Canon website (http://www.canon.com/).

### **If a printer driver for this machine is already installed on your computer**

Depending on your system environment, it is necessary to uninstall the old driver and install the new one. For the uninstallation procedure, see the Driver Installation Guide.

# <span id="page-31-0"></span>**Replacement Parts**

# **Replacing Consumables by Referring to a Motion Video**

When a consumable used in the machine is nearing the time for replacement, a screen prompting you to replace it appears on the touch panel display. Replace the consumable in question by referring to the screen.

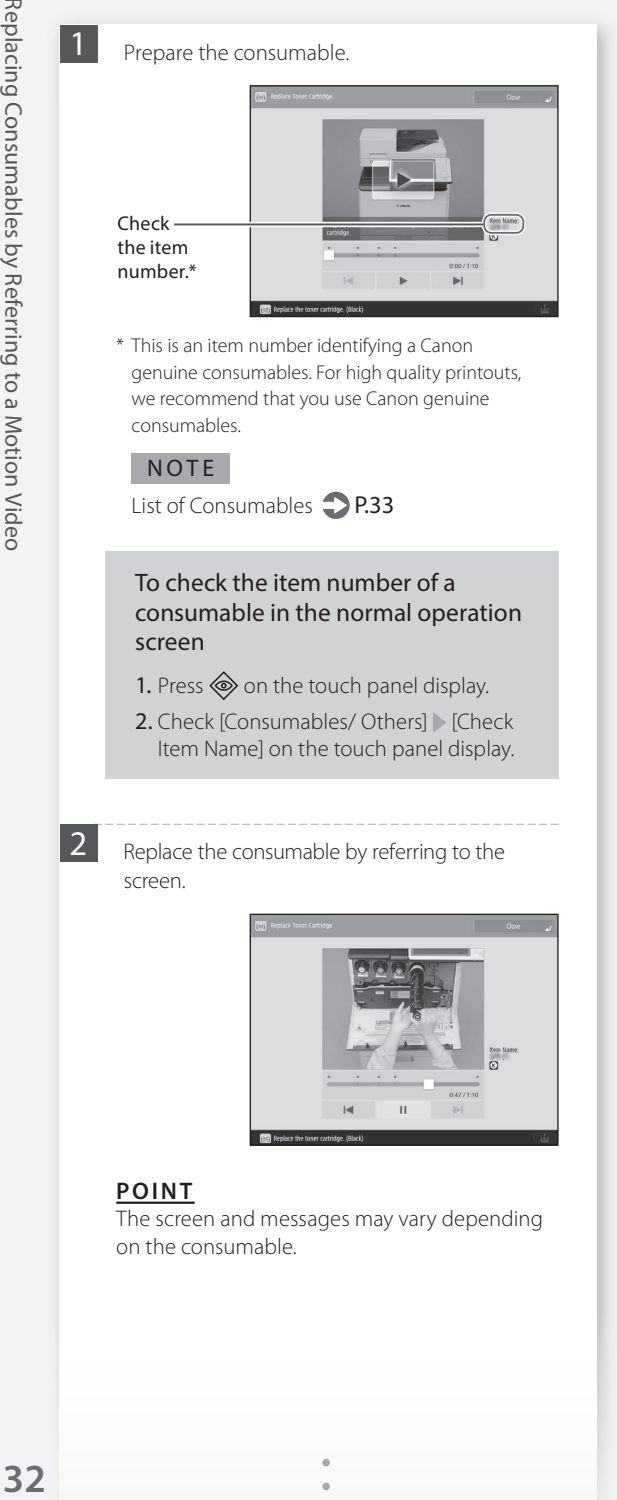

### When a message like <(XXXX) is low. Replacement is not yet needed.>\* is displayed

You can continue printing for a while without replacing the consumable in question. However, you should have a new one available so that you can make replacement as soon as it is needed.

Example: Toner cartridge

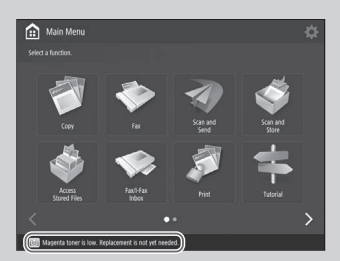

\* The "XXXX" in the message indicates the consumable in question.

# <span id="page-32-0"></span>**List of Consumables**

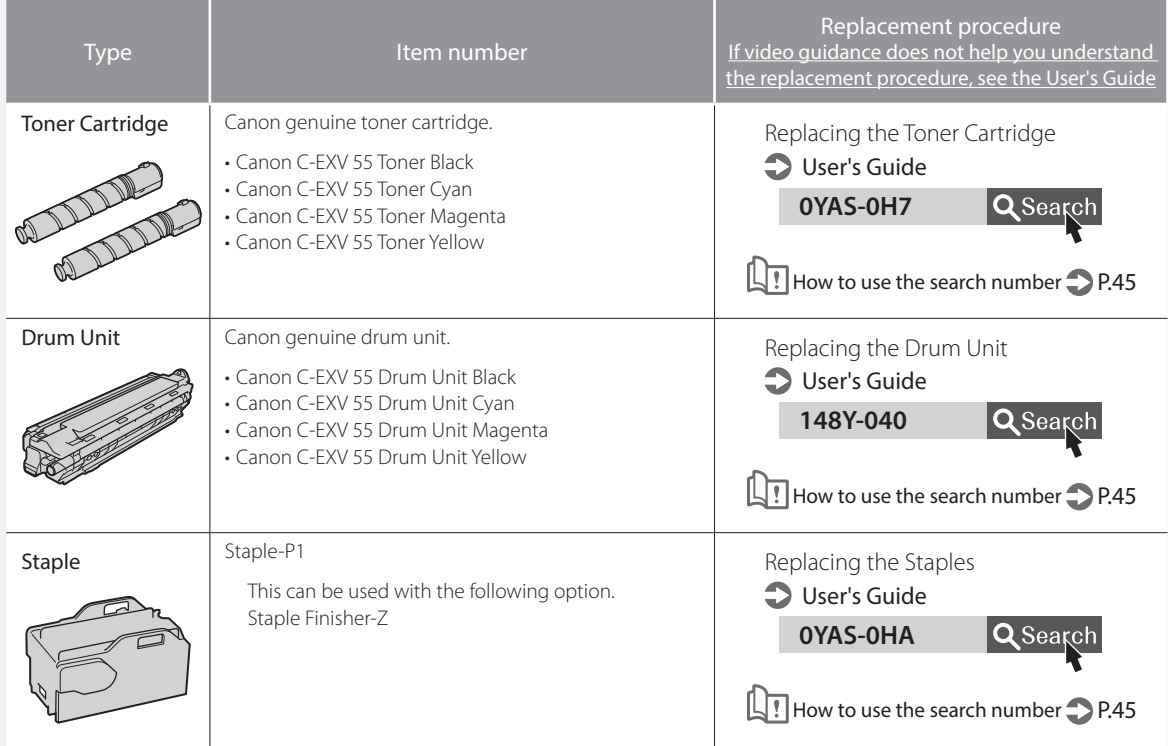

### **CAUTION!**

- Avoid storing toner cartridges vertically.
- Store toner cartridges in a cool place, not exposed to direct sunlight. A preferable environment is one where temperature is not higher than 30°C and humidity is not higher than 80%.

### **[Be careful of counterfeit toners]**

Please be aware that there are counterfeit Canon toners in the marketplace. Use of counterfeit toner may result in poor print quality or machine performance. Canon is not responsible for any malfunction, accident or damage caused by the use of counterfeit toner.

For more information, see canon.com/counterfeit.

### **Genuine Consumables**

Canon continuously develops technology innovations in Canon manufactured Toner, Cartridge, and Parts, specifically designed for use in Canon Multi-Functional machines. Experience the benefits of optimal print performance, print volume and high quality outputs, achieved through Canon's new advanced technologies. Therefore, the use of Canon genuine consumables is recommended for your Canon Multi-Functional machines.

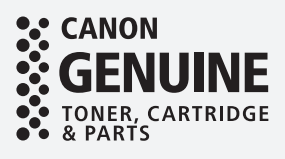

# <span id="page-33-0"></span>**An Error Screen is Displayed**

### **An Error Message Is Displayed If the "Contact your service representative" Message Is Displayed** If an error occurs during scanning or printing or When the machine ceases to operate normally if a problem occurs with network connection or due to a trouble, a message appears, asking you to contact the service representative. Perform the setting, a message is displayed on the touch panel display or the Remote UI. following procedure. Touch Panel Display 1 Restart the machine. Press the power switch to turn OFF the machine. When 10 or more seconds have Remote UI elapsed after the main power indicator turned off, turn ON the machine again. 网 **CAUTION!** Note that turning OFF the machine deletes the data that is waiting to be processed.  $\overline{2}$  If the message does not disappear, follow the procedure below to contact the service representative. For the meaning of each message and a remedy to take, see the User's Guide. 1. Make a note of the error code number displayed on the screen. When an error message is displayed **D** User's Guide **0YAS-0S4** Q Search Error code **KAI** number  $\Box$  How to use the search number  $\Box$  P[.45](#page-44-1) 2. Turn the machine OFF, and disconnect the power plug from the power outlet. 3. Contact the service representative. **CAUTION!** For any inquiries, have the following information ready: • Product name • Dealer where you purchased the machine • Details of your problem (such as what you did and what happened as a result) • Error code number

### **When the [Limited Functions Mode] button is displayed**

You can use the machine with part of functions restricted even before the problem is resolved.

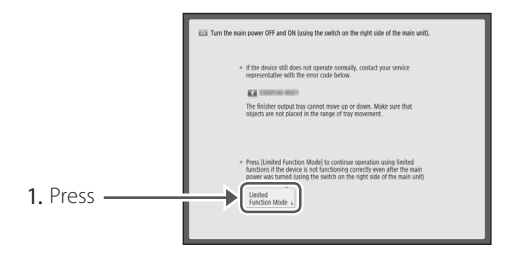

2. Press [Yes] to restart the machine.

The machine enters the limited functions mode. When the problem is resolved, the [Call service representative.] message disappears in the screen at the bottom left.

### **P O I N T**

When you select a restricted function in the limited functions mode, the following screen appears.

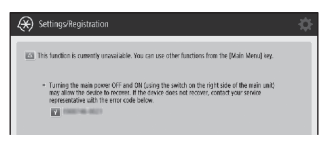

Press  $\bigcap$  on the touch panel display to return to the Main Menu, and then select a different function.

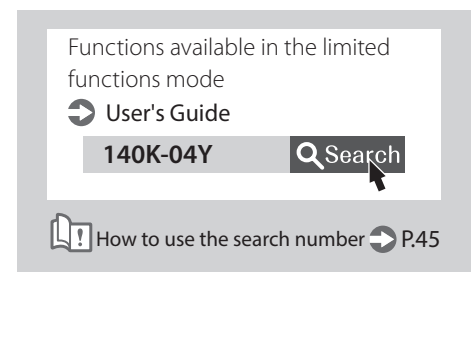

# **Illustrated Index**

You can easily identify the name of a part and find the page where that part is described. \* The illustrations assume that the machine is equipped with the Cassette Feeding Unit-AK

### **Main Unit**

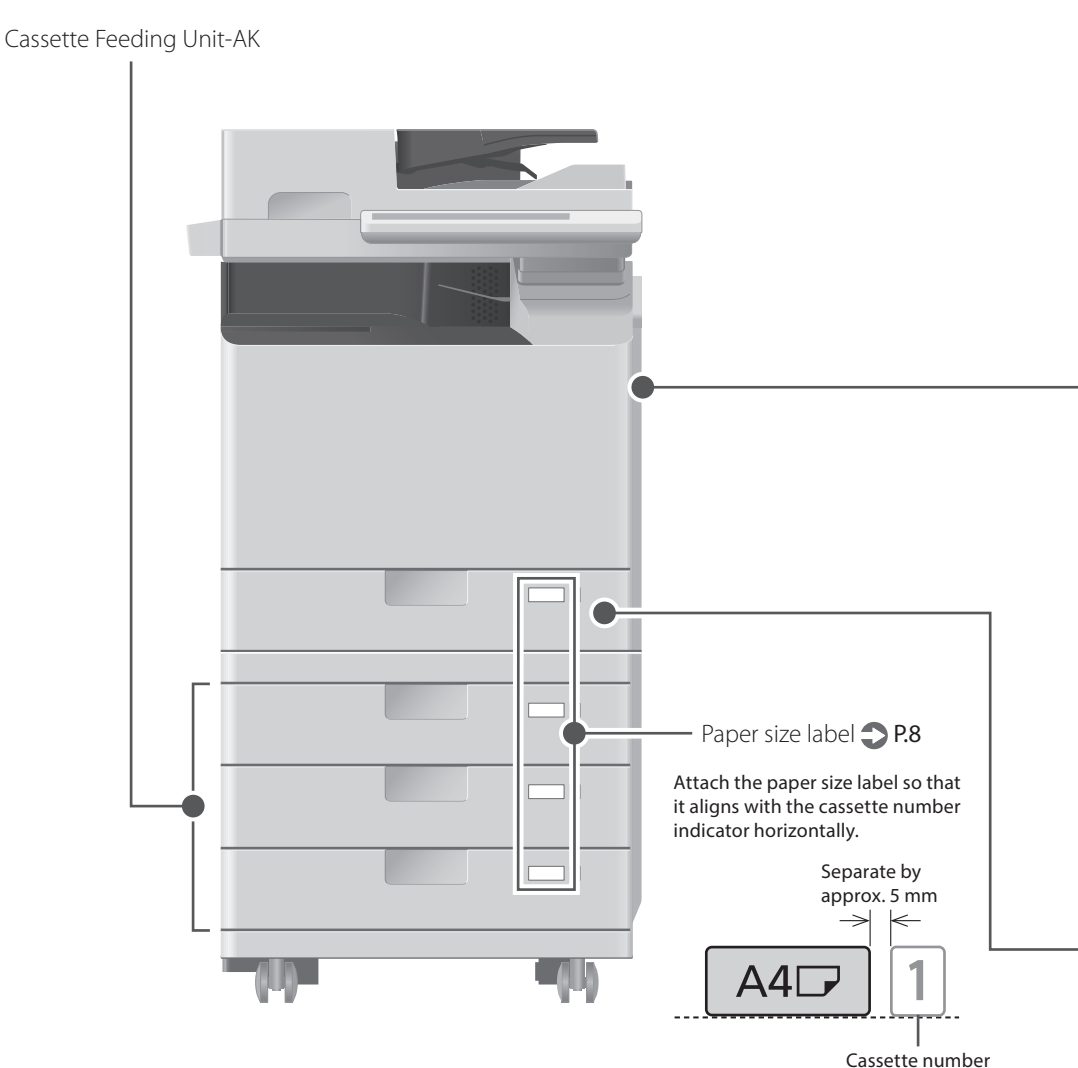

indicator (1-4)
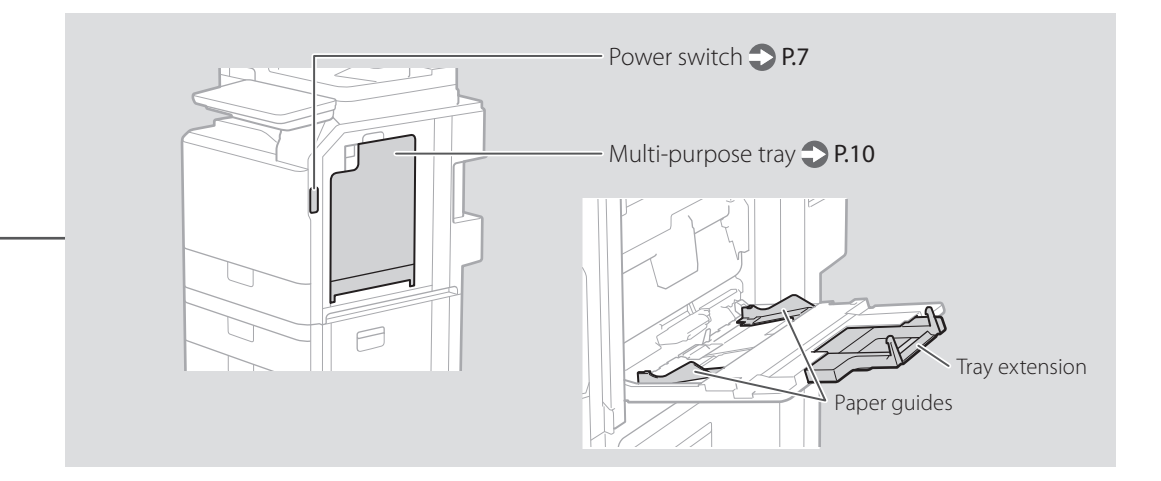

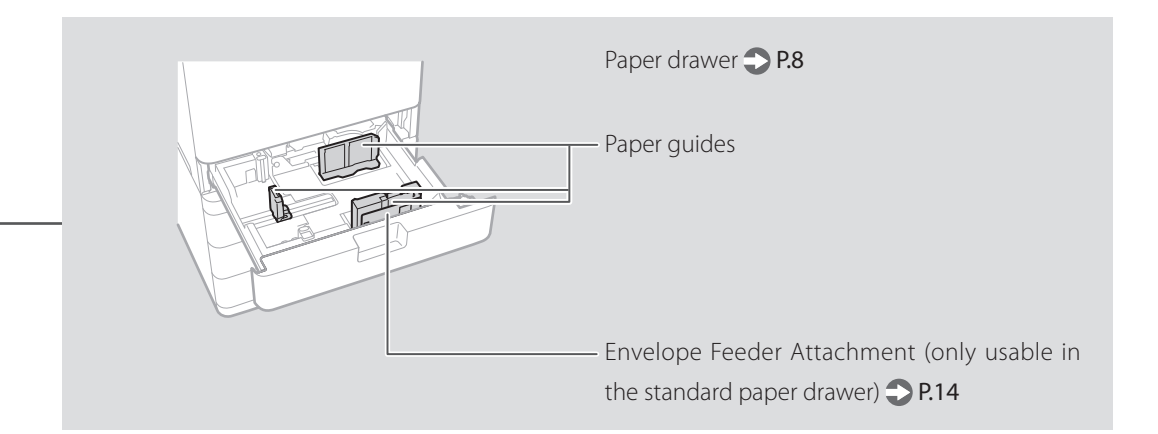

# **Illustrated Index**

#### **Control Panel**

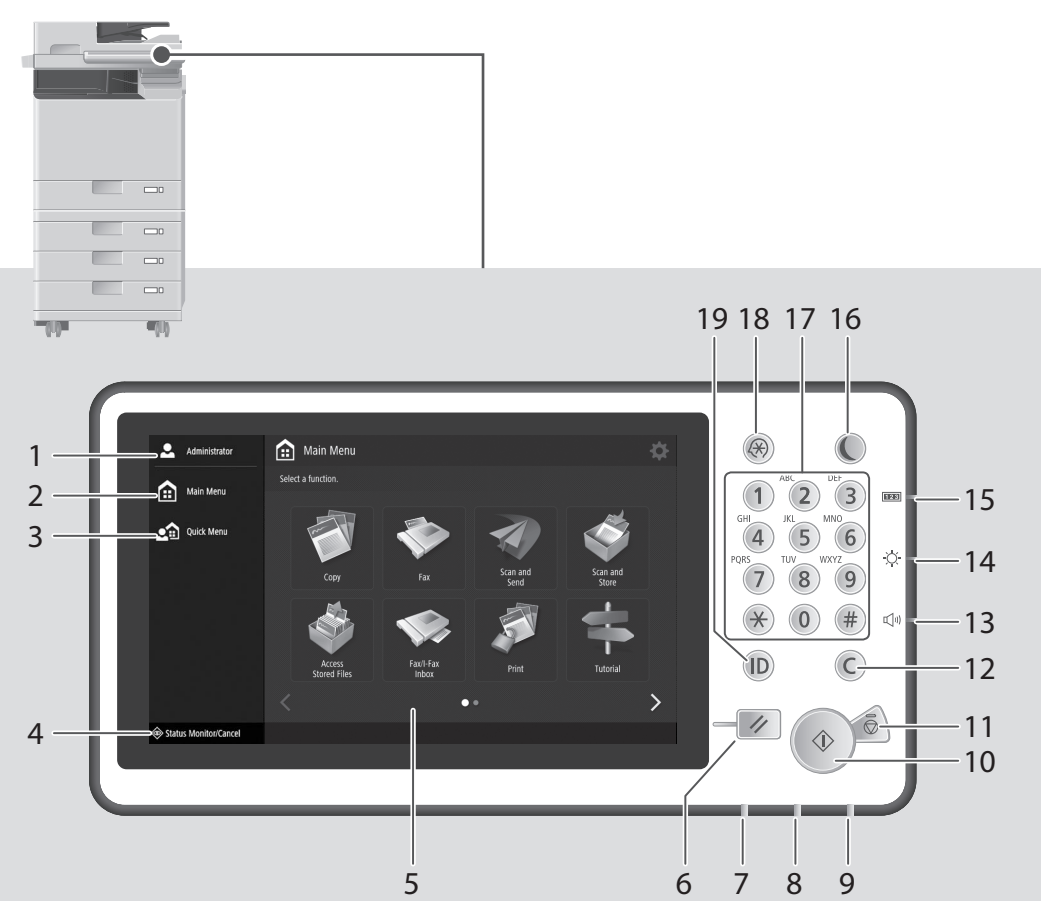

#### 1 Login user name

The user name that is currently logged in is displayed.

#### 2 [Main Menu]  $\bigcirc$  P[.19](#page-18-0)

Press to display the Main Menu screen.

#### 3 [Quick Menu]

Press to display the registered functions in the form of Quick Menu.

4 [Status Monitor/Cancel] **O** P[.21](#page-20-0) Press to check the status of a job or cancel a

job.

#### 5 Touch panel display  $\bigcirc$  P[.6](#page-5-0)

Displays the settings screen and messages. Touch the panel to perform setting and other operations.

#### 6 Reset key

Press to cancel the settings and restore the previously specified settings.

#### 7 Processing/Data indicator

- Flashes when the machine is operating.
- Lights when the machine is waiting for a command.

#### 8 Error indicator

Flashes or lights if there is an error in the machine.

When the Error indicator maintains a steady red light, contact your local authorized Canon dealer.

#### 9 Main Power indicator  $\supseteq$  P.[6](#page-5-0)

Lights when the power is turned ON.

#### 10 Start key

Press this to start an operation (or data reading).

#### 11 Stop key  $\bigcirc$  P[.26](#page-25-0)

Press to stop the current operation.

#### 12 Clear key

Press to clear the entered values or characters.

#### 13 Volume Settings key

Press to adjust the sound volume.

#### Adjusting the Position/Angle of the Control Panel

You can slide the control panel to the right as necessary.

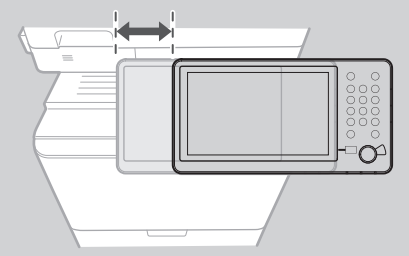

Slide the control panel when you are going to:

- Open the front cover of the main unit.
- Take out printed paper of small size from the output tray.
- Remove jammed paper from around the finisher (optional).

#### **CAUTION!**

When adjusting the position/angle of the control panel, do not forcibly push or pull the panel.

#### 14 Brightness Adjustment key

Adjusts the brightness of the screen.

#### 15 Counter/Device Information key

Press to display the copy and print count totals on the touch panel display.

#### 1[6](#page-5-0) Energy Saver key **D**P.6

Press to set or cancel the Sleep mode.

- Lights when the machine enters Sleep mode.
- Turns off when the machine exits Sleep mode.

#### 17 Numeric keys

Press to enter numerical values.

#### 1[8](#page-7-1) Settings/Registration key **P.8**

Press to specify settings or make a registration.

#### 19 ID (Log In/Out) key

Press this to log in/out (when a login service has been set).

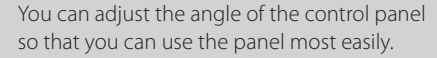

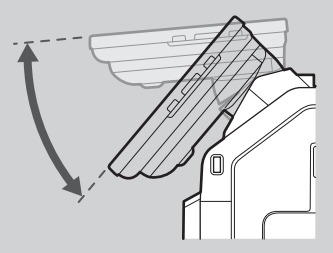

# **Appendix**

#### **Important Safety Instructions**

This chapter describes important safety instructions for the prevention of injury to users of this machine and others, and damage to property. Read this chapter before using the machine, and follow the instructions to use the machine properly. Do not perform any operations not described in this manual. Canon will not be responsible for any damages resulting from operations not described in this manual, improper use, or repair or changes not performed by Canon or a third party authorized by Canon. Improper operation or use of this machine could result in personal injury and/or damage requiring extensive repair that may not be covered under your Limited Warranty.

#### **WARNING**

Indicates a warning concerning operations that may lead to death or injury to persons if not performed correctly. To use the machine safely, always pay attention to these warnings.

#### **ACAUTION**

Indicates a caution concerning operations that may lead to injury to persons if not performed correctly. To use the machine safely, always pay attention to these cautions.

#### **O**IMPORTANT

Indicates operational requirements and restrictions. Be sure to read these items carefully to operate the machine correctly and avoid damage to the machine or property.

#### **Installation**

To use this machine safely and comfortably, carefully read the following precautions and install the machine in an appropriate location.

#### **WARNING**

#### Do not install in a location that may result in a fire or electrical shock

- A location where the ventilation slots are blocked (too close to walls, beds, sofas, rugs, or similar objects)
- A damp or dusty location
- A location exposed to direct sunlight or outdoors
- A location subject to high temperatures
- A location exposed to open flames
- Near alcohol, paint thinners or other flammable substances

#### Other warnings

- Do not connect unapproved cables to this machine. Doing so may result in a fire or electrical shock.
- Do not place necklaces and other metal objects or containers filled with liquid on the machine. If foreign substances come in contact with electrical parts inside the machine, it may result in a fire or electrical shock.
- If any foreign substance falls into this machine, unplug the power plug from the AC power outlet and contact your local authorized Canon dealer.

#### **ACAUTION**

#### Do not install in the following locations

- The machine may drop or fall, resulting in injury.
- An unstable location
- A location exposed to vibrations

#### Other cautions

• When carrying this machine, follow the instructions in this manual. If carried improperly, it may fall, resulting in injury. • When installing this machine, be careful not to get your hands caught between the machine and the floor or walls. Doing so may result in injury.

#### Leveling feet (only for products with leveling feet)

Do not remove the machine's leveling feet after the machine has been installed, as this may cause the machine to fall or tip over, resulting in personal injury.

#### **O** IMPORTANT

#### Do not install in the following locations Doing so may result in damage to the machine.

- A location subject to temperature and humidity extremes, whether low or high
- A location subject to dramatic changes in temperature or humidity
- A location near equipment that generates magnetic or electromagnetic waves
- A laboratory or location where chemical
- reactions occur • A location exposed to corrosive or toxic gases
- A location that may warp from the weight of the machine or where the machine is liable to sink (a carpet, etc.)

#### Avoid poorly ventilated locations

This machine generates a slight amount of ozone and other emissions during normal use. These emissions are not harmful to health. However, they may be noticeable during extended use or long production runs in poorly ventilated rooms. To maintain a comfortable working environment, it is recommended that the room where the machine operates be appropriately ventilated. Also avoid locations where people would be exposed to emissions from the machine.

#### Do not install in a location where condensation occurs

Water droplets (condensation) may form inside the machine when the room where the machine is installed is heated rapidly, and when the machine is moved from a cool or dry location to a hot or humid location. Using the machine under these conditions may result in paper jams, poor print quality, or damage to the machine. Let the machine adjust to the ambient temperature and humidity for at least 2 hours before use.

#### Avoid installing the machine near computers or other precision electronic equipment.

Electrical interference and vibrations generated by the machine while printing can adversely affect the operation of such equipment.

#### Avoid installing the machine near televisions, radios, or similar electronic equipment.

The machine might interfere with sound and picture signal reception.

Insert the power plug into a dedicated power outlet, and maintain as much space as possible between the machine and other electronic equipment.

#### Motion sensor

The motion sensor's operation may become unstable, depending on the usage environment such as keeping objects near the motion sensor or placing the machine in a busy location.

In altitudes of above sea level 3,000 m or higher Machines with a hard disk may not operate properly when used at high altitudes of about 3,000 meters above sea level, or higher.

#### Connecting the Telephone Line (Only for Products with a Fax Function)

This machine conforms to a analog telephone

line standard. The machine can be connected to the public switched telephone network (PSTN) only. If you connect the machine to a digital telephone line or a dedicated telephone line, it might impede proper operation of the machine and could be the cause of damage. Make sure to confirm a type of telephone line before connecting the machine. Contact your optical fiber line or IP telephone line service providers if you want to connect the machine to those telephone lines.

#### When using wireless LAN (only for products with a wireless LAN function)

- Install the machine at a distance of 50 meters or less from the wireless LAN router.
- As far as possible, install in a location where communication is not blocked by intervening objects. The signal may be degraded when passing through walls or floors.
- Keep the machine as far as possible from digital cordless phones, microwave ovens, or other equipment that emits radio waves.
- Do not use near medical equipment. Radio waves emitted from this machine may interfere with medical equipment, which may result in malfunctions and accidents.

#### If the operating noise concerns you

Depending on the use environment and operating mode, if the operating noise is of concern, it is recommended that the machine be Installed in a place other than the office.

#### Moving the Machine

If you intend to move the machine, even to a location on the same floor of your building, contact your local authorized Canon dealer beforehand. Do not attempt to move the machine yourself.

#### **Power Supply**

#### **AWARNING**

- Use only a power supply that meets the specified voltage requirements. Failure to do so may result in a fire or electrical shock.
- Do not use power cords other than the one provided, as this may result in a fire or electrical shock.
- The provided power cord is intended for use with this machine. Do not connect the power cord to other devices.
- Do not modify, pull, forcibly bend, or perform any other act that may damage the power cord. Do not place heavy objects on the power cord. Damaging the power cord may result in a fire or electrical shock.
- Do not plug in or unplug the power plug with wet hands, as this may result in an electrical shock.
- Do not use extension cords or multi-plug power strips with the machine. Doing so may result in a fire or electrical shock.
- Do not wrap the power cord or tie it in a knot, as this may result in a fire or electrical shock.
- Insert the power plug completely into the AC power outlet. Failure to do so may result in a fire or electrical shock.
- Remove the power plug completely from the AC power outlet during a thunder storm. Failure to do so may result in a fire, electrical shock, or damage to the machine.
- Make sure that the power supply for the machine is safe, and has a steady voltage.
- Keep the power cord away from a heat source; failure to do this may cause the power cord coating to melt, resulting in a fire or electrical shock.

#### Avoid the following situations:

If excessive stress is applied to the connection part of the power cord, it may damage the power cord or the wires inside the machine may disconnect. This could result in a fire.

- Connecting and disconnecting the power cord frequently.
- Tripping over the power cord.
- The power cord is bent near the connection part, and continuous stress is being applied to the power outlet or the connection part.
- Applying excessive force on the power plug.

#### **ACAUTION**

Install this machine near the power outlet and leave sufficient space around the power plug so that it can be unplugged easily in an emergency.

#### **O**IMPORTANT

#### When connecting power

- Do not connect the power cord to an uninterruptible power source. Doing so may result in malfunction of or damage to the machine at power failure.
- If you plug this machine into an AC power outlet with multiple sockets, do not use the remaining sockets to connect other devices.
- Do not connect the power cord to the auxiliary AC power outlet on a computer.

#### Other precautions

Electrical noise may cause this machine to malfunction or lose data.

#### **Handling**

#### **WARNING**

- Immediately unplug the power plug from the AC power outlet and contact an authorized Canon dealer if the machine makes an unusual noise, emits an unusual smell, or emits smoke or excessive heat. Continued use may result in a fire or electrical shock.
- Do not disassemble or modify this machine. There are high-voltage and high-temperature components inside the machine. Disassembly or modification may result in a fire or electrical shock.
- Place the machine where children will not come in contact with the power cord and other cables or gears and electrical parts inside the machine. Failure to do so may result in unexpected accidents.
- Do not use flammable sprays near this machine. If flammable substances come into contact with electrical parts inside this machine, it may result in a fire or electrical shock.
- When moving this machine, be sure to turn OFF the power of this machine, and then unplug the power plug and interface cables. Failure to do so may damage the power cord or interface cables, resulting in a fire or electrical shock.
- When plugging or unplugging a USB cable when the power plug is plugged into an AC power outlet, do not touch the metal part of the connector, as this may result in an electrical shock.

#### If you are using a cardiac pacemaker

This machine generates a low level magnetic flux and ultrasonic waves. If you use a cardiac pacemaker and feel abnormalities, please move away from this machine and consult your physician immediately.

#### **ACAUTION**

- Do not place heavy objects on this machine as they may fall, resulting in injury.
- For safety, unplug the power plug if the

machine will not be used for a long period of time.

- Use caution when opening and closing covers to avoid injury to your hands.
- Keep hands and clothing away from the rollers in the output area. If the rollers catch your hands or clothing, this may result in personal injury.
- The inside of the machine and the output slot are very hot during and immediately after use. Avoid contact with these areas to prevent burns. Also, printed paper may be hot immediately after being output, so use caution when handling it. Failure to do so may result in burns.

#### Feeder (only for products with a feeder)

- Do not press down hard on the feeder when using the platen glass to make copies of thick books. Doing so may damage the platen glass and result in personal injury.
- Close the feeder gently to avoid catching your hands, as this may result in personal injury.
- Be careful not to put your hands or fingers into the feeder. Otherwise, you may be injured.

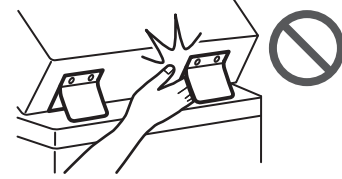

#### Finisher (only for products with a finisher)

• Do not place your hands in the part of the tray where stapling is performed (near the rollers), especially pay careful attention to the sharp staples, as this may result in personal injury.

#### Paper drawer (only for products with a paper drawer)

• Do not insert your hand into the machine while the paper drawer is removed, as this may result in personal injury.

#### Energy Saver key (only for products with an Energy Saver key)

• Press  $\overline{O}$  (Energy Saver) for safety when the machine will not be used for a long period of time, such as overnight. Also, turn OFF the main power switch, and disconnect the power cord for safety when the machine will not be used for an extended period of time, such as during consecutive holidays.

#### Laser Safety

This product is confirmed as a Class 1 laser product in IEC60825-1:2014 and EN60825-1:2014. CLASS 1 LASER PRODUCT LASER KLASSE 1 APPAREIL À LASER DE CLASSE 1 APPARECCHIO LASER DI CLASSE 1 PRODUCTO LÁSER DE CLASE 1 APARELHO A LASER DE CLASSE 1 LUOKAN 1 LASER-TUOTE LASERPRODUKT KLASS 1

The laser beam can be harmful to human bodies. Since radiation emitted inside the product is completely confined within protective housings and external covers, the laser beam cannot escape from the machine during any phase of user operation. Read the following remarks and instructions for safety.

- Never open covers other than those instructed in the manuals for this machine.
- If the laser beam should escape and enter your eyes, exposure may cause damage to your eyes.
- Use of controls, adjustments, or performance

of procedures other than those specified in this manual may result in hazardous radiation exposure.

#### **Laser Safety Label**

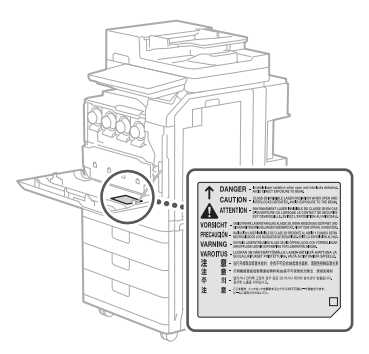

#### **Fixing Unit**

When removing jammed paper or when inspecting the inside of the machine, do not expose yourself to the heat emitted from the fixing unit and its surroundings for a prolonged period of time. Doing so may result in low temperature burns, even though you did not touch the fixing unit and its surroundings directly.

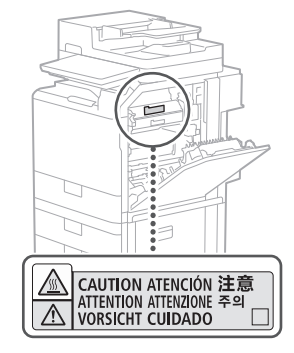

#### **O** IMPORTANT

- Follow the instructions on the caution label attached to this machine.
- Do not subject the machine to strong shocks or vibration.
- Do not forcibly open and close doors, covers, and other parts. Doing so may result in damage to the machine.
- Do not turn the main power switch OFF or open the covers while the machine is in
- operation. This may result in paper jams. • Use a modular cable that is shorter than 3 meters.
- Use a USB cable that is shorter than 3 meters.

#### **Safety-Related Symbols**

- Power switch: "ON" position
- Power switch: "OFF" position
- Power switch: "STAND-BY" position
- (1) Push-push switch "ON" L"OFF"
- Protective earthing terminal
- Dangerous voltage inside. Do not open  $A$  Darigerous voltage  $\ldots$ .

# **Appendix**

- A CAUTION: Hot surface. Do not touch.
- **□** Class II equipment
- Moving parts: Keep body parts away from ◬ moving parts
- Some of symbols shown above may not be affixed depending on the product.

#### **Maintenance and Inspections**

Clean this machine periodically. If dust accumulates, the machine may not operate properly. When cleaning, be sure to observe the following. If a problem occurs during operation, see "Troubleshooting" in the User's Guide. If the problem cannot be resolved or you feel the machine requires an inspection, see "When a Problem Cannot Be Solved."

#### **AWARNING**

- Before cleaning, turn OFF the power and unplug the power plug from the AC power outlet. Failure to do so may result in a fire or electrical shock.
- Unplug the power plug periodically and clean with a dry cloth to remove dust and grime. Accumulated dust may absorb humidity in the air and may result in a fire if it comes into contact with electricity.
- Use a damp, well wrung-out cloth to clean the machine. Dampen cleaning cloths with water only. Do not use alcohol, benzenes, paint thinners, or other flammable substances. Do not use tissue paper or paper towels. If these substances come into contact with electrical parts inside the machine, they may generate static electricity or result in a fire or electrical shock.
- Check the power cord and plug periodically for damage. Check the machine for rust, dents, scratches, cracks, or excessive heat generation. Use of poorly-maintained equipment may result in a fire or electrical shock.

#### **ACAUTION**

- The inside of the machine has hightemperature and high-voltage components. Touching these components may result in burns. Do not touch any part of the machine that is not indicated in the manual.
- When loading paper or removing jammed paper, be careful not to cut your hands with the edges of the paper.

#### **Consumables**

#### **AWARNING**

- Do not throw toner cartridges or waste toner containers into open flame, or do not store them or printing/copy paper in a place exposed to open flame. This may cause them to ignite, resulting in burns or fire.
- If you accidentally spill or scatter toner, carefully gather the toner particles together or wipe them up with a soft, damp cloth in a way that prevents inhalation. Never use a vacuum cleaner that does not have safeguards against dust explosions to clean up spilled toner. Doing so may cause a malfunction in the vacuum cleaner, or result in a dust explosion due to static discharge.

#### **ACAUTION**

• Keep toner and other consumables out of the reach of small children. If these items are ingested, consult a physician immediately.

- If toner touches your clothes or skin, wash it away with water immediately. Do not use warm water, as this may cause toner to fix, resulting in a permanent stain.
- Do not dismantle the toner cartridge, as doing so may cause toner to fly out and enter your eyes or mouth. If toner gets into your eyes or mouth, wash them immediately with cold water and immediately consult a physician.
- If toner escapes from the toner cartridge, make sure not to ingest the toner or allow it to directly touch your skin. If your skin still feels irritated after washing it, or you ingest toner, consult a physician immediately.
- When pulling out the waste toner container, be careful not to let it fall. This may result in injury
- Do not touch the electrical contacts.

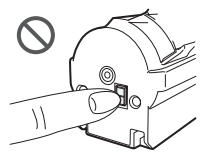

#### **O** IMPORTANT

- Store toner cartridges in a cool location, away from direct sunlight.
- Do not store toner cartridges in an upright position.

#### **Notices**

#### Product Name

Safety regulations require the product's name to be registered. In some regions where this product is sold, the following name(s) in parentheses ( ) may be registered instead.

imageRUNNER ADVANCE C356i/C356P/C256i (F170700)

#### EMC requirements of EC Directive

This equipment conforms with the essential EMC requirements of EC Directive. We declare that this product conforms with the EMC requirements of EC Directive at nominal mains input 230 V, 50 Hz although the rated input of the product is 220 to 240 V, 50/60 Hz. Use of shielded cable is necessary to comply with the technical EMC requirements of EC Directive.

#### International ENERGY STAR Program

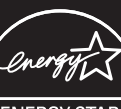

As an ENERGY STAR® Partner, Canon has determined that this product meets the ENERGY STAR Program for energy efficiency.

The ENERGY STAR Program is **ENERGY STAR** an international program that

promotes energy saving through the use of computers and other office equipment. The program backs the development and dissemination of products with functions that effectively reduce energy consumption. It is an open system in which business proprietors can

participate voluntarily. The targeted products are office equipment, such as computers, displays, printers, facsimiles, and copiers. The standards and logos are uniform among participating nations.

#### EU WEEE and Battery Directives

You can see the WEEE and Battery Directives information in the latest User's Guide (HTML manual) from the Canon website (canon.com/oip-manual).

#### Wireless LAN Regulatory Information

Regulatory information for users in Jordan imageRUNNER ADVANCE C356i/C356P/C256i includes approved Wireless LAN Module (Model name: FM1M944).

Contains Wireless LAN Module approved by TRC/ LPD/2015/5

#### Regulatory information for users in UAE

imageRUNNER ADVANCE C356i/C356P/C256i includes approved Wireless LAN Module (Model name: FM1M944).

TRA REGISTERED No: ER38576/15 DEALER No: DA39360/15

#### **RE Directive**

(Only for European radio equipment)

#### **RE Declaration of Conformity**

**English (EN)** Hereby, Canon Inc. declares that this equipment is in compliance with Directive 2014/53/EU.

The full text of the EU declaration of conformity is available at the following internet address: http://www.canon-europe.com/ce-documentation Wireless LAN Specifications

Frequency band(s):2412-2472MHz Maximum radio-frequency power:18.21dBm

**Czech (CS)** Tímto společnost Canon Inc. prohlašuje, že toto zařízení je v souladu se směrnicí 2014/53/EU.

Úplné znění EU prohlášení o shodě je k dispozici na této internetové adrese:

http://www.canon-europe.com/ce-documentation Technické údaje bezdrátové LAN Pásmo(a) frekvence: 2412-2472 MHz

Maximální výkon rádiové frekvence: 18.21 dBm

**Danish (DA)** Hermed erklærer Canon Inc., at dette udstyr er i overensstemmelse med direktiv 2014/53/EU.

EU-overensstemmelseserklæringens fulde tekst kan findes på følgende internetadresse: http://www.canon-europe.com/ce-documentation Trådløs LAN specofikationer Frekvensbånd: 2412-2472 MHz Maks. radio-frekvenseffekt: 18.21 dBm

**German (DE)** Hiermit erklärt Canon Inc, dass diese Anlage der Richtlinie 2014/53/EU entspricht. Der vollständige Text der EU-Konformitätserklärung ist unter der folgenden Internetadresse verfügbar: http://www.canon-europe.com/ce-documentation WLAN-Spezifikationen Frequenzbereich(e): 2412-2472 MHz Maximale Funkfrequenzleistung: 18.21 dBm

**Estonian (ET)** Käesolevaga deklareerib Canon Inc., et käesolev seade vastab direktiivi 2014/53/ EL nõuetele. ELi vastavusdeklaratsiooni täielik tekst on kättesaadav järgmisel internetiaadressil: http://www.canon-europe.com/ce-documentation Juhtmevaba LAN-i spetsifikatsioonid Sagedusriba(d): 2412-2472 MHz Maksimaalne raadiosageduslik võimsus: 18.21 dBm

**Spanish (ES)** Por la presente, Canon Inc. declara que este equipo es conforme con la Directiva 2014/53/UE.

El texto completo de la declaración UE de conformidad está disponible en la dirección de Internet siguiente:

http://www.canon-europe.com/ce-documentation Especificaciones LAN inalámbrica Banda(s) de frecuencia: 2412-2472 MHz Potencia máxima de radiofrecuencia: 18.21 dBm

**Greek (EL)** Με την παρούσα, η Canon Inc. δηλώνει ότι ο παρών εξοπλισμός συμμορφώνεται με την Οδηγία 2014/53/ΕΕ. Το πλήρες κείμενο της δήλωσης συμμόρφωσης της ΕΕ διατίθεται στην ακόλουθη διεύθυνση στο διαδίκτυο:

http://www.canon-europe.com/ce-documentation Προδιαγραφές ασύρματου LAN (WLAN) Ζώνες συχνότητας: 2412-2472 MHz Μέγιστη ισχύς ραδιοσυχνότητας: 18.21 dBm

**French (FR)** Le soussigné, Canon Inc., déclare que le présent équipement est conforme à la Directive 2014/53/UE.

Le texte complet de la déclaration UE de conformité est disponible à l'adresse internet suivante :

http://www.canon-europe.com/ce-documentation Spécifications LAN sans fil

Bande(s) de fréquence: 2412-2472 MHz Puissance maximale de radiofréquence: 18.21 dBm

**Italian (IT)** Con la presente, Canon Inc. dichiara che questa apparecchiatura è conforme alla direttiva 2014/53/UE.

Il testo completo della dichiarazione di conformità UE è disponibile al seguente indirizzo Internet:

http://www.canon-europe.com/ce-documentation Caratteristiche LAN wireless Banda/e di frequenza: 2412-2472 MHz

Potenza massima a radiofrequenza: 18.21 dBm

**Latvian (LV)** Canon Inc. ar šo deklarē, ka šī iekārta atbilst Direktīvai 2014/53/ES. Pilns ES atbilstības deklarācijas teksts ir pieejams šādā interneta vietnē: http://www.canon-europe.com/ce-documentation Bezvadu LAN specifikācijas Frekvences josla(s): 2412-2472 MHz Maksimālā radiofrekvences jauda: 18.21 dBm

**Lithuanian (LT)** Šiuo dokumentu "Canon Inc." patvirtina, kad ši įranga atitinka direktyvą 2014/53/ES. Visas ES atitikties deklaracijos tekstas prieinamas

šiuo interneto adresu: http://www.canon-europe.com/ce-documentation Belaidžio LAN specifikacijos Dažnio diapazonas (-ai): 2412-2472 MHz Maksimali radijo ryšio dažnio galia: 18.21 dBm

**Dutch (NL)** Hierbij verklaar ik, Canon Inc., dat deze apparatuur conform is met Richtlijn 2014/53/EU.

De volledige tekst van de EUconformiteitsverklaring kan worden geraadpleegd op het volgende internetadres: http://www.canon-europe.com/ce-documentation Draadloos LAN specificaties

Frequentieband(en): 2412-2472 MHz Maximaal radiofrequentievermogen: 18.21 dBm **Maltese (MT)** B'dan, Canon, qed tiddikjara li dan it-tip ta' tagħmir huwa konformi mad-Direttiva 2014/53/UE.

It-test kollu tad-dikjarazzjoni ta' konformità tal-UE huwa disponibbli f'dan is-sit fuq l-internet: http://www.canon-europe.com/ce-documentation Specifikazzionijiet tal-Wireless LAN

Band(i) tal-Frekwenza: 2412-2472 MHz Qawwa ta' frekwenza tar-radju massima: 18.21 dBm

**Hungarian (HU)** A Canon Inc. igazolja, hogy ez a berendezés megfelel a 2014/53/EU irányelvnek.

Az EU-megfelelőségi nyilatkozat teljes szövege elérhető a következő internetes címen: http://www.canon-europe.com/ce-documentation Vezeték nélküli LAN műszaki adatai Frekvenciasáv(ok): 2412-2472 MHz Maximális rádiofrekvenciás teljesítmény: 18.21 dBm

**Polish (PL)** Canon Inc. niniejszym oświadcza, że niniejsze urządzenie jest zgodne z dyrektywą 2014/53/UE.

Pełny tekst deklaracji zgodności UE jest dostępny pod następującym adresem internetowym: http://www.canon-europe.com/ce-documentation Specyfikacja bezprzewodowej sieci LAN Pasmo(-a) częstotliwości: 2412-2472 MHz Maksymalna moc na częstotliwościach radiowych: 18.21 dBm

**Portuguese (PT)** Por este meio, a Canon Inc. declara que o presente equipamento está em conformidade com a Diretiva 2014/53/UE. O texto integral da declaração de conformidade da UE está disponível no seguinte endereço de Internet:

http://www.canon-europe.com/ce-documentation Especificações de LAN Sem Fios Banda(s) de frequências: 2412-2472 MHz Potência máxima de radiofrequência: 18.21 dBm

**Slovene (SL)** Canon Inc. potrjuje, da je ta oprema v skladu z Direktivo 2014/53/EU. Celotno besedilo izjave EU o skladnosti je na voljo na naslednjem spletnem naslovu: http://www.canon-europe.com/ce-documentation Specifikacije za brezžični LAN Frekvenčna območja: 2412-2472 MHz Največja radiofrekvenčna moč: 18.21 dBm

**Slovak (SK)** Spoločnosť Canon Inc. týmto vyhlasuje, že toto zariadenie je v súlade so smernicou 2014/53/EÚ. Úplné znenie EÚ vyhlásenia o zhode je k dispozícii na tejto internetovej adrese: http://www.canon-europe.com/ce-documentation Technické údaje bezdrôtovej LAN Pásmo (a) frekvencia: 2412-2472 MHz Maximálny výkon rádiovej frekvencie: 18.21 dBm

**Finnish (FI)** Canon Inc. vakuuttaatäten, että tämä laite on direktiivin 2014/53/EU mukainen. EU-vaatimustenmukaisuusvakuutuksen täysimittainen teksti on saatavilla seuraavassa internetosoitteessa:

http://www.canon-europe.com/ce-documentation Langattoman LAN:in tekniset ominaisuudet Taajuuskaista(t): 2412-2472 MHz Suurin radiotaajuusteho: 18.21 dBm

**Swedish (SV)** Härmed försäkrar Canon Inc. att denna utrustning överensstämmer med direktiv 2014/53/EU.

Den fullständiga texten till EU-försäkran om överensstämmelse finns tillgänglig på följande webbadress: http://www.canon-europe.com/ce-documentation

Specifikationer för trådlöst LAN Frekvensband: 2412-2472 MHz Maximal radiofrekvenseffekt: 18.21 dBm

**Romanian (RO)** Prin prezenta, Canon Inc. declară că acest echipament este în conformitate cu Directiva 2014/53/UE. Textul integral al declarației UE de conformitate este disponibil la următoarea adresă internet: http://www.canon-europe.com/ce-documentation Specificații wireless LAN Benzi de frecvență: 2412-2472 MHz Putere maximă a frecvenței radio: 18.21 dBm

**Bulgarian (BG)** С настоящото Canon Inc. декларира, че това съоръжение е в съответствие с Директива 2014/53/ЕС. Цялостният текст на ЕС декларацията за съответствие може да се намери на следния интернет адрес:

http://www.canon-europe.com/ce-documentation Спецификация на безжичната LAN Честотна лента(и): 2412-2472 MHz Максимална радиочестотна мощност: 18.21 dBm

**Croatian (HR)** Canon Inc. ovime izjavljuje da je oprema u skladu s Direktivom 2014/53/EU. Cjeloviti tekst EU izjave o sukladnosti dostupan je na sljedećoj internetskoj adresi: http://www.canon-europe.com/ce-documentation Specifikacije bežičnog LAN-a Frekvencijski pojas(evi): 2412-2472 MHz Maksimalna snaga radijske frekvencije: 18.21 dBm

**Irish** Dearbhaíonn Canon Inc., leis seo, go bhfuil an trealamh seo i gcomhlíonadh leis an Treoir 2014/53/AE.

Tá an téacs iomlán de Dhearbhú Comhréireachta AE ar fáil ag seoladh an láithreáin ghréasáin mar seo a leanas:

http://www.canon-europe.com/ce-documentation Sonraíochtaí LAN Gan Sreang Banda(í) minicíochta: 2412-2472 MHz Uaschumhacht radaimhinicíochta: 18.21 dBm

**Norwegian** Herved erklærer Canon Inc. at dette utstyret er i overensstemmelse med direktiv 2014/53/EU. Den fulle teksten til EUs samsvarserklæring er tilgjengelig på følgende Internett-adresse: http://www.canon-europe.com/ce-documentation Trådløs LAN-spesifikasjoner Bølgelengde: 2412-2472 MHz

Maks radiofrekvensstyrke: 18.21 dBm

**Icelandic** Hér með lýsir Canon Inc því yfir að þessi búnaður er í samræmi við tilskipun 2014/53/ESB. Allur texti ESB-samræmisyfirlýsingar er í boði á eftirfarandi veffangi: http://www.canon-europe.com/ce-documentation Tæknilýsingar fyrir þráðlausa nettengingu Tíðnisvið: 2412-2472 MHz Hámarksstyrkur útvarpstíðnibylgja: 18.21 dBm

# **Appendix**

#### Information Security Standard (IEEE 2600)

This machine is compliant with IEEE Std 2600 - 2008 (hereinafter referred to as IEEE 2600), a global information security standard for multifunction peripherals and printers, and is able to achieve the security requirements defined in IEEE 2600.\*

For information on how this machine meets the security requirements defined in IEEE 2600, see User's Guide > Managing the Machine > IEEE 2600 \* IEEE 2600.2 CC Authentication has not been obtained for this machine.

#### **Legal Limitations on the Usage of Your Product and the Use of Images**

Using your product to scan, print or otherwise reproduce certain documents, and the use of such images as scanned, printed or otherwise reproduced by your product, may be prohibited by law and may result in criminal and/or civil liability. A non-exhaustive list of these documents is set forth below. This list is intended to be a guide only. If you are uncertain about the legality of using your product to scan, print or otherwise reproduce any particular document, and/or of the use of the images scanned, printed or otherwise reproduced, you should consult in advance with your legal advisor for guidance.

• Paper Money

Appendix

- Travelers Checks
- Money Orders
- Food Stamps
- Certificates of Deposit
- Passports
- Postage Stamps (canceled or uncanceled)
- Immigration Papers
- Identifying Badges or Insignias
- Internal Revenue Stamps (canceled or uncanceled)
- Selective Service or Draft Papers
- Bonds or Other Certificates of Indebtedness • Checks or Drafts Issued by Governmental
- Agencies
- Stock Certificates
- Motor Vehicle Licenses and Certificates of Title • Copyrighted Works/Works of Art without
- Permission of Copyright Owner

#### Disclaimers

- The information in this document is subject to change without notice.
- CANON INC. MAKES NO WARRANTY OF ANY KIND WITH REGARD TO THIS MATERIAL, EITHER EXPRESS OR IMPLIED, EXCEPT AS PROVIDED HEREIN, INCLUDING WITHOUT LIMITATION, THEREOF, WARRANTIES AS TO MARKETABILITY, MERCHANTABILITY, FITNESS FOR A PARTICULAR PURPOSE OF USE, OR NON-INFRINGEMENT. CANON INC. SHALL NOT BE LIABLE FOR ANY DIRECT, INCIDENTAL, OR CONSEQUENTIAL DAMAGES OF ANY NATURE, OR LOSSES OR EXPENSES RESULTING FROM THE USE OF THIS MATERIAL.

#### **About This Manual**

#### Screens

Screens of the touch panel display used in this manual are those taken when the imageRUNNER ADVANCE C356i has the following optional equipment attached to it:

• Cassette Feeding Unit-AK

Note that functions that cannot be used depending on the model or options do not appear on the touch panel display.

#### Illustrations

Illustrations used in this manual are those displayed when the imageRUNNER ADVANCE C356i has the following optional equipment attached to it: • Cassette Feeding Unit-AK

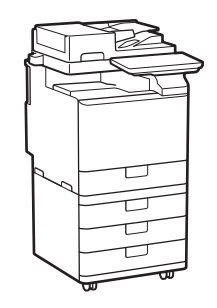

#### If your machine is of the model dedicated to printing only

The machine dedicated to printing only cannot be used for any other functions than printing. Although this Guide contains the descriptions of the functions and operations for copying, faxing, and scanning as well as printing, please read only the necessary descriptions to use your machine.

#### **Trademarks**

Mac is a trademark of Apple Inc.

Microsoft, Windows, Windows Vista, Windows Server, Internet Explorer, Excel, and PowerPoint are either registered trademarks or trademarks of Microsoft Corporation in the United States and/or other countries.

Other product and company names herein may be the trademarks of their respective owners.

#### **Third Party Software**

This Canon product (the "PRODUCT") includes third-party software modules. Use and distribution of these software modules, including any updates of such software modules (collectively, the "SOFTWARE") are subject to license conditions (1) through (9) below.

- (1) You agree that you will comply with any applicable export control laws, restrictions or regulations of the countries involved in the event that this PRODUCT including the SOFTWARE is shipped, transferred or exported into any country.
- (2) Rights holders of the SOFTWARE retain in all respects the title, ownership and intellectual property rights in and to the SOFTWARE. Except as expressly provided herein, no license or right, expressed or implied, is hereby conveyed or granted by rights holders of the SOFTWARE to you for any intellectual property of rights holders of the SOFTWARE.
- (3) You may use the SOFTWARE solely for use with the PRODUCT.
- You may not assign, sublicense, market, distribute, or transfer the SOFTWARE to any third party without prior written consent of rights holders of the SOFTWARE.
- (5) Notwithstanding the foregoing, you may transfer the SOFTWARE only when (a) you assign all of your rights to the PRODUCT and all rights and obligations under the license conditions to transferee and (b) such transferee agrees to be bound by all these conditions.
- (6) You may not decompile, reverse engineer, disassemble or otherwise reduce the code of the SOFTWARE to human readable form.
- (7) You may not modify, adapt, translate, rent, lease or loan the SOFTWARE or create derivative works based on the SOFTWARE.
- (8) You are not entitled to remove or make separate copies of the SOFTWARE from the PRODUCT.
- (9) The human-readable portion (the source code) of the SOFTWARE is not licensed to you.

Notwithstanding (1) through (9) above, the PRODUCT includes third-party software modules accompanying the other license conditions, and these software modules are subject to the other license conditions.

Please check Platform Version of the PRODUCT and refer to the other license conditions of thirdparty software modules described in Appendix of Manual for the corresponding Platform Version. This Manual is available at *http://canon.com/oip-manual.*

By using the PRODUCT, you shall be deemed to have agreed to all applicable license conditions. If you do not agree to these license conditions, please contact your service representative.

V\_170323

# <span id="page-44-0"></span>**Do You Want to Know More?**

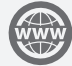

#### **You Can Consult the User's Guide!**

The User's Guide describes all functions of the machine.

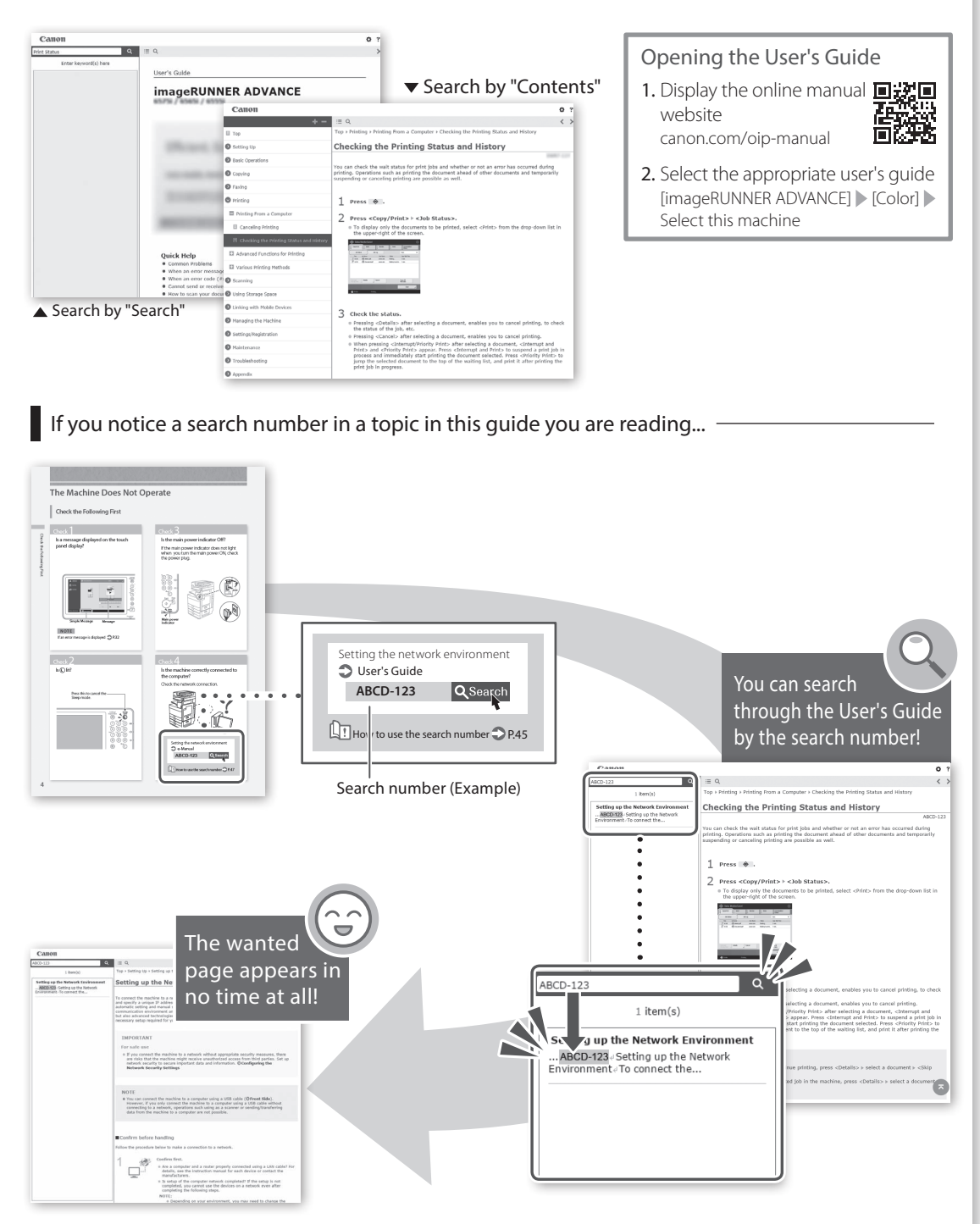

# Foire aux questions

# imageRUNNER ADVANCE C356i/C356P/C256i

#### **Prenez connaissance des "Consignes de sécurité importantes"** avant toute utilisation de ce produit. ⇒P[.84](#page-83-0)

Après en avoir pris connaissance, conservez ce guide dans un endroit sûr en vue de consultations ultérieures.

Les informations contenues dans ce document sont sujettes à modification sans préavis.

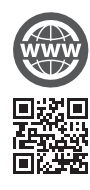

Le guide de l'utilisateur, qui décrit toutes les fonctions de cet appareil se trouve sur **[canon.com/oip-manual](http://canon.com/oip-manual)**.

English Français

**Deutsch** 

Italiano

Español

# **Quelle est votre question ?**

# Sommaire

# **Quel est votre problème ?**

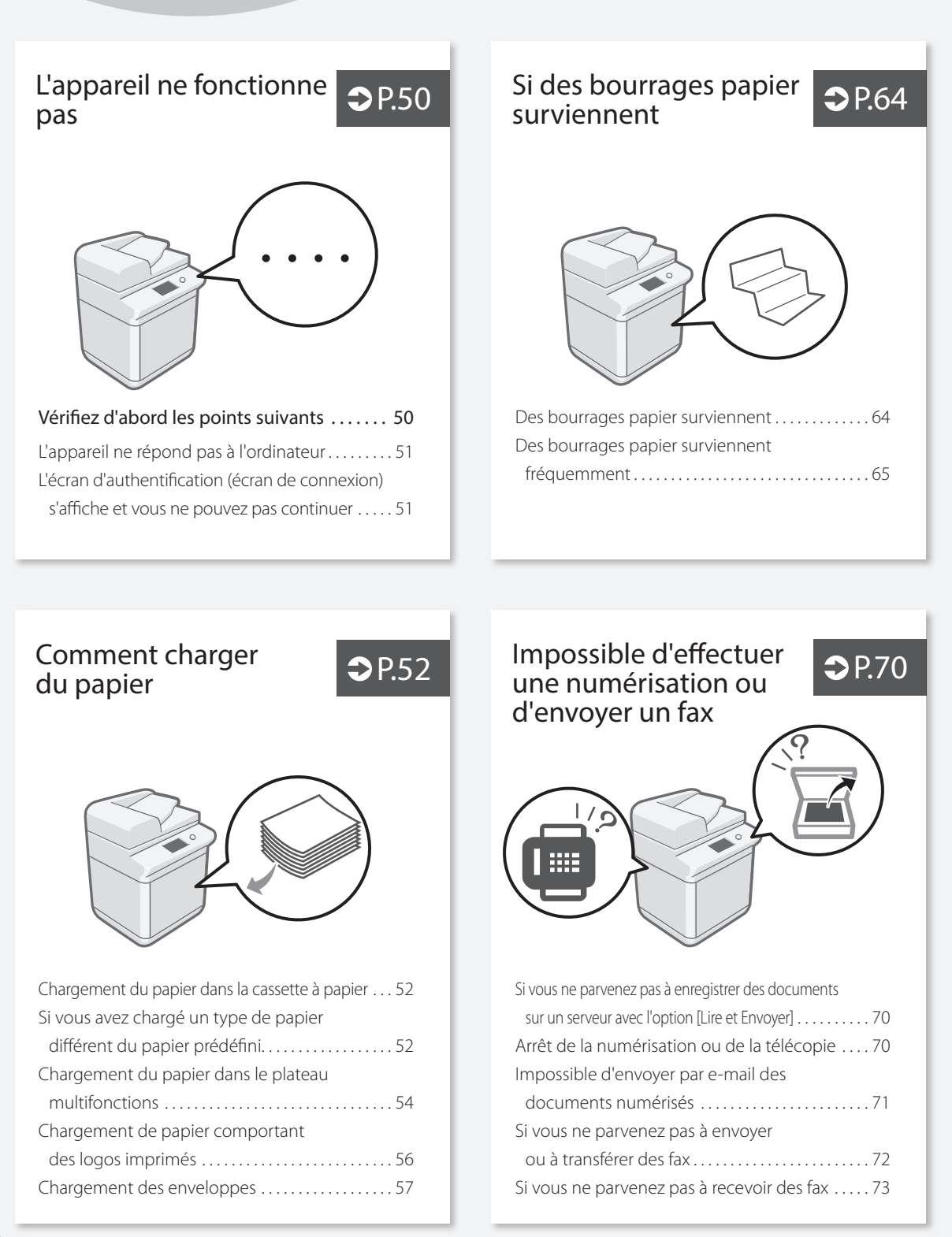

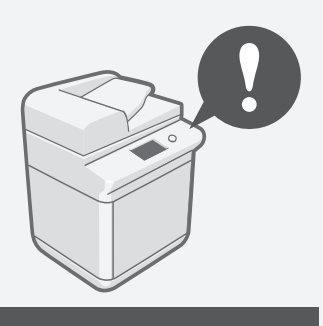

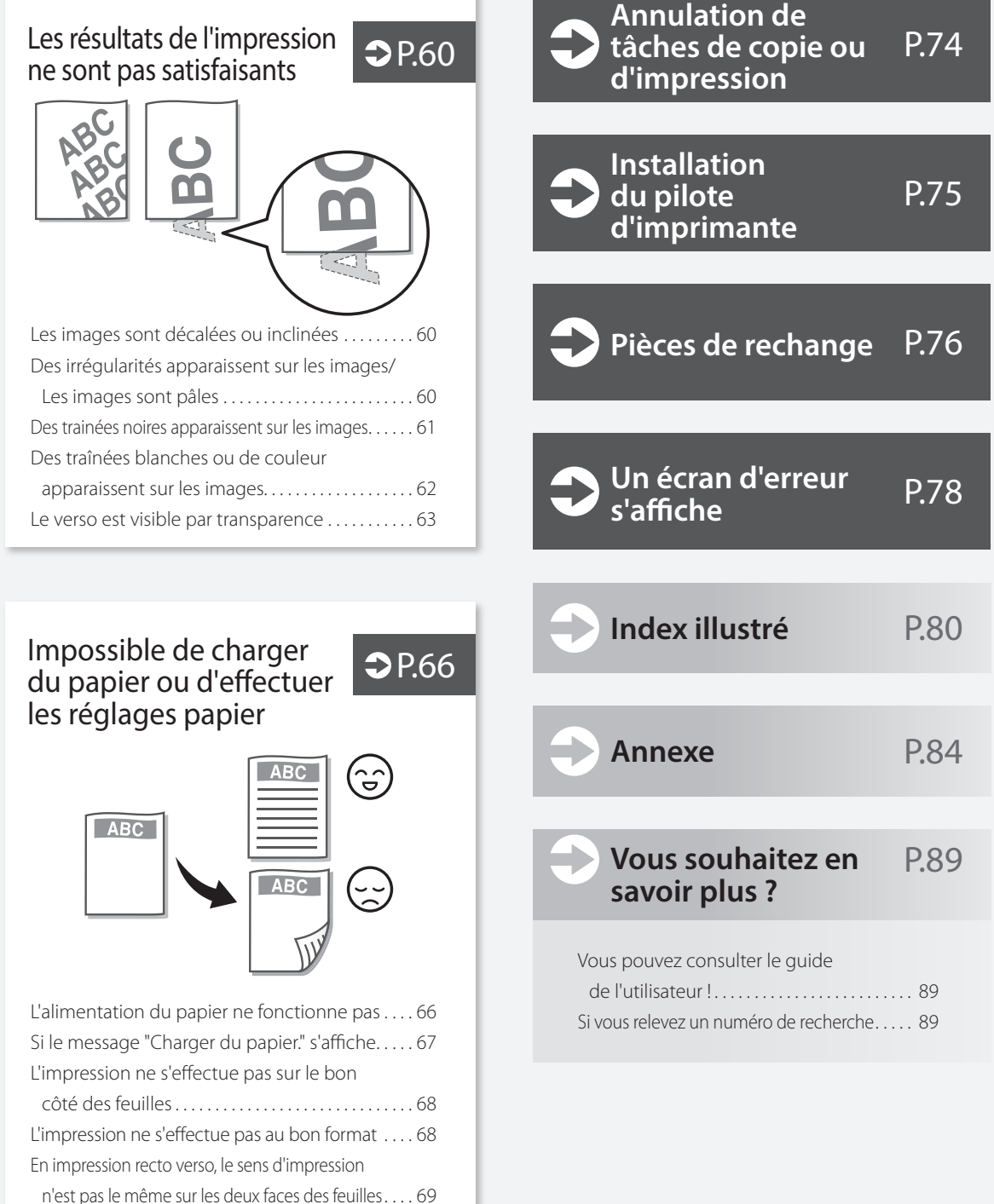

# <span id="page-49-1"></span>**L'appareil ne fonctionne pas**

#### <span id="page-49-0"></span>**Vérifiez d'abord les points suivants**

#### Vérification 1

Un message est-il visible sur l'afficheur tactile ?

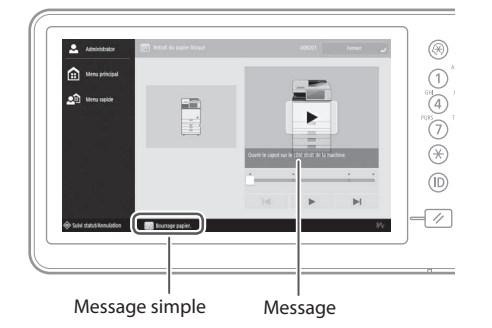

#### REMARQUE

Si un message d'erreur s'affiche **P.[78](#page-77-0)** 

#### Vérification

La touche  $\mathbb Q$  est-elle allumée ? Appuyez sur cette touche pour annuler le mode veille.  $\circledcirc$  $\left(3\right)$  $\binom{6}{}$ G)  $\sqrt{5}$ 7  $\circ$ <sup>8</sup>  $*(*)$  (0)  $(*)$  $(D)$  $\sqrt{c}$ 

#### Vérification 3

#### Le témoin d'alimentation est-il éteint ?

Si le témoin d'alimentation ne s'allume pas lorsque vous mettez l'appareil en marche, vérifiez la fiche d'alimentation.

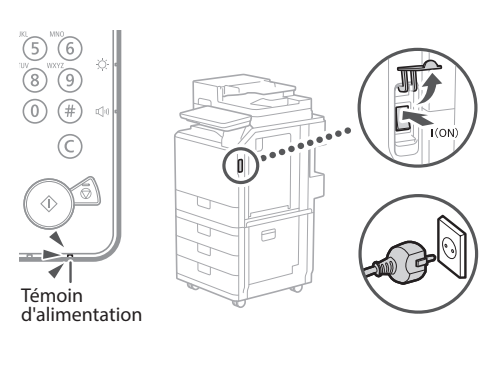

#### Vérification 4

L'appareil est-il correctement connecté à l'ordinateur ?

Vérifier la connexion réseau.

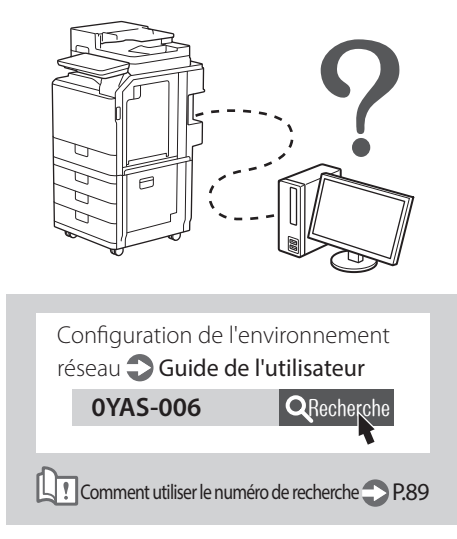

#### <span id="page-50-0"></span>**L'appareil ne répond pas à l'ordinateur**

#### **Solution**

#### Redémarrez l'appareil.

1. Actionnez l'interrupteur d'alimentation principal pour arrêter l'appareil.

#### **ATTENTION !**

L'arrêt de l'appareil a pour effet de supprimer les données en attente de traitement.

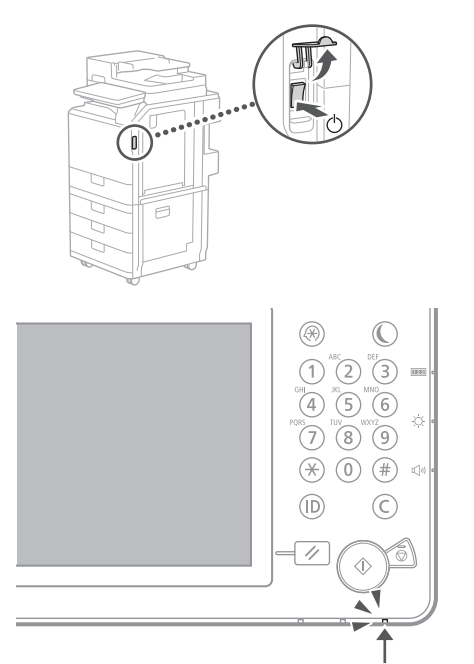

- 2. Vérifiez que le témoin d'alimentation s'est bien éteint.
- 3. Actionnez de nouveau l'interrupteur d'alimentation principal.

#### **Solution**

#### Installez de nouveau le pilote d'imprimante.

#### REMARQUE

Pour en savoir plus **P[.75](#page-74-0)** 

# <span id="page-50-1"></span>**L'écran d'authentification (écran de connexion) s'affiche et vous ne pouvez pas continuer**

#### **Solution**

#### Connectez-vous en utilisant un ID utilisateur enregistré.

Pour poursuivre l'opération quand l'écran d'authentification (écran de connexion) s'affiche, il est nécessaire de se connecter avec un ID utilisateur enregistré.

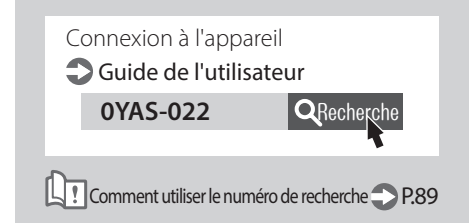

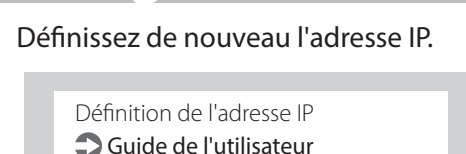

Solution<sup>3</sup>

 $\Box$  Comment utiliser le numéro de recherche  $\Box$  P.[89](#page-88-2)

**0YAS-00K QRecherch** 

<span id="page-51-2"></span><span id="page-51-1"></span>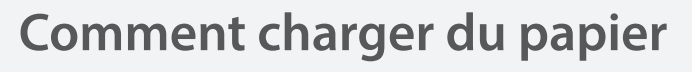

<span id="page-51-0"></span>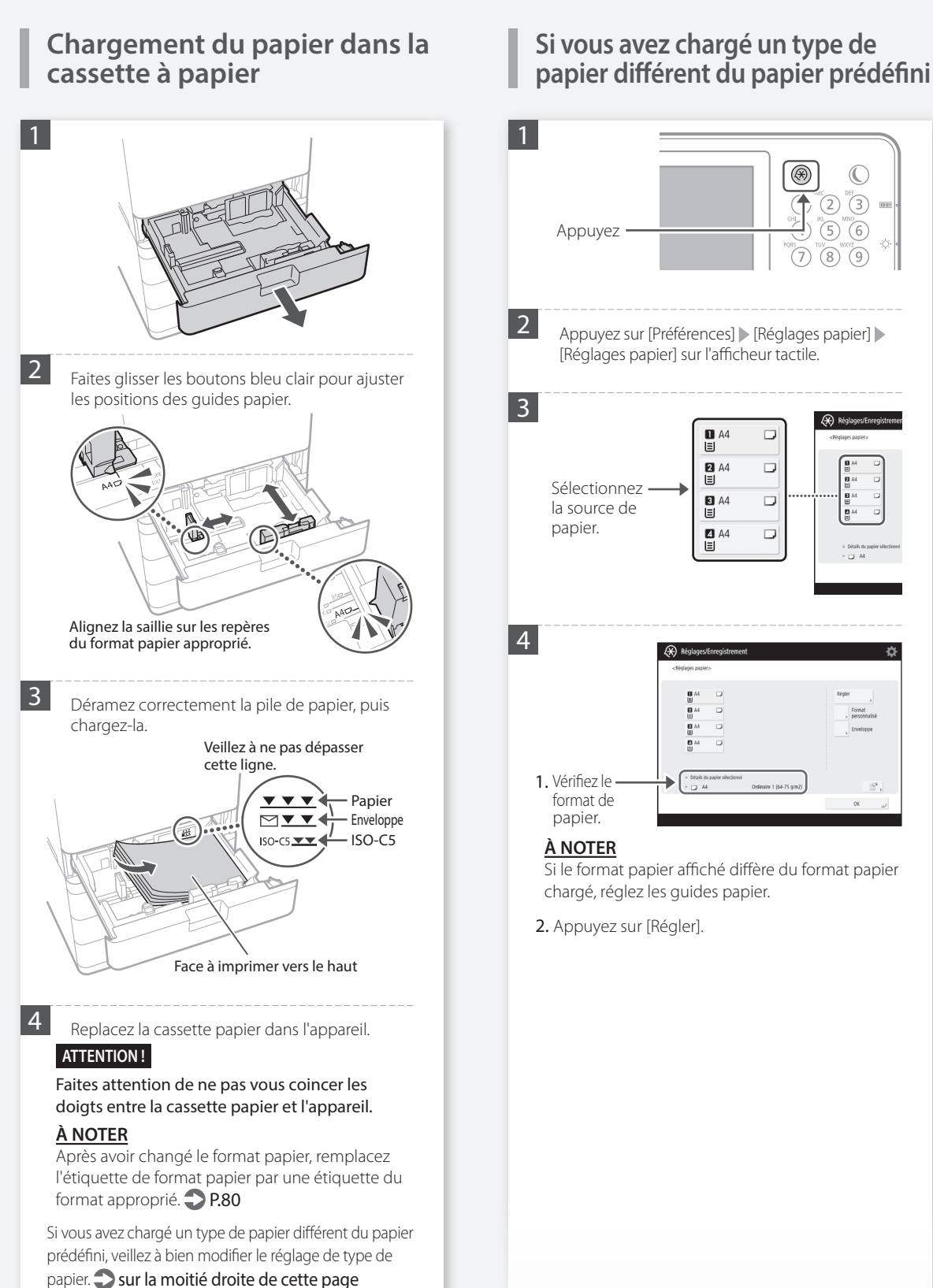

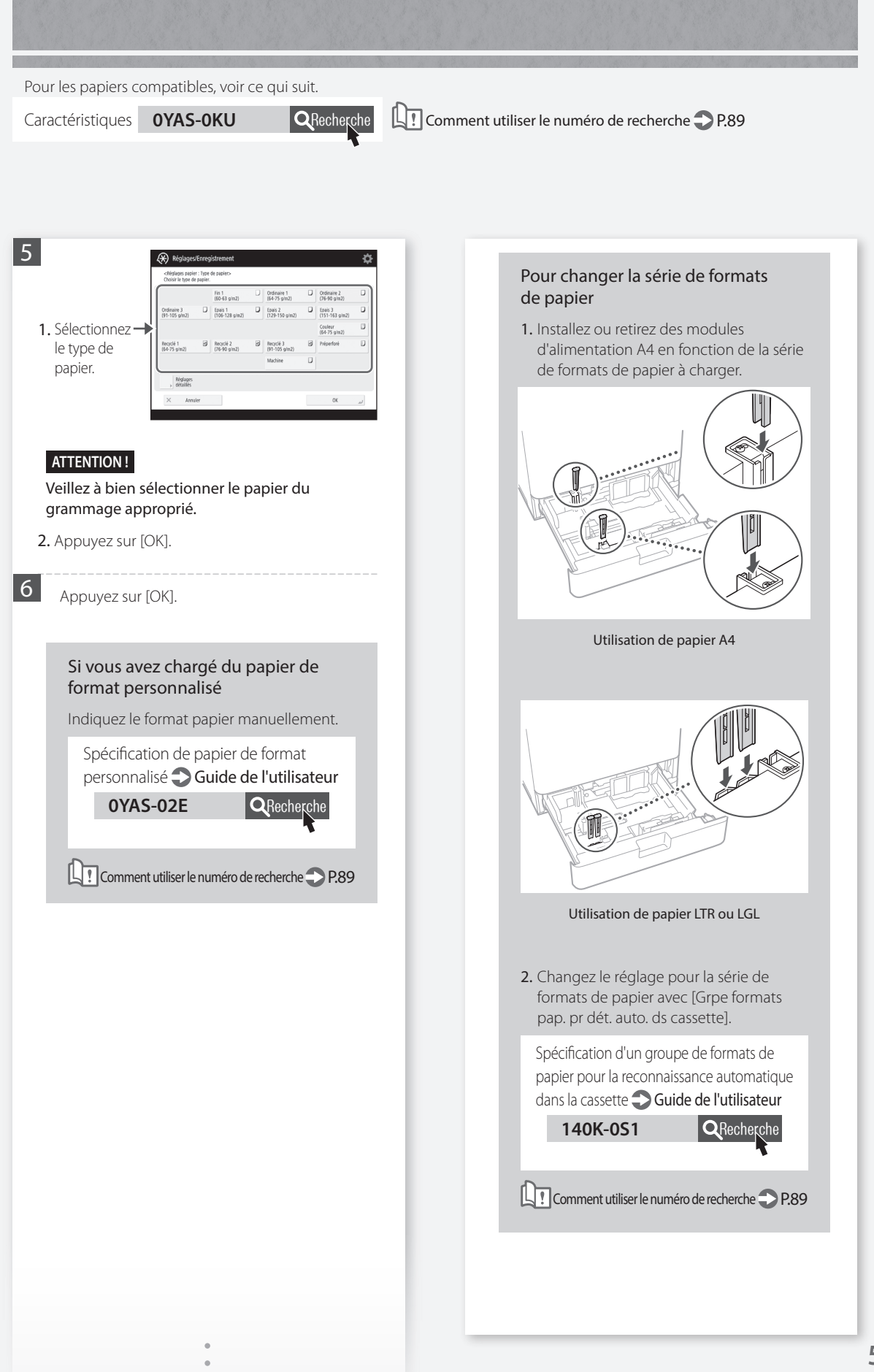

# **Comment charger du papier**

<span id="page-53-0"></span>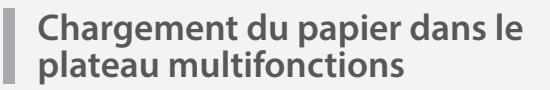

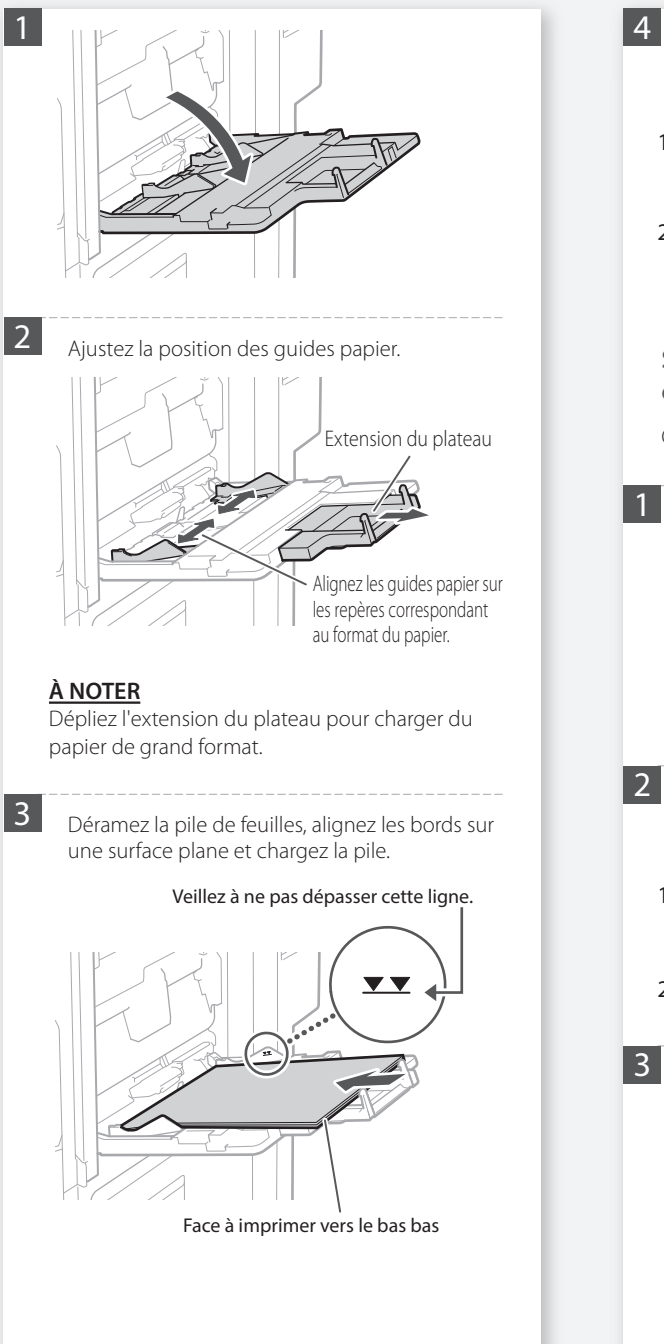

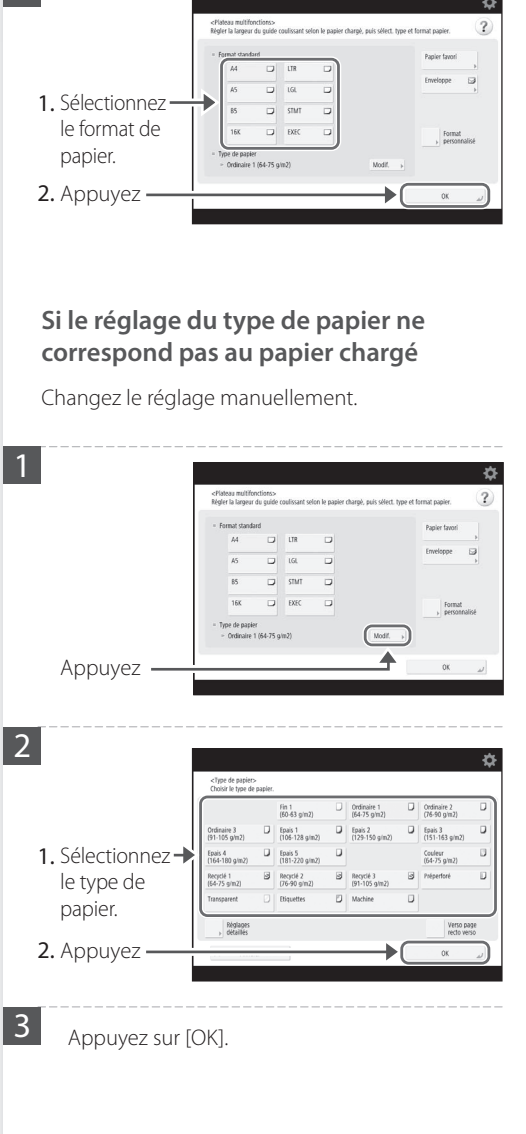

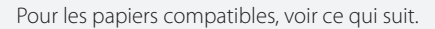

Caractéristiques **0YAS-0KU QRecherche LT** Comment utiliser le numéro de recherche P.[89](#page-88-2)

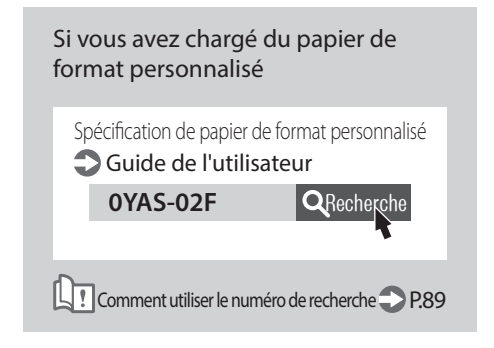

#### Impression au verso d'une feuille imprimée

- 1. Chargez le papier sur le plateau multifonctions face à imprimer vers le bas.
- 2. Dans l'écran de sélection [Type de papier], appuyez sur [Verso de page recto verso].

#### **ATTENTION !**

Pour cette opération, le papier ne peut être chargé que sur le plateau multifonctions.

#### **À NOTER**

Vous ne pouvez utiliser que du papier imprimé au moyen de cet appareil.

# **Comment charger du papier**

## <span id="page-55-0"></span>**Chargement de papier comportant des logos imprimés**

Reportez-vous au tableau ci-après pour charger du papier comportant des logos imprimés.

Exemple : Pour imprimer sur du papier de format A4

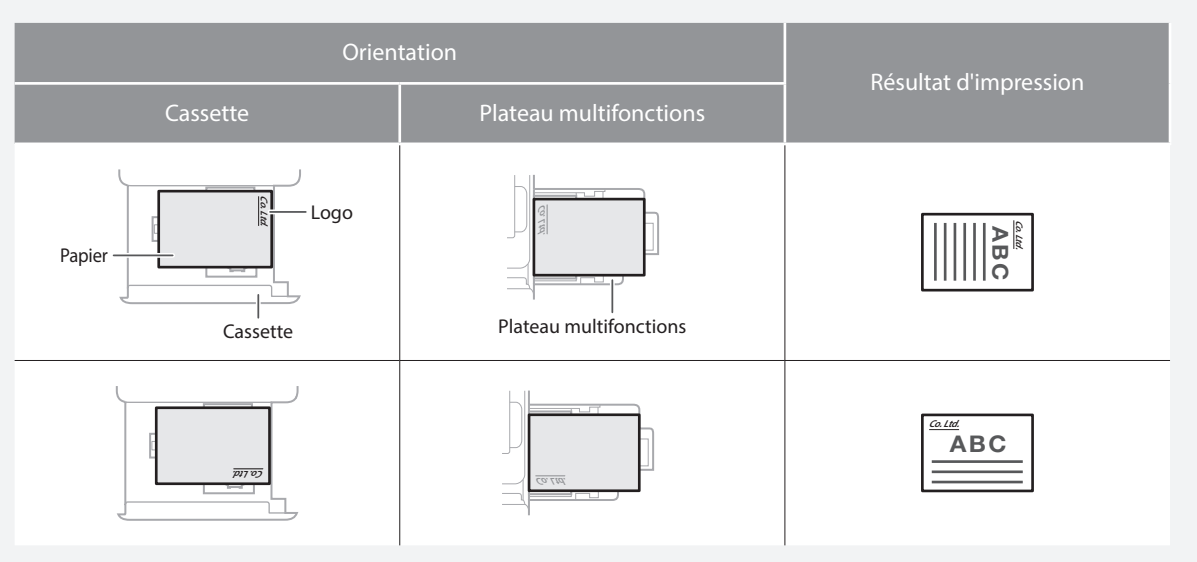

#### REMARQUE

Pour réaliser des copies sur du papier avec des logos imprimés  $\bigcirc$  Guide de l'utilisateur

#### REMARQUE

Opérations élémentaires de chargement du papier

- Pour la cassette papier **P.[52](#page-51-0)**
- Pour le plateau multifonctions P.[54](#page-53-0)

# <span id="page-56-0"></span>**Chargement des enveloppes**

#### **ATTENTION !**

- Les enveloppes ne peuvent être chargées que dans le plateau multifonctions ou la cassette à papier standard.
- N'utilisez pas d'enveloppes qui ont de la colle sur leurs volets, car la colle peut fondre sous l'effet de la chaleur et de la pression de l'unité de fixation.
- N'imprimez pas au dos des enveloppes (le côté avec les zones encollées).
- Pour la cassette papier, chargez les enveloppes recto vers le haut et pour le plateau multifonctions, chargez-les recto vers le bas. Pour l'orientation pour le chargement, consultez le tableau ci-dessous.

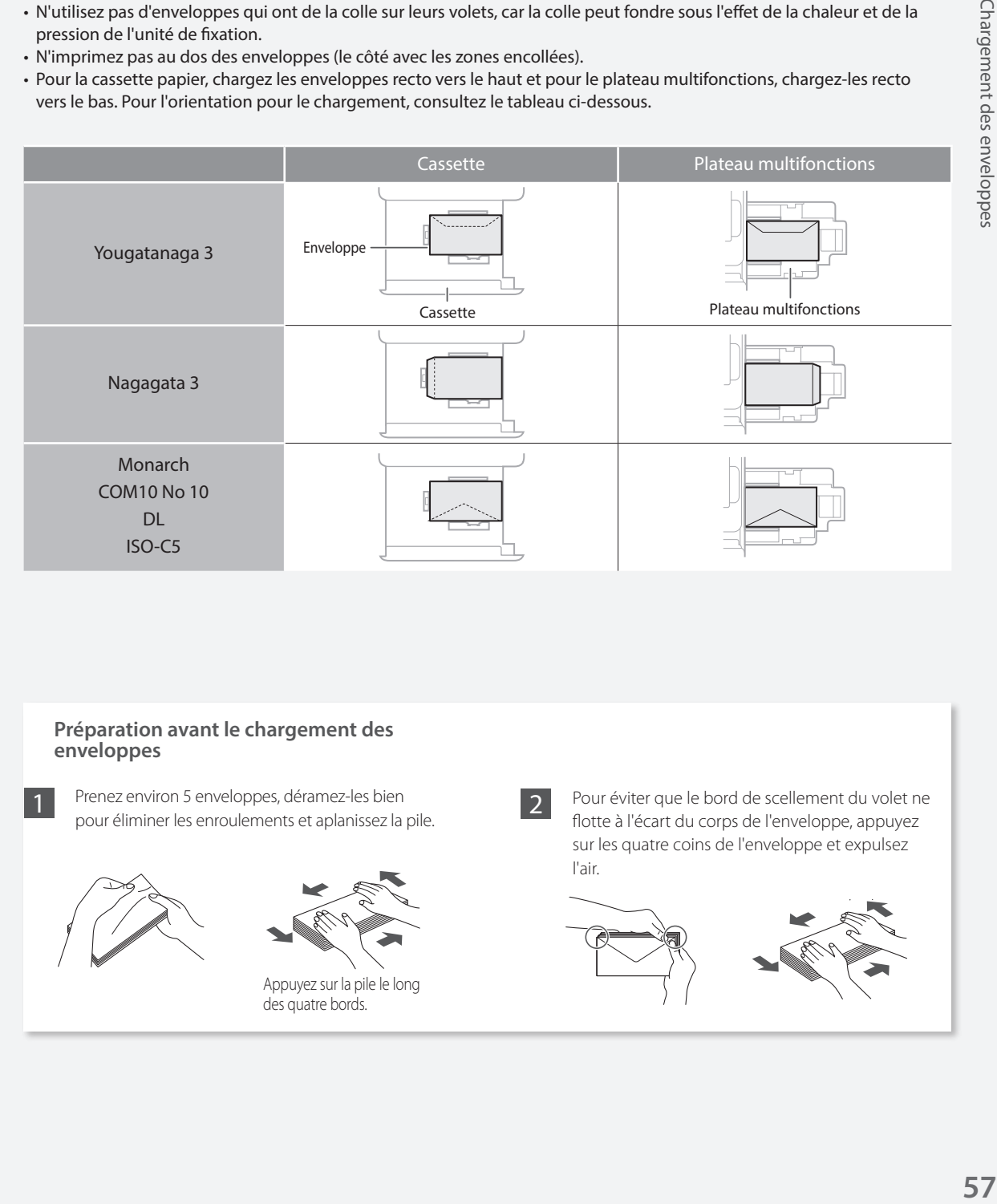

#### **Préparation avant le chargement des enveloppes**

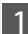

Prenez environ 5 enveloppes, déramez-les bien pour éliminer les enroulements et aplanissez la pile.

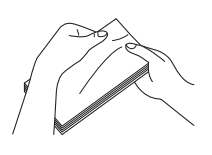

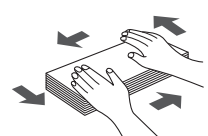

Appuyez sur la pile le long des quatre bords.

2 Pour éviter que le bord de scellement du volet ne flotte à l'écart du corps de l'enveloppe, appuyez sur les quatre coins de l'enveloppe et expulsez l'air.

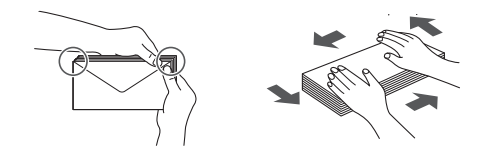

# **Comment charger du papier**

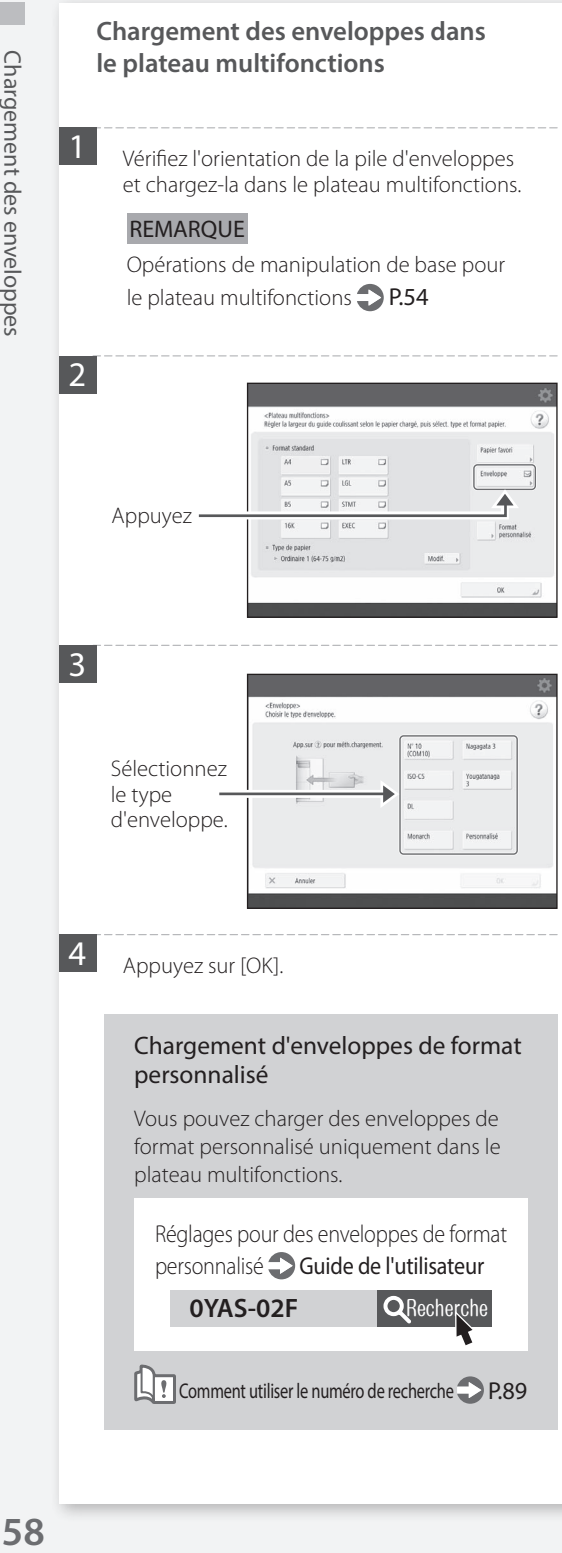

**Chargement d'enveloppes dans la cassette papier**

1 Installez le module de chargement d'enveloppes sur la cassette papier.

#### **ATTENTION !**

Pour charger des enveloppes ISO-C5, il n'est pas nécessaire d'installer le module de chargement d'enveloppes.

1. Retirez le module de chargement d'enveloppes de la cassette à papier.

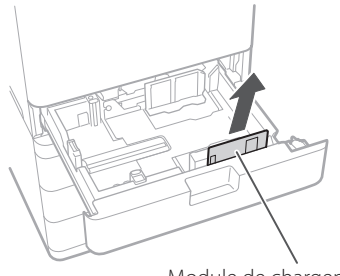

Module de chargement d'enveloppes

2. Installez le module de chargement d'enveloppes.

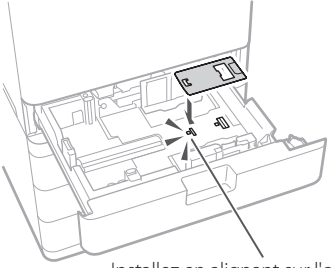

Installez en alignant sur l'orifice.

3. Ajustez la position des guides papier.

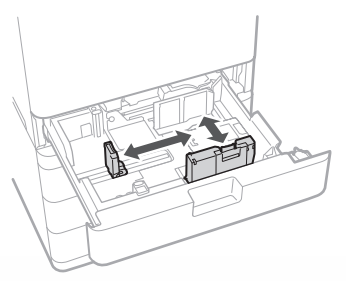

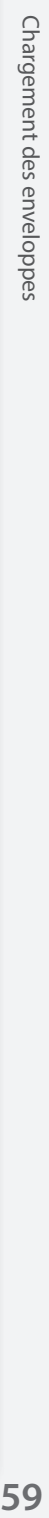

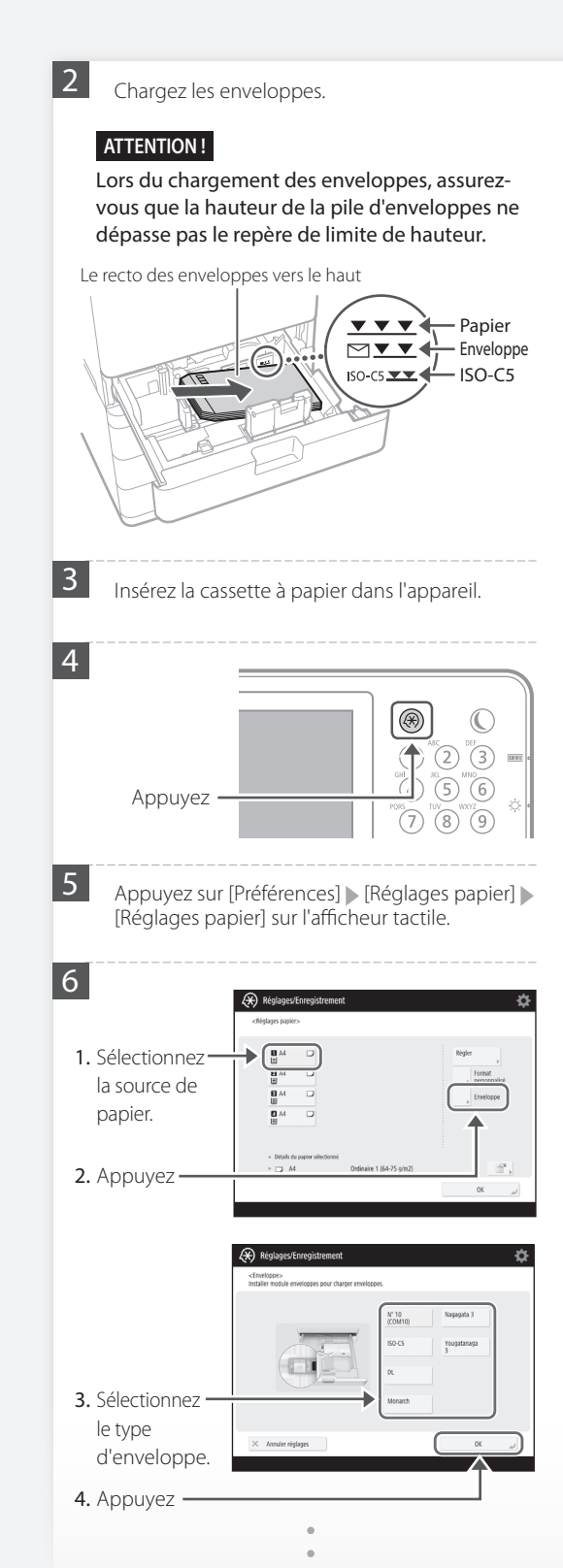

7 Appuyez sur [OK]

8 Appuyez sur [Fermer]

# <span id="page-59-2"></span>**Les résultats de l'impression ne sont pas satisfaisants**

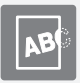

<span id="page-59-0"></span>**Les images sont décalées ou inclinées**

#### **Solution**

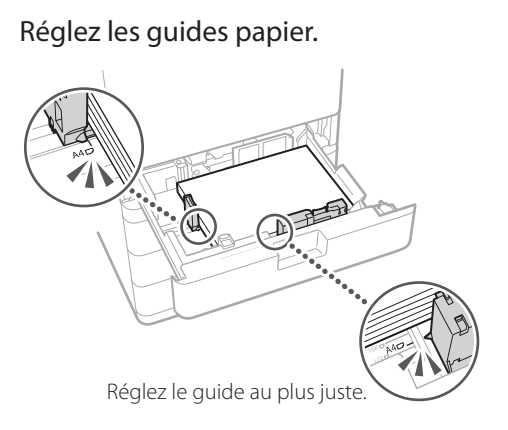

#### Plateau multifonctions

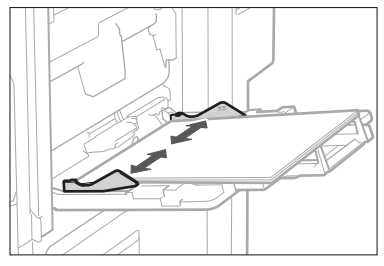

<span id="page-59-1"></span>**Des irrégularités apparaissent sur les images/ Les images sont pâles**

#### **Solution**

Le papier a peut-être absorbé de l'humidité. Remplacez-le par du papier sec.

#### **Solution**

Exécutez une correction de la gradation.

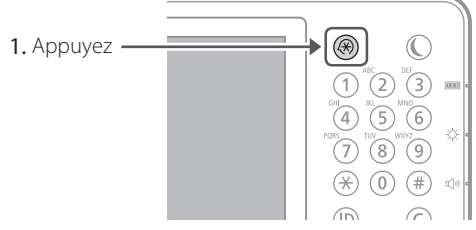

2. Appuyez sur [Réglage/Maintenance] [Régler type d'image] > [Régl. auto dégradés] sur l'afficheur tactile.

Suivez les instructions à l'écran pour ajuster les dégradés.

Pour davantage d'information, voir le guide de l'utilisateur.

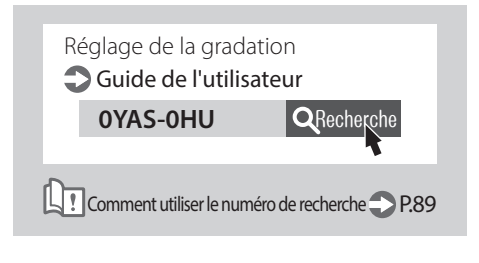

#### <span id="page-60-0"></span>**Des traînées noires apparaissent sur les images**

#### Nettoyez les zones de chargement et numérisation des documents.

- 1. Arrêtez l'appareil, puis débranchez la fiche d'alimentation de la prise secteur.
- 2. Ouvrez le capot du chargeur, et essuyez le rouleau avec un chiffon humide et bien essoré.

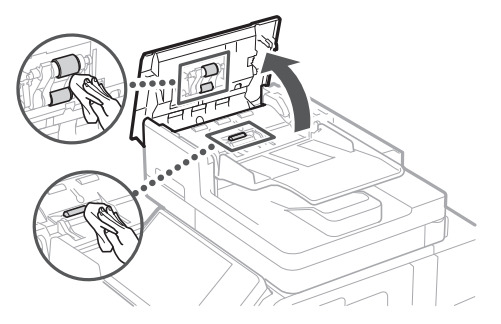

3. Lorsque toute la saleté est éliminée, essuyez le rouleau avec un chiffon doux et sec.

#### **ATTENTION !**

- Faites tourner le rouleau pendant le nettoyage.
- 4. Fermez le capot du chargeur.
- 5. Ouvrez le chargeur, et nettoyez la plaque blanche supérieure et la zone vitrée mince et longue avec la lingette fournie.

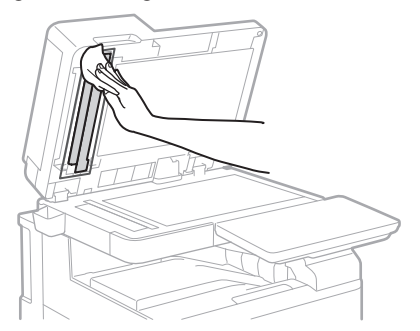

Solution 6. Nettoyez la plaque blanche inférieure et la zone vitrée mince et longue avec la lingette fournie.

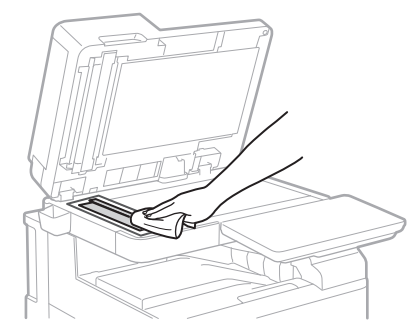

- 7. Fermez le chargeur.
- 8. Branchez la fiche d'alimentation à la prise secteur, puis mettez l'appareil en marche.

Si des traînées noires apparaissent encore une fois que les zones de chargement et de numérisation des documents ont été nettoyées

Réalisez le nettoyage du chargeur.

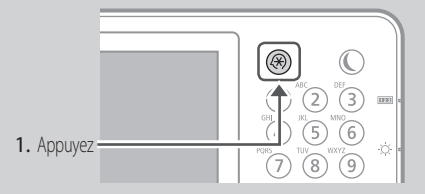

2. Appuyez sur [Réglage/Maintenance] [Maintenance] [Nettoyer chargeur] [Dept] [Début] sur l'afficheur tactile.

#### **À NOTER**

Le nettoyage du chargeur prend environ 20 secondes.

# **Les résultats de l'impression ne sont pas satisfaisants**

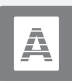

<span id="page-61-0"></span>**Des traînées blanches ou de couleur apparaissent sur les images**

#### Nettoyage de la vitre anti-poussière.

- 1. Éteignez l'appareil et débranchez le cordon d'alimentation de la prise secteur.
- 2. Faites glisser le panneau de commande vers la droite, puis ouvrez le capot avant.

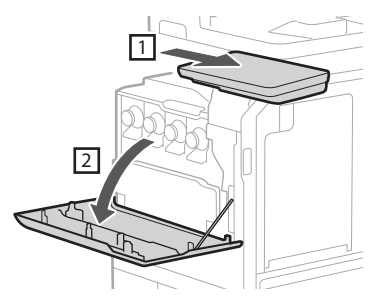

3. Sortez le bâton de nettoyage.

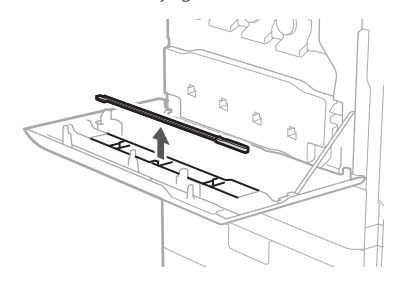

4. Insérez le bâton de nettoyage dans l'orifice, le tampon à son extrémité vers le bas.

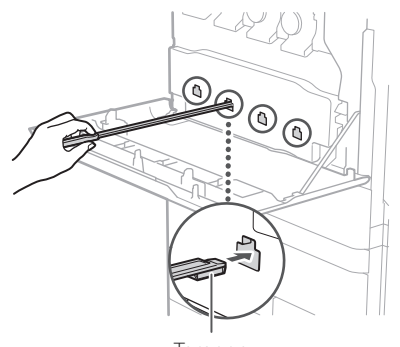

Tampon

Solution 5. Insérez le bâton de nettoyage jusqu'au fond de l'orifice, et déplacez-le délicatement de l'avant vers l'arrière.

#### **ATTENTION !**

Insérez le bâton de nettoyage dans les quatre orifices pour les nettoyer.

- 6. Une fois le nettoyage terminé, remettez le bâton de nettoyage en place dans son emplacement de rangement.
- 7. Fermez le capot avant, puis faites glisser le panneau de commande jusqu'à son emplacement initial.

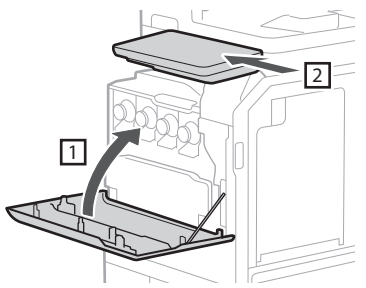

8. Branchez la fiche d'alimentation à la prise secteur, puis mettez l'appareil en marche.

#### **À NOTER**

Si le problème persiste, nettoyez la zone de lecture des documents. **P[.61](#page-60-0)** 

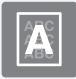

#### <span id="page-62-0"></span>**Le verso est visible par transparence**

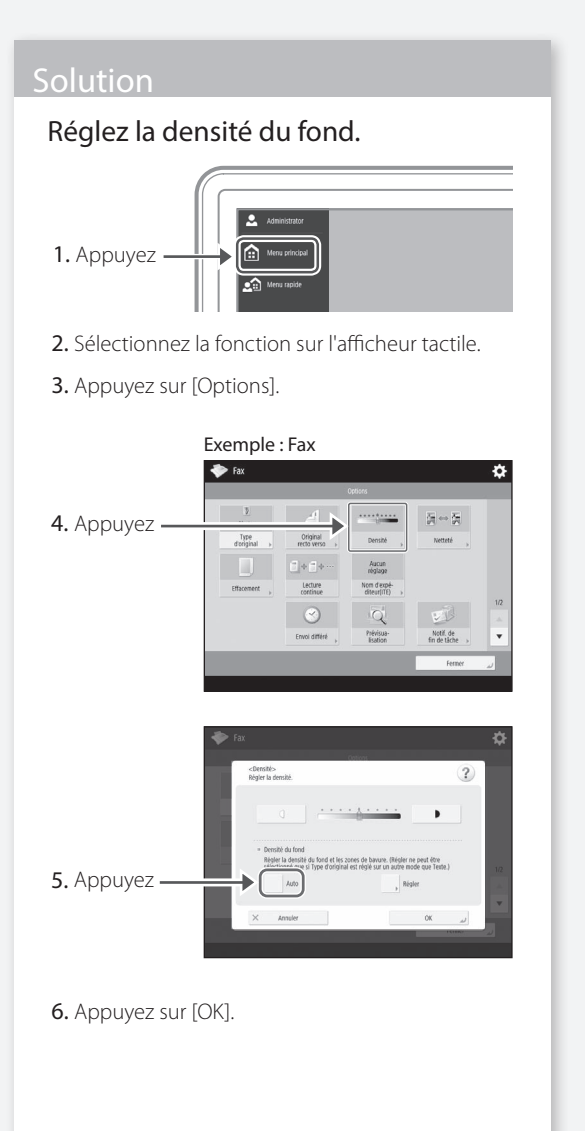

# <span id="page-63-1"></span>**Si des bourrages papier surviennent**

#### <span id="page-63-0"></span>**Des bourrages papier surviennent**

Si un bourrage papier survient, un écran analogue à celui qui est reproduit ci-après apparaît sur l'afficheur tactile.

Suivez les instructions à l'écran pour éliminer le bourrage papier.

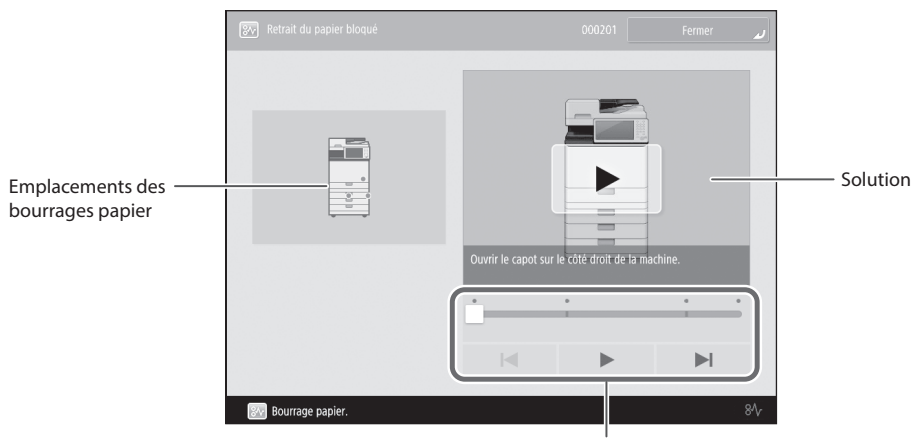

Utilisez ces boutons et la barre pour commander la vidéo.

#### **À NOTER**

L'écran disparaît après que vous avez enlevé tout le papier coincé, puis fermé correctement l'ensemble des capots et des cassettes de l'appareil.

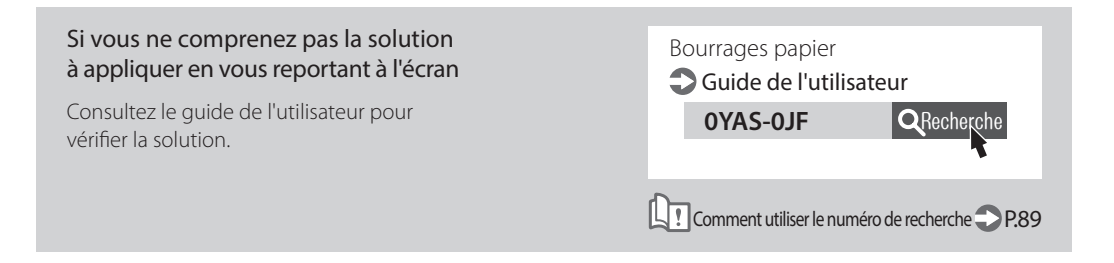

#### <span id="page-64-0"></span>**Des bourrages papier surviennent fréquemment**

#### **Solution**

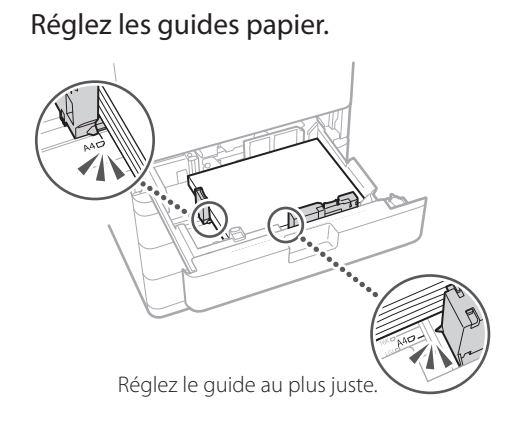

#### Plateau multifonctions

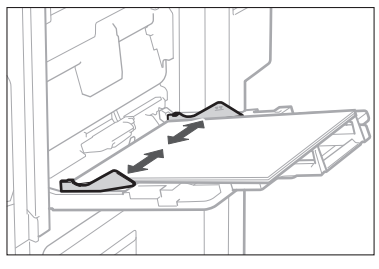

#### Solution

#### Vérifiez le chargement du papier.

Si des bourrages papier ont lieu en raison du chevauchement des feuilles de papier lors du chargement, rechargez le papier en changeant l'orientation.

# Vérifiez le réglage de type de papier. 2. Appuyez 1. Appuyez Solution<sup>3</sup>

- 3. Si le réglage du type de papier ne correspond pas au papier chargé, modifiez-le.
	- Pour la cassette papier **P[.52](#page-51-0)**
	- Pour le plateau multifonctions **P[.54](#page-53-0)**
	- Pour les sources de papier en option Guide de l'utilisateur

## Solution 4

#### Retirez les morceaux de papier.

Si vous retirez le papier coincé en forçant, des déchirures de papier peuvent rester dans l'unité principale ou dans les périphériques en option. Si le papier se déchire, vérifiez s'il y a des déchirures à l'intérieur de l'appareil, puis essayez de retirer tous les morceaux (ne tirez pas violemment sur le papier coincé).

# <span id="page-65-0"></span>**Impossible de charger du papier ou d'effectuer les réglages papier**

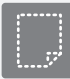

<span id="page-65-1"></span>**L'alimentation du papier ne fonctionne pas**

Ouvrez la source de papier pour vérifier si le papier a été chargé correctement.

• Réglez les guides papier

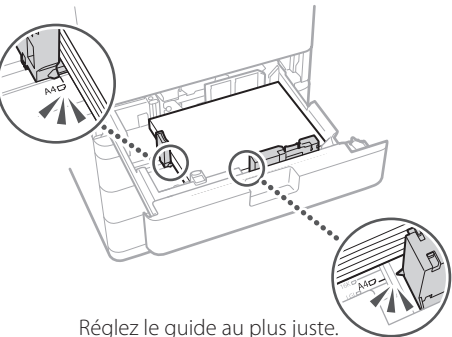

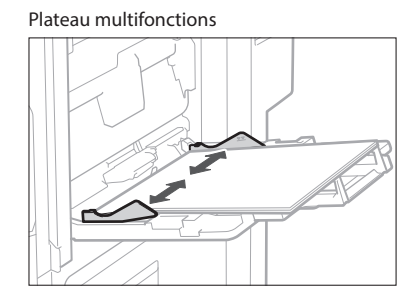

• Vérifiez si les feuilles de papier collent les unes aux autres.

Déramez correctement la pile de papier, puis chargez-la.

• Vérifiez si le papier adéquat a été chargé dans la source de papier.

Pour les papiers compatibles, voir ce qui suit.

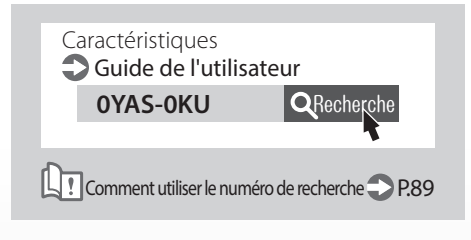

Solution 1 • Enlevez l'excédent de papier.

Assurez-vous que la pile de papier ne dépasse pas la ligne de limite de chargement  $(\mathbf{\Sigma})$ .

• Chargez dans chaque source du papier de même format et de même type.

Vous ne pouvez pas charger dans une même source du papier de différents formats ou types.

#### Solution

Vérifiez le réglage de type de papier.

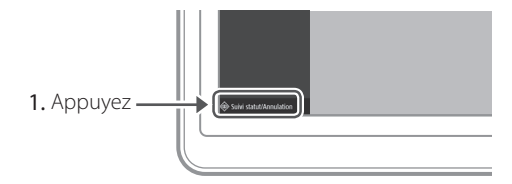

2. Appuyez

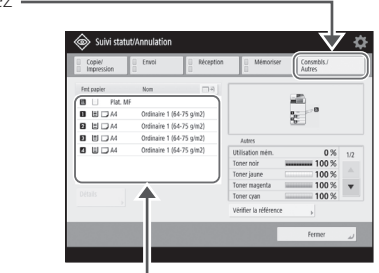

- 3. Si le réglage du type de papier ne correspond pas au papier chargé, modifiez-le.
	- Pour la cassette papier **P.[52](#page-51-0)**
	- Pour le plateau multifonctions **P.[54](#page-53-0)**
	- Pour les sources de papier en option
	- Guide de l'utilisateur

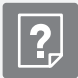

#### <span id="page-66-0"></span>**Si le message "Charger du papier." s'affiche**

#### Solution<sup>1</sup>

# Remettez du papier.

Si la source de papier est vide, remettez du papier.

#### Solution

#### Réglez les guides papier.

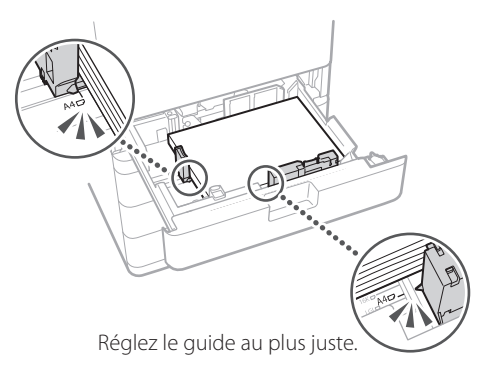

#### Plateau multifonctions

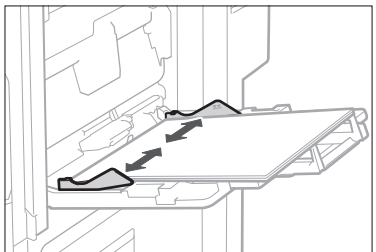

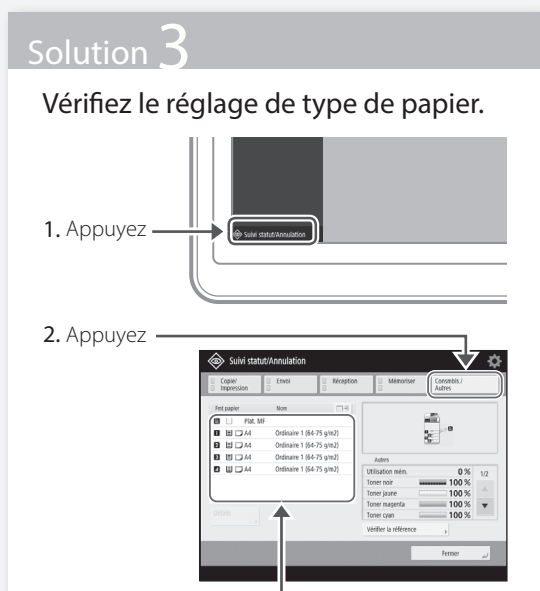

- 3. Si le réglage du type de papier ne correspond pas au papier chargé, modifiez-le.
	- Pour la cassette papier **P.[52](#page-51-0)**
	- Pour le plateau multifonctions **P.[54](#page-53-0)**
	- Pour les sources de papier en option Guide de l'utilisateur

#### Solution  $\angle$

#### Assurez-vous que le format de l'original et le format de sortie sont corrects.

1. Vérifiez le format de l'original et les formats de sortie possibles sur l'écran [Options d'impression] du pilote d'imprimante.

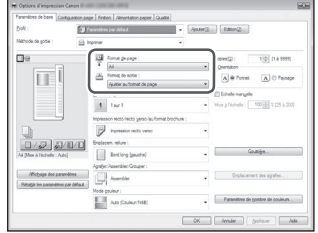

2. Chargez du papier du même format que celui sélectionné pour l'original.

#### **À NOTER**

Pour imprimer sur du papier d'un format différent de celui de l'original, spécifiez manuellement le format du papier sur lequel imprimer avec [Format de sortie].

# **Impossible de charger du papier ou d'effectuer les réglages papier**

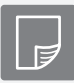

<span id="page-67-0"></span>**L'impression ne s'effectue pas sur le bon côté des feuilles**

#### **Solution**

Chargez le papier en l'orientant correctement et en plaçant la bonne face vers le haut ou le bas.

1. Vérifiez que l'orientation et la face à imprimer du papier chargé sont correctes.

#### Cassette

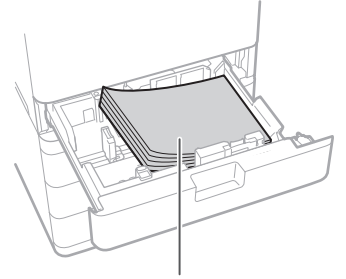

Face à imprimer vers le haut

#### Plateau multifonctions

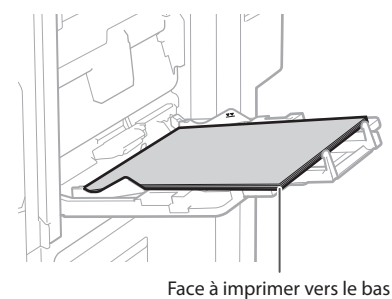

#### REMARQUE

Pour les sources de papier en option Guide de l'utilisateur

2. Si le papier n'est pas bien chargé, rechargez-le correctement.

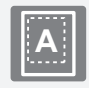

<span id="page-67-1"></span>**L'impression ne s'effectue pas au bon format <sup>A</sup>**

#### **Solution**

Assurez-vous que le réglage du format du papier correspond bien au papier chargé.

1. Remplacez le papier chargé par du papier du format souhaité.

#### **À NOTER**

Si vous souhaitez réaliser des impressions sur le papier chargé, ignorez l'étape 1.

2. Dans le pilote d'imprimante, remplacez le format sélectionné pour [Format de sortie] par le format du papier utilisé pour l'impression.

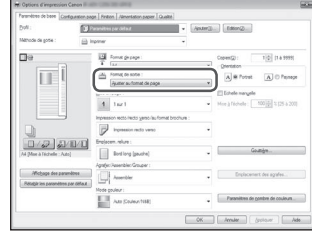

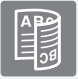

#### <span id="page-68-0"></span>**En impression recto verso, le sens d'impression n'est pas le même sur les deux faces des feuilles**

#### **Solution**

#### Effectuez les réglages d'impression recto verso.

- 1. Dans l'écran des options d'impression de l'application, sélectionnez le sens d'impression.
- 2. Dans l'écran [Options d'impression] du pilote, définissez [Orientation] en fonction du sens sélectionné à l'étape 1.
- 3. Tout en consultant l'image d'aperçu, effectuez les réglages dans l'ordre suivant : [Mise en page] [Ordre des pages]\* [Impression recto/recto verso/au format brochure] [Emplacem. reliure].

#### **À NOTER**

\*: [Ordre des pages] ne s'affiche que si vous réglez [Mise en page] sur [2 sur 1] ou sur toute autre option d'impression de plusieurs pages sur une seule feuille.

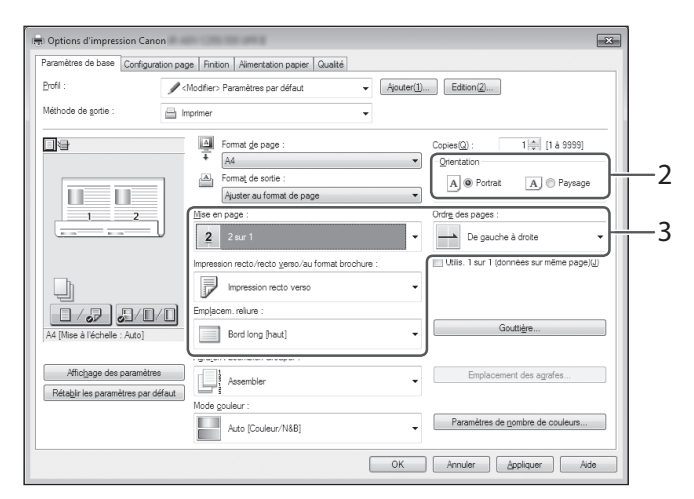

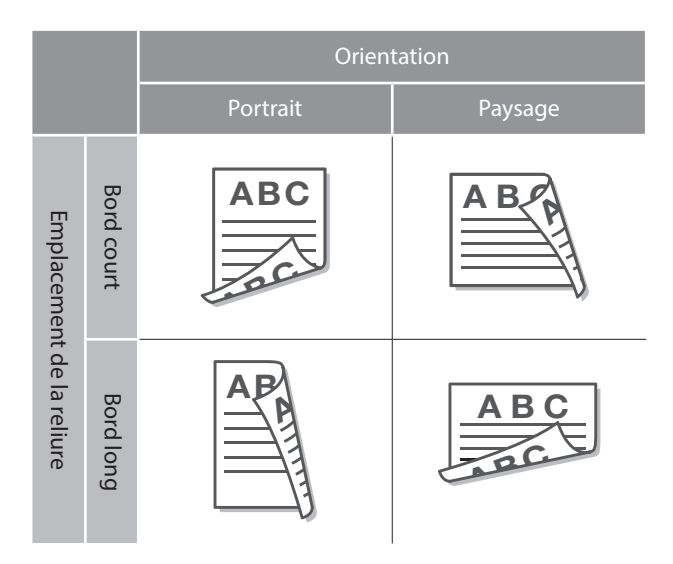

# <span id="page-69-2"></span>**Impossible d'effectuer une numérisation ou d'envoyer un fax**

<span id="page-69-0"></span>**Si vous ne parvenez pas à enregistrer des documents sur un serveur avec l'option [Lire et Envoyer]**

#### Vérifiez les informations du serveur.

Si vous avez effectué une mise à jour, notamment une modification du mot de passe du serveur (ordinateur), modifiez les informations enregistrées dans le carnet d'adresses ou associées aux boutons 1 touche.

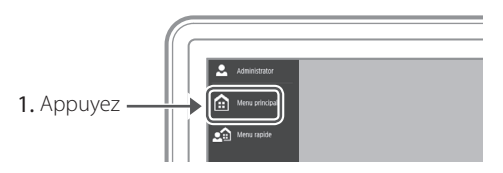

2. Appuyez sur [Réglages dest./transf.] [Mémoriser les destinations] sur l'afficheur tactile.

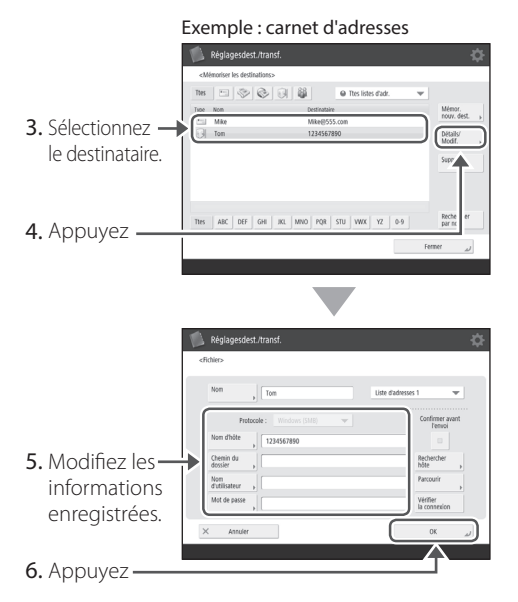

#### **À NOTER**

Pour vérifier la connexion après que vous avez vérifié les informations enregistrées, appuyez sur [Vérifier la connexion].

#### REMARQUE

Pour en savoir plus **P.[71](#page-70-1)** "Modification du carnet d'adresses/des boutons 1 touche"

#### <span id="page-69-1"></span>**Arrêt de la numérisation ou de la télécopie**

#### Solution **Pour arrêter l'alimentation du papier**

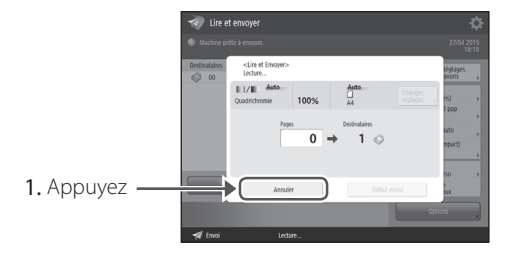

2. Appuyez sur [Oui].

#### **À NOTER**

Vous pouvez arrêter l'alimentation du papier en appuyant sur  $\langle \text{A} \rangle$ , sur le panneau de commande.

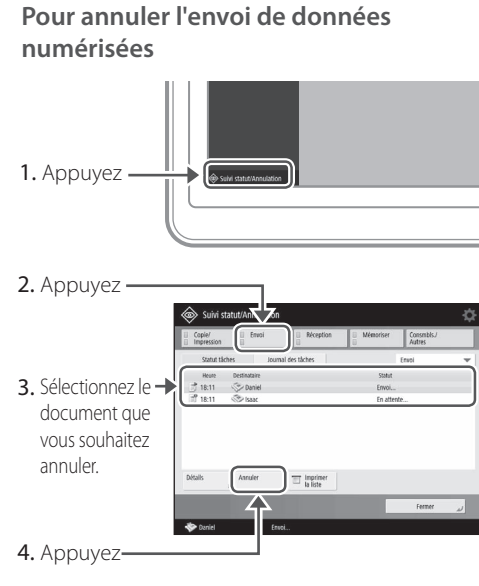

5. Appuyez sur [Oui].

# **71**Impossible d'envoyer par e-mail des documents numérisés Impossible d'envoyer par e-mail des documents numérisé

#### <span id="page-70-0"></span>**Impossible d'envoyer par e-mail des documents numérisés**

#### Solution

#### Vérifiez les informations du destinataire.

Si une mise à jour a été effectuée, modifiez les informations enregistrées dans le carnet d'adresses ou associées aux boutons 1 touche.

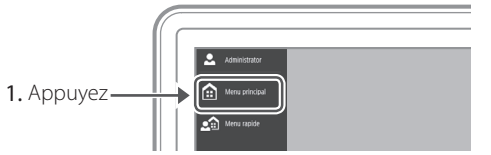

2. Appuyez sur [Réglages dest./transf.] [Mémoriser les destinations] sur l'afficheur tactile.

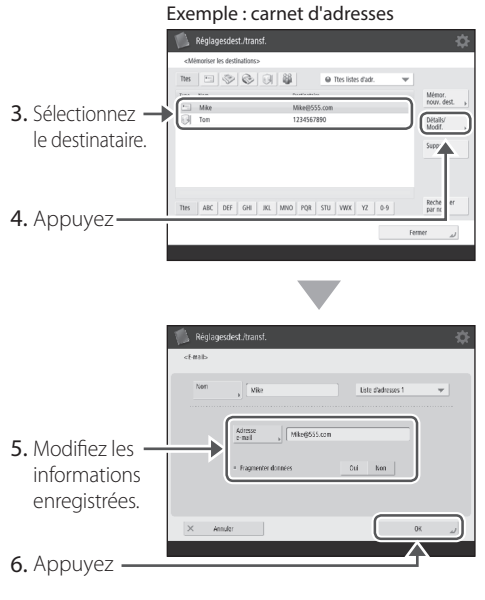

#### REMARQUE

Pour en savoir plus  $\bigcirc$  "Modification du carnet d'adresses/des boutons 1 touche", dans la partie droite

#### Solution 2

Si l'envoi par e-mail des documents est impossible, corrigez les réglages de communication du serveur SMTP ou DNS. Pour connaître les procédures de réglage, consultez le guide de l'utilisateur.

#### Pour spécifier le numéro de port pour les transmissions SMPT/réceptions POP

- 1. Appuyez sur  $\circledR$ .
- 2. Sur l'afficheur tactile, appuyez sur [Réglages de fonction] > [Envoi] > [Réglages E-Mail/I-Fax] > [Spécifier numéro de port pour TX SMTP/RX POP].
- 3. Spécifiez le numéro de port.
- 4. Appuyez sur [OK].

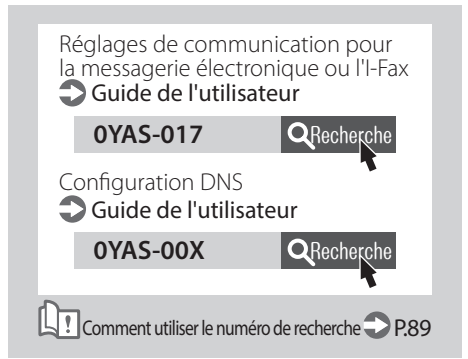

<span id="page-70-1"></span>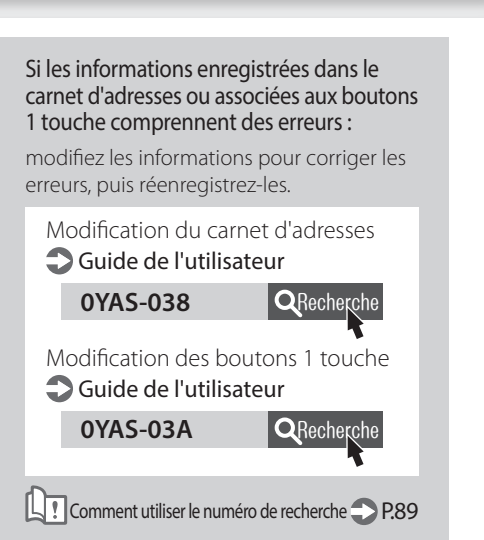

# **Impossible d'effectuer une numérisation ou d'envoyer un fax**

#### <span id="page-71-0"></span>**Si vous ne parvenez pas à envoyer ou à transférer des fax**

#### **Si aucun fax ne peut être envoyé**

Vérifiez si la ligne téléphonique n'est pas raccordée au mauvais endroit.

1. Appelez le numéro de fax du destinataire depuis cet appareil.

#### Si vous n'entendez aucun signal sonore (tonalité de numérotation)

Le câble modulaire (ligne de télécopie) n'est pas connecté ou bien est branché sur le mauvais connecteur. Vérifiez le câble modulaire, puis branchez-le sur le connecteur adéquat.

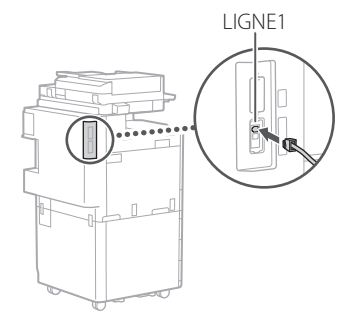

#### Si vous entendez des instructions audio ou bien si l'appareil ne peut pas se connecter au numéro de fax du destinataire (aucune tonalité de numérotation)

Il se peut qu'il y ait un problème avec le destinataire ou votre opérateur de téléphone. Prenez contact avec le destinataire.

#### **Si vous ne parvenez pas à transférer des fax**

Vérifiez les informations du destinataire de transfert enregistrées dans le carnet d'adresses ou associées aux boutons 1 touche. Si ces informations sont erronées, corrigez-les.

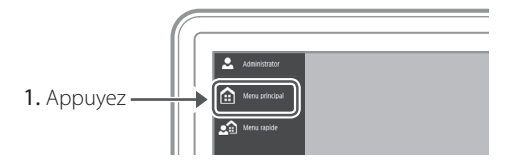

2. Appuyez sur [Réglages dest./transf.] [Mémoriser] les destinations] sur l'afficheur tactile.

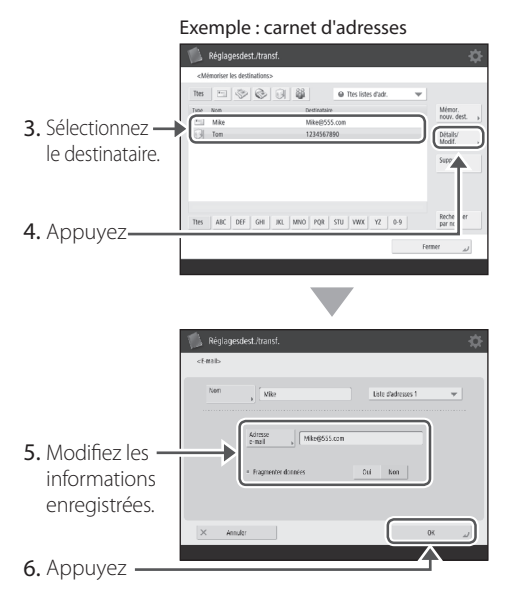

#### REMARQUE

Pour en savoir plus **P[.71](#page-70-1)** "Modification du carnet d'adresses/des boutons 1 touche"
### **Si vous utilisez une ligne optique ou une ligne de téléphonie IP**

Selon la qualité de la ligne, des erreurs de communication peuvent survenir. Pour en savoir plus, prenez contact avec votre opérateur téléphonique.

#### Réduisez la vitesse de transmission des fax.

Réduire le débit de transmission des fax peut permettre de minimiser les erreurs de communication.

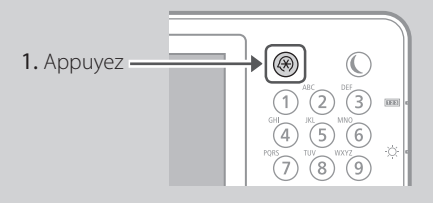

- 2. Appuyez sur [Réglages de fonction] [Envoi] [Réglages fax] sur l'afficheur tactile.
- 3. Appuyez sur [Vitesse début TX].
- 4. Sélectionnez une vitesse inférieure à la vitesse actuelle.

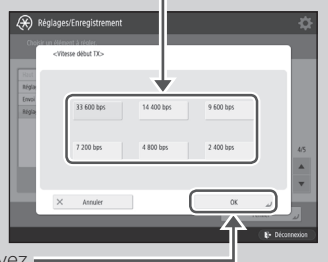

5. Appuyez

#### **À NOTER**

Vous pouvez aussi définir la vitesse de transmission depuis l'option Préférences pour le carnet d'adresses ou les boutons 1 touche, pour chaque destinataire. Pour en savoir plus

Guide de l'utilisateur

# **Si vous ne parvenez pas à recevoir des fax**

## Solution

Supprimez les documents superflus de la mémoire afin d'augmenter l'espace libre.

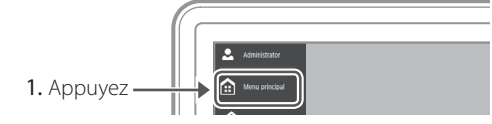

2. Appuyez sur [Boîte Fax/I-Fax] [Boîte mémoire] RX] [Boîte mémoire RX] sur l'afficheur tactile.

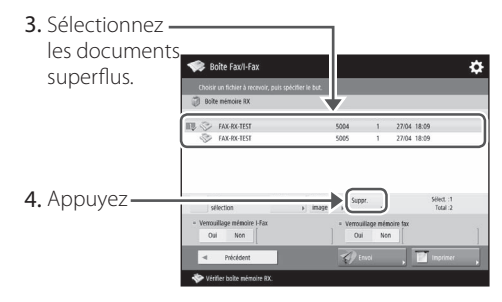

5. Appuyez sur [Oui].

### Solution

### Trouvez une solution à l'aide du numéro qui suit le caractère "#".

Si l'envoi ou la réception d'un fax échoue, un numéro précédé de "#" (code d'erreur) s'affiche sur l'afficheur tactile ou est indiqué dans le rapport de gestion des communications. Utilisez ce numéro pour chercher la solution au problème.

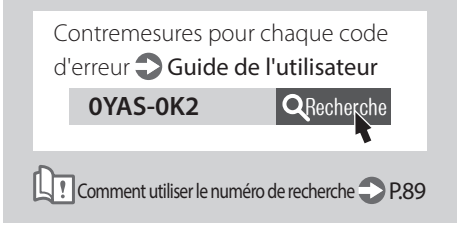

# **Annulation de tâches de copie ou d'impression**

# **Annulation d'une tâche de copie Annulation d'une tâche**

### **Pour arrêter l'alimentation du papier**

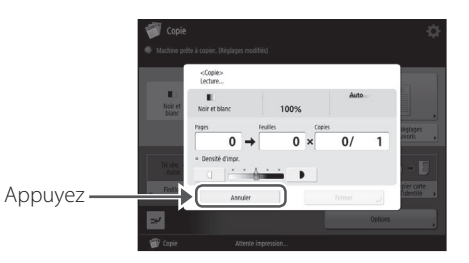

#### **À NOTER**

Vous pouvez arrêter l'alimentation du papier en appuyant sur  $\langle \hat{\Theta} \rangle$ , sur le panneau de commande.

#### **Pour annuler une tâche de copie en attente de traitement**

1. Appuyez

2. Sélectionnez [Copie] dans la liste déroulante.

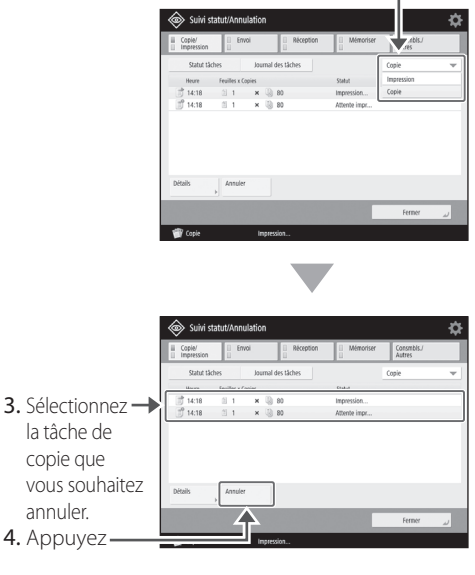

# **d'impression**

### **Système d'exploitation Windows**

1. Double-cliquez sur l'icône de l'imprimante, dans l'écran de l'ordinateur.

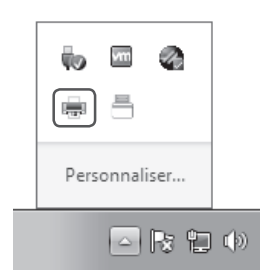

2. Sélectionnez le fichier que vous souhaitez annuler.

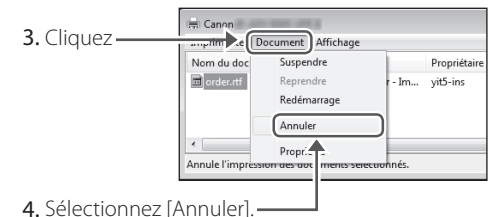

- 
- 5. Cliquez sur [Oui].

### **Pour Mac OS**

1. Cliquez sur l'icône de l'imprimante située dans le Dock, dans l'écran de l'ordinateur.

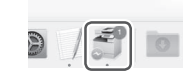

- 2. Sélectionnez le fichier que vous souhaitez annuler.
- 3. Cliquez sur [Supprimer].

5. Appuyez sur [Oui].

# **Installation du pilote d'imprimante**

# **Installation du pilote d'imprimante**

#### **CD-ROM des logiciels de l'utilisateur**

Le CD-ROM des logiciels de l'utilisateur fourni avec l'appareil vous permet d'installer facilement le pilote d'imprimante.

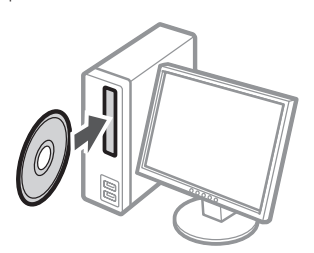

#### **À NOTER**

Pour en savoir plus sur l'installation du pilote d'imprimante, consultez le guide consacré à cette procédure. Ce guide est disponible en téléchargement et aussi consultable directement en ligne sur le site Web de Canon (http://www.canon.com/).

#### **Téléchargement depuis le site Web de Canon**

Vous pouvez télécharger le dernier pilote d'imprimante depuis le site Web de Canon (http://www.canon.com/).

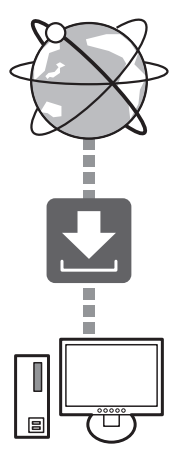

#### **À NOTER**

Pour en savoir plus sur l'installation du pilote d'imprimante, consultez le guide consacré à cette procédure. Ce guide est disponible en téléchargement ou consultable sur le site Web de (http://www.canon.com/).

#### Dernières informations de prise en charge par système d'exploitation

Voir le site Web de Canon (http://www.canon.com/).

#### **Si le pilote d'imprimante de cet appareil est déjà installé sur votre ordinateur**

Selon votre environnement système, il peut se révéler nécessaire de désinstaller l'ancien pilote avant d'installer le nouveau. Pour connaître la procédure de désinstallation, consultez le guide d'installation du pilote.

# **Pièces de rechange**

# **Remplacement de consommables avec des instructions vidéo**

Lorsqu'un consommable de l'appareil est en fin de vie, un message vous invitant à le remplacer apparaît sur l'afficheur tactile. Remplacez le consommable en vous reportant au message.

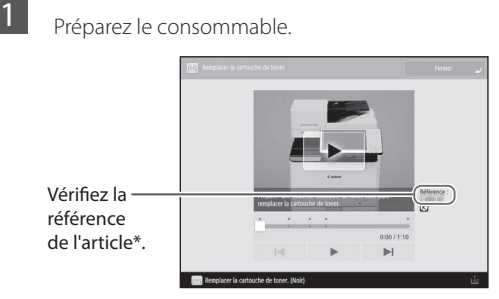

\* Cette référence identifie les consommables de marque Canon. Vous pouvez acheter d'autres produits ; toutefois, pour une qualité d'impression optimale, nous vous recommandons de n'utiliser que des consommables de marque Canon.

#### REMARQUE

Liste de consommables **P[.77](#page-76-0)** 

#### Pour vérifier la référence du consommable dans l'écran de commande normal

- 1. Appuyez sur  $\hat{\otimes}$ , sur l'afficheur tactile.
- 2. Vérifiez [Consmbls./Autres] [Vérifier la référence] sur l'afficheur tactile.

2 Remplacez les consommables comme indiqué à l'écran.

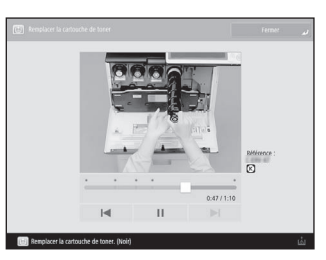

#### **À NOTER**

L'écran et les messages peuvent différer selon le consommable.

#### Si un message comme "<Niveau (XXXX) faible. Impression toujours possible.>\*" s'affiche

Vous pouvez continuer à imprimer pendant un certain temps sans remplacer le consommable en question. Cependant, vous devez disposer d'un consommable neuf pour pouvoir faire le remplacement dès que cela est nécessaire.

Exemple : cartouche de toner

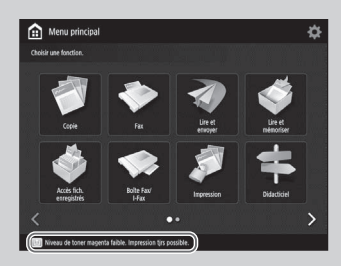

\* "XXXX" dans le message indique le consommable.

# <span id="page-76-0"></span>**Liste des consommables**

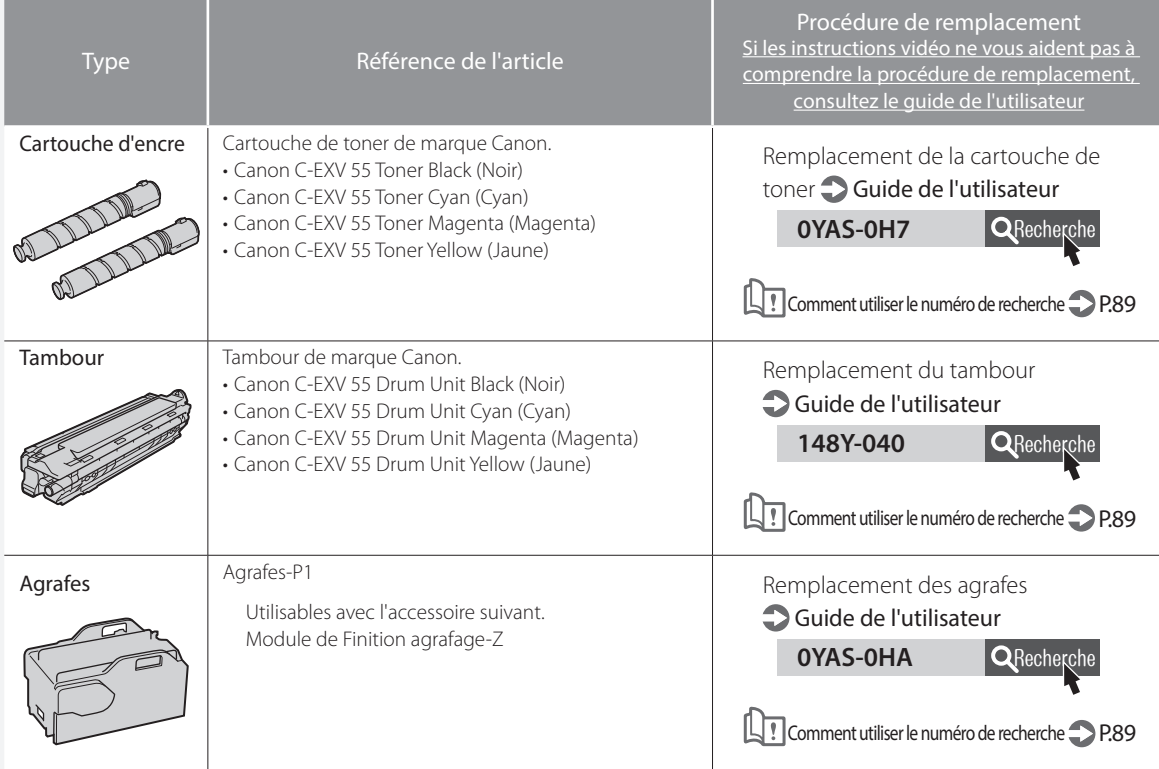

#### **ATTENTION !**

- Évitez de stocker les cartouches de toner à la verticale.
- Stockez les cartouches de toner dans un lieu frais, non exposé à la lumière directe du soleil. Dans l'environnement idéal, la température ne dépasse pas 30° C et l'humidité, 80 %.

#### **[Toners : attention aux contrefaçons]**

Il existe des toners Canon contrefaits sur le marché. Leur utilisation risque d'affecter la qualité de l'impression ainsi que les performances de la machine. Canon ne pourra être tenu responsable d'aucun dysfonctionnement, accident ou dommage causé par l'utilisation de contrefaçons. Pour plus d'informations, consulter canon.com/counterfeit.

#### **Consommables Canon**

Canon ne cesse de proposer des innovations technologiques en ce qui concerne les toners, cartouches et pièces fabriqués par Canon, spécialement conçus pour être utilisés sur les machines multifonctions de Canon.

Les nouvelles technologies avancées de Canon permettent d'obtenir des performances et des volumes d'impression optimaux, ainsi que des tirages de qualité. Par conséquent, l'utilisation des consommables Canon est recommandée pour les machines Canon multifonctions.

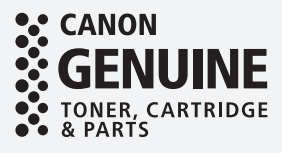

# **Un écran d'erreur s'affiche**

Si une erreur survient pendant la numérisation ou l'impression ou bien si un problème de connexion ou de réglage réseau se produit, un message apparaît sur l'afficheur tactile ou l'interface utilisateur distante.

#### Afficheur tactile

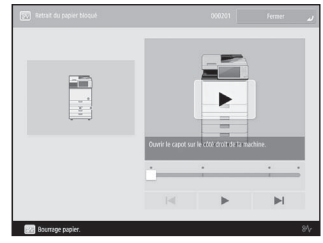

#### Interface utilisateur distante

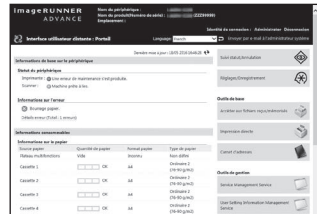

Pour obtenir une explication de chaque m et une solution, consultez le guide de l'util

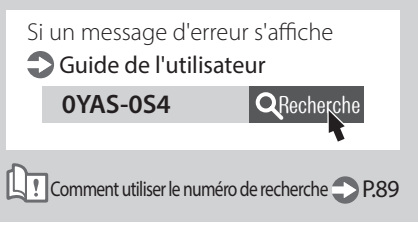

# **Un message d'erreur s'affiche Si le message "Contactez votre service après-vente" s'affiche**

Si l'appareil rencontre un dysfonctionnement, un message d'erreur apparaît vous demandant de contacter le service après-vente. Suivez la procédure ci-après.

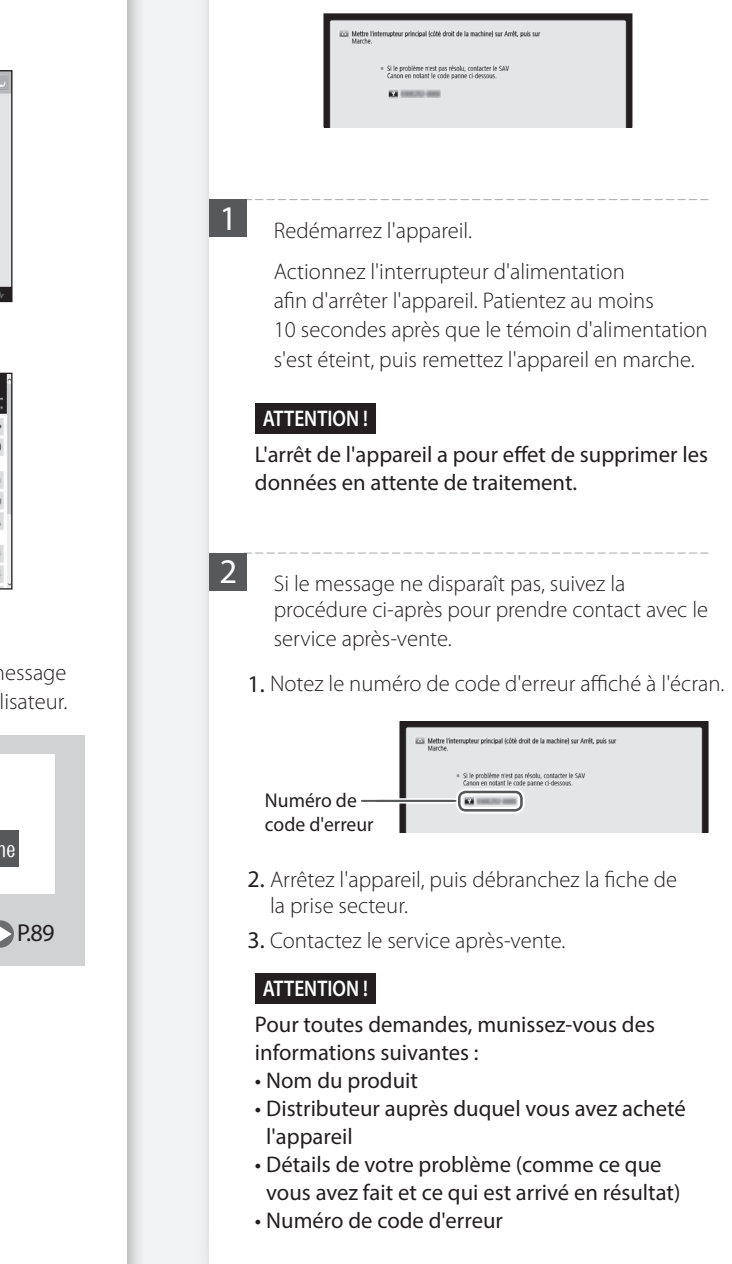

#### **Si le bouton [Mode Fonctions limitées] s'affiche**

Vous pouvez utiliser l'appareil avec les fonctions limitées avant la résolution du problème.

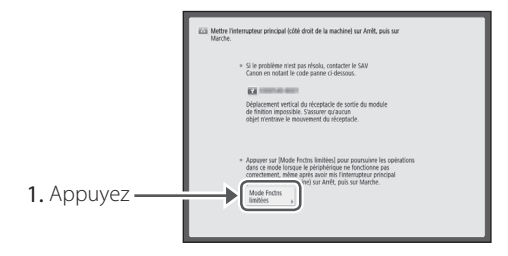

2. Appuyez sur [Oui] pour redémarrer l'appareil.

L'appareil se met en mode Fonctions limitées. Une fois le problème résolu, le message [Appeler le service après-vente.] disparaît de la partie inférieure gauche de l'écran.

### **À NOTER**

Lorsque vous sélectionnez une fonction non disponible en mode Fonctions limitées, l'écran suivant s'affiche.

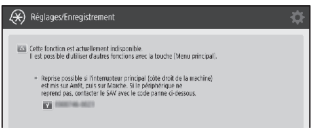

Appuyez sur **sur le** panneau de commande pour revenir au menu principal, puis sélectionnez une autre fonction.

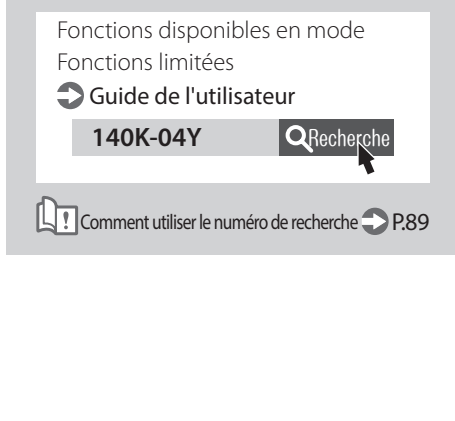

# **Index illustré**

Cette section vous permet d'identifier facilement l'appellation d'une pièce et d'obtenir la page à laquelle elle est décrite. \* Les illustrations correspondent à un appareil équipé du socle 3 cassettes-AK

# **Unité principale**

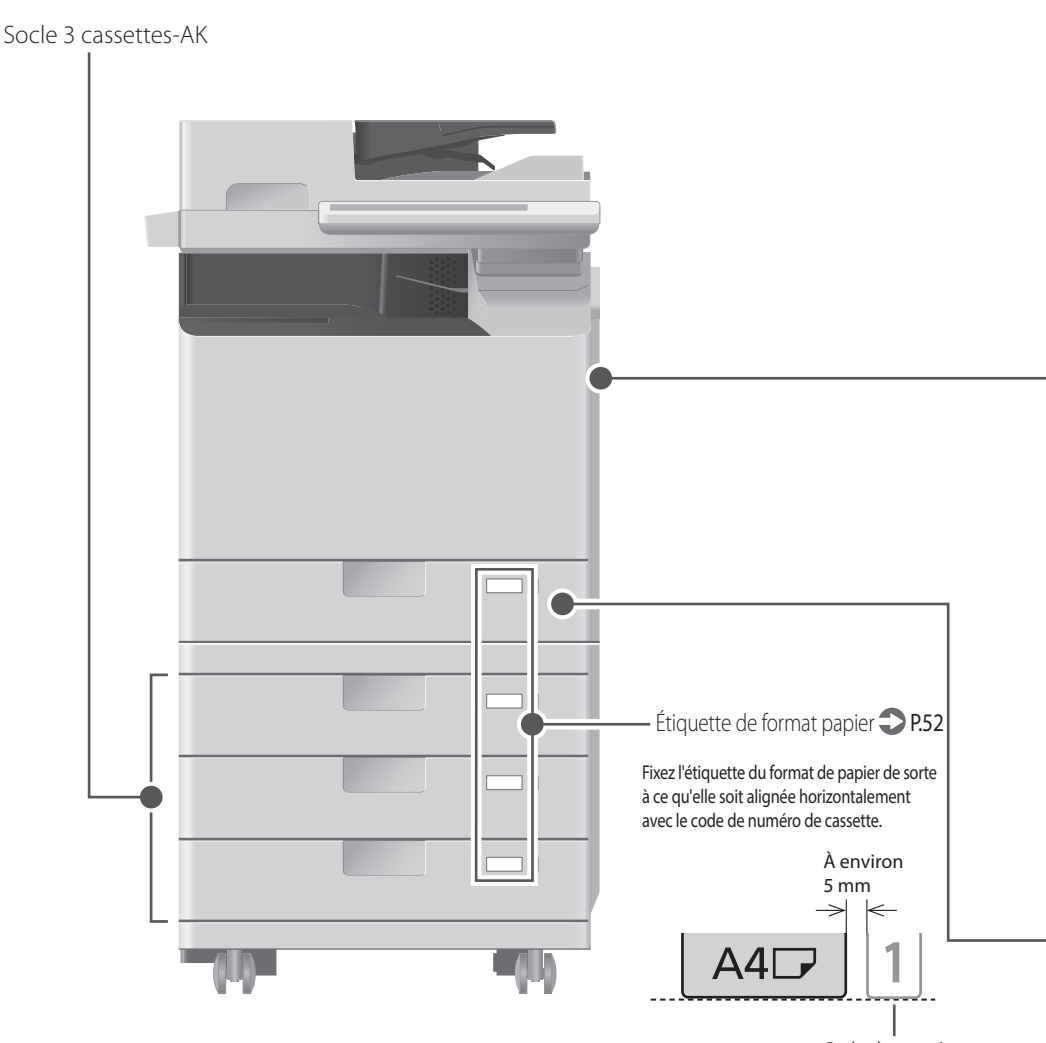

Code de numéro de cassette (1 à 4)

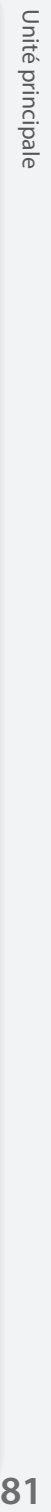

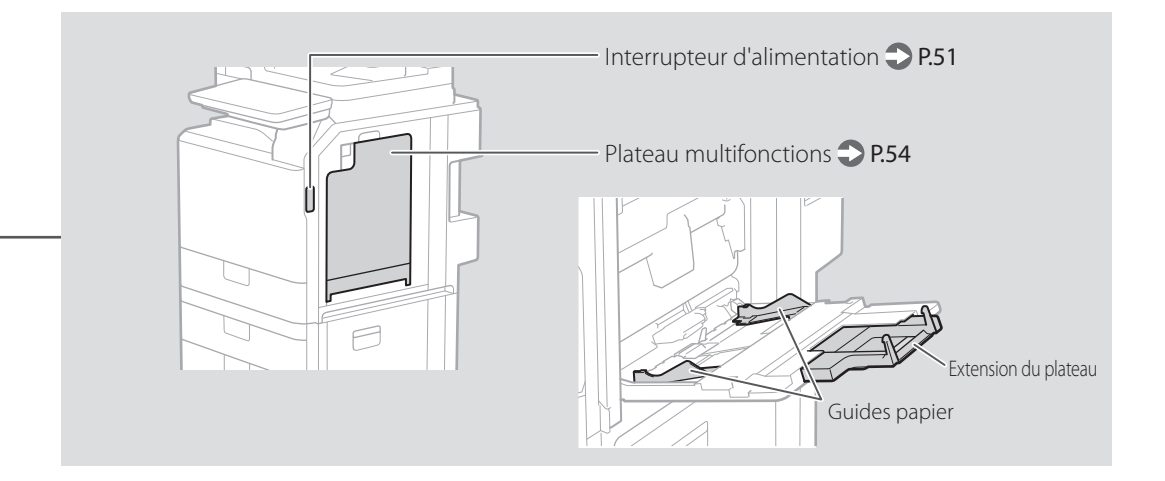

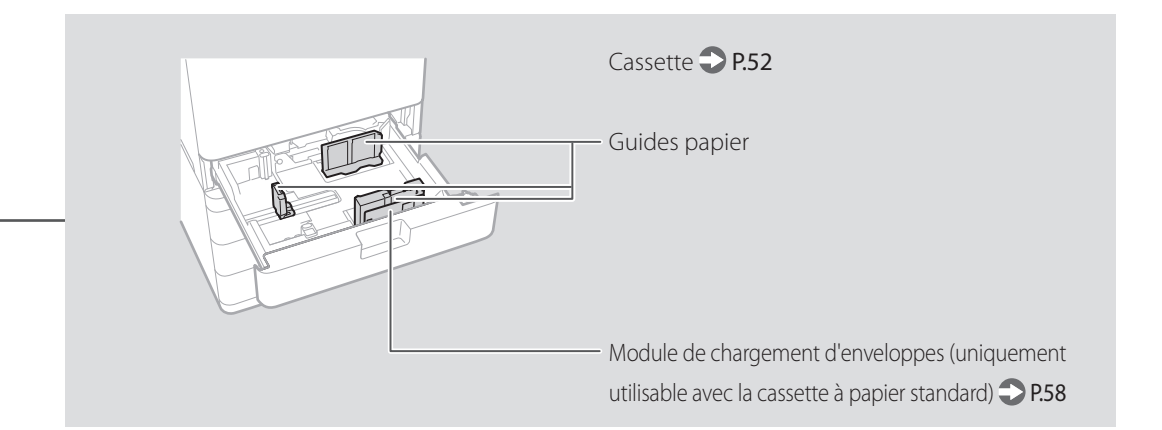

# **Index illustré**

# **Panneau de commande**

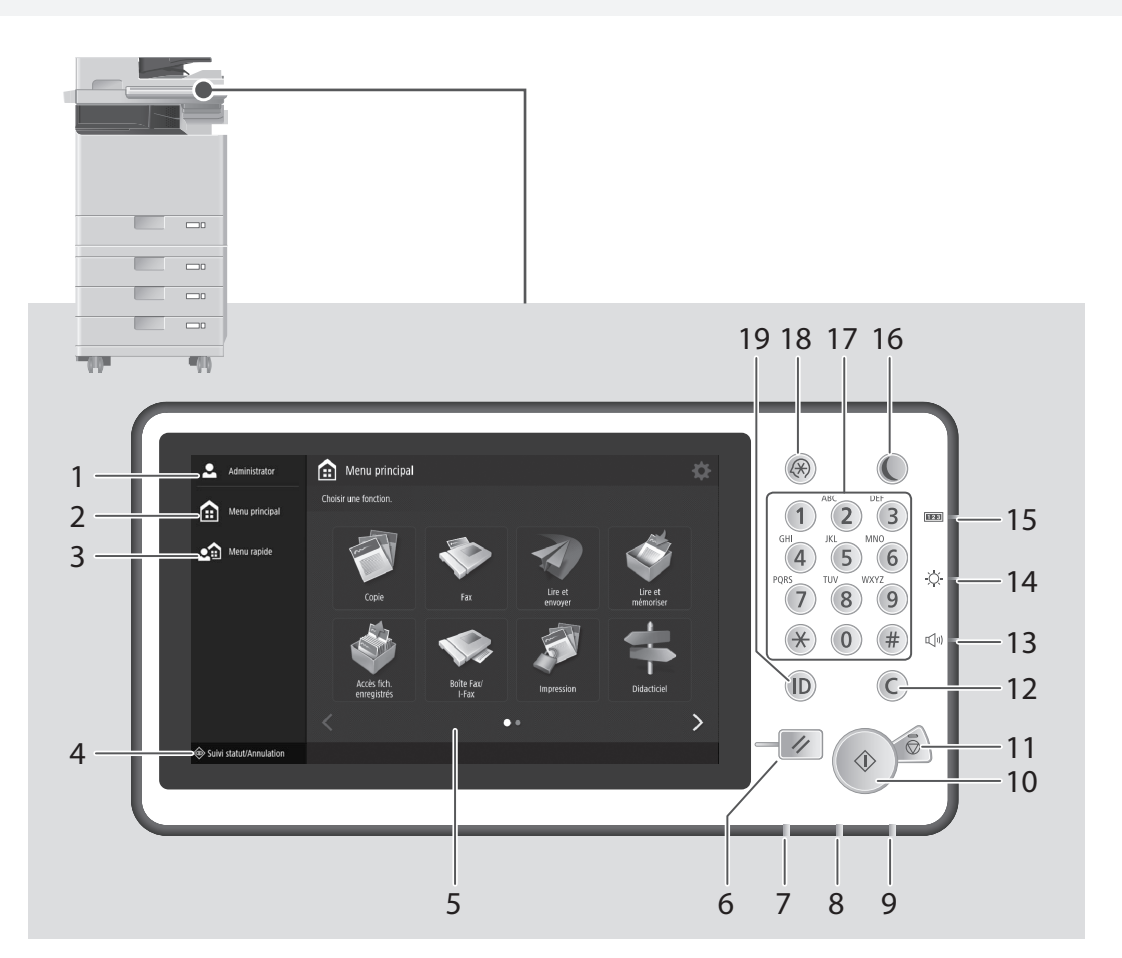

#### 1 Nom d'utilisateur

Le nom de l'utilisateur connecté s'affiche.

### 2 [Menu principal] P.[63](#page-62-0)

Appuyez sur cette touche pour afficher le menu principal.

### 3 [Menu rapide]

Appuyez sur cette touche pour afficher les fonctions enregistrées sous forme de menu rapide.

### 4 [Suivi statut/Annulation] 2 P[.65](#page-64-0)

Appuyez sur cette touche pour consulter le statut d'une tâche ou annuler une tâche.

### 5 Afficheur tactile **2** P.[50](#page-49-0)

Cet afficheur présente les écrans de réglage et les messages. Touchez cet afficheur pour effectuer un réglage ou exécuter une commande.

#### 6 Touche Restauration

Appuyez sur cette touche pour annuler les réglages et rétablir les réglages précédents.

#### 7 Témoin Traitement/Données

- Ce témoin clignote lorsque l'appareil fonctionne.
- Ce témoin s'allume lorsque l'appareil attend une commande.

### 8 Témoin d'erreur

Ce témoin clignote ou s'allume si l'appareil rencontre une erreur.

Si le témoin d'erreur émet une lumière rouge fixe, prenez contact avec votre revendeur agréé Canon.

#### 9 Témoin d'alimentation DP[.50](#page-49-0)

Ce témoin s'allume lorsque l'appareil est en marche.

#### 10 Touche Démarrer

Appuyez sur cette touche pour démarrer une opération (ou une lecture de données).

### 11 Touche Arrêt **P.[70](#page-69-0)**

Appuyez sur cette touche pour arrêter l'opération en cours.

#### 12 Touche Correction

Appuyez sur cette touche pour supprimer les valeurs ou les caractères saisis.

#### 13 Touche de réglage volume sonore

Appuyez sur cette touche pour régler le volume sonore.

#### 14 Molette de réglage de la luminosité

Utilisez cette molette pour régler la luminosité de l'écran.

### 15 Touche Informations du compteur/périphérique

Appuyez sur cette touche pour obtenir sur l'afficheur tactile le décompte des opérations de copie et d'impression.

#### 16 Touche Économie d'énergie P.[50](#page-49-0)

Appuyez sur cette touche pour activer ou annuler le mode veille.

- Cette touche s'allume lorsque l'appareil passe en mode veille.
- Cette touche s'éteint lorsque l'appareil quitte le mode veille.

#### 17 Clavier numérique

Utilisez ce clavier pour saisir des valeurs numériques.

#### 18 Touche Réglages/Enregistrement P[P.52](#page-51-1)

Appuyez sur cette touche pour effectuer des réglages ou un enregistrement.

#### 19 Touche (Log In/Out) ID

Appuyez sur cette touche pour vous connecter ou vous déconnecter (si un service d'authentification a été déployé).

#### Réglage de l'inclinaison ou de la position du panneau de commande

Si besoin, vous pouvez aussi faire coulisser le panneau de commande vers la droite.

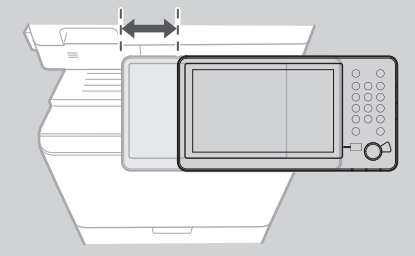

Faites coulisser le panneau de commande pour :

- ouvrir le capot avant de l'appareil ;
- retirez du papier imprimé de petite taille du réceptacle de sortie ;
- retirez du papier coincé autour du module de finition (en option).

#### **ATTENTION !**

Pour régler la position ou l'inclinaison du panneau de commande, ne forcez jamais pour pousser ou tirer le panneau.

Vous pouvez régler l'inclinaison du panneau de commande pour en faciliter l'utilisation.

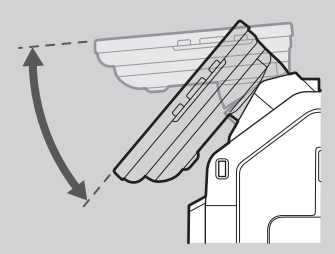

# **Annexe**

# **Consignes de sécurité importantes**

Ce chapitre comporte d'importantes consignes de sécurité destinées à prévenir les dommages aux biens et les blessures corporelles à l'encontre des utilisateurs de l'appareil ou d'autres personnes. Avant d'utiliser cet appareil, lisez-le attentivement et conformez-vous aux consignes d'utilisation de l'appareil. N'effectuez aucune opération qui ne soit pas décrite dans ce manuel. Canon ne saurait être tenu responsable de tout dommage résultant d'une utilisation non décrite dans ce manuel, d'une utilisation incorrecte ou de réparations ou de modifications non effectuées par Canon ou un tiers autorisé par Canon. Toute utilisation incorrecte de cet appareil peut entraîner des blessures corporelles et/ou des dommages matériels nécessitant des réparations importantes pouvant ne pas être couvertes par votre garantie limitée.

#### **AAVERTISSEMENT**

Avertissement concernant les opérations susceptibles de représenter un danger de mort ou de provoquer des blessures si les instructions ne sont pas respectées. Ces recommandations sont à respecter rigoureusement.

#### **AATTENTION**

Point important concernant les opérations susceptibles de provoquer des blessures si les instructions ne sont pas respectées. Ces recommandations sont à respecter rigoureusement.

#### **O**IMPORTANT

Point important concernant le fonctionnement. A lire attentivement pour bien utiliser la machine et éviter de l'endommager ou de causer des dommages matériels.

#### **Installation**

Pour un confort d'utilisation optimal et une utilisation sécurisée, lisez attentivement les précautions d'usage suivantes et installez l'appareil dans un lieu approprié.

#### **A**AVERTISSEMENT

#### N'installez pas l'appareil dans un lieu pouvant entraîner un incendie ou une électrocution

- Lieu dans lequel les fentes de ventilation sont obstruées (contre un mur, un lit, un sofa, un tapis ou tout objet similaire)
- Lieu humide ou poussiéreux
- Lieu exposé à la lumière directe du soleil ou en extérieur
- Lieu exposé à des températures élevées
- Lieu exposé aux flammes nues
- Lieu proche près d'une source d'alcool, de dissolvant ou d'autres substances inflammables.

#### Autres avertissements

- Ne raccordez pas de câbles non approuvés à cet appareil sous peine d'entraîner un incendie ou de subir un choc électrique.
- Ne placez pas de colliers, d'autres objets en métal ou de récipients contenant un liquide sur l'appareil. Si des substances étrangères viennent en contact avec les composants électriques internes de l'appareil, cela présente un risque d'incendie ou de choc électrique.
- Si des corps étrangers tombent dans cet appareil, débranchez la fiche d'alimentation de la prise secteur et contactez votre revendeur agréé Canon.

#### **ATTENTION**

Les lieux suivants sont à proscrire pour l'installation L'appareil peut glisser ou tomber et entraîner des blessures.

- Lieu instable
- Lieu exposé à des vibrations

#### Autres précautions

- Lorsque vous transportez cet appareil, suivez les consignes indiquées dans ce document. Une manutention incorrecte peut entraîner une chute et des blessures.
- Lorsque vous installez cet appareil, prenez garde à ne pas coincer vos mains entre l'appareil et le sol ou les murs. Vous risqueriez de vous blesser.

#### Pieds réglables (uniquement pour les produits avec des pieds réglables)

Après l'installation, ne pas retirer les cales de maintien de la machine car celle-ci risquerait alors de se renverser, avec risque de blessure pour l'utilisateur.

#### **C**IMPORTANT

#### Les lieux suivants sont à proscrire pour l'installation pour éviter d'endommager l'appareil.

- Un site soumis à des températures et à une humidité extrêmement élevées ou basses.
- Lieu exposé à des variations importantes de température ou d'humidité
- Lieu à proximité d'appareils qui génèrent des ondes magnétiques ou électromagnétiques
- Laboratoire ou lieu dans lequel des réactions chimiques se produisent
- Lieu exposé à des gaz corrosifs ou toxiques
- Surface qui risque de se plier sous le poids de l'appareil ou bien sur une surface où l'appareil risque de s'enfoncer (moquette, etc.).

#### Lieu mal ventilé

En fonctionnement normal, cet appareil émet une faible quantité d'ozone ainsi que d'autres gaz. Bien que non dangereuses pour la santé, il est possible que ces émissions soient plus perceptibles pendant une utilisation prolongée ou de longs cycles de production dans une pièce mal ventilée. Pour maintenir un environnement de travail confortable, il est conseillé de prévoir une ventilation adéquate de la pièce dans laquelle l'appareil est utilisé. Évitez également d'installer l'appareil dans une pièce où des personnes risqueraient d'être exposées à ses émissions.

#### N'installez pas l'appareil dans un lieu soumis à une forte condensation

Des gouttelettes d'eau (condensation) se forment à l'intérieur de l'appareil lorsque la température de la pièce où se trouve l'appareil augmente rapidement et lorsque l'appareil est déplacé d'une pièce fraîche ou sèche à une pièce chaude ou humide. L'utilisation de l'appareil dans de telles conditions risque d'entraîner des bourrages papier ou une qualité d'impression médiocre, voire des dommages au niveau de l'appareil. Laissez l'appareil s'adapter à la température et au niveau d'humidité ambiants pendant au moins deux heures avant de vous en servir.

#### Évitez d'installer l'appareil à proximité immédiate d'un ordinateur, d'un appareil de précision.

Les interférences ou les vibrations provenant de la machine peuvent nuire au bon fonctionnement de ces appareils.

#### Évitez d'installer l'appareil à proximité d'un récepteur d'ondes hertziennes (télévision, radio, équipements électroniques similaires).

L'appareil risque de provoquer des interférences avec la réception des signaux audio et image. Prévoir une bonne distance et un branchement sur une prise secteur séparée.

#### Détecteur de mouvement

Le fonctionnement du capteur de mouvement peut devenir instable dans certains environnements d'utilisation comme des environnements où des objets sont placés à proximité du capteur ou un endroit avec du monde.

#### A des altitudes de 3 000 m au-dessus du niveau de la mer ou plus

Il est possible que les appareils dotés d'un disque dur ne fonctionnent pas correctement s'ils sont utilisés à

haute altitude, à savoir à partir d'environ 3 000 mètres au-dessus du niveau de la mer.

#### Connexion de la ligne téléphonique (Uniquement pour les produits avec une fonction fax)

Cet appareil est conforme aux normes des lignes téléphoniques analogiques, et peut être raccordé à un réseau téléphonique public commuté (RTPC). Raccordez l'appareil à une ligne téléphonique numérique ou à une ligne téléphonique dédiée pourrait nuire au fonctionnement normal de l'appareil et l'endommager. Veillez à vérifier le type de ligne téléphonique avant de raccorder l'appareil. Avant de raccorder l'appareil sur une ligne en fibres optiques ou une ligne de téléphonie IP, contactez le fournisseur de services.

#### Si vous utilisez une connexion réseau (LAN) sans fil (uniquement pour les produits avec une fonction réseau sans fil)

- Placez l'appareil à une distance de 50 m au plus du routeur sans fil.
- Dans la mesure du possible, installez l'appareil dans un lieu où aucun objet ne bloque les communications. Le signal peut être affaibli s'il doit traverser des murs ou des sols.
- Tenez l'appareil éloigné autant que possible des téléphones numériques sans fil, des micro-ondes ou de tout autre équipement qui émet des ondes radio.
- N'utilisez pas ce produit près d'un équipement médical. Les ondes radio qu'il émet peuvent perturber cet équipement médical, ce qui peut provoquer des dysfonctionnements et des accidents.

#### Si le bruit généré lors du fonctionnement vous gêne

Selon les conditions d'utilisation et le mode de fonctionnement, il est recommandé d'installer l'appareil dans une autre pièce si le bruit vous gêne.

#### Déplacer la machine

Si la machine a besoin d'être déplacée, contacter le revendeur agréé Canon local avant de le faire, même si la machine doit seulement être transférée vers un nouvel emplacement situé au même étage. Ne pas tenter de déplacer la machine soi-même.

#### **Alimentation**

#### **A**AVERTISSEMENT

- Utilisez exclusivement une alimentation électrique dont la tension correspond à celle indiquée. Sinon, vous risquez de provoquer des incendies ou de subir une électrocution.
- Utilisez uniquement le cordon d'alimentation fourni, pour éviter tout risque d'incendie ou d'électrocution.
- Le cordon d'alimentation fourni est destiné à être utilisé avec cette machine. Ne pas le raccorder à un autre périphérique.
- Ne modifiez pas, ne tirez pas, ne pliez pas excessivement, ni n'altérez en aucune manière le cordon d'alimentation. Veillez également à ne pas poser d'objets lourds sur le cordon d'alimentation. Cela risquerait d'entraîner des dommages électriques, et de provoquer un incendie ou une électrocution.
- Ne branchez/débranchez pas le cordon d'alimentation avec les mains mouillées car vous risquez de vous électrocuter.
- N'utilisez pas de rallonge, ni de multiprises avec l'appareil. Cela pourrait entraîner un incendie ou une électrocution.
- N'enroulez pas le cordon d'alimentation ou ne le retenez pas par un nœud, cela peut provoquer des incendies ou des électrocutions.
- Insérez complètement la fiche d'alimentation dans la prise secteur. Si vous ne le faites pas, cela peut entraîner un risque d'incendie ou d'électrocution.
- Débranchez la fiche d'alimentation de la prise secteur en cas d'orage. La foudre peut entraîner un incendie, une électrocution ou un dysfonctionnement de l'appareil.
- Vérifier que la prise choisie est en bon état et avec une tension stable.
- Eloigner le cordon de toute source de chaleur, car sa gaine risquerait de fondre, ce qui pourrait provoquer un incendie ou une électrocution.

#### Eviter les situations suivantes :

Si la partie branchement du cordon d'alimentation est soumise à une tension trop importante, cela risque d'endommager le cordon ou les fils situés à l'intérieur de la machine peuvent se déconnecter et provoquer ainsi un incendie.

- Brancher et débrancher fréquemment le cordon d'alimentation.
- Se prendre les pieds dans le cordon d'alimentation.
- Plier le cordon d'alimentation près de la partie branchement et soumettre la prise ou la partie branchement à une tension constante.
- Surcharger la prise secteur.

#### **AATTENTION**

Installer cette machine à proximité d'une prise secteur et laisser un dégagement suffisant autour de la prise secteur afin qu'il soit facile de débrancher la machine en cas d'urgence.

#### **C**IMPORTANT

#### Lorsque vous branchez l'alimentation

- Ne branchez pas le cordon d'alimentation à une source d'alimentation ininterruptible (onduleur), au risque d'entraîner des dysfonctionnements ou d'endommager l'appareil en cas de panne de courant.
- Si vous branchez l'appareil dans une multi-prise dotée de plusieurs prises, ne branchez aucun équipement aux autres prises.
- Ne reliez pas le cordon d'alimentation à la prise auxiliaire d'un ordinateur.

#### Autres précautions

Des parasites électriques peuvent entraîner un mauvais fonctionnement de l'appareil ou une perte de données.

#### **Manipulation**

#### **A**AVERTISSEMENT

- Débranchez la fiche d'alimentation de la prise secteur et contactez un revendeur agréé Canon si l'appareil émet des bruits anormaux, de la fumée, de la chaleur ou une odeur inhabituelle. Si vous continuez à utiliser l'appareil, cela peut entraîner un risque d'incendie ou d'électrocution.
- Ne pas démonter ni modifier l'appareil. Il comporte des composants à haute tension et à haute température. Son démontage ou sa modification risque de provoquer des incendies ou des électrocutions.
- Placez l'appareil à un endroit où les enfants ne peuvent pas entrer en contact avec le cordon d'alimentation, d'autres câbles ou des engrenages et des pièces électriques internes, sous peine de risquer des accidents inattendus.
- Ne vaporisez pas de produits inflammables près de l'appareil. Si de telles substances viennent en contact avec les composants électriques internes de l'appareil, cela peut provoquer des incendies ou des électrocutions.
- Lorsque vous déplacez cet appareil, veillez à le mettre hors tension et à débrancher la fiche d'alimentation ainsi que les câbles d'interface. Si vous ne le faites pas, vous risquez d'endommager la fiche d'alimentation et les câbles, ce qui peut entraîner un risque d'incendie ou d'électrocution.
- Si vous branchez ou débranchez un câble USB lorsque le cordon d'alimentation est branché sur une prise secteur, ne touchez pas la partie métallique du connecteur, vous risquez de subir une décharge électrique.

#### Si vous portez un pacemaker

Cette machine génère un flux magnétique et des vagues ultrasoniques de faible niveau. Si vous portez un pacemaker et constatez une anomalie, éloignez-vous de la machine et consultez immédiatement votre médecin.

#### **AATTENTION**

- Ne posez pas d'objets lourds sur l'appareil, car leur chute risquerait de vous blesser.
- Par mesure de sécurité, débranchez la fiche du

cordon d'alimentation si vous prévoyez de ne pas utiliser l'appareil pendant une période prolongée.

- Faites attention à l'ouverture et à la fermeture des capots de ne pas vous blesser aux mains.
- Éloignez vos mains ou vos vêtements du rouleau dans la zone de sortie. Une soudaine rotation du rouleau peut happer vos mains ou vos
- vêtements, provoquant des blessures corporelles. • L'intérieur de l'appareil et la fente de sortie peuvent être très chauds pendant et immédiatement après usage. Évitez tout contact avec ces zones pour ne pas vous brûler. Le papier imprimé peut également être très chaud à sa sortie de l'imprimante. Faites bien attention lorsque vous le manipulez. Sinon, vous risquez de vous brûler.

#### Chargeur (uniquement pour les produits avec un chargeur)

- Ne pas appuyer trop fort sur le chargeur lors de la copie de livres épais sur la vitre d'exposition pour ne pas l'endommager ou se blesser.
- Il est recommandé de fermer doucement le chargeur en prenant soin de ne pas se coincer les mains.
- Prenez garde à ne pas mettre vos mains ou vos doigts dans le chargeur, vous risquez de vous blesser.

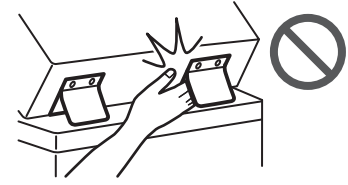

#### Module de finition (uniquement pour les produits avec un module de finition)

• Ne placez pas vos mains dans la partie du réceptacle où l'agrafage est effectué (près des rouleaux) ; faites particulièrement attention aux agrafes pointues pour ne vous blesser.

#### Cassette à papier (uniquement pour les produits avec une cassette à papier)

• Lorsque la cassette est retirée, veiller à ne pas introduire la main dans la machine pour éviter de se blesser.

#### Touche Économie d'énergie (uniquement pour les produits avec une touche Économie d'énergie)

Appuyer sur  $\mathbb O$  (Economie d'énergie) par mesure de sécurité lorsque la machine doit rester inutilisée pendant une période prolongée, la nuit par exemple. De même, toujours mettre l'interrupteur principal sur Arrêt et débrancher la fiche secteur si on prévoit de ne pas l'utiliser pendant une durée plus longue (en période de fêtes par exemple).

#### Sécurité relative au laser

Cet appareil est certifié comme produit laser de classe 1 selon les normes IEC60825-1:2014 et EN60825-1:2014.

CLASS 1 LASER PRODUCT LASER KLASSE 1 APPAREIL À LASER DE CLASSE 1 APPARECCHIO LASER DI CLASSE 1 PRODUCTO LÁSER DE CLASE 1 APARELHO A LASER DE CLASSE 1 LUOKAN 1 LASER-TUOTE LASERPRODUKT KLASS 1

Le faisceau laser peut être nocif pour l'être humain. Le rayonnement laser est complètement isolé dans des boîtiers protecteurs et des capots externes. Il ne peut donc s'échapper de l'appareil à aucun moment au cours du fonctionnement normal. Lisez attentivement les remarques qui suivent et les consignes de sécurité.

- N'ouvrez jamais d'autres capots que ceux indiqués dans ce manuel.
- Si le faisceau laser vient à s'échapper de l'appareil et que vos yeux s'y trouvent exposés, le
	- rayonnement peut provoquer des lésions oculaires.

• Vous risquez de vous exposer à des rayonnements dangereux si vous utilisez des commandes ou des paramètres, ou si vous observez des procédures autres que ce qu'indique ce manuel.

# **Étiquette de sûreté du laser**

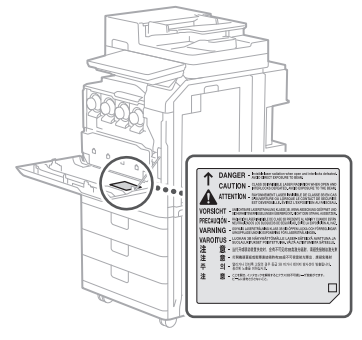

# **Unité de fixation**

Lors de l'élimination d'un bourrage à l'intérieur de la machine ou de toute autre inspection interne, ne pas s'exposer à la chaleur émise par l'ensemble de fixation et ses alentours pendant une durée prolongée, car cela pourrait occasionner des brûlures à basse température, même si on ne les touche pas directement.

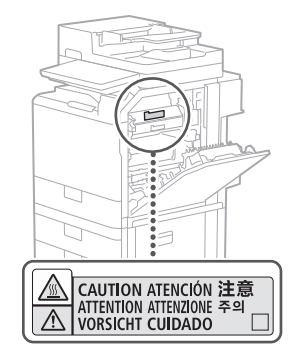

#### **O**IMPORTANT

- Suivez les instructions de l'étiquette
- d'avertissement fixée sur l'appareil. • Gardez l'appareil à l'abri de toute vibration ou de
- tout choc violent.
- Ne forcez pas l'ouverture ou la fermeture des portes, des capots ou d'autres parties, sous peine d'endommager l'appareil.
- Ne pas éteindre la machine ni ouvrir les portes en cours de fonctionnement sous peine de provoquer un bourrage papier.
- Utiliser un câble modulaire de moins de 3 mètres. • Utiliser un câble USB de moins de 3 mètres.

#### **Symboles relatifs à la sécurité**

- Commutateur d'alimentation : position "MARCHE"
- $\bigcap$  Commutateur d'alimentation : position "ARRÊT"
- Commutateur d'alimentation : position  $\mathcal{L}$ "VEILLE"
- Commutateur à poussoir ॒ ∭ "MARCHE"<br>"ARRÊT"

# **Annexe**

- Prise de protection de mise à la terre
- Tension dangereuse à l'intérieur. Ne pas ouvrir  $\mathbb{A}$  les capots, sauf instructions contraires.
- A ATTENTION : surface chaude. Ne pas toucher.
- Equipement de classe II
- Pièces mobiles : tenez-vous à l'écart des  $\triangle$  pièces mobiles
- Certains des symboles affichés ci-dessous peuvent ne pas être apposés en fonction du produit.

#### **Entretien et vérifications**

Nettoyez régulièrement l'appareil. Si la poussière s'accumule, l'appareil ne fonctionnera pas correctement. Respectez les consignes de nettoyage suivantes. Si un problème survient lors de l'exécution d'une tâche, reportez-vous à la section "Dépannage" du Guide de l'utilisateur. Si vous ne parvenez pas à résoudre le problème ou si vous pensez qu'un contrôle de l'appareil est nécessaire, reportez-vous à la section "Lorsqu'un problème ne peut pas être résolu".

#### **A**AVERTISSEMENT

- Avant toute opération de nettoyage, coupez le courant et retirez la fiche d'alimentation de la prise secteur. Si vous ne le faites pas, cela peut entraîner un risque d'incendie ou d'électrocution.
- Débranchez régulièrement le cordon d'alimentation et retirez la poussière et les saletés avec un chiffon sec. Les dépôts de poussière qui s'accumulent peuvent absorber de l'humidité et provoquer à terme un incendie, s'ils entrent en contact avec de l'électricité.
- Employez un chiffon humide, bien essoré pour nettoyer l'appareil. Humectez le chiffon avec de l'eau uniquement. N'utilisez aucune substance inflammable telle que de l'alcool, du benzène ou du dissolvant. Ne recourez pas à des mouchoirs en papier ou de l'essuie-tout. Si de telles substances viennent en contact avec les composants électriques internes de l'appareil, cela peut provoquer des incendies ou des électrocutions.
- Vérifiez l'état du cordon d'alimentation et de la fiche de temps à autre. Recherchez la présence éventuelle de rouille, d'accrocs, de griffures, de fissures ou de génération de chaleur excessive. Si vous continuez à utiliser l'appareil mal entretenu, cela peut entraîner un risque d'incendie ou d'électrocution.

#### **AATTENTION**

- L'intérieur de l'appareil comporte des composants à haute tension et à haute température. Tout contact avec ces composants risque d'entraîner des brûlures. Ne touchez pas un élément de l'appareil si cela n'est pas indiqué dans le manuel.
- Lorsque vous chargez du papier ou que vous dégagez un bourrage papier, faites attention de ne pas vous couper les mains avec les bords du papier.

# **Consommables**

#### **A**AVERTISSEMENT

• Ne jetez pas les cartouches d'encre ou les réceptacles de toner usagé dans une flamme nue, et ne les stockez pas, ainsi que le papier d'impression, dans un endroit exposé à une flamme nue, car ils risquent de s'enflammer, ce qui peut provoquer des brûlures ou un incendie.

• En cas de renversement accidentel de toner, rassembler avec précaution les particules de toner ou les enlever à l'aide d'un chiffon doux humide de façon à en éviter l'inhalation. Ne jamais utiliser un aspirateur non équipé d'un dispositif de protection contre les explosions de poussières pour nettoyer le toner renversé. Cela peut entraîner un dysfonctionnement de l'aspirateur ou une explosion de poussières due à une décharge électrostatique.

#### **ATTENTION**

- Conserver le toner et les autres consommables hors de portée des enfants. En cas d'ingestion, consulter immédiatement un médecin.
- Si de l'encre entre en contact avec vos vêtements ou votre peau, lavez immédiatement à l'eau. N'utilisez pas d'eau chaude, car l'encre risque de se fixer et de former une tache indélébile.
- Ne pas tenter de démonter la cartouche de toner, sous peine de disperser le toner qui pourrait alors pénétrer dans les yeux ou la bouche. Si cela se produit, rincer immédiatement à l'eau froide et consulter un médecin.
- En cas de fuite de toner de la cartouche, veiller à éviter toute ingestion ou tout contact avec la peau. En cas de contact avec la peau, laver avec du savon et de l'eau. Si la peau reste irritée après le lavage ou en cas d'ingestion, consulter un médecin immédiatement.
- Lors du retrait du réceptacle de toner usagé, prenez garde à ne pas le laisser tomber, vous risqueriez de vous blesser.
- Ne touchez pas les contacts électriques.

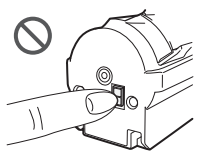

#### **O** IMPORTANT

- Stockez les cartouches d'encre dans un endroit frais, à l'abri de la lumière directe du soleil.
- Ne stockez pas les cartouches d'encre en position verticale.

# **Remarques**

#### Nom du produit

Conformément aux règlements en matière de sécurité, le nom du produit doit être déposé. Dans certaines des zones de commercialisation du produit, il se peut que le nom déposé soit celui indiqué entre parenthèses ( ) ci-dessous.

imageRUNNER ADVANCE C356i/C356P/C256i (F170700)

#### Exigences CEM de la directive européenne

Cet équipement est conforme aux principales exigences CEM de la directive européenne. Ce produit est conforme aux spécifications CEM de la directive européenne pour une alimentation secteur nominale de 230 V, 50 Hz, avec une tension nominale de 220 V – 240 V, 50/60 Hz. L'utilisation de câble blindé est nécessaire pour satisfaire aux exigences techniques CEM de la directive européenne.

#### Programme international ENERGY STAR

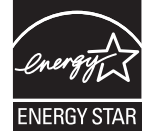

En tant que partenaire du programme ENERGY STAR®, Canon a jugé ce produit conforme au programme ENERGY STAR de réduction de la consommation d'énergie. Le programme ENERGY STAR

est un programme qui encourage l'économie d'énergie à travers le monde sur les ordinateurs et autres équipements de bureau.

Il encourage le développement et la diffusion de produits équipés de fonctions réduisant la consommation d'énergie de manière efficace. Il s'agit d'un système ouvert auquel les entreprises peuvent participer de leur plein gré. Les produits concernés sont les équipements de bureau, tels que les ordinateurs, les écrans, les imprimantes, les télécopieurs et les copieurs. Les normes et les logos sont les mêmes pour tous les pays.

#### Directive DEEE et directive du Parlement européen et du Conseil relative à l'élimination des piles et des accumulateurs usagés

Les informations relatives à la directive européenne DEEE et à la directive européenne relative à l'élimination des piles et des accumulateurs usagés se trouvent dans la dernière version du guide de l'utilisateur (manuel HTML) sur le site Web de Canon (canon.com/oip-manual).

#### Informations sur la réglementation en vigueur pour le réseau sans fil

#### Regulatory information for users in Jordan imageRUNNER ADVANCE C356i/C356P/C256i

includes approved Wireless LAN Module (Model name: FM1M944).

Contains Wireless LAN Module approved by TRC/ LPD/2015/5

Regulatory information for users in UAE imageRUNNER ADVANCE C356i/C356P/C256i

includes approved Wireless LAN Module (Model name: FM1M944).

**TRA** 

REGISTERED No : ER38576/15 DEALER No : DA39360/15

#### **RE Directive**

(Uniquement pour les équipements radioélectriques européens)

#### **RE Declaration of Conformity**

**English (EN)** Hereby, Canon Inc. declares that this equipment is in compliance with Directive 2014/53/EU. The full text of the EU declaration of conformity is available at the following internet address: http://www.canon-europe.com/ce-documentation Wireless LAN Specifications Frequency band(s):2412-2472MHz

Maximum radio-frequency power:18.21dBm

**Czech (CS)** Tímto společnost Canon Inc. prohlašuje, že toto zařízení je v souladu se směrnicí 2014/53/EU. Úplné znění EU prohlášení o shodě je k dispozici na této internetové adrese: http://www.canon-europe.com/ce-documentation Technické údaje bezdrátové LAN Pásmo(a) frekvence: 2412-2472 MHz

Maximální výkon rádiové frekvence: 18.21 dBm

**Danish (DA)** Hermed erklærer Canon Inc., at dette udstyr er i overensstemmelse med direktiv 2014/53/EU. EU-overensstemmelseserklæringens fulde tekst

kan findes på følgende internetadresse: http://www.canon-europe.com/ce-documentation Trådløs LAN specofikationer Frekvensbånd: 2412-2472 MHz Maks. radio-frekvenseffekt: 18.21 dBm

**German (DE)** Hiermit erklärt Canon Inc, dass diese Anlage der Richtlinie 2014/53/EU entspricht. Der vollständige Text der EU-Konformitätserklärung ist unter der folgenden Internetadresse verfügbar: http://www.canon-europe.com/ce-documentation WLAN-Spezifikationen Frequenzbereich(e): 2412-2472 MHz Maximale Funkfrequenzleistung: 18.21 dBm

**Estonian (ET)** Käesolevaga deklareerib Canon Inc., et käesolev seade vastab direktiivi 2014/53/ EL nõuetele.

ELi vastavusdeklaratsiooni täielik tekst on kättesaadav järgmisel internetiaadressil: http://www.canon-europe.com/ce-documentation Juhtmevaba LAN-i spetsifikatsioonid Sagedusriba(d): 2412-2472 MHz Maksimaalne raadiosageduslik võimsus: 18.21 dBm

**Spanish (ES)** Por la presente, Canon Inc. declara que este equipo es conforme con la Directiva 2014/53/UE.

El texto completo de la declaración UE de conformidad está disponible en la dirección de Internet siguiente:

http://www.canon-europe.com/ce-documentation Especificaciones LAN inalámbrica Banda(s) de frecuencia: 2412-2472 MHz Potencia máxima de radiofrecuencia: 18.21 dBm

**Greek (EL)** Με την παρούσα, η Canon Inc. δηλώνει ότι ο παρών εξοπλισμός συμμορφώνεται με την Οδηγία 2014/53/ΕΕ. Το πλήρες κείμενο της δήλωσης συμμόρφωσης

της ΕΕ διατίθεται στην ακόλουθη διεύθυνση στο διαδίκτυο:

http://www.canon-europe.com/ce-documentation Προδιαγραφές ασύρματου LAN (WLAN) Ζώνες συχνότητας: 2412-2472 MHz Μέγιστη ισχύς ραδιοσυχνότητας: 18.21 dBm

**French (FR)** Le soussigné, Canon Inc., déclare que le présent équipement est conforme à la Directive 2014/53/UE.

Le texte complet de la déclaration UE de conformité est disponible à l'adresse internet suivante :

http://www.canon-europe.com/ce-documentation Spécifications LAN sans fil

Bande(s) de fréquence: 2412-2472 MHz Puissance maximale de radiofréquence: 18.21 dBm

**Italian (IT)** Con la presente, Canon Inc. dichiara che questa apparecchiatura è conforme alla direttiva 2014/53/UE.

Il testo completo della dichiarazione di conformità UE è disponibile al seguente indirizzo Internet:

http://www.canon-europe.com/ce-documentation Caratteristiche LAN wireless

Banda/e di frequenza: 2412-2472 MHz Potenza massima a radiofrequenza: 18.21 dBm **Latvian (LV)** Canon Inc. ar šo deklarē, ka šī iekārta atbilst Direktīvai 2014/53/ES. Pilns ES atbilstības deklarācijas teksts ir pieejams šādā interneta vietnē: http://www.canon-europe.com/ce-documentation Bezvadu LAN specifikācijas Frekvences josla(s): 2412-2472 MHz Maksimālā radiofrekvences jauda: 18.21 dBm

Lithuanian (LT) Šiuo dokumentu "Canon Inc." patvirtina, kad ši įranga atitinka direktyvą 2014/53/ES. Visas ES atitikties deklaracijos tekstas prieinamas šiuo interneto adresu: http://www.canon-europe.com/ce-documentation Belaidžio LAN specifikacijos Dažnio diapazonas (-ai): 2412-2472 MHz Maksimali radijo ryšio dažnio galia: 18.21 dBm

**Dutch (NL)** Hierbij verklaar ik, Canon Inc., dat deze apparatuur conform is met Richtlijn 2014/53/EU. De volledige tekst van de EUconformiteitsverklaring kan worden geraadpleegd op het volgende internetadres: http://www.canon-europe.com/ce-documentation Draadloos LAN specificaties Frequentieband(en): 2412-2472 MHz Maximaal radiofrequentievermogen: 18.21 dBm

**Maltese (MT)** B'dan, Canon, qed tiddikjara li dan it-tip ta' tagħmir huwa konformi mad-Direttiva 2014/53/UE.

It-test kollu tad-dikjarazzjoni ta' konformità tal-UE huwa disponibbli f'dan is-sit fuq l-internet: http://www.canon-europe.com/ce-documentation Speċifikazzjonijiet tal-Wireless LAN Band(i) tal-Frekwenza: 2412-2472 MHz Qawwa ta' frekwenza tar-radju massima: 18.21 dBm

**Hungarian (HU)** A Canon Inc. igazolja, hogy ez a berendezés megfelel a 2014/53/EU irányelvnek.

Az EU-megfelelőségi nyilatkozat teljes szövege elérhető a következő internetes címen: http://www.canon-europe.com/ce-documentation Vezeték nélküli LAN műszaki adatai Frekvenciasáv(ok): 2412-2472 MHz Maximális rádiofrekvenciás teljesítmény: 18.21 dBm

**Polish (PL)** Canon Inc. niniejszym oświadcza, że niniejsze urządzenie jest zgodne z dyrektywą 2014/53/UE.

Pełny tekst deklaracji zgodności UE jest dostępny pod następującym adresem internetowym: http://www.canon-europe.com/ce-documentation Specyfikacja bezprzewodowej sieci LAN Pasmo(-a) częstotliwości: 2412-2472 MHz Maksymalna moc na częstotliwościach radiowych: 18.21 dBm

**Portuguese (PT)** Por este meio, a Canon Inc. declara que o presente equipamento está em conformidade com a Diretiva 2014/53/UE. O texto integral da declaração de conformidade da UE está disponível no seguinte endereço de Internet:

http://www.canon-europe.com/ce-documentation Especificações de LAN Sem Fios Banda(s) de frequências: 2412-2472 MHz Potência máxima de radiofrequência: 18.21 dBm **Slovene (SL)** Canon Inc. potrjuje, da je ta oprema v skladu z Direktivo 2014/53/EU. Celotno besedilo izjave EU o skladnosti je na voljo na naslednjem spletnem naslovu: http://www.canon-europe.com/ce-documentation Specifikacije za brezžični LAN Frekvenčna območja: 2412-2472 MHz Največja radiofrekvenčna moč: 18.21 dBm

**Slovak (SK)** Spoločnosť Canon Inc. týmto vyhlasuje, že toto zariadenie je v súlade so smernicou 2014/53/EÚ. Úplné znenie EÚ vyhlásenia o zhode je k dispozícii na tejto internetovej adrese: http://www.canon-europe.com/ce-documentation Technické údaje bezdrôtovej LAN Pásmo (a) frekvencia: 2412-2472 MHz Maximálny výkon rádiovej frekvencie: 18.21 dBm

**Finnish (FI)** Canon Inc. vakuuttaatäten, että tämä laite on direktiivin 2014/53/EU mukainen. EU-vaatimustenmukaisuusvakuutuksen täysimittainen teksti on saatavilla seuraavassa internetosoitteessa:

http://www.canon-europe.com/ce-documentation Langattoman LAN:in tekniset ominaisuudet Taajuuskaista(t): 2412-2472 MHz Suurin radiotaajuusteho: 18.21 dBm

**Swedish (SV)** Härmed försäkrar Canon Inc. att denna utrustning överensstämmer med direktiv 2014/53/EU.

Den fullständiga texten till EU-försäkran om överensstämmelse finns tillgänglig på följande webbadress:

http://www.canon-europe.com/ce-documentation Specifikationer för trådlöst LAN Frekvensband: 2412-2472 MHz

Maximal radiofrekvenseffekt: 18.21 dBm

**Romanian (RO)** Prin prezenta, Canon Inc. declară că acest echipament este în conformitate cu Directiva 2014/53/UE. Textul integral al declarației UE de conformitate este disponibil la următoarea adresă internet: http://www.canon-europe.com/ce-documentation Specificații wireless LAN Benzi de frecvență: 2412-2472 MHz Putere maximă a frecvenței radio: 18.21 dBm

**Bulgarian (BG)** С настоящото Canon Inc. декларира, че това съоръжение е в съответствие с Директива 2014/53/ЕС. Цялостният текст на ЕС декларацията за съответствие може да се намери на следния интернет адрес:

http://www.canon-europe.com/ce-documentation Спецификация на безжичната LAN Честотна лента(и): 2412-2472 MHz Максимална радиочестотна мощност: 18.21 dBm

**Croatian (HR)** Canon Inc. ovime izjavljuje da je oprema u skladu s Direktivom 2014/53/EU. Cjeloviti tekst EU izjave o sukladnosti dostupan je na sljedećoj internetskoj adresi: http://www.canon-europe.com/ce-documentation Specifikacije bežičnog LAN-a Frekvencijski pojas(evi): 2412-2472 MHz Maksimalna snaga radijske frekvencije: 18.21 dBm

# **Annexe**

Annexe

**Irish** Dearbhaíonn Canon Inc., leis seo, go bhfuil an trealamh seo i gcomhlíonadh leis an Treoir 2014/53/AE.

Tá an téacs iomlán de Dhearbhú Comhréireachta AE ar fáil ag seoladh an láithreáin ghréasáin mar seo a leanas:

http://www.canon-europe.com/ce-documentation Sonraíochtaí LAN Gan Sreang Banda(í) minicíochta: 2412-2472 MHz Uaschumhacht radaimhinicíochta: 18.21 dBm

**Norwegian** Herved erklærer Canon Inc. at dette utstyret er i overensstemmelse med direktiv 2014/53/EU.

Den fulle teksten til EUs samsvarserklæring er tilgjengelig på følgende Internett-adresse: http://www.canon-europe.com/ce-documentation Trådløs LAN-spesifikasjoner Bølgelengde: 2412-2472 MHz Maks radiofrekvensstyrke: 18.21 dBm

**Icelandic** Hér með lýsir Canon Inc því yfir að þessi búnaður er í samræmi við tilskipun 2014/53/ESB.

Allur texti ESB-samræmisyfirlýsingar er í boði á eftirfarandi veffangi:

http://www.canon-europe.com/ce-documentation Tæknilýsingar fyrir þráðlausa nettengingu Tíðnisvið: 2412-2472 MHz

Hámarksstyrkur útvarpstíðnibylgja: 18.21 dBm

#### Norme de sécurité des données (IEEE 2600)

La machine est conforme à la norme IEEE Std 2600™ - 2008 (appelée "IEEE 2600" dans le présent document), norme générale de sécurité des données pour les périphériques et imprimantes multifonctions, et est en mesure de répondre aux exigences de sécurité définies par cette norme.\* Pour savoir comment la machine répond aux exigences de sécurité définies par la norme IEEE 2600, voir le guide de l'utilisateur > Gestion de l'appareil > IEEE 2600

La validation IEEE 2600.2 CC n'a pas été obtenue pour cette machine.

#### **Limites juridiques à l'utilisation du produit et des images**

L'utilisation de votre produit pour numériser, imprimer ou reproduire de quelque manière que ce soit certains documents, ainsi que l'utilisation des images numérisées, imprimées ou reproduites par votre produit peuvent être interdites par la loi et peuvent engager votre responsabilité civile et/ou pénale. Une liste non exhaustive de ces documents est présentée ci-dessous, uniquement à titre indicatif. En cas de doute quant au caractère légal de l'utilisation de votre produit pour numériser, imprimer ou reproduire de quelque manière que ce soit un document particulier et/ou sur la légalité de l'utilisation des images ainsi numérisées, imprimées ou reproduites, nous vous recommandons de prendre préalablement les conseils juridiques nécessaires.

- Billets de banque
- Chèques de voyage
- Mandats
- Coupons alimentaires
- Certificats de dépôt
- Passeports
- Timbres-poste (oblitérés ou non)
- Documents d'immigration
- Badges d'identification ou insignes
- Timbres fiscaux (oblitérés ou non)
- Documents de service militaire et de service sélectif
- Obligations ou autres titres de dettes
- Chèques ou de traites émises par des organismes gouvernementaux
- Certificats d'actions
- Carte grise et certificat de titre
- Travaux / œuvres d'Art protégés reproduits sans l'autorisation du propriétaire des droits d'auteur

#### Avertissements

- Les informations contenues dans ce document sont sujettes à modification sans préavis.
- À L'EXCEPTION DES GARANTIES STIPULÉES ICI, CANON INC. EXCLUT TOUTE GARANTIE, EXPLICITE OU IMPLICITE, RELATIVE AU PRÉSENT MATÉRIEL, NOTAMMENT CELLES AYANT TRAIT À L'APTITUDE À ÊTRE COMMERCIALISÉ, À LA QUALITÉ MARCHANDE, À L'ADAPTATION À UN USAGE PARTICULIER ET À L'ABSENCE DE CONTREFAÇON. CANON INC. NE POURRA EN AUCUN CAS ÊTRE TENU RESPONSABLE DES DOMMAGES DIRECTS, INDIRECTS OU ACCESSOIRES DE QUELQUE NATURE QUE CE SOIT, NI DES PERTES OU DÉPENSES RÉSULTANT DE L'UTILISATION DU PRÉSENT MATÉRIEL.

# **Remarques au sujet de ce manuel**

#### Écrans

Les captures d'écran de l'afficheur tactile utilisées dans ce guide représentent un appareil imageRUNNER ADVANCE C356i équipé des équipements en option suivants : • Socle 3 cassettes-AK

Les fonctions qui ne peuvent pas être utilisées compte tenu du modèle ou des équipements en option installés ne sont pas affichées.

#### Illustrations

Les illustrations fournies dans ce manuel représentent un appareil imageRUNNER ADVANCE C356i équipé des équipements en option suivants : • Socle 3 cassettes-AK

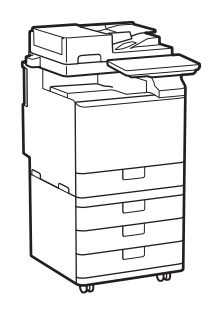

#### Si votre appareil est un modèle ne prenant en charge que l'impression

Un appareil ne prenant en charge que l'impression ne peut être utilisé pour les fonctions autres que l'impression. Toutefois, ce guide, en plus des instructions pour l'impression, comprend également les descriptions des fonctions et des opérations de copie, de télécopie et de numérisation ; ne lisez que les descriptions nécessaires pour utiliser votre appareil.

#### **Marques**

Mac est une marque commerciale d'Apple Inc. Microsoft, Windows, Windows Vista, Windows Server, Internet Explorer, Excel et PowerPoint sont des marques commerciales ou déposées de Microsoft Corporation aux États-Unis et/ou dans d'autres pays.

Les autres noms de produits ou de sociétés cités dans le présent guide peuvent être des marques de leurs propriétaires respectifs.

# **Logiciel de tierce partie**

Ce produit Canon (le "PRODUIT") comprend des logiciels et/ou des modules logiciels cédés par un tiers. L'utilisation et la distribution de ces logiciels et/ ou modules, y compris toutes les mises à jour de ces modules logiciels (collectivement le "LOGICIEL") sont soumises aux conditions de licence (1) à (9) indiquées ci-dessous.

- (1) Vous acceptez de vous conformer à toutes les lois de contrôle d'export applicables, restrictions ou réglementations des pays impliqués dans le cas où ce PRODUIT, y compris le LOGICIEL, est envoyé, transféré ou exporté dans tout pays.
- (2) Les titulaires des droits du LOGICIEL conservent dans tous les cas le titre, la propriété et les droits de propriété intellectuelle dans et pour le LOGICIEL. Sauf comme expressément indiqué dans le présent document, aucune licence ni aucun droit, exprimé ou impliqué, ne vous est transmis par le présent ni octroyé par les titulaires des droits du LOGICIEL pour toute propriété des titulaires des droits du LOGICIEL.
- (3) Vous pouvez utiliser le LOGICIEL uniquement pour une utilisation avec le PRODUIT.
- (4) Vous ne pouvez pas affecter, donner en souslicence, commercialiser, distribuer, ni transférer le LOGICIEL à un tiers sans le consentement écrit préalable des titulaires des droits du LOGICIEL.
- (5) Par dérogation à ce qui figure ci-dessus, vous pouvez transférer le LOGICIEL uniquement quand (a) vous affectez tous vos droits au PRODUIT et tous les droits et obligations dans les conditions de la licence au cessionnaire et (b) ce cessionnaire accepte d'être lié par toutes ces conditions.
- (6) Vous ne pouvez pas décompiler, procéder à une opération de rétrotechnique, démonter ou autrement réduire le code du LOGICIEL à une forme pouvant être lue par l'homme. (7) Vous ne pouvez pas modifier, adapter,
- traduire, louer, mettre en leasing ou prêter le LOGICIEL ou créer des travaux dérivatifs basés sur le LOGICIEL.
- (8) Vous n'êtes pas autorisé à retirer ou à faire des copies séparées du LOGICIEL à partir du **PRODUIT**
- (9) La portion pouvant être lue par les hommes (le code source) du LOGICIEL ne vous est pas accordée en licence.

Par dérogation aux points (1) à (9) ci-dessus, le PRODUIT comprend des modules logiciels tiers visés par les autres conditions de licence et ce sont ces autres conditions qui s'y appliquent. Veuillez vérifier la version plateforme du PRODUIT et vous référer aux autres conditions de licence des modules logiciels tiers décrits dans l'annexe du manuel pour la version de plateforme correspondante. Ce manuel est disponible sur *http://canon.com/oip-manual.*

En utilisant le PRODUIT, il sera supposé que vous avez accepté toutes les conditions de licence applicables. Si vous n'acceptez pas ces conditions de licence, veuillez contacter votre représentant de service.

V\_170323

# <span id="page-88-0"></span>**Vous souhaitez en savoir plus ?**

# **Vous pouvez consulter le guide de l'utilisateur !**

Le guide de l'utilisateur décrit toutes les fonctions de l'appareil.

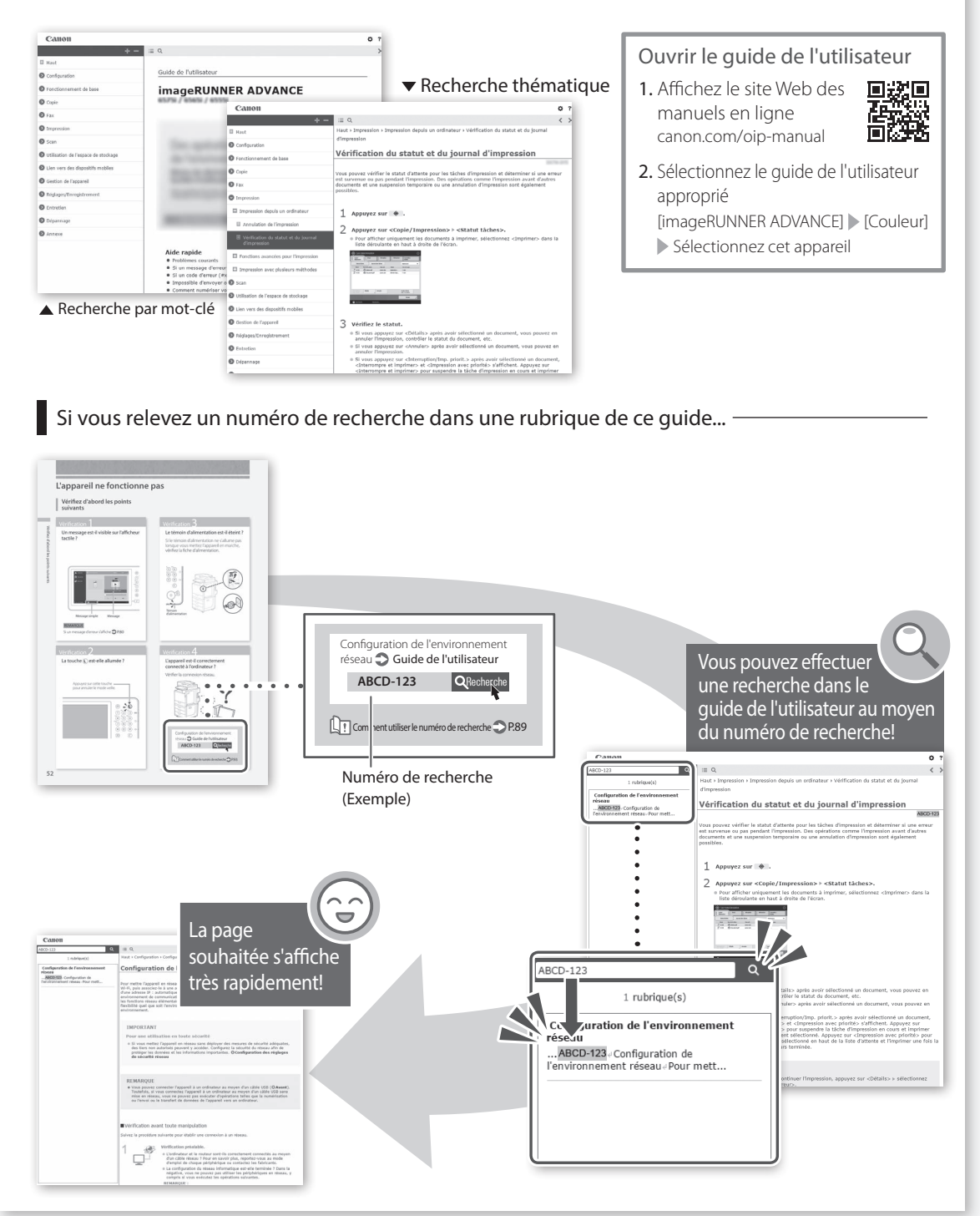

# FAQ Anleitung

# imageRUNNER ADVANCE C356i/C356P/C256i

### **Lesen Sie die "Wichtigen Sicherheitshinweise", bevor Sie dieses Produkt verwenden. ⇒S.[128](#page-127-0)**

Bewahren Sie diese Anleitung an einem sicheren Ort zwecks künftiger Einsichtnahme auf, nachdem Sie sie gelesen haben.

Die Informationen in diesem Dokument können ohne vorherige Ankündigung geändert werden.

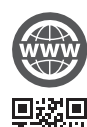

Sie können auf die Website **[canon.com/oip-manual](http://canon.com/oip-manual)** zugreifen, um das Anwenderhandbuch zu lesen, das alle Funktionen dieses Geräts beschreibt.

Englisch

Français

Deutsch

Italiano

Español

# **Wie lautet Ihre Frage?**

# Inhalt

# **Welches Problem haben Sie?**

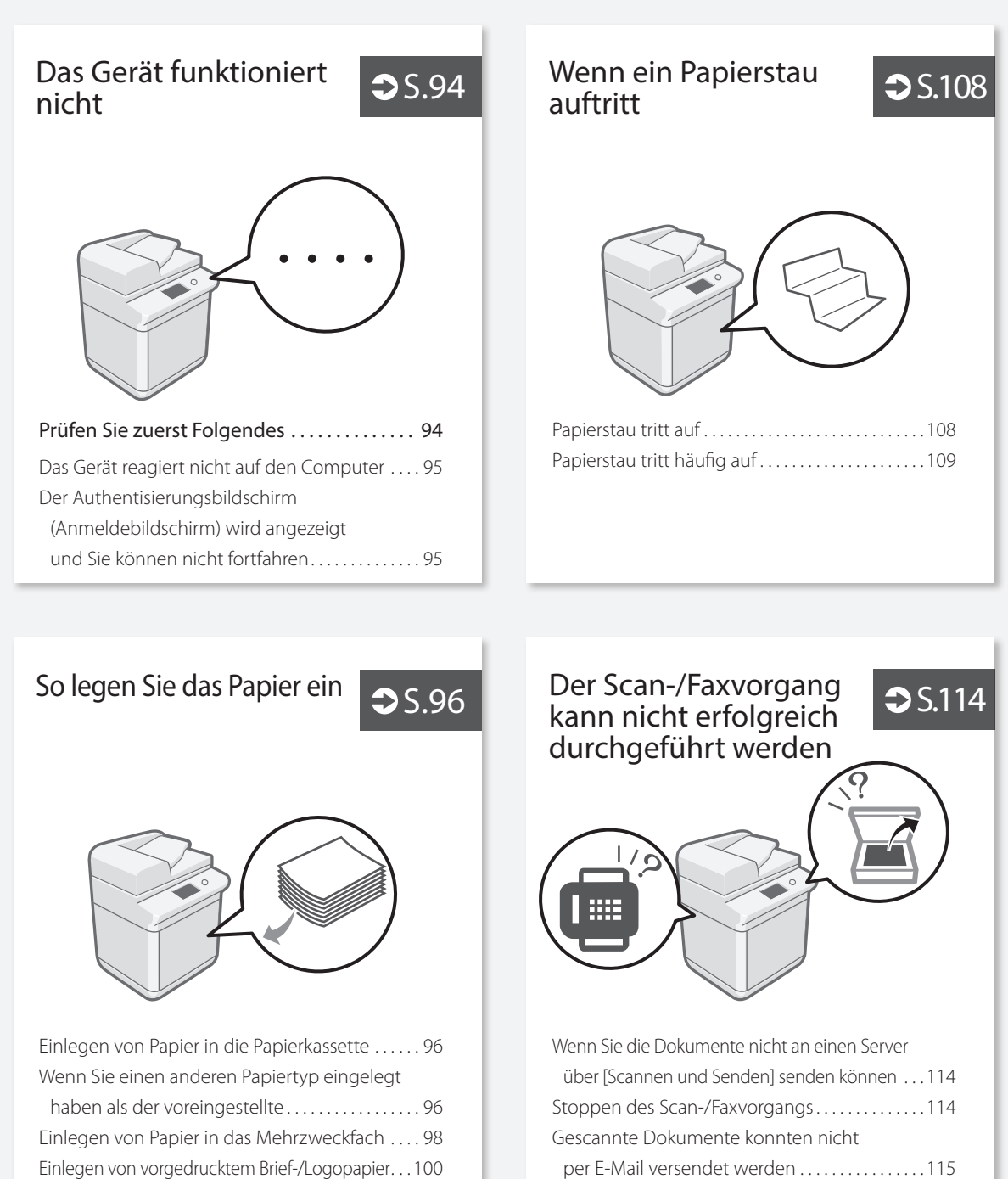

Einlegen von Briefumschlägen. . . . . . . . . . . . . . . [101](#page-100-0)

Wenn Sie Faxnachrichten nicht senden/

Wenn Sie Faxnachrichten nicht empfangen können. . [117](#page-116-0)

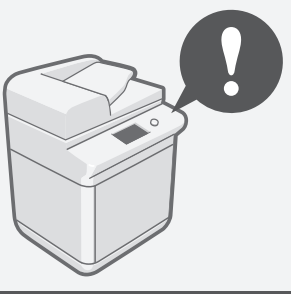

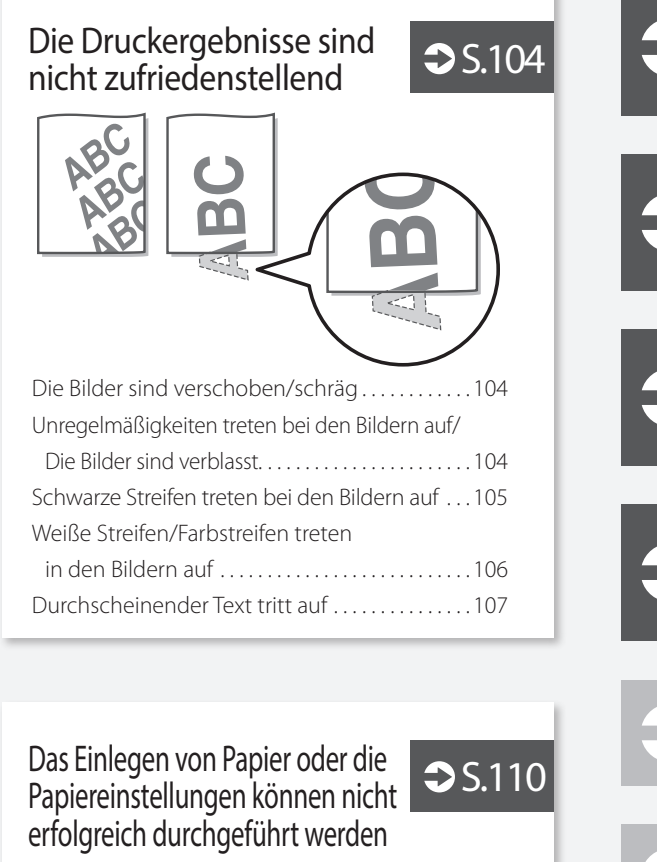

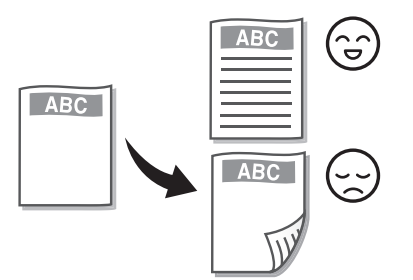

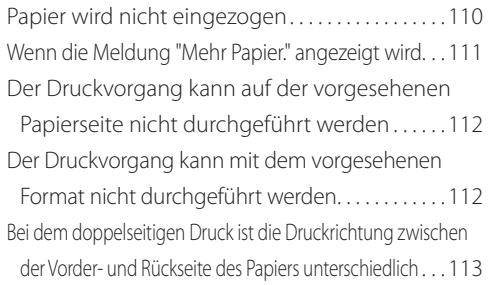

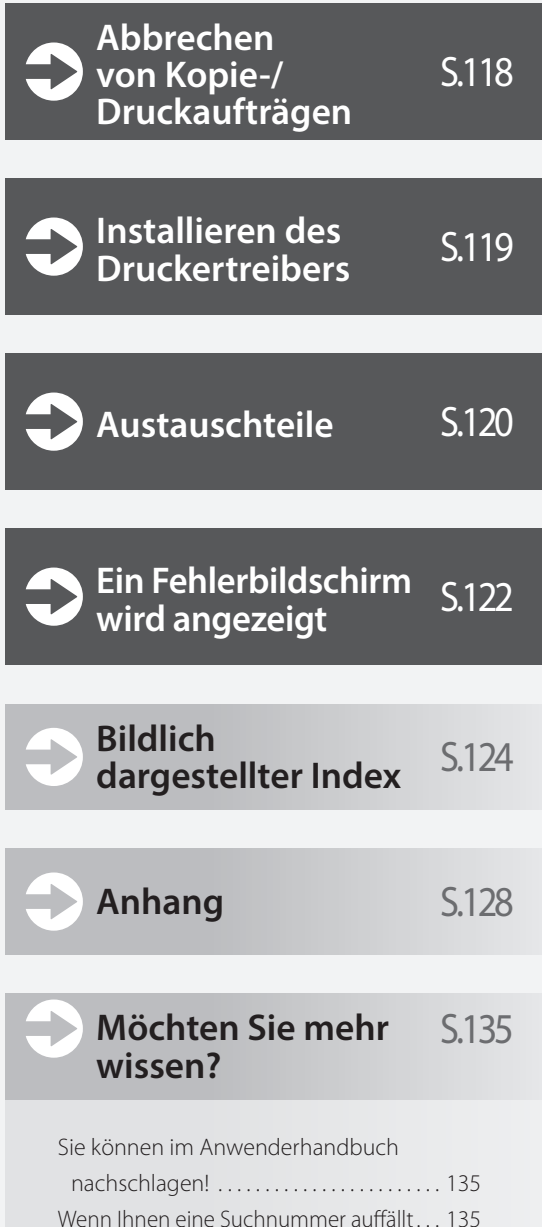

# <span id="page-93-1"></span>**Das Gerät funktioniert nicht**

# <span id="page-93-0"></span>**Prüfen Sie zuerst Folgendes**

## Prüfen Sie 1

### Wird eine Meldung im Sensordisplay angezeigt?

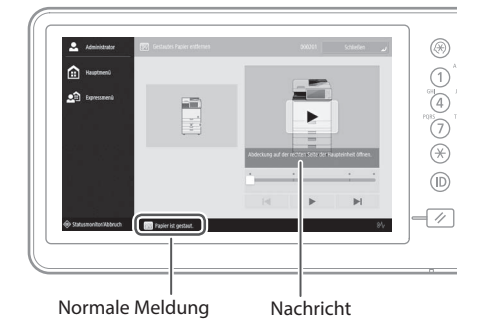

#### **HINWEIS**

Wenn eine Fehlermeldung angezeigt wird S[.122](#page-121-0)

# Prüfen Sie 2

Leuchtet der  $\mathbb Q$  auf?

Drücken Sie diese Schaltfläche, um den Schlafmodus abzubrechen.  $\circledcirc$  $\left(\overline{3}\right)$  in  $\sqrt{1}$  $\widehat{A}$  $\mathcal{F}$  $\widehat{6}$  $\widehat{\left(7\right)}$  $\circ$  $(8)$  $*(*)$  (0)  $(*)$  $\widehat{C}$  $(D)$ 

# Prüfen Sie 3

### Ist die Bereitschaftsanzeige ausgeschaltet?

Prüfen Sie den Netzstecker, wenn die Bereitschaftsanzeige nicht aufleuchtet, auch wenn Sie die Hauptstromversorgung eingeschaltet haben.

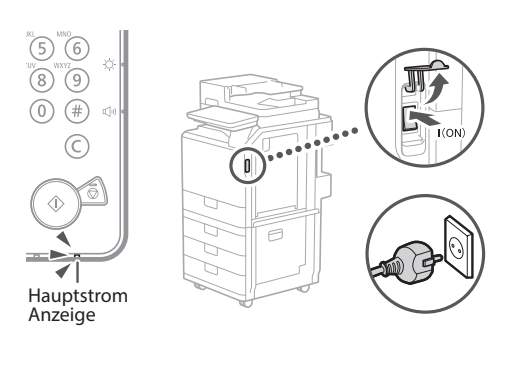

# Prüfen Sie 4

### Ist das Gerät korrekt mit dem Computer verbunden?

Netzwerkverbindung prüfen.

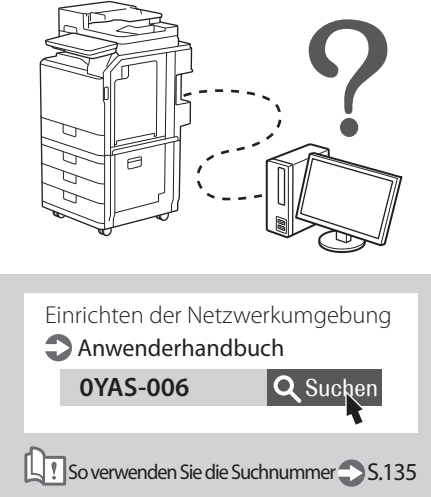

# <span id="page-94-0"></span>**Das Gerät reagiert nicht auf den Computer**

#### $\ddot{\text{o}}$ suna

### Starten Sie das Gerät neu.

1. Drücken Sie den Hauptschalter, um das Gerät auszuschalten.

#### **VORSICHT!**

Beachten Sie, dass durch Ausschalten des Geräts die auf die Bearbeitung wartenden Daten gelöscht werden.

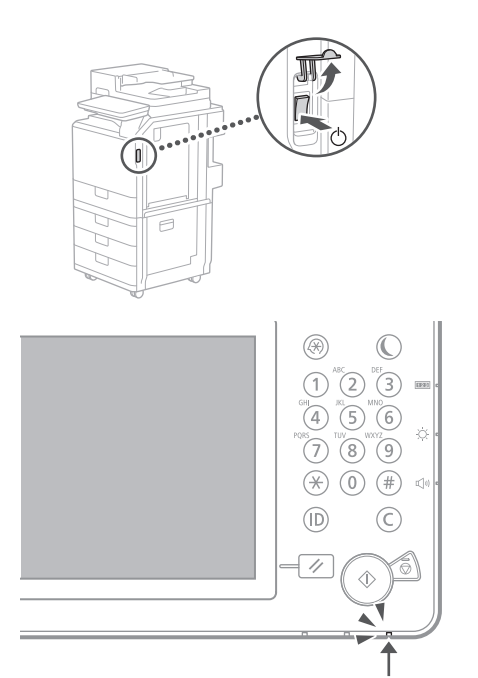

- 2. Prüfen Sie, ob die Bereitschaftsanzeige erloschen ist.
- 3. Drücken Sie den Netzschalter erneut.

### lösung

### Installieren Sie den Druckertreiber erneut.

#### **HINWEIS**

Weitere Informationen S.[119](#page-118-0)

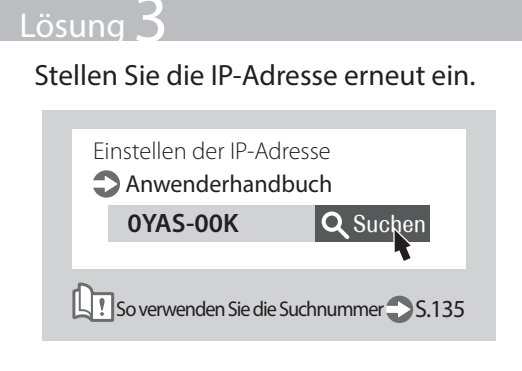

<span id="page-94-1"></span>**Der Authentisierungsbildschirm (Anmeldebildschirm) wird angezeigt und Sie können nicht fortfahren**

### Melden Sie sich am System mithilfe einer registrierten Benutzer-ID an.

Lösung

Um den Vorgang fortzusetzen, während der Authentisierungsbildschirm (Anmeldebildschirm) angezeigt wird, ist eine Anmeldung mit registrierter Benutzer-ID erforderlich.

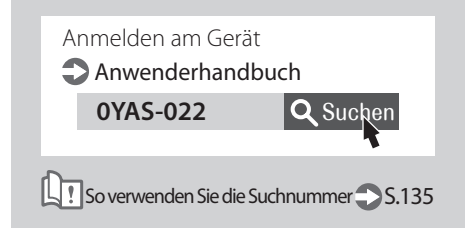

<span id="page-95-2"></span><span id="page-95-1"></span>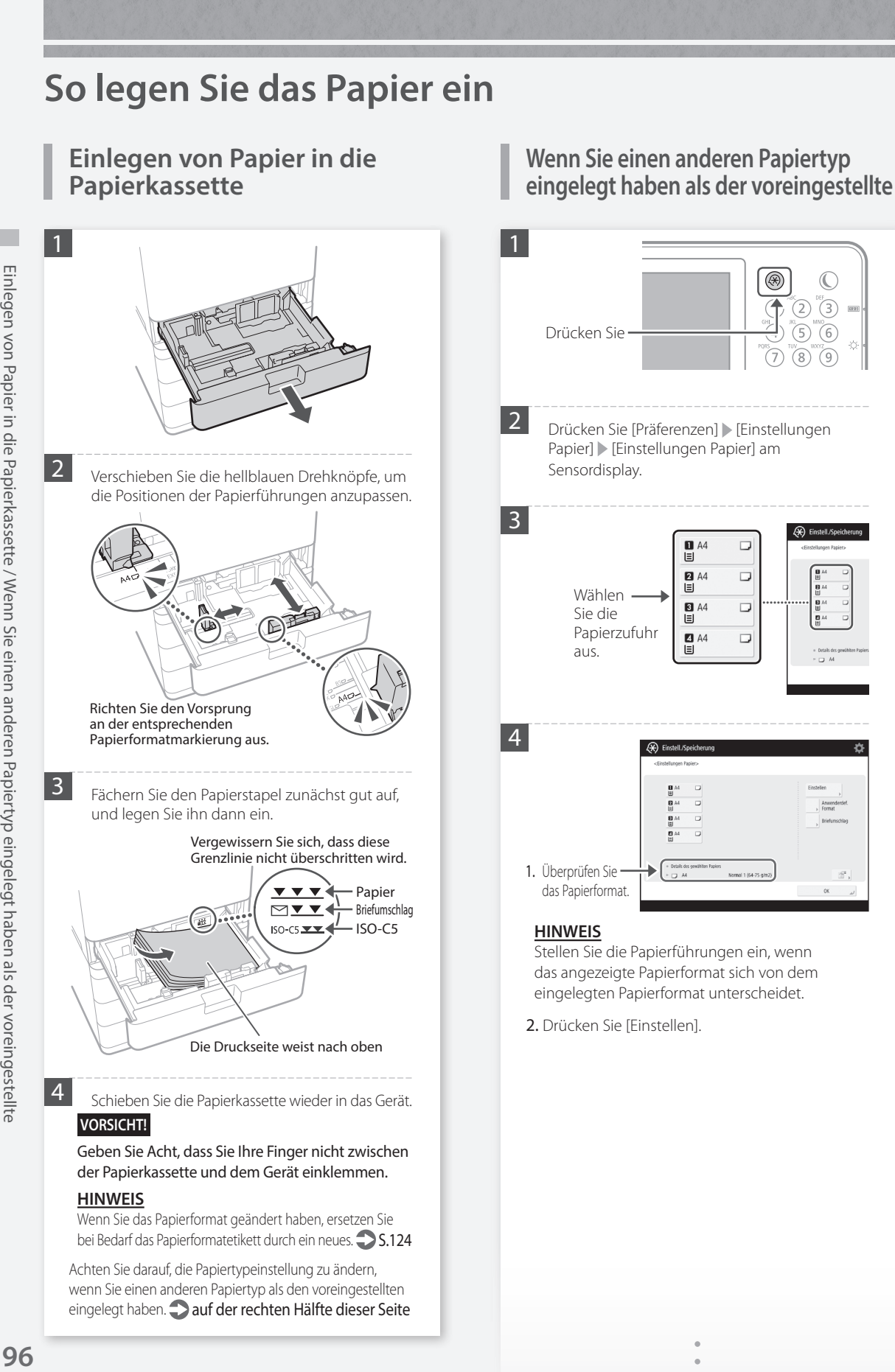

<span id="page-95-0"></span>Einlegen von Papier in die Papierkassette / Wenn Sie einen anderen Papiertyp eingelegt haben als der voreingestellte

eingelegt haben. auf der rechten Hälfte dieser Seite

Weitere Informationen zum verfügbaren Papier finden Sie nachfolgend.

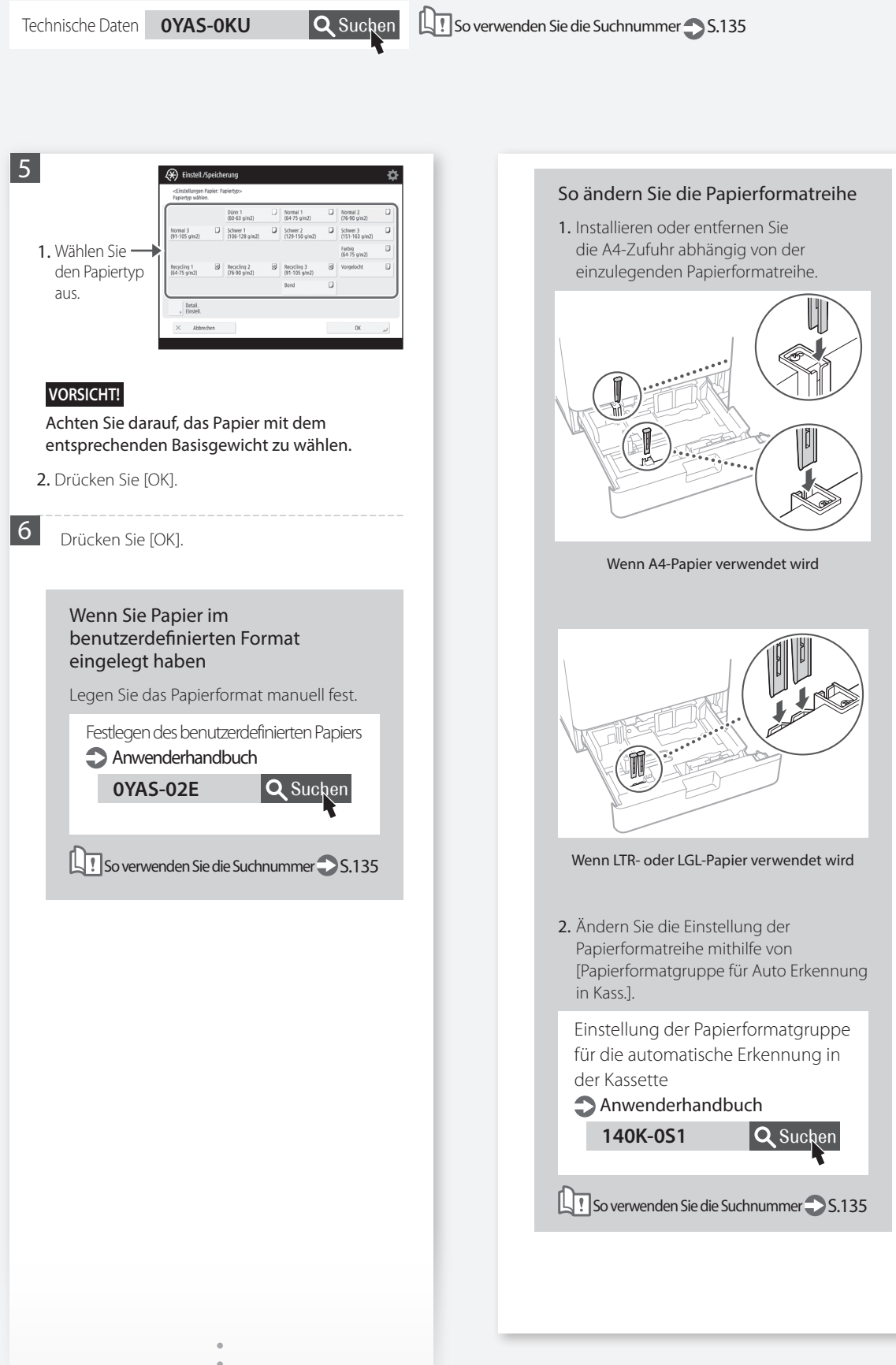

# **So legen Sie das Papier ein**

<span id="page-97-0"></span>**Einlegen von Papier in das** 

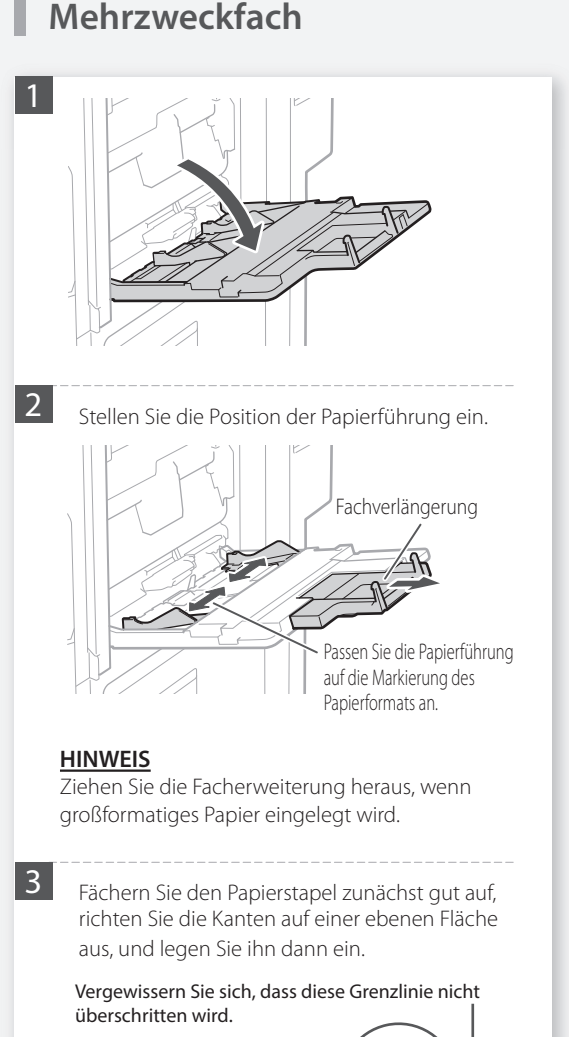

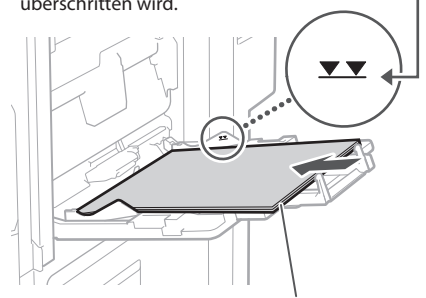

Die Druckseite weist nach unten

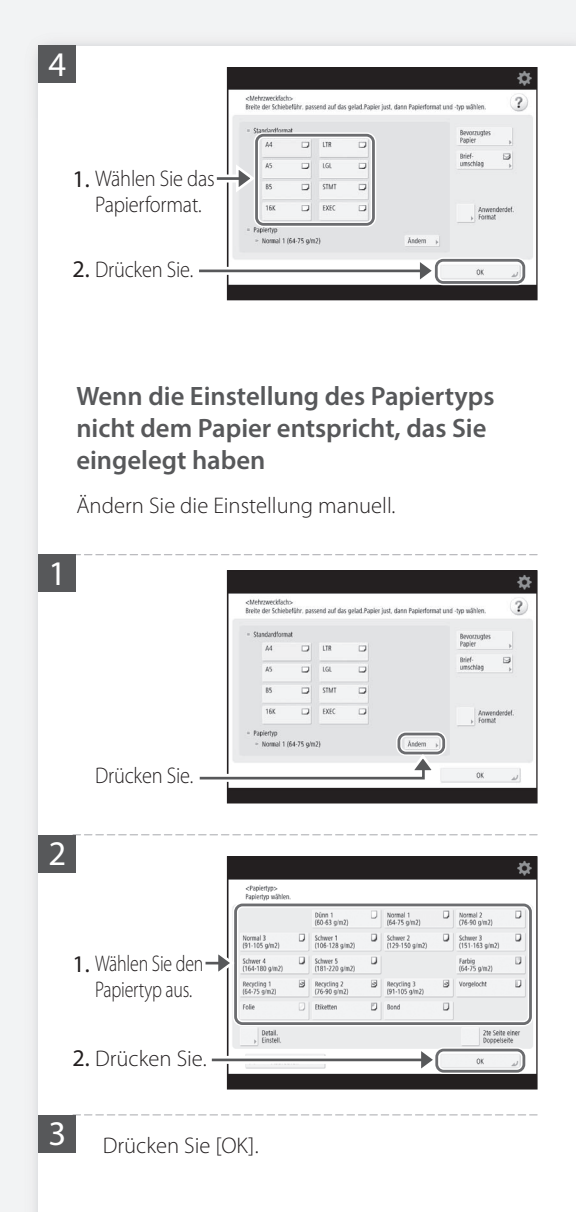

Weitere Informationen zum verfügbaren Papier finden Sie nachfolgend.

Technische Daten **0YAS-0KU Q** Suchen LT So verwenden Sie die Suchnummer S[.135](#page-134-2)

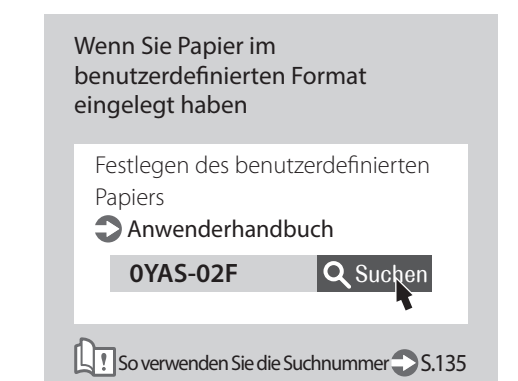

#### Drucken auf der Rückseite des bedruckten Papiers

- 1. Legen Sie das Papier in das Mehrzweckfach mit der Druckseite nach unten ein.
- 2. Drücken Sie im Auswahlfenster [Papiertyp] die Schaltfläche [2te Seite einer Doppelseite].

#### **VORSICHT!**

Bei diesem Vorgang kann das Papier nur in das Mehrzweckfach eingelegt werden.

#### **HINWEIS**

Sie können nur Papier verwenden, das mit diesem Gerät bedruckt wird.

# **So legen Sie das Papier ein**

# <span id="page-99-0"></span>**Einlegen von vorgedrucktem Brief-/Logopapier**

Weitere Informationen wie Sie vorgedrucktes Brief-/Logopapier einlegen, finden Sie in der nachfolgenden Tabelle.

Beispiel: Wenn auf A4-Papier gedruckt wird

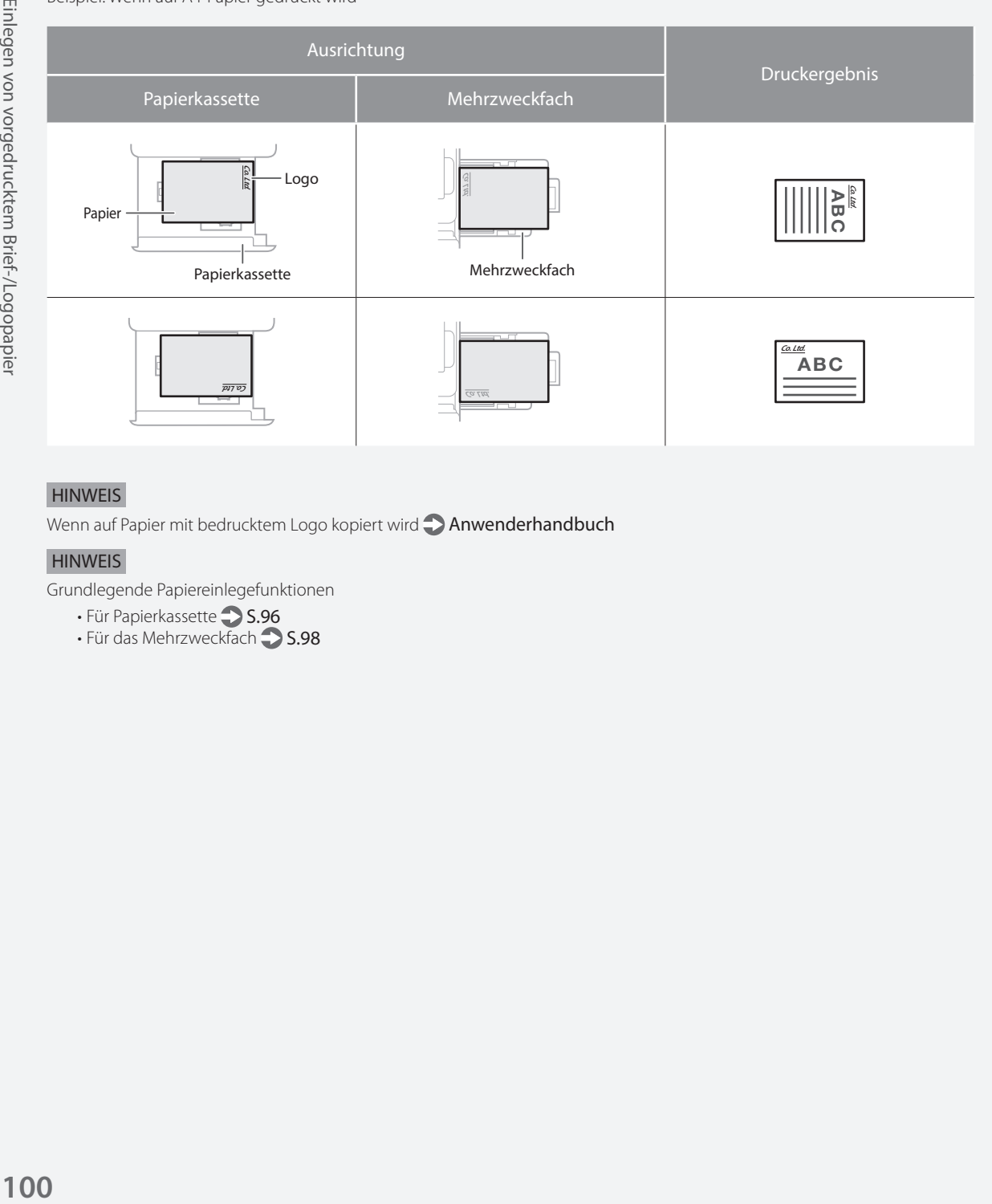

#### HINWEIS

Wenn auf Papier mit bedrucktem Logo kopiert wird **Anwenderhandbuch** 

#### HINWEIS

Grundlegende Papiereinlegefunktionen

- Für Papierkassette S.[96](#page-95-0)
- Für das Mehrzweckfach S[.98](#page-97-0)

# <span id="page-100-0"></span>**Einlegen von Briefumschlägen**

#### **VORSICHT!**

- Briefumschläge können nur in das Mehrzweckfach oder die Standard-Papierkassette eingelegt werden.
- Verwenden Sie keine Briefumschläge, die an ihren Umschlagklappen geleimt sind, da der Klebstoff aufgrund der Wärme und dem Druck der Fixiereinheit schmelzen kann.
- Drucken Sie nicht auf der Rückseite (geleimte Seite) der Briefumschläge.
- Legen Sie bei der Papierkassette die Briefumschläge mit der Vorderseite nach oben zeigend ein und beim Mehrzweckfach mit der Frontseite nach unten zeigend ein. Weitere Informationen zur Einlegeausrichtung finden Sie in der nachfolgenden Tabelle.

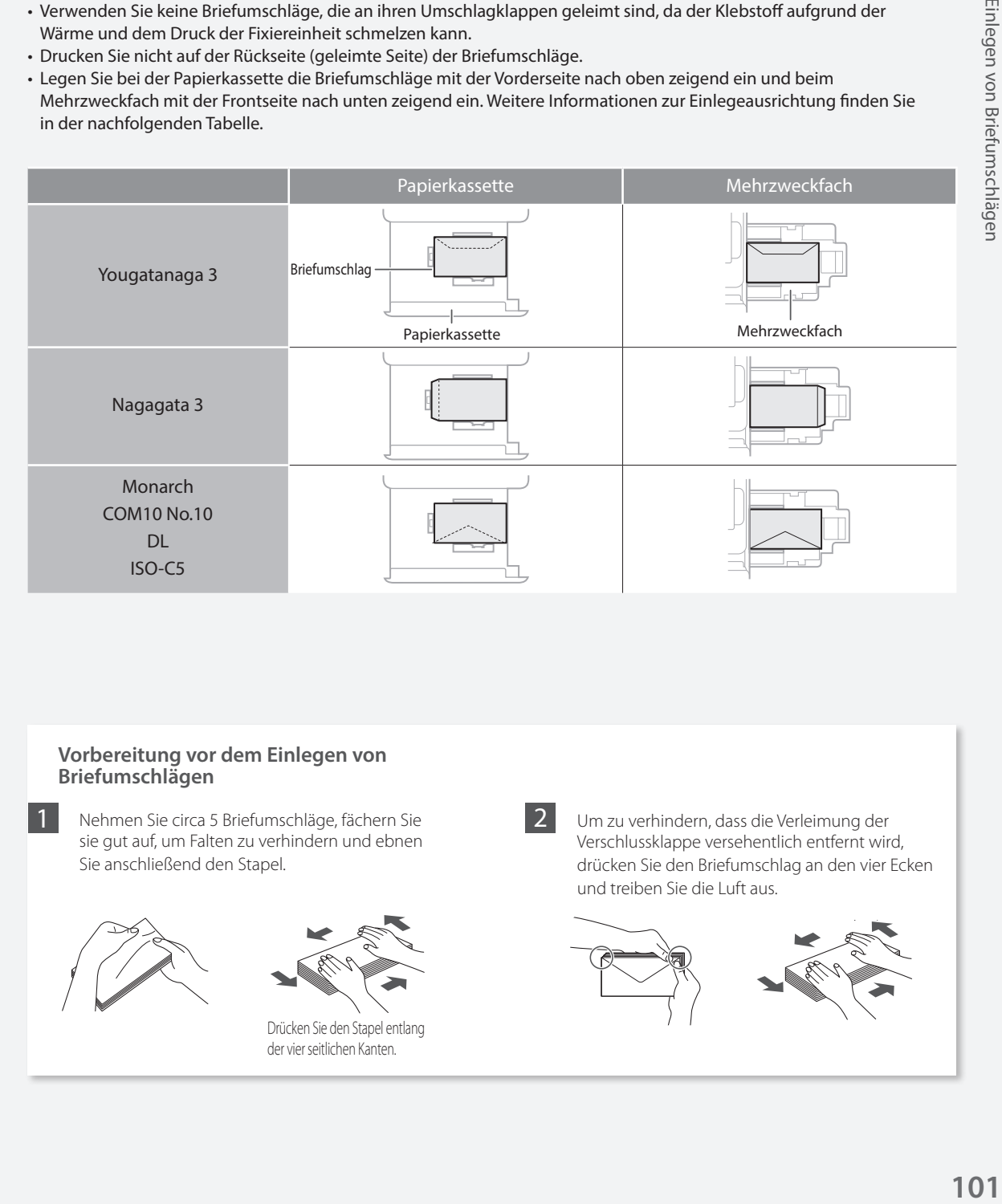

#### **Vorbereitung vor dem Einlegen von Briefumschlägen**

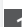

1 Nehmen Sie circa 5 Briefumschläge, fächern Sie sie gut auf, um Falten zu verhindern und ebnen Sie anschließend den Stapel.

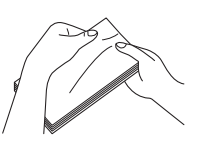

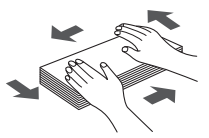

Drücken Sie den Stapel entlang der vier seitlichen Kanten.

**2** Um zu verhindern, dass die Verleimung der Verschlussklappe versehentlich entfernt wird, drücken Sie den Briefumschlag an den vier Ecken und treiben Sie die Luft aus.

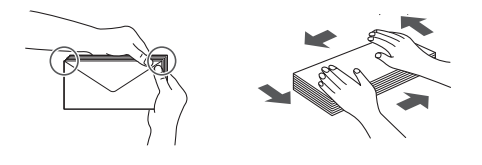

# **So legen Sie das Papier ein**

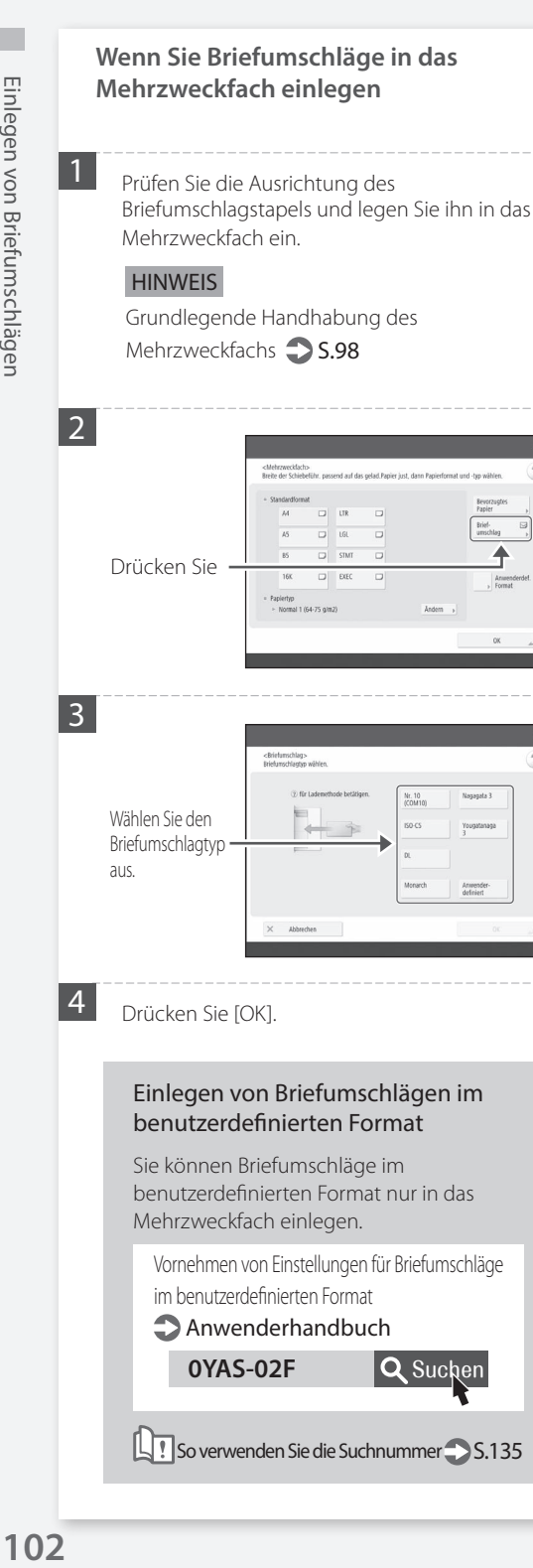

 $\overline{\mathbf{r}}$ 

#### **Wenn Briefumschläge in die Papierkassette eingelegt werden**

1 Installieren Sie die Briefumschlagzuführung an der Papierkassette.

#### **VORSICHT!**

Wenn Sie ISO-C5 Papier einlegen, müssen Sie die Briefumschlagzuführung nicht installieren.

1. Nehmen Sie die in der Papierkassette gelagerte Briefumschlagzuführung heraus.

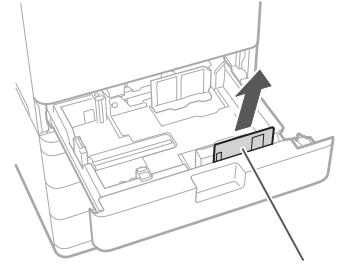

Briefumschlagzuführung

2. Installieren Sie die Briefumschlagzuführung.

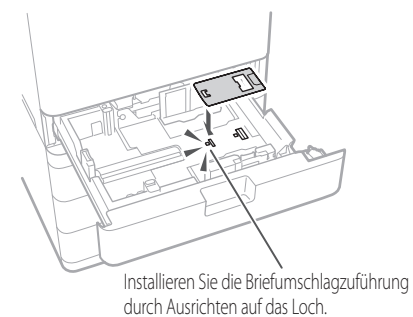

3. Stellen Sie die Position der Papierführung ein.

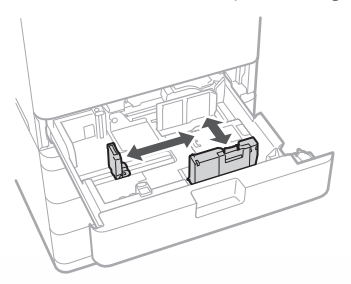

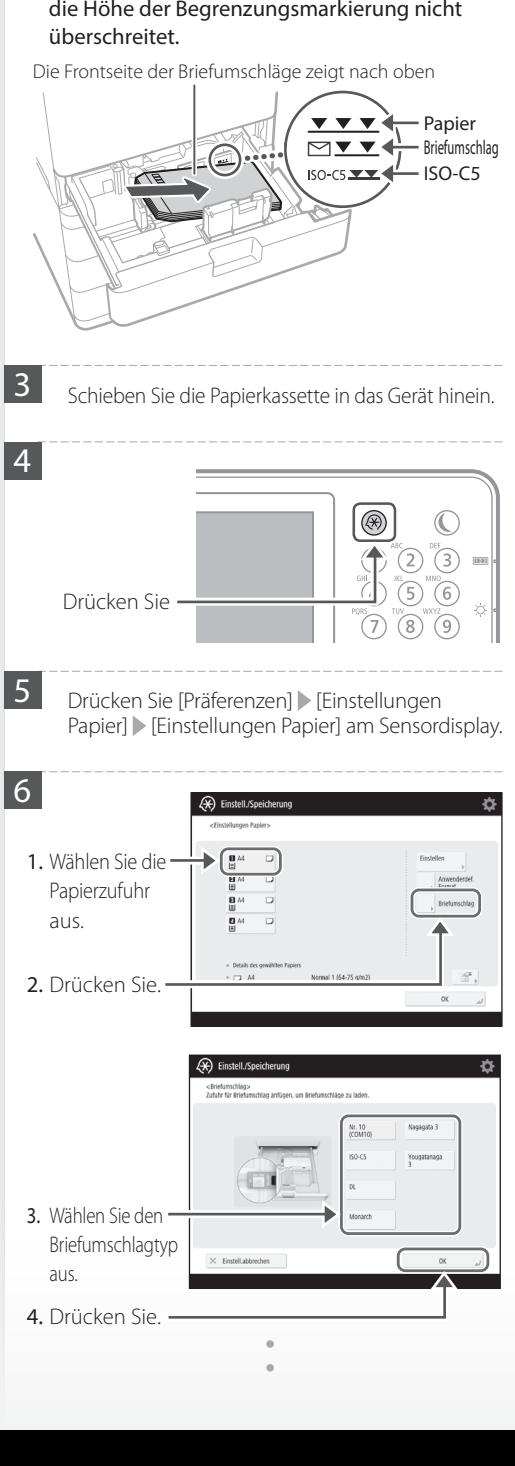

**2** Legen Sie die Briefumschläge ein.

#### **VORSICHT!**

Achten Sie beim Einlegen der Briefumschläge darauf, dass die Höhe des Briefumschlagstapels die Höhe der Begrenzungsmarkierung nicht

7 Drücken Sie [OK].

8 Drücken Sie [Schließen].

# <span id="page-103-2"></span>**Die Druckergebnisse sind nicht zufriedenstellend**

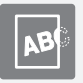

### <span id="page-103-0"></span>**Die Bilder sind verschoben/ schräg**

### Lösung

Stellen Sie die Papierführung ein.

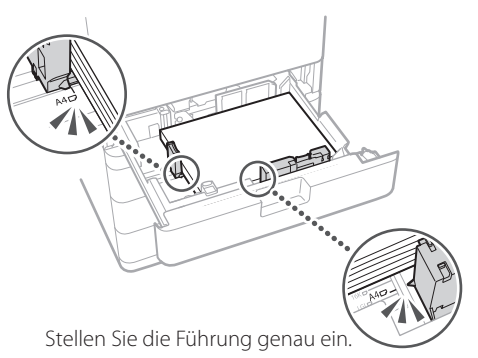

#### Mehrzweckfach

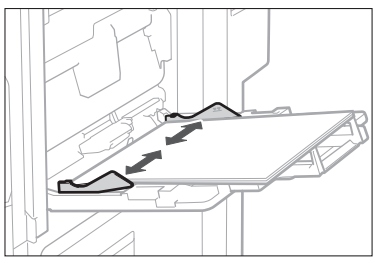

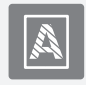

<span id="page-103-1"></span>**Unregelmäßigkeiten treten bei den Bildern auf/Die Bilder sind verblasst**

# Lösung<sup>1</sup>

Das Papier ist eventuell feucht geworden. Ersetzen Sie es durch Papier, das nicht feucht ist.

# Lösung

Führen Sie die Gradationsjustage aus.

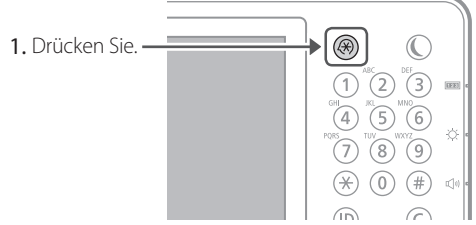

2. Drücken Sie [Justage/Wartung] [Bildqualität] justieren] [Gradation automatisch justieren] am Sensordisplay.

Befolgen Sie die Bildschirmanweisungen, um die Gradationsjustage durchzuführen.

Weitere Informationen finden Sie im Anwenderhandbuch.

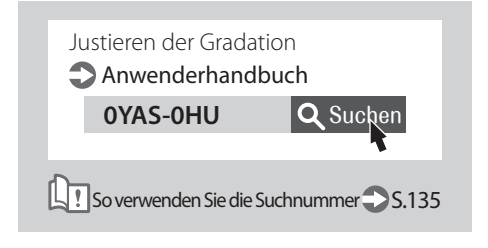

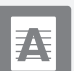

# <span id="page-104-0"></span>**Schwarze Streifen treten bei den Bildern auf**

### Reinigen Sie die Scanbereiche der Dokumentenzufuhr.

- 1. Schalten Sie das Gerät AUS, und ziehen Sie den Netzstecker aus der Netzsteckdose.
- 2. Öffnen Sie die Abdeckung der Zufuhr und wischen Sie die Walze mit einem feuchten, gut ausgewrungenen Lappen ab.

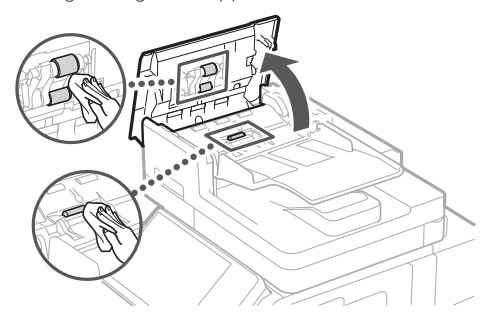

3. Nachdem der gesamte Schmutz entfernt wurde, wischen Sie die Walze mit einem trockenen, weichen Lappen ab.

#### **VORSICHT!**

#### Drehen Sie die Walze während der Reinigung.

- 4. Schließen Sie die Abdeckung der Zufuhr.
- 5. Öffnen Sie die Zufuhr und reinigen Sie die Oberseite der weißen Platte sowie die dünnen und langen Glasbereiche mittels des mitgelieferten Glasreinigungstuchs.

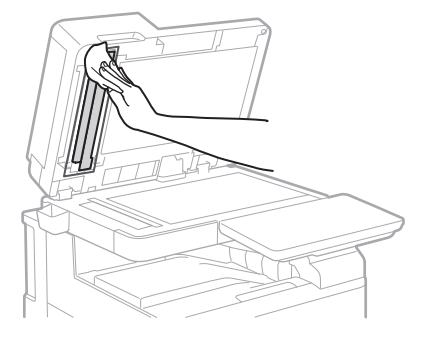

Lösung 6. Reinigen Sie die Unterseite der weißen Platte sowie die dünnen und langen Glasbereiche mittels des mitgelieferten Glasreinigungstuchs.

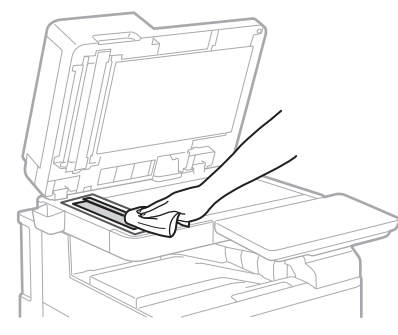

- 7. Schließen Sie die Zufuhr.
- 8. Stecken Sie den Netzstecker in die Netzsteckdose, und schalten Sie das Gerät EIN.

#### Wenn immer noch schwarze Streifen auftreten, nachdem der Scanbereich des Dokumenteneinzugs gereinigt wurde

Reinigen Sie die Zufuhr.

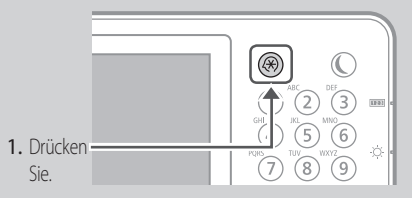

2. Drücken Sie [Justage/Wartung] [Wartung] [Zufuhr reinigen] [Start] am Sensordisplay.

#### **HINWEIS**

Es dauert maximal 20 Sekunden, die Zufuhr zu reinigen.

# **Die Druckergebnisse sind nicht zufriedenstellend**

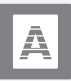

## <span id="page-105-0"></span>**Weiße Streifen/Farbstreifen treten in den Bildern auf**

### Reinigen des Staubschutzglases.

- 1. Schalten Sie das Gerät AUS, und ziehen Sie den Netzstecker aus der Netzsteckdose.
- 2. Schieben Sie das Bedienfeld nach rechts und öffnen Sie dann die vordere Abdeckung.

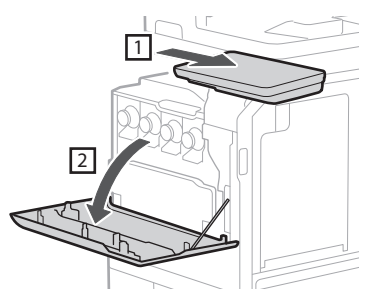

3. Nehmen Sie den Reinigungsstift heraus.

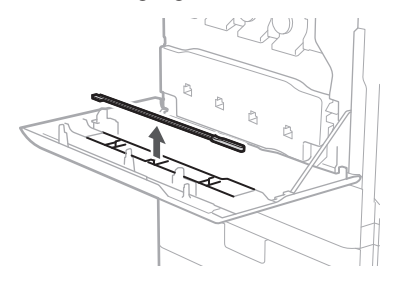

4. Stecken Sie den Reinigungsstift mit dem Reinigungskissen an seiner Spitze nach unten in das Loch.

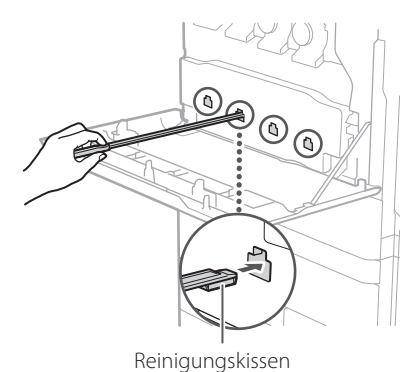

Lösung 5. Stecken Sie den Reinigungsstift hinein, bis er den Boden des Lochs berührt, und bewegen Sie ihn dann vorsichtig hin und her.

### **VORSICHT!**

Stecken Sie den Reinigungsstift in alle vier Löcher, um sie zu reinigen.

- 6. Nach Beendigung der Reinigung setzen Sie den Reinigungsstift wieder an seinen ursprünglichen Ort.
- 7. Schließen Sie die vordere Abdeckung und schieben Sie dann das Bedienfeld wieder an seinen ursprünglichen Ort.

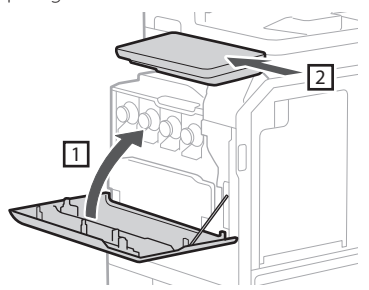

8. Stecken Sie den Netzstecker in die Netzsteckdose, und schalten Sie das Gerät EIN.

#### **HINWEIS**

Reinigen Sie den Scanbereich des Dokumenteneinzugs, falls das Problem nicht behoben werden kann. S[.105](#page-104-0)

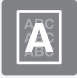

# <span id="page-106-0"></span>**Durchscheinender Text tritt auf**

### Lösung

Passen Sie die Hintergrunddichte an.

1. Drücken Sie.

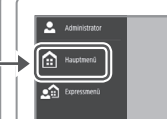

- 2. Wählen Sie die Funktion am Sensordisplay aus.
- 3. Drücken Sie [Optionen].

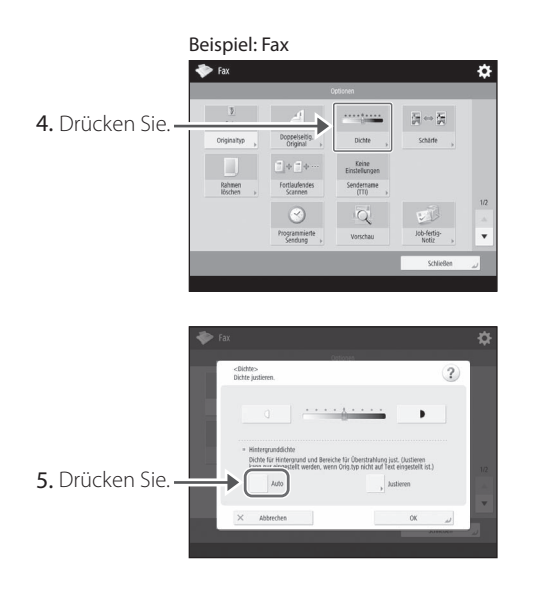

6. Drücken Sie [OK].

# <span id="page-107-1"></span>**Wenn ein Papierstau auftritt**

# <span id="page-107-0"></span>**Papierstau tritt auf**

Wenn ein Papierstau auftritt, wird ein Fenster ähnlich dem folgenden am Sensordisplay eingeblendet.

Befolgen Sie die Anweisungen im Fenster, um das gestaute Papier zu entfernen.

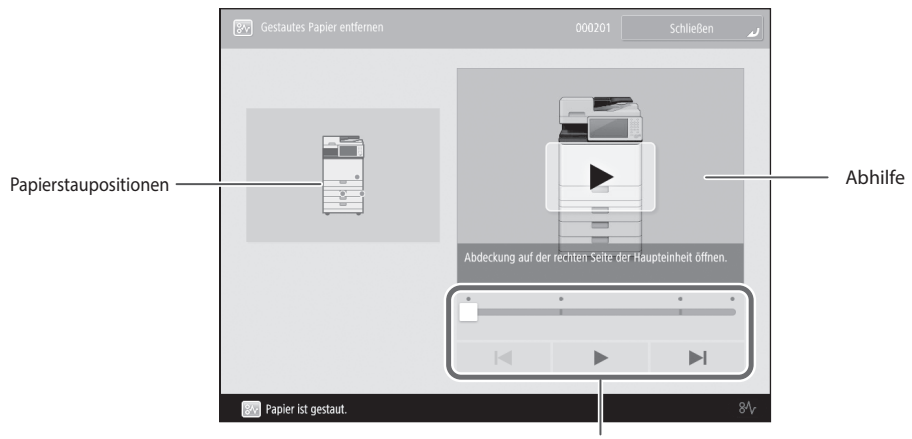

Spielen Sie das Video mit diesen Tasten und der Leiste ab

#### **HINWEIS**

Das Fenster wird ausgeblendet, sobald Sie sämtliches gestautes Papier entfernt haben, und alle Abdeckungen und Kassetten am Gerät korrekt geschlossen sind.

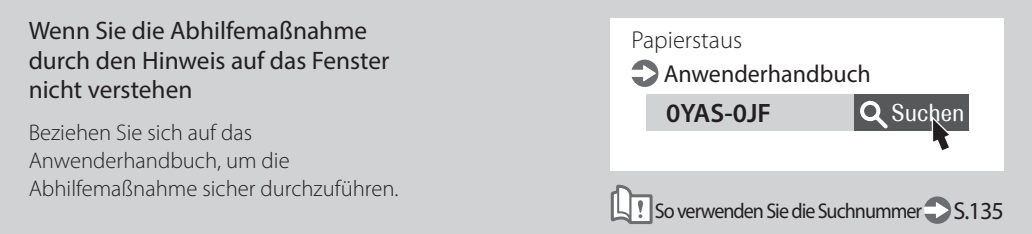
# **Papierstau tritt häufig auf**

### Lösuna

Stellen Sie die Papierführung ein.

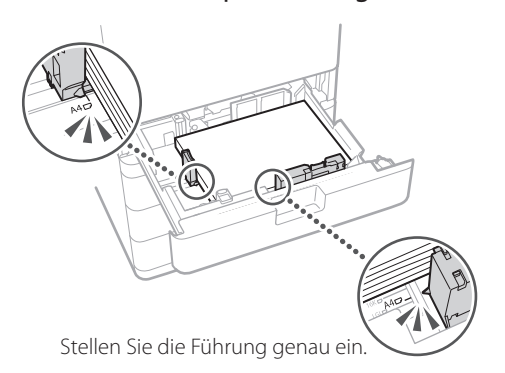

### Mehrzweckfach

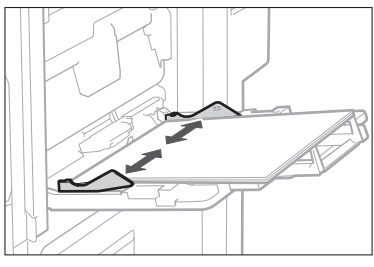

### Lösung 2

### Prüfen Sie die Papierzufuhr.

Wenn ein Papierstau aufgrund überlappender Blätter während der Zufuhr auftritt, legen Sie das Papier erneut ein, indem Sie die Ausrichtung ändern.

<span id="page-108-0"></span>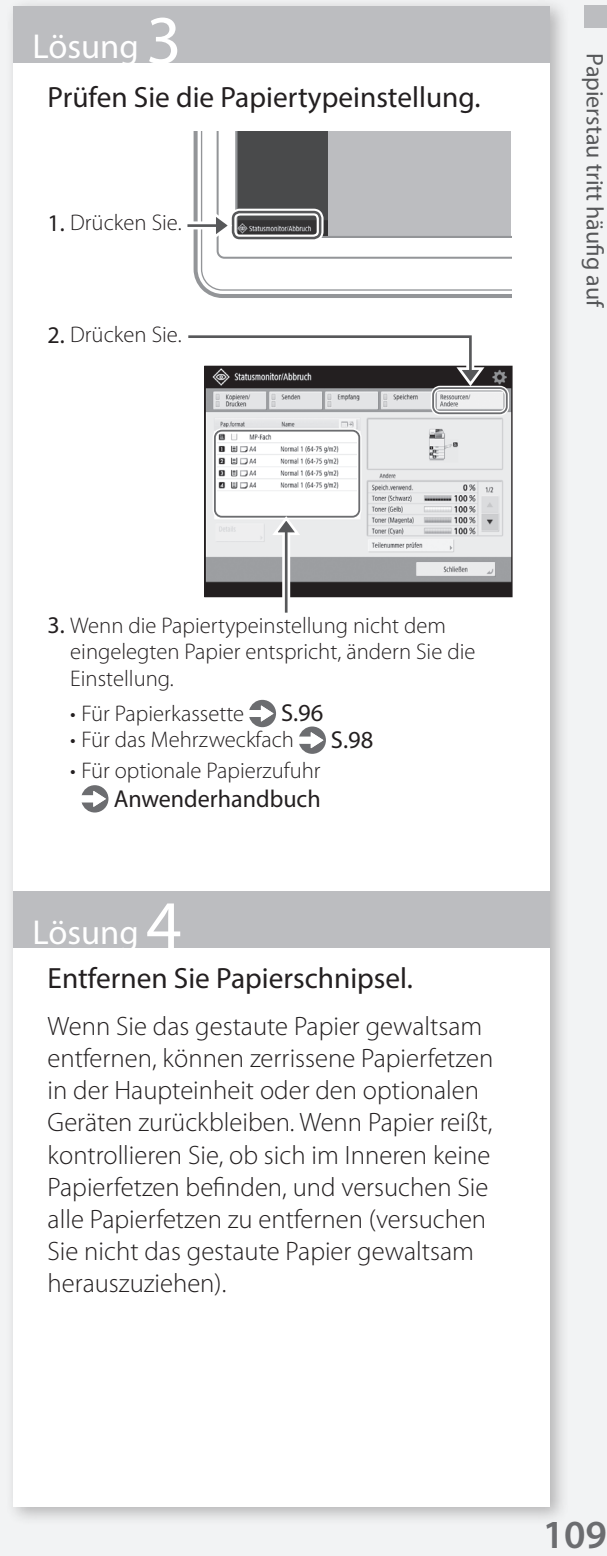

Papierfetzen befinden, und versuchen Sie alle Papierfetzen zu entfernen (versuchen Sie nicht das gestaute Papier gewaltsam herauszuziehen).

Papierstau tritt häufig au

# **Das Einlegen von Papier oder die Papiereinstellungen können nicht erfolgreich durchgeführt werden**

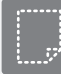

**Papier wird nicht eingezogen**

Öffnen Sie die Papierzufuhr, um zu prüfen, ob das Papier korrekt eingelegt wurde.

• Stellen Sie die Papierführung ein

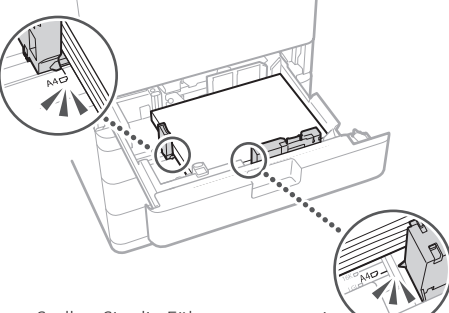

Stellen Sie die Führung genau ein.

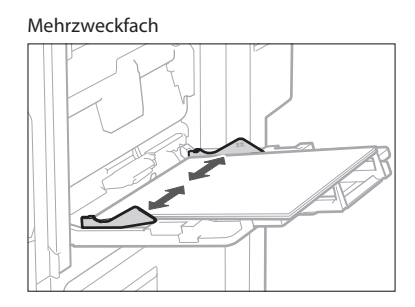

- Prüfen Sie, ob das Papier aneinander haftet. Fächern Sie den Papierstapel zunächst gut auf, und legen Sie ihn dann ein.
- Prüfen Sie, ob geeignetes Papier in die Papierzufuhr eingelegt ist.

Weitere Informationen zum verfügbaren Papier finden Sie nachfolgend.

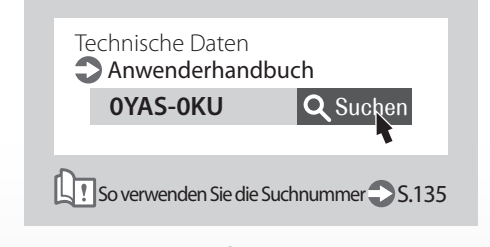

- Lösung 1 Entfernen Sie überschüssiges Papier. Vergewissern Sie sich, dass der Papierstapel nicht über die Füllhöhenmarkierung hinausragt ( $\Sigma$ ).
	- Legen Sie Papier desselben Formats und Typs in die gleiche Papierzufuhr ein.

Sie können nicht Papier unterschiedlicher Formate oder Typen in eine Papierzufuhr einlegen.

### Lösung

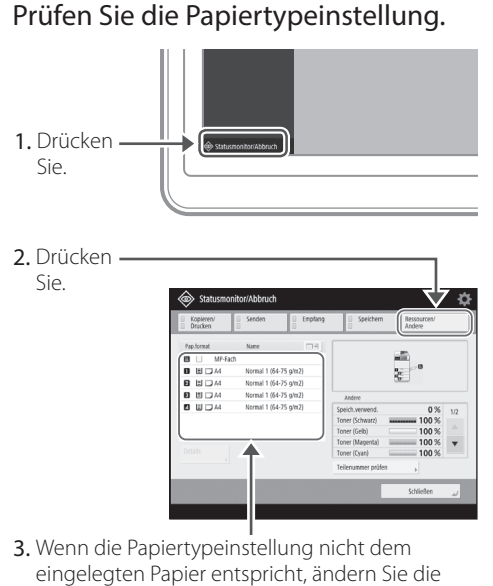

- Einstellung.
	- Für Papierkassette S.[96](#page-95-0)
	- Für das Mehrzweckfach S[.98](#page-97-0)
	- Für optionale Papierzufuhr Anwenderhandbuch

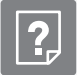

### **Wenn die Meldung "Mehr Papier." angezeigt wird**

### $L$ ösung $\tilde{\phantom{a}}$

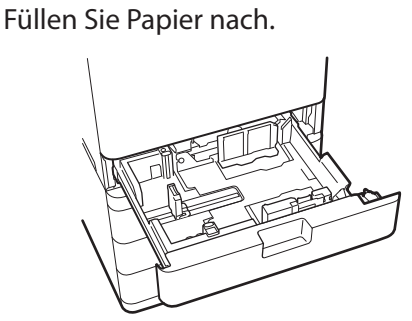

Wenn die Papierzufuhr leer ist, füllen Sie Papier nach.

### Lösung

### Stellen Sie die Papierführung ein.

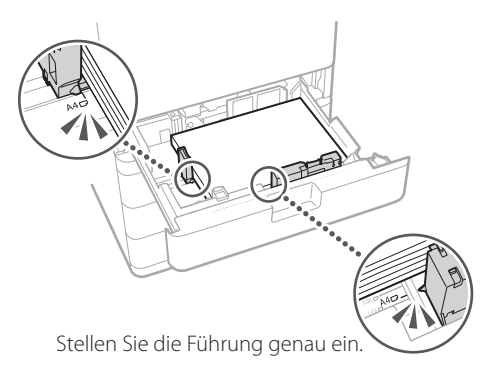

### Mehrzweckfach

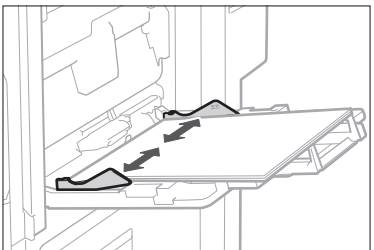

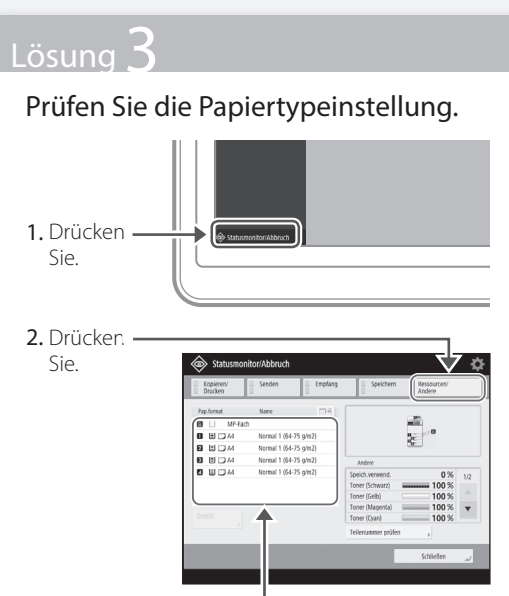

- 3. Wenn die Papiertypeinstellung nicht dem eingelegten Papier entspricht, ändern Sie die Einstellung.
	- Für Papierkassette S.[96](#page-95-0)
	- Für das Mehrzweckfach S[.98](#page-97-0)
	- Für optionale Papierzufuhr
	- **Anwenderhandbuch**

### Lösung 4

### Stellen Sie sicher, dass das Originalformat und das Ausgabeformat des Papiers korrekt sind.

1. Prüfen Sie das Originalformat und das mögliche Ausgabeformat im Fenster [Druckeinstellungen] des Druckertreibers.

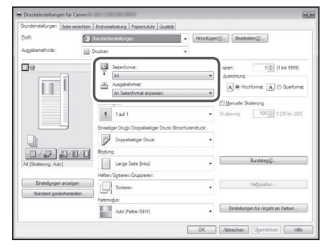

2. Legen Sie Papier ein, dessen Format der Originalformateinstellung entspricht.

### **HINWEIS**

Um auf einem Papier zu drucken, dessen Format vom Original abweicht, legen Sie das zu bedruckende Papierformat manuell über die Option [Ausgabeformat] fest.

# **Das Einlegen von Papier oder die Papiereinstellungen können nicht erfolgreich durchgeführt werden**

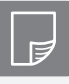

**Der Druckvorgang kann auf der vorgesehenen Papierseite nicht durchgeführt werden**

### Lösung

Legen Sie Papier in der korrekten Ausrichtung und mit der korrekten Seite nach oben/unten ein.

1. Prüfen Sie das eingelegte Papier auf korrekte Ausrichtung und korrekte Druckseite.

### Papierkassette

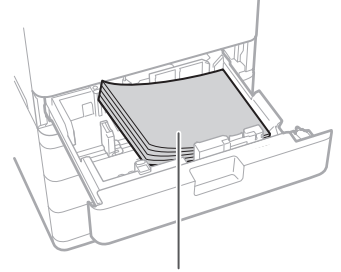

Die Druckseite weist nach oben

### Mehrzweckfach

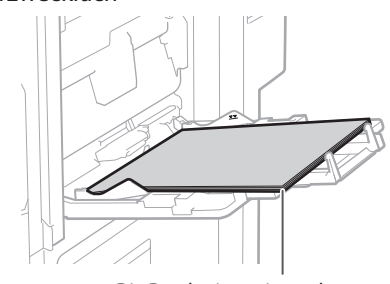

Die Druckseite weist nach unten

### **HINWEIS**

Näheres zur optionalen Papierzufuhr Anwenderhandbuch

2. Wenn das Prüfergebnis anzeigt, dass das Papier nicht korrekt eingelegt ist, legen Sie es korrekt ein.

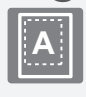

**Der Druckvorgang kann mit dem vorgesehenen Format nicht durchgeführt werden**

### Lösung

Vergewissern Sie sich, dass die Papierformateinstellung dem Format des eingelegten Papiers entspricht.

1. Tauschen Sie das eingelegte Papier gegen ein Papier in dem Format aus, auf dem Sie drucken möchten.

### **HINWEIS**

Wenn Sie auf dem eingelegten Papier drucken möchten, überspringen Sie diesen Schritt 1.

2. Ändern Sie die Druckertreibereinstellung unter [Ausgabeformat], so dass sie dem zu bedruckenden Papier entspricht.

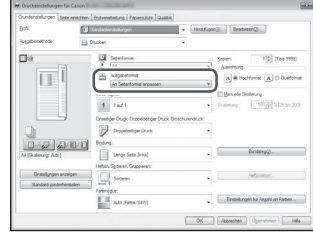

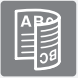

### **Bei dem doppelseitigen Druck ist die Druckrichtung zwischen der Vorder- und Rückseite des Papiers unterschiedlich**

### Lösung

### Führen Sie Einstellungen für den doppelseitigen Druck durch.

- 1. Wählen Sie die Druckausrichtung im Druckeinstellbildschirm der Anwendung.
- 2. Stellen Sie im Fenster [Druckeinstellungen] des Treibers die Option [Ausrichtung] in die in Schritt 1 ausgewählte Richtung.
- 3. Betrachten Sie das Vorschaubild, und nehmen Sie die Einstellungen in dieser Reihenfolge vor: [Seitenlayout] [Seitenfolge]\* [Einseitiger Druck/ Doppelseitiger Druck/Broschürendruck] [Bindung].

### **HINWEIS**

\*: [Seitenfolge] wird nur angezeigt, wenn Sie als [Seitenlayout] die Option [2 auf 1] oder eine andere Option zum Drucken von mehreren Seiten auf einem Blatt ausgewählt haben.

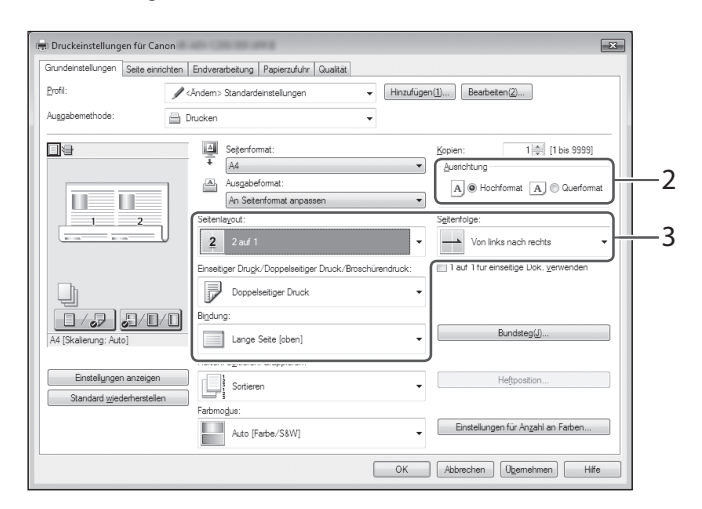

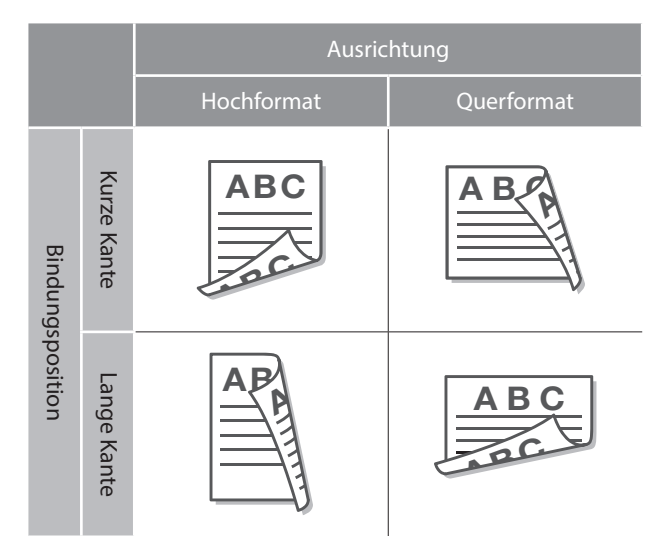

# **Der Scan-/Faxvorgang kann nicht erfolgreich durchgeführt werden**

**Wenn Sie die Dokumente nicht an einen Server über [Scannen und Senden] senden können**

### Prüfen Sie die Serverinformationen.

Wenn Sie irgendwelche Aktualisierungen einschließlich des Anmeldepassworts für den Server (Computer) durchgeführt haben, ändern Sie die im Adressbuch/auf den Zielwahltasten registrierten Informationen.

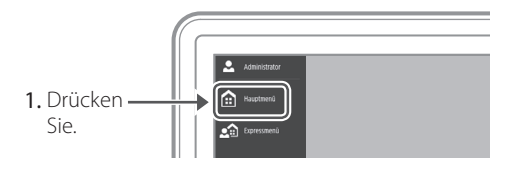

2. Drücken Sie [Einstellungen Empf./Weiterl.] [Empfänger speichern] im Sensordisplay.

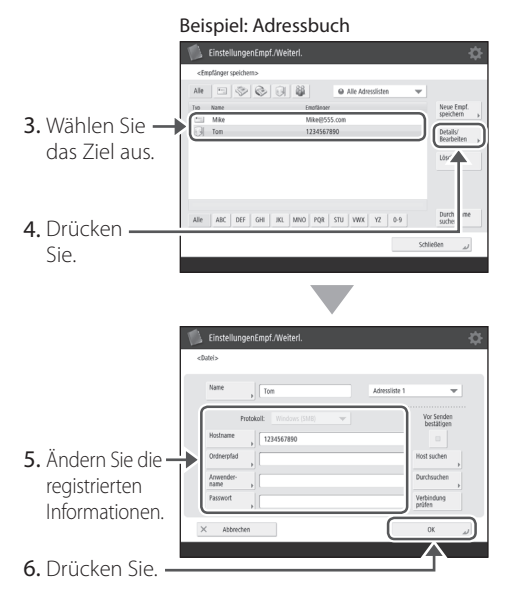

### **HINWEIS**

Um die Verbindung nach Änderung der registrierten Informationen zu prüfen, drücken Sie [Verbindung prüfen].

### **HINWEIS**

Weitere Informationen S[.115](#page-114-0) "Bearbeiten des Adressbuchs/der Zielwahltasten"

### **Stoppen des Scan-/ Faxvorgangs**

### Lösung **So stoppen Sie die Papierzufuhr**

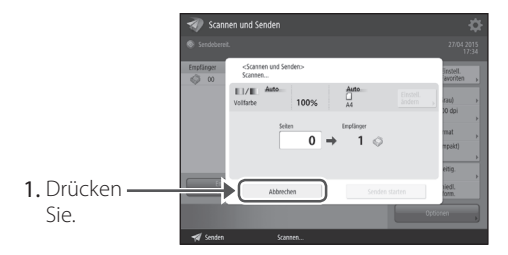

2. Drücken Sie [Ja].

### **HINWEIS**

<span id="page-113-0"></span>Sie können die Papierzufuhr auch durch Drücken von  $\langle \textcircled{a} \rangle$  auf dem Bedienfeld anhalten.

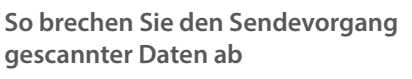

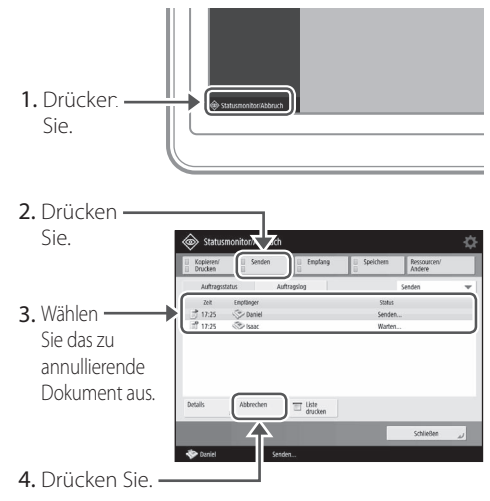

5. Drücken Sie [Ja].

### **Gescannte Dokumente konnten nicht per E-Mail versendet werden**

### Lösung 1

### Prüfen Sie die Informationen des Empfängers.

Wenn eine Aktualisierung durchgeführt wurde, ändern Sie die im Adressbuch/auf den Zielwahltasten registrierten Informationen.

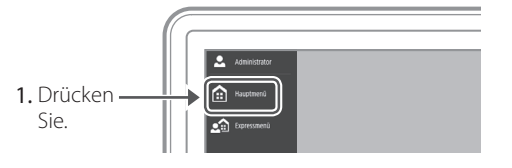

2. Drücken Sie [Einstellungen Empf./Weiterl.] [Empfänger speichern] im Sensordisplay.

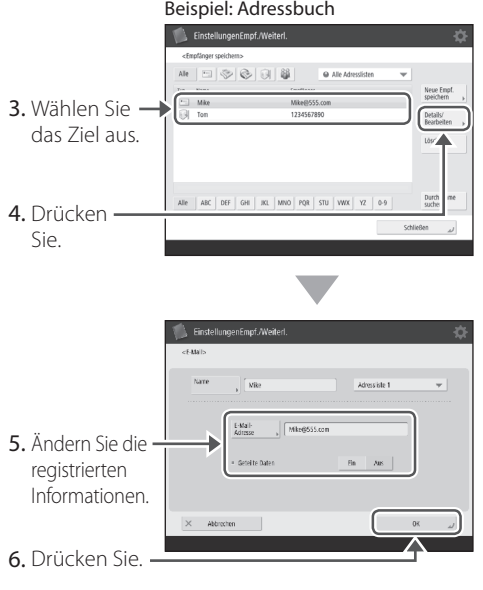

### HINWEIS

Weitere Informationen **D** "Bearbeiten des Adressbuchs/der Zielwahltasten" auf der rechten Seite

### Lösung 2

Wenn kein E-Mail-Versand von Dokumenten möglich ist, nehmen Sie korrekte Kommunikationseinstellungen für den SMTP/DNS-Server vor. Nähere Informationen zu dem Einstellungsverfahren finden Sie im Anwenderhandbuch.

### So legen Sie die Portnummer für SMTP TX/POP RX fest

- 1. Drücken Sie $\left(\widehat{\mathcal{R}}\right)$ .
- 2. Drücken Sie am Sensordisplay [Einstellungen Funktion] > [Senden] > [Einstellungen E-Mail/I-Fax] > [Portnummer für SMTP SE/POP EM definieren].
- 3. Legen Sie die Portnummer fest.
- 4. Drücken Sie [OK].

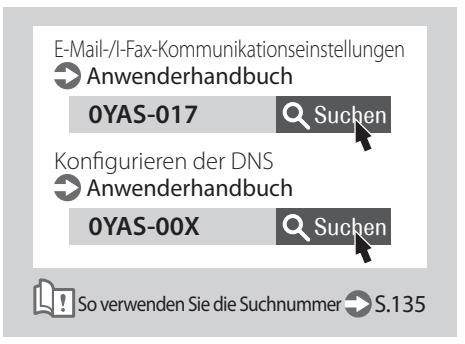

<span id="page-114-0"></span>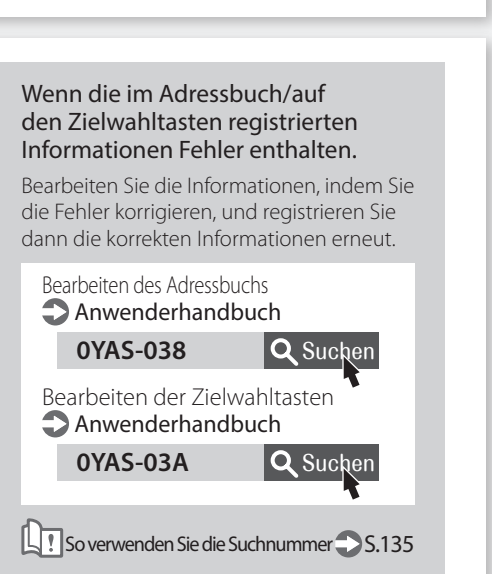

# **Der Scan-/Faxvorgang kann nicht erfolgreich durchgeführt werden**

### **Wenn Sie Faxnachrichten nicht senden/übermitteln können**

### **Wenn keine Faxnachrichten gesendet werden können**

Stellen Sie sicher, dass die Telefonleitung nicht an einer falschen Stelle angeschlossen ist.

1. Rufen Sie von diesem Gerät aus die Faxnummer des Ziels an.

### Wenn kein Piepton (Wählton) zu hören ist

Das Modularkabel (die Telefonleitung für den Faxvorgang) ist nicht angeschlossen oder in eine falsche Buchse eingesteckt. Überprüfen Sie das Modularkabel, und stecken Sie es in die entsprechende Buchse.

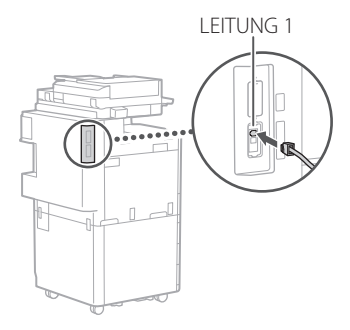

### Wenn Sprachanweisungen zu hören sind oder wenn das Gerät nicht mit der Faxnummer des Ziels verbunden wird (wenn kein Fax-Wählton zu hören ist)

Möglicherweise liegt ein Problem mit dem Ziel oder Ihrer Telefongesellschaft vor. Kontaktieren Sie das Ziel.

### **Wenn Sie keine Faxnachrichten übermitteln können**

Überprüfen Sie die Informationen zu dem im Adressbuch/auf den Zielwahltasten registrierten Weiterleitungsziel. Wenn mit den Informationen irgendetwas falsch ist, korrigieren Sie sie.

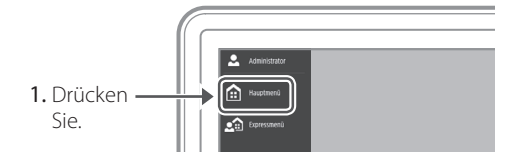

2. Drücken Sie [Einstellungen Empf./Weiterl.] [Empfänger speichern] im Sensordisplay.

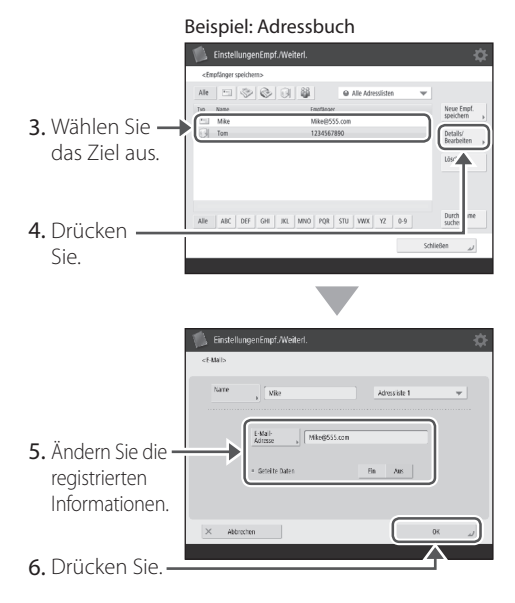

### **HINWEIS**

Weitere Informationen S.[115](#page-114-0) "Bearbeiten des Adressbuchs/der Zielwahltasten"

### **Wenn Sie eine optische Leitung oder IP-Telefonleitung verwenden**

Kommunikationsfehler können je nach Leitungsqualität auftreten. Weitere Informationen erhalten Sie von Ihrer Telefongesellschaft.

### Senken Sie die Faxübertragungsgeschwindigkeit.

Durch Verringerung der Faxübertragungsgeschwindigkeit werden möglicherweise auch die Kommunikationsfehler verringert.

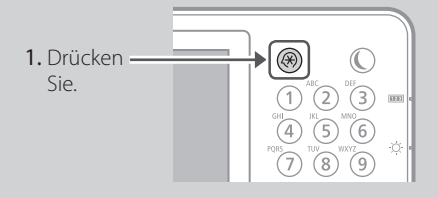

- 2. Drücken Sie [Einstellungen Funktion] [Senden] [Einstellungen Fax] im Sensordisplay.
- 3. Drücken Sie [SE Startgeschwindigkeit].
- 4. Wählen Sie eine langsamere Geschwindigkeit als die aktuelle aus.

5. Drücken Sie.

### **HINWEIS**

Sie können ebenfalls die Übertragungsgeschwindigkeit in den Präferenzen für das Adressbuch oder die Zielwahl-Schaltflächen für das jeweilige Ziel einstellen. Weitere Informationen Anwenderhandbuch

### **Wenn Sie Faxnachrichten nicht empfangen können**

Lösung

Löschen Sie nicht benötigte Dokumente im Speicher, um den freien Speicherplatz zu erhöhen.

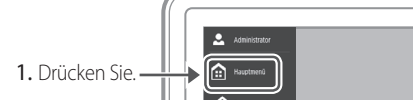

- 2. Drücken Sie [Fax/I-Fax Eingangsbox] [Box Speicherempfang] [Box Speicherempfang] im Sensordisplay.
- 3. Wählen Sie nicht benötigte Dokumente aus. **FAX-RK-TEST**  $1$  27/04 17:23 4. Drücken Sie.
	- 5. Drücken Sie [Ja].

### $\ddot{\rm o}$ sun $\ddot{\rm o}$

### Schaffen Sie Abhilfe anhand der Nummer, die dem Buchstaben "#" folgt.

Wenn das Senden oder der Empfang einer Faxnachricht fehlschlägt, wird eine Nummer im Anschluss an "#" (Fehlercode) am Sensordisplay oder im Kommunikation sverwaltungsbericht angezeigt. Sie können mithilfe des Fehlercodes Abhilfe schaffen.

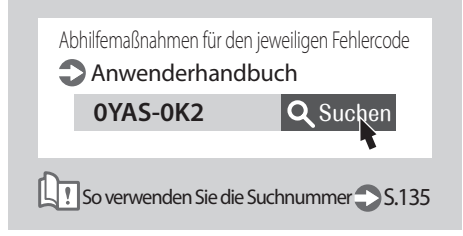

# **Abbrechen von Kopie-/Druckaufträgen**

### **So stoppen Sie die Papierzufuhr**

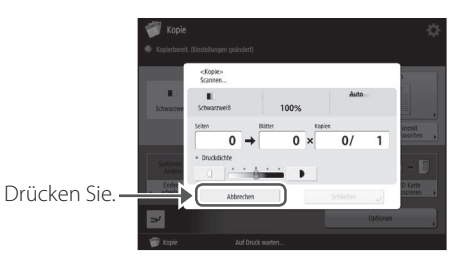

### **HINWEIS**

Sie können die Papierzufuhr auch durch Drücken von  $\otimes$  auf dem Bedienfeld anhalten.

### **So brechen Sie einen auf die Ausgabe wartenden Kopierauftrag ab**

```
1. Drücken 
Sie.
```
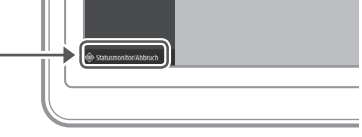

2. Wählen Sie [Kopie] aus der Dropdown-Liste.

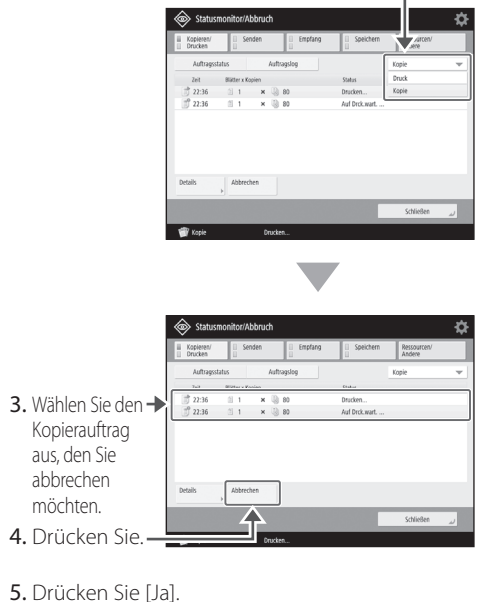

## **Abbrechen eines Kopierauftrags Abbrechen eines Druckauftrags**

### **Für Windows**

1. Doppelklicken Sie auf das Druckersymbol auf dem Computerbildschirm.

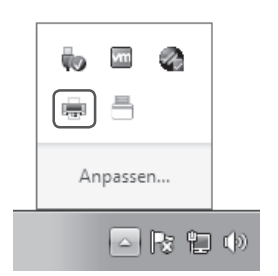

2. Wählen Sie die zu annullierende Datei aus.

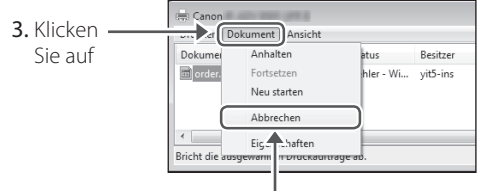

- 4. Wählen Sie [Abbrechen].
- 5. Klicken Sie auf [Ja].

### **Für Mac OS**

1. Klicken Sie auf das Druckersymbol im Dock auf dem Computerbildschirm.

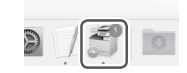

- 2. Wählen Sie die zu annullierende Datei aus.
- 3. Klicken Sie auf [Löschen].

# **Installieren des Druckertreibers**

### **Installieren des Druckertreibers**

### **Verwendung der User Software CD-ROM**

Anhand der mit dem Gerät gelieferten User Software CD-ROM können Sie den Druckertreiber ganz einfach auf Ihrem Computer installieren.

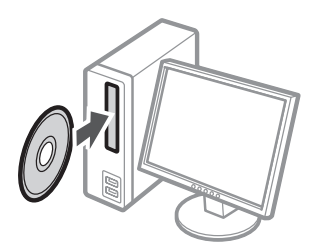

### **HINWEIS**

Weitere Einzelheiten zur Druckertreiberinstallation finden Sie in der Druckertreiberanleitung. Der Leitfaden kann von oder gesehen auf heruntergeladen werden, der Canon-Website (http://www.canon.com/).

### **Herunterladen von der Canon Website**

Sie können den neuesten Druckertreiber von der Canon-Website (http://www.canon.com/) herunterladen.

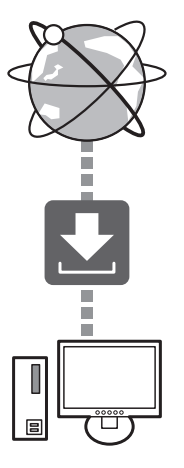

### **HINWEIS**

Weitere Einzelheiten zur Druckertreiberinstallation finden Sie in der Druckertreiberanleitung. Sie können die Anleitung von der Canon Website (http://www. canon.com/) herunterladen oder sie anzeigen.

### Neueste Supportinformationen für das Betriebssystem

Siehe Canon Website (http://www.canon.com/).

### **Wenn ein Druckertreiber für dieses Gerät bereits auf Ihrem Computer installiert ist**

Je nach der von Ihnen verwendeten Systemumgebung ist es erforderlich den alten Treiber zu deinstallieren und den neuen zu installieren. Konsultieren Sie bezüglich des Deinstallationsvorgangs die Treiberinstallationsanleitung.

# **Austauschteile**

### **Austausch der Verbrauchsmaterialien anhand eines Motion Videos (Bewegungsvideos)**

Sobald eines der im Gerät verwendeten Verbrauchsmaterialien ausgetauscht werden muss, wird ein Fenster am Sensordisplay eingeblendet, das Sie auffordert, die Verbrauchsmaterialien auszutauschen. Tauschen Sie das betreffende Verbrauchsmaterial unter Bezugnahme auf das Fenster aus.

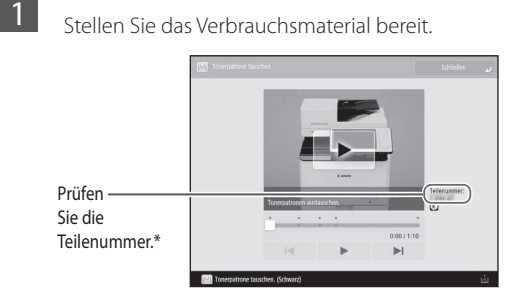

\* Das ist eine Teilenummer, die Originalverbrauchsmaterialien von Canon kennzeichnet. Für qualitativ hochwertige Druckausgaben empfehlen wir, Originalverbrauchsmaterialien von Canon zu verwenden.

### HINWEIS

Liste der Verbrauchsmaterialien S[.121](#page-120-0)

### So überprüfen Sie die Teilenummer eines Verbrauchsmaterials im normalen Bedienfenster

- 1. Drücken Sie  $\textcircled{2}$  im Sensordisplay.
- 2. Prüfen Sie [Ressourcen/Andere] [Teilenummer prüfen] im Sensordisplay.

**2** Tauschen Sie das Verbrauchsmaterial unter Bezugnahme auf den Bildschirm aus.

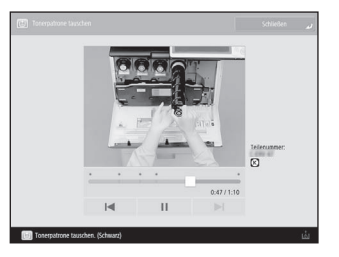

### **HINWEIS**

Das Fenster und die Meldungen können je nach Verbrauchsmaterial variieren.

### Wenn eine Meldung, wie beispielsweise <Wenig (XXXX). Austausch noch nicht notwendig.>\* angezeigt wird

Sie können den Druckvorgang noch eine Zeitlang ohne den Austausch des betreffenden Verbrauchsmaterial fortsetzen. Sie sollten jedoch ein neues zur Hand haben, sodass Sie den Austausch vornehmen können, sobald er erforderlich ist.

Beispiel: Tonerpatrone

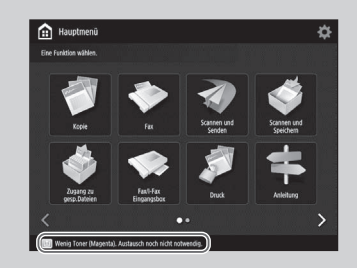

\* "XXXX" in der Meldung gibt das betreffende Verbrauchsmaterial an.

# <span id="page-120-0"></span>**Liste der Verbrauchsmaterialien**

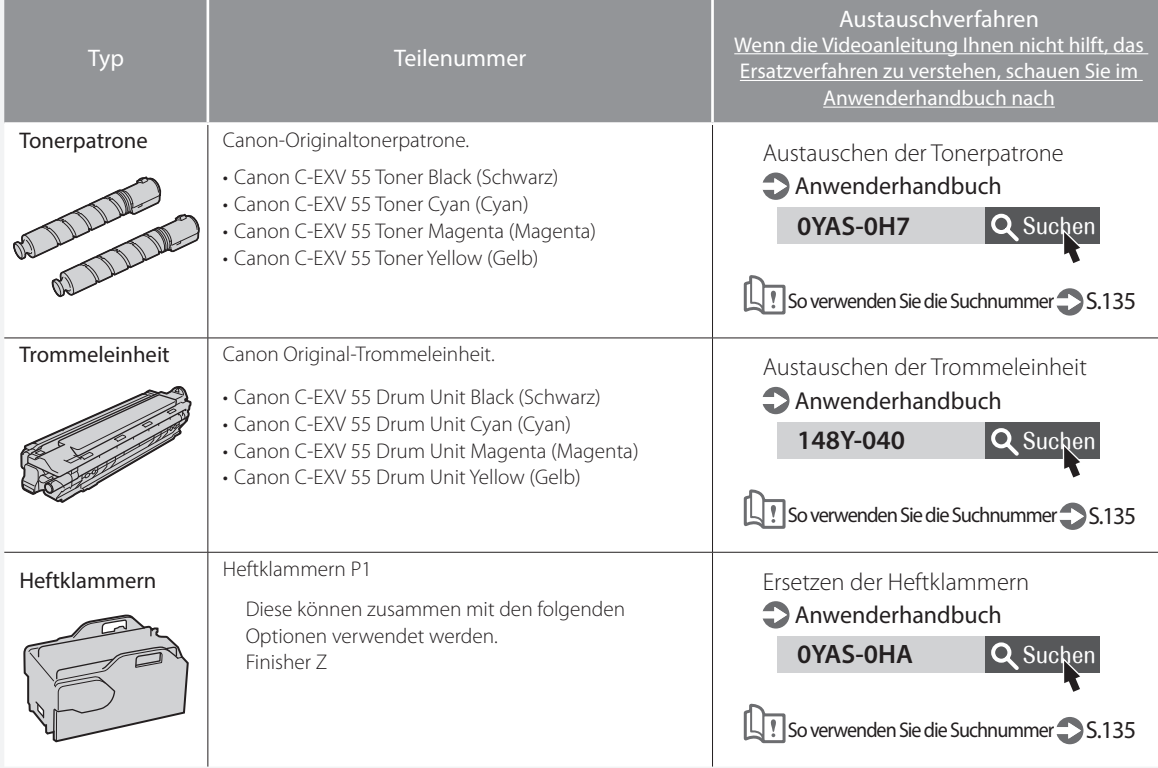

### **VORSICHT!**

- Vermeiden Sie es Tonerpatronen vertikal aufzubewahren.
- Bewahren Sie Tonerpatronen an einem kühlen Ort auf, der keiner direkten Sonneneinstrahlung ausgesetzt ist. Eine bevorzugte Umgebung ist diejenige, an der die Temperatur nicht höher als 30 °C und die Luftfeuchte nicht höher als 80 % ist.

### **[Vorsicht vor gefälschten Tonern]**

Wir weisen Sie darauf hin, dass gefälschte Canon-Toner auf dem Markt sind. Wenn Sie gefälschte Toner verwenden, können die Druckqualität und die Leistung des Systems darunter leiden. Canon ist nicht für Fehlfunktionen, Unfälle oder Schäden verantwortlich, die durch die Verwendung von gefälschten Tonern verursacht werden.

Nähere Informationen finden Sie unter canon.com/counterfeit.

### **Original-Verbrauchsmaterialien**

Canon entwickelt fortlaufend technische Neuerungen für Toner, Patronen/Magazine und Teile, die von Canon gefertigt und genau auf die Verwendung in multifunktionalen Systemen von Canon abgestimmt sind.

Nutzen Sie die Vorteile optimaler Druckleistungen, maximalen Druckvolumens und qualitativ hochwertiger Druckausgaben, wie sie mit Canons neuer zukunftsorientierter Technologie möglich werden. Aus diesem Grund empfehlen wir die Verwendung von Original-Verbrauchsmaterialien von Canon für Ihr multifunktionales System von Canon.

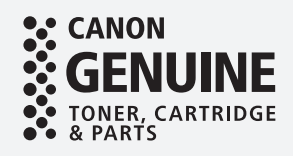

# **Ein Fehlerbildschirm wird angezeigt**

### **Eine Fehlermeldung wird angezeigt**

Wenn ein Fehler während des Scan- oder Druckvorgangs auftritt oder wenn ein Problem mit der Netzwerkverbindung oder Einstellung auftritt, wird eine Meldung am Sensorbildschirm oder der Remote UI angezeigt.

#### Sensordisplay

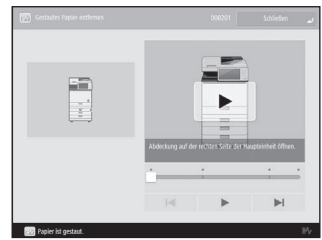

### Remote UI

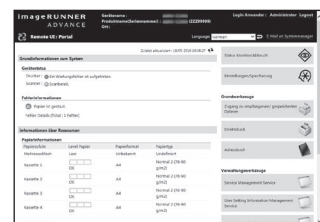

Weitere Informationen über die Bedeutung der jeweiligen Meldung und der zu ergreifenden Abhilfemaßnahme finden Sie im Anwenderhandbuch.

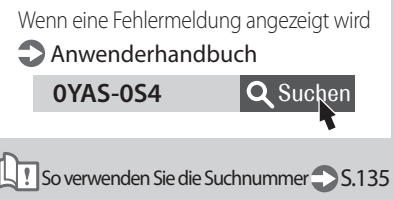

### **Wenn die Meldung "Kontaktieren Sie Ihren Kundendienstvertreter" angezeigt wird**

Wenn das Gerät aufgrund einer Störung nicht mehr normal funktioniert, wird eine Meldung mit der Aufforderung den Kundendienstvertreter zu kontaktieren eingeblendet. Gehen Sie wie folgt vor.

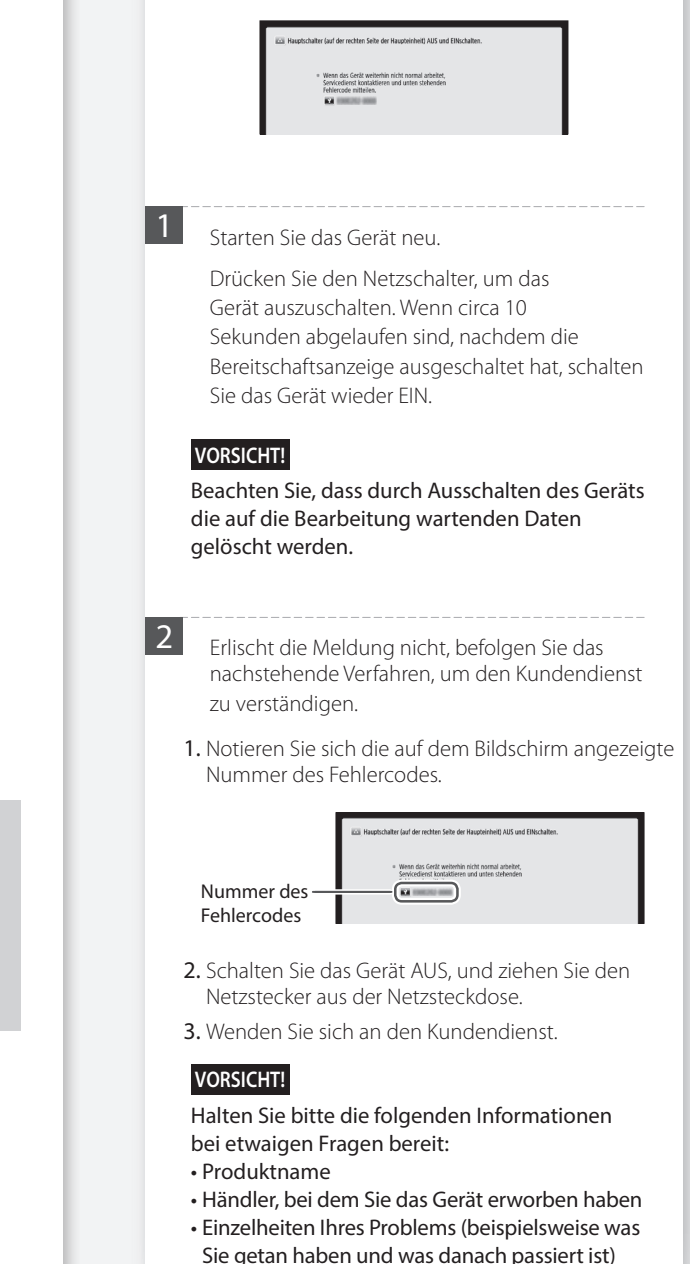

• Nummer des Fehlercodes

Eine Fehlermeldung wird angezeigt / Wenn die Meldung "Kontaktieren Sie Ihren Kundendienstvertreter" angezeigt wirc **122** Eine Fehlermeldung wird angezeigt / Wenn die Meldung "Kontaktieren Sie Ihren Kundendienstvertreter" angezeigt wird

### **Wenn die Schaltfläche [Modus Funktionsbeschränkungen] angezeigt wird**

Sie können das Gerät sogar mit einem Teil der eingeschränkten Funktionen verwenden, bevor das Problem behoben ist.

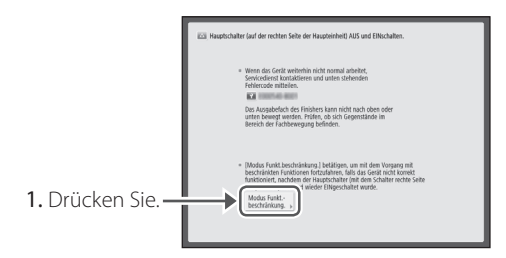

2. Drücken Sie [Ja], um das Gerät neu zu starten.

Das Gerät wechselt in den eingeschränkten Funktionsmodus.

Wenn das Problem behoben ist, wird die Meldung [Servicedienst rufen.] links unten am Bildschirm ausgeblendet.

### **HINWEIS**

Der folgende Bildschirm wird eingeblendet, sobald Sie eine eingeschränkte Funktion im eingeschränkten Funktionsmodus auswählen.

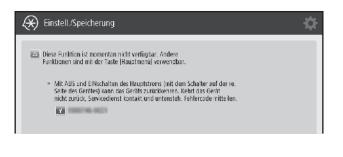

Drücken Sie **im** im Sensordisplay, um zum Hauptmenü zurückzukehren, und wählen Sie dann eine andere Funktion.

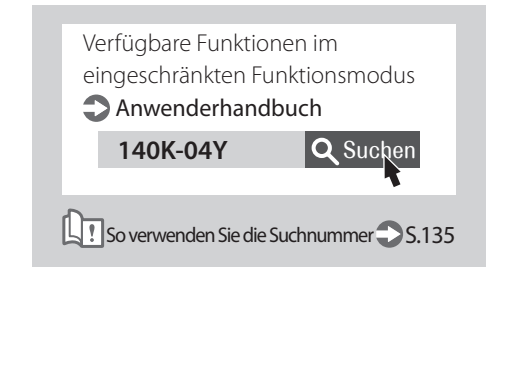

# **Bildlich dargestellter Index**

Sie können einfach den Namen des Ersatzteils und die Seite herausfinden, in der dieses Ersatzteil beschrieben wird. \* Die Abbildungen setzen voraus, dass das Gerät mit einer Kassetteneinheit AK ausgestattet ist

### **Haupteinheit**

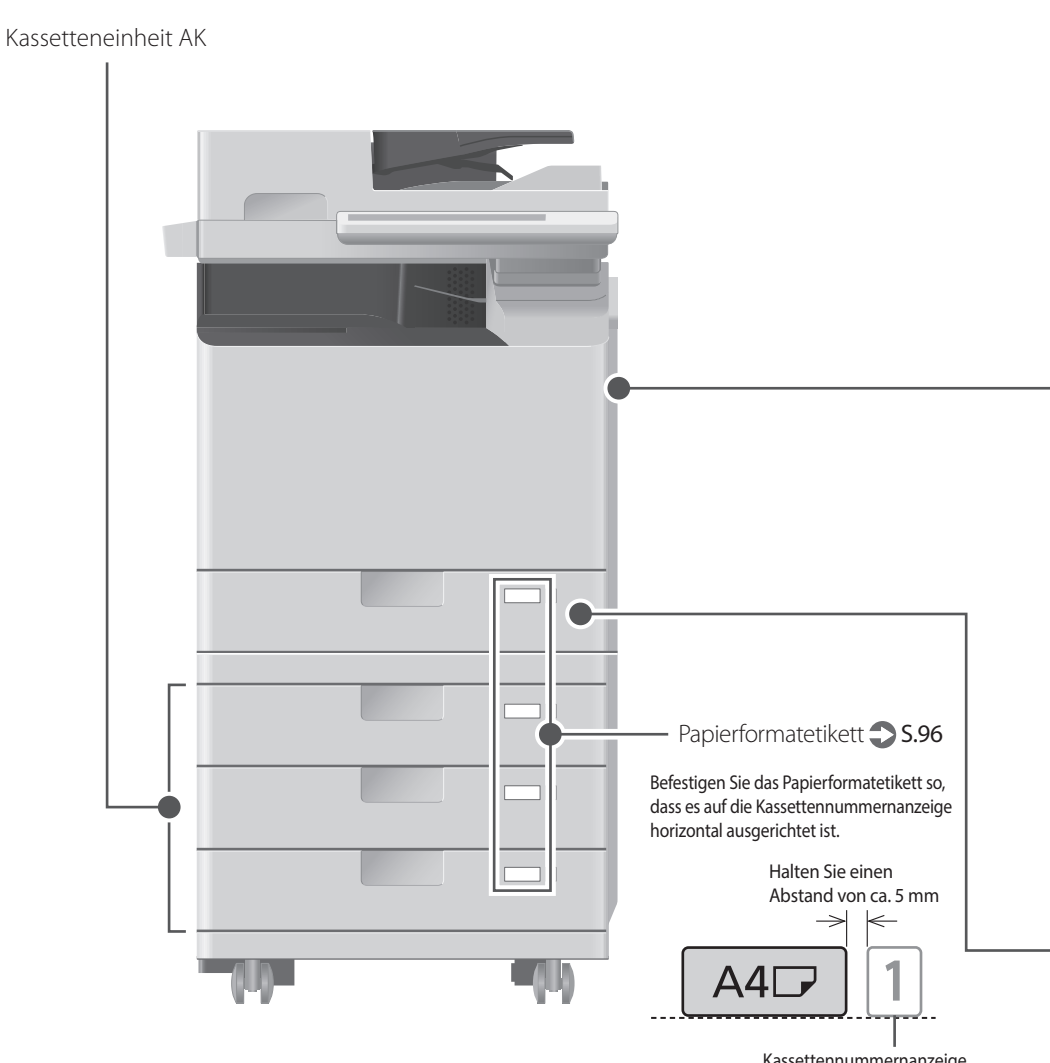

Kassettennummernanzeige (1-4)

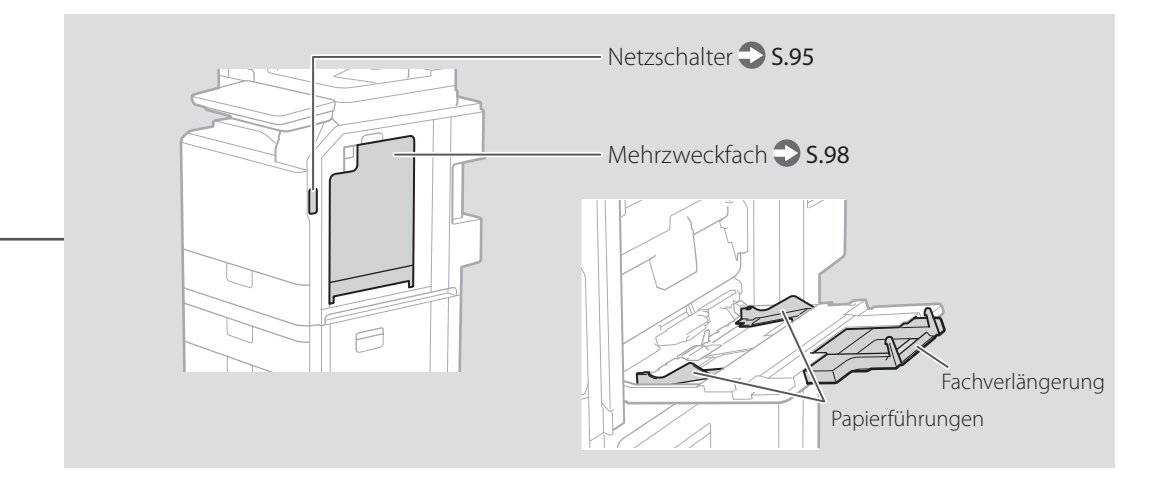

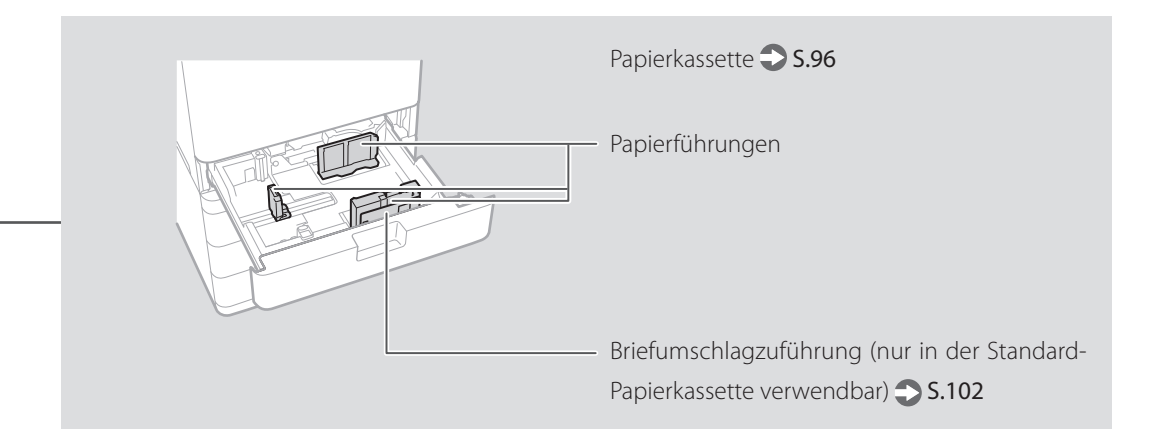

# **Bildlich dargestellter Index**

### **Systemsteuerung**

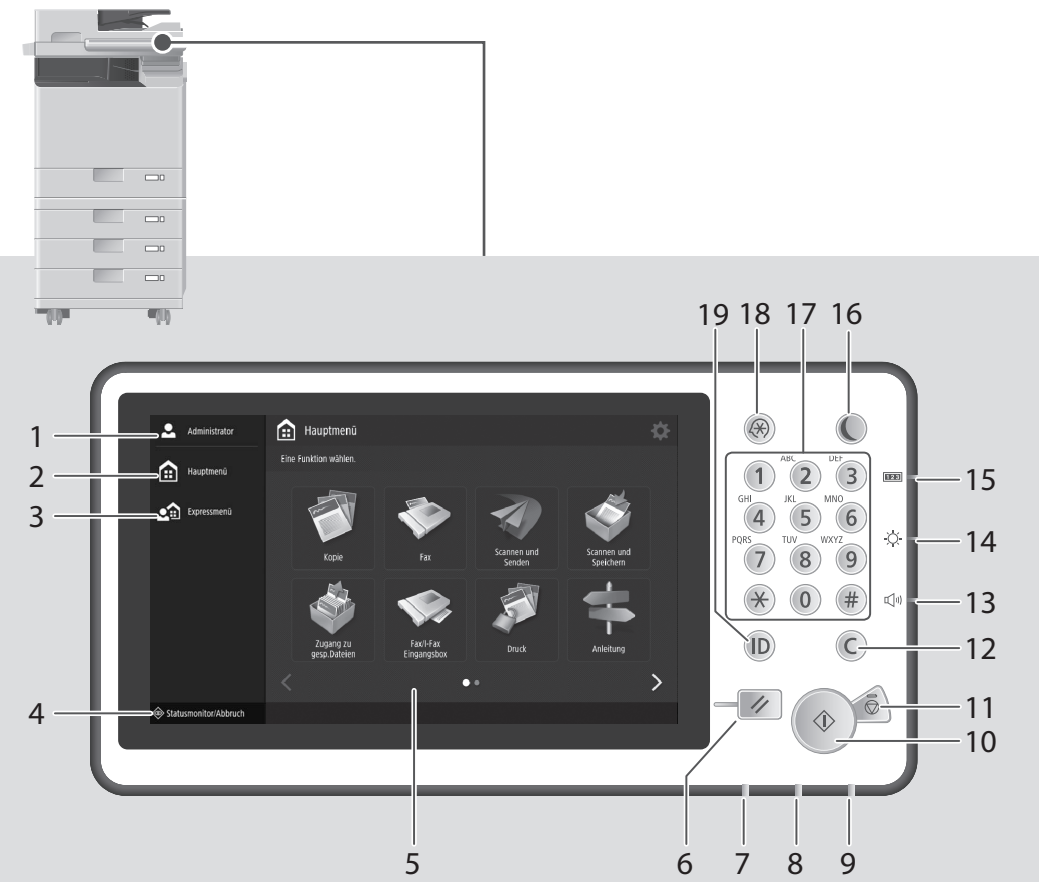

### 1 Login-Benutzername

Der Anwendername des aktuell angemeldeten Anwenders wird angezeigt.

### 2 [Hauptmenü] S[.107](#page-106-0)

Mit dieser Taste zeigen Sie den Bildschirm Hauptmenü an.

### 3 [Expressmenü]

Mit dieser Taste zeigen Sie die registrierten Funktionen in Form eines Expressmenüs an.

### 4 [Statusmonitor/Abbruch] S[.109](#page-108-0)

Mit dieser Taste prüfen Sie den Status eines Auftrags oder brechen einen Auftrag ab.

### 5 Sensordisplay S[.94](#page-93-0)

Zeigt den Einstellungsbildschirm und die Meldungen an. Berühren Sie den Bildschirm, um Einstellungen und andere Bedienvorgänge durchzuführen.

### 6 Rückstelltaste

Mit dieser Taste können Sie Einstellungen verwerfen und die zuvor festgelegten Einstellungen wiederherstellen.

### 7 Verarbeitungs-/Datenanzeige

- Blinkt, sobald das Gerät in Betrieb ist.
- Leuchtet auf, wenn das Gerät auf einen Befehl wartet.

### 8 Fehleranzeige

Blinkt oder leuchtet auf, wenn ein Fehler am Gerät vorhanden ist.

Wenden Sie sich an Ihren autorisierten Canon Händler vor Ort, wenn die Fehleranzeige ständig rot aufleuchtet.

### 9 Bereitschaftsanzeige S[.94](#page-93-0)

Leuchtet, wenn die Stromversorgung eingeschaltet ist.

### 10 Starttaste

Mit dieser Taste starten Sie einen Vorgang (oder die Datenauslesung).

### 11 Stopptaste S.[114](#page-113-0)

Mit dieser Taste stoppen Sie den aktuellen Vorgang.

### 12 Korrekturtaste

Mit dieser Taste löschen Sie eingegebene Werte oder Zeichen.

### 13 Taste Lautstärkeeinstellung

Mit dieser Taste stellen Sie die Lautstärke ein.

### 14 Helligkeitsregler

Stellt die Helligkeit des Bildschirms ein.

### Einstellen von Position/Winkel des Bedienfelds

Sie können das Bedienfeld bei Bedarf nach rechts schieben.

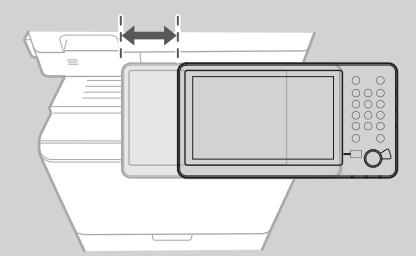

Schieben Sie das Bedienfeld, wenn Sie folgendes beabsichtigen:

- Öffnen Sie die vordere Abdeckung der Haupteinheit.
- Nehmen Sie das kleinformatige, bedruckte Papier aus dem Ausgabefach heraus.
- REntfernen Sie das gestaute Papier um den Finisher (Option).

### **VORSICHT!**

Wenn Sie die Position/den Winkel des Bedienfelds justieren, drücken Sie oder ziehen Sie nicht gewaltsam am Bedienfeld.

### 15 Taste Zähler-/Geräte-Informationen

Mit dieser Taste zeigen Sie den Kopien- und Druckgesamtzähler am Sensordisplay an.

### 16 Energiespartaste S[.94](#page-93-0)

Mit dieser Taste stellen Sie den Schlafmodus ein oder brechen ihn ab.

- Leuchtet auf, sobald das Gerät in den Schlafmodus wechselt.
- Schaltet aus, sobald das Gerät den Schlafmodus beendet.

### 17 Zahlentasten

Mit diesen Tasten geben Sie die numerischen Werte ein.

### 18 Taste Einstellungen/Speicherung S[.96](#page-95-1)

Mit dieser Taste legen Sie Einstellungen fest oder Sie führen eine Registrierung durch.

### 19 ID-Taste (Log In/Out)

Mit dieser Taste melden Sie sich an/ab (sofern ein Anmeldedienst festgelegt worden ist).

Sie können den Winkel des Bedienfelds anpassen, sodass Sie die Konsole problemlos verwenden können.

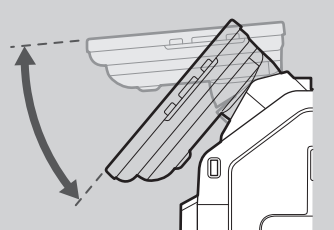

# **Anhang**

### **Wichtige Sicherheitsvorschriften**

In diesem Kapitel werden wichtige Sicherheitshinweise zur Vermeidung von Verletzungen bei den Benutzern des Geräts und anderen Personen sowie von Sachschäden beschrieben. Lesen Sie dieses Kapitel vor der Inbetriebnahme des Geräts durch, und befolgen Sie die Anweisungen für die ordnungsgemäße Verwendung. Bedienen und verwenden Sie das Gerät ausschließlich wie in dieser Anleitung beschrieben. Canon übernimmt keine Haftung für Schäden, die durch eine nicht in dieser Anleitung beschriebene Bedienung, durch unsachgemäßen Gebrauch oder durch nicht von Canon oder von Canon autorisierten Dritten durchgeführte Reparaturen oder Veränderungen entstehen. Unsachgemäße Verwendung dieses Geräts kann zu Personenschaden und/oder Sachschäden führen, deren Reparatur möglicherweise nicht unter Ihre eingeschränkte Gewährleistung fällt.

#### **WARNUNG**

Wenn Sie eine so gekennzeichnete Warnung nicht beachten, können ernsthafte Verletzungen oder Tod die Folge sein. Bitte beachten Sie diese Warnungen unbedingt, um den sicheren Betrieb zu gewährleisten.

#### **AVORSICHT**

So wird eine Vorsichtsmaßnahme bezüglich Vorgängen gekennzeichnet, die zu Personenschäden führen können, wenn sie nicht korrekt ausgeführt werden. Bitte beachten Sie diese Maßnahmen unbedingt, um den sicheren Betrieb zu gewährleisten.

#### **O** WICHTIG

So werden Warnungen zur Bedienung und Einschränkungen angezeigt. Bitte lesen Sie diese Hinweise unbedingt, damit Sie das System richtig bedienen und Beschädigungen an der Maschine oder der Umgebung vermeiden.

#### **Aufstellung**

Lesen Sie die folgenden Sicherheitshinweise sorgfältig durch, und stellen Sie das Gerät an einem geeigneten Ort auf, sodass Sie es sicher und komfortabel verwenden können.

#### **AWARNUNG**

Zur Vermeidung von Feuer oder eines elektrischen Schlags nicht an folgenden Orten aufstellen

- Orte, an denen die Lüftungsschlitze blockiert sind (zu nahe an Wänden, Betten, Sofas, Teppichen oder ähnlichen Gegenständen)
- Orte, die Feuchtigkeit oder Staub ausgesetzt sind • Orte, die direktem Sonnenlicht ausgesetzt sind, oder
- im Freien
- Orte, die hohen Temperaturen ausgesetzt sind
- Orte in der Nähe offener Flammen
- In der Nähe von Alkohol, Farbverdünner oder anderen entzündlichen Substanzen

#### Sonstige Warnungen

- Schließen Sie keine nicht zugelassenen Kabel an das Gerät an. Andernfalls besteht Feuergefahr oder die Gefahr eines elektrischen Schlags.
- Legen Sie keine Halsketten und andere Metallgegenstände und stellen Sie keine mit Flüssigkeiten gefüllten Gefäße auf das Gerät. Wenn Fremdkörper in Kontakt mit elektrischen Teilen im Gerät kommen, besteht Feuergefahr oder die Gefahr eines elektrischen Schlags.
- Trennen Sie den Netzstecker von der Netzsteckdose, und wenden Sie sich an Ihren autorisierten Canon Händler vor Ort, wenn Fremdkörper in das Gerät gelangt sind.

### **AVORSICHT**

#### Nicht an folgenden Orten aufstellen

- Das Gerät könnte herunterfallen und Verletzungen verursachen. • Instabile Flächen
- Orte, die Vibrationen ausgesetzt sind

### Andere Vorsichtsmaßnahmen

- Befolgen Sie beim Tragen des Geräts die Anweisungen in dieser Anleitung. Wenn Sie das Gerät falsch tragen, kann es herunterfallen und Verletzungen verursachen.
- Achten Sie beim Aufstellen des Geräts darauf, sich nicht die Hände zwischen dem Gerät und dem Boden oder einer Wand einzuklemmen. Andernfalls besteht Verletzungsgefahr.

#### Nivellierfüße (nur bei Produkten mit Nivellierfüßen)

Bitte entfernen Sie nach der Installation des Systems die Fixierstopper (Füße zum Ausgleichen der Standhöhe des Systems) nicht, da das System umkippen und Personen verletzen könnte.

#### **O** WICHTIG

#### Nicht an folgenden Orten aufstellen Andernfalls kann das Gerät beschädigt werden.

- Ein Standort, der sehr hohen oder sehr niedrigen Temperaturen und Luftfeuchtigkeit oder starken Schwankungen ausgesetzt ist
- Orte mit stark schwankender Temperatur oder Luftfeuchtigkeit
- Orte in der Nähe von Geräten, die magnetische oder elektromagnetische Wellen erzeugen
- Labore oder andere Orte, an denen chemische Reaktionen stattfinden
- Orte, die korrosiven oder toxischen Gasen ausgesetzt sind
- Orte, die sich unter dem Gewicht des Geräts verformen könnten oder an denen das Gerät einsinken könnte (z. B. auf einem Teppich o. Ä.)

#### Schlecht belüftete Aufstellorte vermeiden

Das Gerät erzeugt im normalen Betrieb eine geringe Menge Ozon und andere Emissionen. Diese Emissionen sind nicht gesundheitsschädlich. Bei längerem Gebrauch oder langen Produktionszyklen in schlecht belüfteten Räumen können sie sich allerdings bemerkbar machen. Der Raum, in dem das Gerät betrieben wird, sollte ausreichend gelüftet werden, um für ein angenehmes Arbeitsumfeld zu sorgen. Darüber hinaus sollten Aufstellorte gemieden werden, an denen Personen den Emissionen des Geräts ausgesetzt sein würden.

Nicht an Orten mit Feuchtigkeitskondensation aufstellen Es können sich Wassertröpfchen im Gerät ansammeln (Feuchtigkeitskondensation), wenn der Raum, in dem das Gerät aufgestellt ist, schnell aufgeheizt wird und wenn das Gerät von einem kühlen oder trockenen Ort an einen heißen oder feuchten Ort umgestellt wird. Die Verwendung des Geräts unter diesen Bedingungen kann zu Papierstaus, schlechter Druckqualität oder Schäden am Gerät führen. Warten Sie vor dem Gebrauch mindestens 2 Stunden, bis sich das Gerät an die Umgebungstemperatur und Luftfeuchtigkeit angeglichen hat.

#### Bitte installieren Sie das System nicht in der Nähe von Computern und anderen elektronischen Präzisionsgeräten.

Elektrische Interferenzen und Vibrationen, die dieses System erzeugt, können den Betrieb solcher Systeme beeinträchtigen.

#### Bitte installieren Sie das System nicht in der Nähe von Fernsehgeräten, Radios oder anderen elektronischen Geräten.

Das System kann den Empfang des Ton- und Bildsignals stören.

Bitte schließen Sie die Einheit an eine separate Steckdose an und lassen so viel Abstand wie möglich zu anderen elektronischen Geräten.

#### Bewegungssensor

Die Funktionsweise des Bewegungssensors kann je nach Nutzungsumgebung, wie beispielsweise Aufbewahren von Objekten in der Nähe des Bewegungssensors oder Aufstellen des Geräts an einem geschäftigen Standort, instabil werden.

#### In Höhen von 3.000 m oder höher über dem Meeresspiegel

Geräte mit einer Festplatte funktionieren möglicherweise nicht ordnungsgemäß, wenn sie an Orten, die ca. 3.000 Meter oder höher über dem Meeresspiegel liegen, verwendet werden.

#### Anschließen an die Telefonleitung (Nur bei Produkten mit Faxfunktion)

Dieses Gerät entspricht den Standards analoger Telefonleitungen und kann nur an ein öffentliches Festnetz (PSTN) angeschlossen werden. Der Anschluss des Geräts an eine digitale oder dedizierte Telefonleitung kann den korrekten Betrieb des Geräts behindern und zu Beschädigungen führen. Überprüfen Sie vor dem Anschluss des Geräts unbedingt den Telefonleitungstyp. Bevor Sie das Gerät an eine Glasfaserleitung oder IP-Telefonleitung anschließen, wenden Sie sich zunächst an den Dienstanbieter.

#### Bei Verwendung einer Wireless LAN-Verbindung (nur

- bei Produkten mit einer Wireless LAN-Funktion) • Stellen Sie das Gerät in einem Abstand von maximal 50 m vom Wireless LAN-Router auf.
- Stellen Sie das Gerät, sofern möglich, an einem Ort auf, an dem keine Hindernisse die Kommunikation blockieren. Wände oder Böden können das Signal abschwächen.
- Halten Sie das Gerät möglichst weit von digitalen schnurlosen Telefonen, Mikrowellenherden oder anderen Geräten fern, die Radiowellen abstrahlen.
- Verwenden Sie das Gerät nicht in der Nähe von medizinischen Geräten. Die von diesem Gerät abgestrahlten Funkwellen können Störungen bei medizinischen Geräten verursachen, was zu Fehlfunktionen und Unfällen führen kann.

#### Wenn das Betriebsgeräusch Probleme bereitet

Wenn das Betriebsgeräusch je nach Nutzungsumgebung und Betriebsmodus ein Problem darstellt, empfiehlt es sich, das Gerät nicht am Arbeitsplatz, sondern an einem anderen Ort aufzustellen.

#### Transport des Systems

Wenn Sie das System an einen anderen Ort bringen wollen, auch wenn es nur ein anderer Ort im gleichen Stockwerk ist, benachrichtigen Sie bitte Ihren lokalen autorisierten Canon-Vertriebspartner vorher. Bitte versuchen Sie nicht, das System selbst zu transportieren.

#### **Stromversorgung**

#### **WARNUNG**

- Schließen Sie das Gerät ausschließlich an einen Netzanschluss mit der angegebenen Netzspannung an. Andernfalls besteht Feuergefahr oder die Gefahr eines elektrischen Schlags.
- Verwenden Sie ausschließlich das mitgelieferte Netzkabel. Andernfalls besteht Feuergefahr oder die Gefahr eines elektrischen Schlags.
- Das mitgelieferte Netzkabel ist zur Verwendung mit diesem System vorgesehen. Schließen Sie das Netzkabel nicht an andere Geräte an.
- Modifizieren Sie das Netzkabel nicht, ziehen Sie nicht daran, biegen Sie es nicht übermäßig, und achten Sie darauf, es nicht anderweitig zu beschädigen. Stellen Sie keine schweren Gegenstände auf das Netzkabel. Bei einem beschädigten Netzkabel besteht Feuergefahr oder die Gefahr eines elektrischen Schlags.
- Berühren Sie den Netzstecker beim Anschließen und Trennen nicht mit feuchten Händen. Andernfalls besteht die Gefahr eines elektrischen Schlags.
- Verwenden Sie für das Gerät keine Verlängerungskabel oder Mehrfachsteckdosen. Andernfalls besteht Feuergefahr oder die Gefahr eines elektrischen Schlags.
- Wickeln Sie das Netzkabel nicht auf, und verknoten Sie es nicht. Andernfalls besteht Feuergefahr oder die Gefahr eines elektrischen Schlags.
- Stecken Sie den Netzstecker vollständig in die Netzsteckdose. Andernfalls besteht Feuergefahr oder die Gefahr eines elektrischen Schlags.
- Trennen Sie den Netzstecker während eines Gewitters vollständig von der Netzsteckdose. Andernfalls besteht Feuergefahr, die Gefahr eines elektrischen Schlags oder von Schäden am Gerät.
- Vergewissern Sie sich, dass die Steckdose sicher ist und eine konstante Voltzahl hat.
- Halten Sie das Stromkabel von Hitzequellen fern: andernfalls kann die Ummantelung schmelzen und ein Brand oder ein elektrischer Schlag können verursacht werden.

#### Folgendes unbedingt vermeiden:

Wird der Kabelanschluss übermäßiger Spannung ausgesetzt, kann dies zu Schäden am Kabel führen und die Drahtverbindung innerhalb des Systems kann getrennt werden. Dadurch besteht Brandgefahr.

- Häufiges Anschließen und Abnehmen des Netzkabels.
- Stolpern über das Kabel.
- Biegen des Netzkabels am Anschlussbereich sowie dauerhafte Spannung an Kabelanschluss und/ oder Steckdose.
- Ausübung übermäßiger Kraft auf den Netzstecker.

#### **AVORSICHT**

Stellen Sie dieses System in der Nähe einer Steckdose auf und lassen Sie ausreichend freien Platz um den Netzstecker, damit er im Notfall leicht abgezogen werden kann.

#### $M$ WICHTIG

- Bei Anschluss an den Netzstrom
- Schließen Sie das Netzkabel nicht an eine unterbrechungsfreie Stromversorgung an. Andernfalls kann es zu Störungen oder Schäden am Gerät kommen.
- Wenn Sie das Gerät an eine Netzsteckdose mit mehreren Steckdosen anschließen, schließen Sie an die übrigen Steckdosen keine weiteren Geräte an.
- Verbinden Sie das Netzkabel nicht mit dem Hilfsstromausgang eines Computers.
- Sonstige Sicherheitshinweise

Elektrische Störstrahlung kann bei diesem Gerät zu Fehlfunktionen oder Datenverlust führen.

#### **Handhabung**

#### **AWARNUNG**

- Trennen Sie umgehend den Netzstecker von der Netzsteckdose, und wenden Sie sich an einen autorisierten Canon Händler, wenn von dem Gerät ungewöhnliche Geräusche oder Gerüche ausgehen oder es zu Rauch- oder übermäßiger Wärmeentwicklung kommt. Bei fortgesetztem Betrieb kann es zu Feuer oder einem elektrischen Schlag kommen.
- Zerlegen oder modifizieren Sie das Gerät nicht. Im Gerät befinden sich Teile, die Hochspannung führen und sehr heiß sind. Bei Zerlegung oder Modifizierung besteht Feuergefahr oder die Gefahr eines elektrischen Schlags.
- Stellen Sie das Gerät so auf, dass Kinder das Netzkabel, andere Kabel, Zahnräder oder elektrische Bauteile im Gerät nicht berühren können. Andernfalls besteht Unfallgefahr.
- Verwenden Sie keine entzündlichen Sprays in der Nähe des Geräts. Wenn entzündliche Substanzen in Kontakt mit elektrischen Teilen im Gerät kommen, besteht Feuergefahr oder die Gefahr eines elektrischen Schlags.
- Schalten Sie zum Umstellen des Geräts unbedingt das Gerät AUS, und lösen Sie den Netzstecker und die Schnittstellenkabel. Andernfalls können das Netzkabel oder die Schnittstellenkabel beschädigt werden. In diesem Fall besteht Feuergefahr oder die Gefahr eines elektrischen Schlags.
- Berühren Sie beim Anschließen oder Trennen eines USB-Kabels nicht den Metallteil des Steckers, wenn der Netzstecker in eine Netzsteckdose eingesteckt ist. Andernfalls besteht die Gefahr eines elektrischen Schlags.

#### Für Personen mit Herzschrittmacher

Dieses Gerät erzeugt in geringem Umfang Ultraschallwellen und ein schwaches magnetisches Feld. Wenn Sie einen Herzschrittmacher haben und Anormalitäten feststellen, entfernen Sie sich von dem Gerät, und konsultieren Sie unverzüglich Ihren Arzt.

### **AVORSICHT**

- Stellen Sie keine schweren Gegenstände auf das Gerät. Diese könnten herunterfallen und Verletzungen verursachen.
- Trennen Sie aus Sicherheitsgründen das Netzkabel von der Netzsteckdose, wenn Sie das Gerät längere Zeit nicht verwenden.
- Gehen Sie beim Öffnen und Schließen von Abdeckungen vorsichtig vor, damit Sie sich nicht an den Händen verletzen.
- Halten Sie Hände und Kleidungsstücke von den Rollen im Ausgabebereich fern. Wenn Sie mit den Händen oder Kleidungsstücken in die Rollen geraten, besteht Verletzungsgefahr.
- Das Innere des Geräts und die Ausgabeöffnung sind während und unmittelbar nach dem Gebrauch sehr heiß. Berühren Sie diese Bereiche nicht, um Verbrennungen zu vermeiden. Auch das vom Gerät ausgegebene Papier kann direkt nach dem Bedrucken heiß sein. Gehen Sie vorsichtig damit um. Andernfalls besteht Verbrennungsgefahr.

#### Zufuhr (nur bei Produkten mit einer Zufuhr)

- Belasten Sie den Einzug nicht zu stark, wenn Sie das Vorlagenglas zum Kopieren dicker Bücher verwenden. Andernfalls besteht die Gefahr von Beschädigung des Vorlagenglases und Verletzungen.
- Schließen Sie den Originaleinzug vorsichtig, damit Sie sich nicht die Finger einklemmen. Es besteht Verletzungsgefahr.
- Achten Sie darauf, Ihre Hände oder Finger nicht in die Zufuhr zu stecken. Andernfalls können Sie sich verletzen.

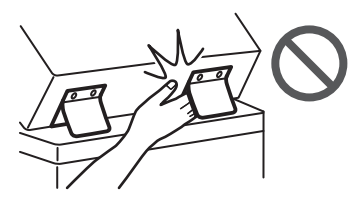

#### Finisher (nur bei Produkten mit einem Finisher)

• Greifen Sie mit Ihren Händen nicht in den Bereich des Fachs, in dem der Heftvorgang stattfindet (in der Nähe der Rollen), und achten Sie vor allem genau auf die scharfen Heftklammern, da dies sonst zu Verletzungen führen kann.

#### Papierkassette (nur bei Produkten mit einer Papierkassette)

• Greifen Sie nicht mit den Händen in das System, wenn die Papierkassette entfernt ist, Sie könnten sich sonst verletzen.

#### Energiespartaste (nur bei Produkten mit einer Energiespartaste)

• Wenn Sie längere Zeit nicht am System arbeiten (z. B. über Nacht), drücken Sie aus Sicherheitsgründen die Taste (Energie sparen). Für längere Betriebspausen, wie z. B. Ferien, ziehen Sie bitte zusätzlich den Netzstecker.

#### Lasersicherheit

Dieses Produkt ist als Laserprodukt der Klasse 1 nach IEC60825-1:2014 und EN60825-1:2014 klassifiziert.

CLASS 1 LASER PRODUCT LASER KLASSE 1 APPAREIL À LASER DE CLASSE 1 APPARECCHIO LASER DI CLASSE 1 PRODUCTO LÁSER DE CLASE 1 APARELHO A LASER DE CLASSE 1 LUOKAN 1 LASER-TUOTE LASERPRODUKT KLASS 1

Der Laserstrahl kann für den Menschen gefährlich sein. Da die im Inneren des Produkts emittierte Laserstrahlung durch Schutzgehäuse und äußere Abdeckungen vollständig abgeschirmt wird, kann der Laserstrahl zu keinem Zeitpunkt während der Bedienung des Geräts

durch den Benutzer aus dem Gerät entweichen. Lesen Sie die folgenden Bemerkungen und Sicherheitshinweise.

- Öffnen Sie nur die Abdeckungen, die Sie laut den Handbüchern für dieses Gerät öffnen dürfen.
- Wenn der Laserstrahl aus dem Gerät austritt, kann eine Bestrahlung der Augen schwere Sehschäden zur Folge haben.
- Bei nicht in diesem Handbuch beschriebener Verwendung von Steuerelementen oder bei nicht in diesem Handbuch beschriebenen Justierungen sowie bei Nichteinhaltung der in diesem Handbuch beschriebenen Verfahren kann gefährliche Strahlung freigesetzt werden.

### **Lasersicherheitsetikett**

Anhang

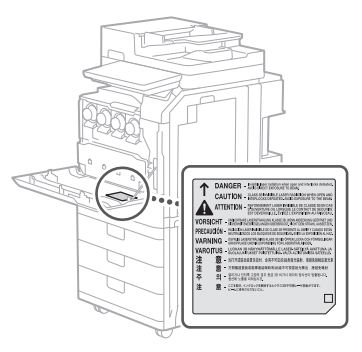

### **Fixiereinheit**

Setzen Sie sich beim Entfernen von gestautem Papier oder Überprüfen des Systeminneren nicht für längere Zeit der Hitze aus, die von der Fixiereinheit und ihrer Umgebung abgegeben wird. Dies kann zu Niedrigtemperaturverbrennungen führen, auch wenn Sie die Fixiereinheit und ihre Umgebung nicht direkt berührt haben.

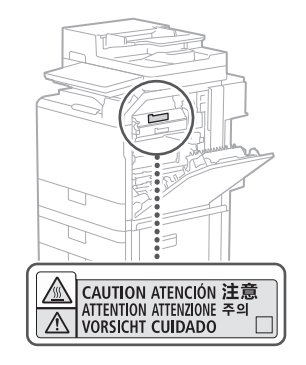

### **O** WICHTIG

- Befolgen Sie die Anweisungen auf den Warnaufklebern am Gerät.
- Setzen Sie das Gerät nicht starken Erschütterungen oder Vibrationen aus.
- Öffnen und schließen Sie Türen, Abdeckungen und andere Teile nicht gewaltsam. Andernfalls kann es zu Schäden am Gerät kommen.
- Bitte schalten Sie das System nie AUS und öffnen Sie nicht die Abdeckungen, während es arbeitet. Das kann Papierstaus verursachen.
- Verwenden Sie ein modulares Kabel mit einer Länge von maximal 3 Metern.
- Verwenden Sie ein USB-Kabel mit einer Länge von maximal 3 Metern.

# **Anhang**

### **Sicherheitsbedingte Symbole**

- Netzschalter: Position "EIN"
- Netzschalter: Position "AUS"
- (<sup>1</sup>) Netzschalter: Position "STANDBY"
- Druckschalter L'EIN" L'AUS"

Schutzerdungsschiene

Gefährliche Spannung. Abdeckungen nur nach A Germanische Speil

- **W** VORSICHT: Heiße Oberfläche. Nicht berühren.
- Gerät der Klasse II
- Bewegliche Teile: Halten Sie Körperteile von den **Aufgebieden Teilen fern**
- Einige der zuvor angeführten Symbole werden eventuell anhängig vom Produkt nicht angebracht sein.

#### **Wartung und Überprüfung**

Reinigen Sie das Gerät regelmäßig. Wenn sich Staub ansammelt, funktioniert das Gerät möglicherweise nicht ordnungsgemäß. Beachten Sie beim Reinigen die folgenden Anweisungen. Wenn während des Betriebs ein Problem auftritt, ziehen Sie das Kapitel "Fehlerbehebung" im Anwenderhandbuch zu Rate. Wenn Sie das Problem nicht beheben können oder der Meinung sind, dass eine Überprüfung erforderlich ist, schlagen Sie in "Wenn sich ein Problem nicht beheben lässt" nach.

#### **AWARNUNG**

- Schalten Sie das Gerät vor dem Reinigen AUS, und trennen Sie den Netzstecker von der Netzsteckdose. Andernfalls besteht Feuergefahr oder die Gefahr eines elektrischen Schlags.
- Ziehen Sie den Netzstecker regelmäßig ab, und reinigen Sie ihn mit einem trockenen Tuch von Staub und Schmutz. Staubablagerungen können die Feuchtigkeit aus der Luft aufnehmen, und wenn Strom fließt, kann es zu einem Feuer kommen.
- Reinigen Sie das Gerät mit einem feuchten, gut ausgewrungenen Tuch. Verwenden Sie zum Reinigen ausschließlich Wasser. Verwenden Sie keinen Alkohol, kein Waschbenzin, keinen Farbverdünner und keine anderen entzündlichen Substanzen. Verwenden Sie keine Papiertaschentücher oder Papiertücher. Wenn solche Substanzen mit den elektrischen Teilen im Gerät in Kontakt kommen, kann sich statische Elektrizität bilden, und es besteht Feuergefahr oder die Gefahr eines elektrischen Schlags.
- Überprüfen Sie das Netzkabel und den Netzstecker regelmäßig auf Beschädigungen. Überprüfen Sie das Gerät auf Rost, Dellen, Kratzer, Sprünge und übermäßige Wärmeentwicklung. Bei Verwendung schlecht gepflegter oder beschädigter Geräte besteht Feuergefahr oder die Gefahr eines elektrischen Schlags.

### **AVORSICHT**

- Das Geräteinnere enthält Teile, die eine hohe Temperatur oder hohe Spannungen aufweisen. Das Berühren dieser Komponenten kann zu Verbrennungen führen. Berühren Sie nur die Teile des Geräts, auf die in dieser Anleitung verwiesen wird.
- Achten Sie beim Einlegen von Papier oder beim Beseitigen von Papierstaus darauf, sich nicht an den Papierkanten zu schneiden.

### **Hinweise Verbrauchsmaterialien**

### **WARNUNG**

- Werfen Sie die Tonerpatronen oder Resttonerbehälter nicht in offenes Feuer oder bewahren Sie diese bzw. das Druck-/ Kopierpapier nicht an einem Ort auf, der offenem Feuer ausgesetzt ist. Sie können sich ansonsten entzünden, was zu einem Brand führen kann.
- Wenn Toner versehentlich verschüttet oder verstreut wird, kehren Sie die Tonerpartikel vorsichtig zusammen oder nehmen Sie die Tonerpartikel mit einem weichen, angefeuchteten Tuch auf, und achten Sie darauf, dass Sie den Tonerstaub nicht einatmen. Verwenden Sie zum Aufnehmen von verschüttetem Toner niemals Staubsauger ohne Schutzvorrichtungen gegen Staubexplosionen. Andernfalls kann es zu einer Fehlfunktion des Staubsaugers kommen oder aufgrund von statischer Aufladung eine Staubexplosion verursacht werden.

#### **AVORSICHT**

- Bitte bewahren Sie Toner außerhalb der Reichweite von kleinen Kindern auf. Sollten Verbrauchsmaterialien verschluckt oder eingeatmet worden sein, ziehen Sie bitte sofort einen Arzt zu Rate.
- Falls Toner auf Ihre Kleider oder Ihre Haut gelangt, waschen Sie ihn sofort mit Wasser ab. Verwenden Sie kein warmes Wasser, da der Toner dadurch fixiert wird und dauerhafte Flecken verursacht.
- Bauen Sie die Tonerpatrone nicht auseinander, da der Toner austreten und Ihnen in Augen und Mund geraten kann. Sollte Toner in Mund oder Augen gelangen, spülen Sie sofort mit kaltem Wasser und ziehen dann einen Arzt zu Rate.
- Wenn Toner aus der Patrone austritt, achten Sie unbedingt darauf, ihn nicht zu verschlucken oder in direkten Kontakt zu Ihrer Haut kommen zu lassen. Wenn Toner in Kontakt zu Ihrer Haut kommt, waschen Sie ihn mit Seife und Wasser ab. Wenn Ihre Haut nach dem Waschen gereizt ist oder Sie Toner verschluckt haben, suchen Sie bitte sofort einen Arzt auf.
- Achten Sie darauf den Resttonerbehälter beim Herausziehen nicht fallen zu lassen. Das kann ansonsten zu Verletzungen führen.
- Berühren Sie nicht die elektrischen Kontakte.

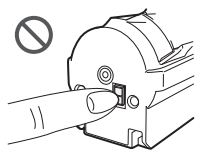

### **O** WICHTIG

- Bewahren Sie die Tonerpatrone an einem kühlen Standort auf, der keiner direkten Sonnenbestrahlung ausgesetzt ist.
- Bewahren Sie die Tonerpatronen aufrecht auf.

### Produktname

Die Sicherheitsvorschriften verlangen, dass der Produktname registriert ist. In bestimmten Gebieten, in denen dieses Produkt verkauft wird, können statt des hier verwendeten Namen der (die) folgende(n) Name(n) in Klammern ( ) gebräuchlich sein.

imageRUNNER ADVANCE C356i/C356P/C256i (F170700)

#### EMV-Anforderungen der EU-Richtlinie

Dieses Gerät inklusive Ausstattung erfüllt die wesentlichen EMV-Anforderungen der EU-Richtlinie. Wir erklären hiermit, dass dieses Produkt mit den EMV-Anforderungen der EU-Richtlinie zu Stromversorgungsnetzen von 230 V, 50 Hz genügt, obwohl die Nennspannung des Produktes bei 220 bis 240 V, 50/60 Hz liegt. Die Verwendung von abgeschirmten Kabeln ist notwendig, um die technischen EMV-Anforderungen der EU-Richtlinie zu erfüllen.

Internationales ENERGY STAR-Programm

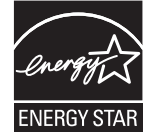

Als ENERGY STAR® Partner erklärt Canon, dass dieses Produkt dem ENERGY STAR-Programm für Energieeffizienz entspricht. Das ENERGY STAR-Programm ist ein internationales Programm

zur Förderung der Energieeinsparung bei Verwendung von Computern und anderen Bürogeräten.

Es unterstützt die Entwicklung und Verbreitung von Produkten mit Funktionen, die wesentlich zur Senkung des Energieverbrauchs beitragen. Es ist ein offenes System, an dem sich alle Hersteller freiwillig beteiligen können.

Zielgruppe sind Büromaschinen wie Computer, Monitore, Drucker, Faxgeräte und Kopierer. Seine Standards und Logos sind in allen teilnehmenden Nationen einheitlich.

#### EC WEEE- und Batterie-Richtlinie

Sie finden die Informationen zu den WEEE- und Batterien-Richtlinien im neuesten Anwenderhandbuch (HTML-Handbuch) auf der Canon Website (canon.com/oip-manual).

#### Umweltzeichen Blauer Engel

Information nur für Deutschland Wenn Sie mehr über Canon Produkte und den Blauen Engel erfahren wollen, gehen Sie bitte auf unsere Canon Home Page. Hier finden Sie mit dem Blauen Engel ausgezeichnete Canon Produkte und deren Nutzerinformationen.

#### Informationen zu Verordnungen für Wireless LAN

Regulatory information for users in Jordan imageRUNNER ADVANCE C356i/C356P/C256i

includes approved Wireless LAN Module (Model name: FM1M944).

Contains Wireless LAN Module approved by TRC/ LPD/2015/5

#### Regulatory information for users in UAE

imageRUNNER ADVANCE C356i/C356P/C256i includes approved Wireless LAN Module (Model name: FM1M944).

### **TRA**

REGISTERED No: ER38576/15 DEALER No: DA39360/15

#### **RE Directive**

(Nur für europäische Funkeinrichtungen)

### **RE Declaration of Conformity**

**English (EN)** Hereby, Canon Inc. declares that this equipment is in compliance with Directive 2014/53/EU.

The full text of the EU declaration of conformity is available at the following internet address: http://www.canon-europe.com/ce-documentation Wireless LAN Specifications

Frequency band(s):2412-2472MHz Maximum radio-frequency power:18.21dBm

**Czech (CS)** Tímto společnost Canon Inc. prohlašuje, že toto zařízení je v souladu se směrnicí 2014/53/EU.

Úplné znění EU prohlášení o shodě je k dispozici na této internetové adrese:

http://www.canon-europe.com/ce-documentation Technické údaje bezdrátové LAN

Pásmo(a) frekvence: 2412-2472 MHz Maximální výkon rádiové frekvence: 18.21 dBm

**Danish (DA)** Hermed erklærer Canon Inc., at dette udstyr er i overensstemmelse med direktiv 2014/53/EU.

EU-overensstemmelseserklæringens fulde tekst kan findes på følgende internetadresse: http://www.canon-europe.com/ce-documentation Trådløs LAN specofikationer Frekvensbånd: 2412-2472 MHz Maks. radio-frekvenseffekt: 18.21 dBm

**German (DE)** Hiermit erklärt Canon Inc, dass diese Anlage der Richtlinie 2014/53/EU entspricht. Der vollständige Text der EU-

Konformitätserklärung ist unter der folgenden Internetadresse verfügbar: http://www.canon-europe.com/ce-documentation

WLAN-Spezifikationen Frequenzbereich(e): 2412-2472 MHz

Maximale Funkfrequenzleistung: 18.21 dBm

**Estonian (ET)** Käesolevaga deklareerib Canon Inc., et käesolev seade vastab direktiivi 2014/53/ EL nõuetele.

ELi vastavusdeklaratsiooni täielik tekst on kättesaadav järgmisel internetiaadressil: http://www.canon-europe.com/ce-documentation Juhtmevaba LAN-i spetsifikatsioonid Sagedusriba(d): 2412-2472 MHz Maksimaalne raadiosageduslik võimsus: 18.21 dBm

**Spanish (ES)** Por la presente, Canon Inc. declara que este equipo es conforme con la Directiva 2014/53/UE.

El texto completo de la declaración UE de conformidad está disponible en la dirección de Internet siguiente:

http://www.canon-europe.com/ce-documentation Especificaciones LAN inalámbrica Banda(s) de frecuencia: 2412-2472 MHz Potencia máxima de radiofrecuencia: 18.21 dBm

**Greek (EL)** Με την παρούσα, η Canon Inc. δηλώνει ότι ο παρών εξοπλισμός συμμορφώνεται με την Οδηγία 2014/53/ΕΕ.

 Το πλήρες κείμενο της δήλωσης συμμόρφωσης της ΕΕ διατίθεται στην ακόλουθη διεύθυνση στο διαδίκτυο:

http://www.canon-europe.com/ce-documentation Προδιαγραφές ασύρματου LAN (WLAN) Ζώνες συχνότητας: 2412-2472 MHz Μέγιστη ισχύς ραδιοσυχνότητας: 18.21 dBm

**French (FR)** Le soussigné, Canon Inc., déclare que le présent équipement est conforme à la Directive 2014/53/UE.

Le texte complet de la déclaration UE de conformité est disponible à l'adresse internet suivante :

http://www.canon-europe.com/ce-documentation Spécifications LAN sans fil

Bande(s) de fréquence: 2412-2472 MHz Puissance maximale de radiofréquence: 18.21 dBm

**Italian (IT)** Con la presente, Canon Inc. dichiara che questa apparecchiatura è conforme alla direttiva 2014/53/UE. Il testo completo della dichiarazione di conformità UE è disponibile al seguente indirizzo Internet: http://www.canon-europe.com/ce-documentation

Caratteristiche LAN wireless Banda/e di frequenza: 2412-2472 MHz

Potenza massima a radiofrequenza: 18.21 dBm

**Latvian (LV)** Canon Inc. ar šo deklarē, ka šī iekārta atbilst Direktīvai 2014/53/ES. Pilns ES atbilstības deklarācijas teksts ir pieejams šādā interneta vietnē: http://www.canon-europe.com/ce-documentation Bezvadu LAN specifikācijas Frekvences josla(s): 2412-2472 MHz Maksimālā radiofrekvences jauda: 18.21 dBm

**Lithuanian (LT)** Šiuo dokumentu "Canon Inc." patvirtina, kad ši įranga atitinka direktyvą 2014/53/ES. Visas ES atitikties deklaracijos tekstas prieinamas

šiuo interneto adresu: http://www.canon-europe.com/ce-documentation

Belaidžio LAN specifikacijos Dažnio diapazonas (-ai): 2412-2472 MHz Maksimali radijo ryšio dažnio galia: 18.21 dBm

**Dutch (NL)** Hierbij verklaar ik, Canon Inc., dat deze apparatuur conform is met Richtlijn 2014/53/EU. De volledige tekst van de EUconformiteitsverklaring kan worden

geraadpleegd op het volgende internetadres: http://www.canon-europe.com/ce-documentation Draadloos LAN specificaties Frequentieband(en): 2412-2472 MHz Maximaal radiofrequentievermogen: 18.21 dBm

**Maltese (MT)** B'dan, Canon, qed tiddikjara li dan it-tip ta' tagħmir huwa konformi mad-Direttiva 2014/53/UE.

It-test kollu tad-dikjarazzjoni ta' konformità tal-UE huwa disponibbli f'dan is-sit fuq l-internet: http://www.canon-europe.com/ce-documentation Speċifikazzjonijiet tal-Wireless LAN Band(i) tal-Frekwenza: 2412-2472 MHz Qawwa ta' frekwenza tar-radju massima: 18.21 dBm

**Hungarian (HU)** A Canon Inc. igazolja, hogy ez a berendezés megfelel a 2014/53/EU irányelvnek.

Az EU-megfelelőségi nyilatkozat teljes szövege elérhető a következő internetes címen: http://www.canon-europe.com/ce-documentation Vezeték nélküli LAN műszaki adatai Frekvenciasáv(ok): 2412-2472 MHz Maximális rádiofrekvenciás teljesítmény: 18.21 dBm

**Polish (PL)** Canon Inc. niniejszym oświadcza, że niniejsze urządzenie jest zgodne z dyrektywą 2014/53/UE.

Pełny tekst deklaracji zgodności UE jest dostępny pod następującym adresem internetowym: http://www.canon-europe.com/ce-documentation Specyfikacja bezprzewodowej sieci LAN Pasmo(-a) częstotliwości: 2412-2472 MHz Maksymalna moc na częstotliwościach radiowych: 18.21 dBm

**Portuguese (PT)** Por este meio, a Canon Inc. declara que o presente equipamento está em conformidade com a Diretiva 2014/53/UE. O texto integral da declaração de conformidade da UE está disponível no seguinte endereço de Internet:

http://www.canon-europe.com/ce-documentation Especificações de LAN Sem Fios Banda(s) de frequências: 2412-2472 MHz Potência máxima de radiofrequência: 18.21 dBm

**Slovene (SL)** Canon Inc. potrjuje, da je ta oprema v skladu z Direktivo 2014/53/EU. Celotno besedilo izjave EU o skladnosti je na voljo na naslednjem spletnem naslovu: http://www.canon-europe.com/ce-documentation Specifikacije za brezžični LAN Frekvenčna območja: 2412-2472 MHz Največja radiofrekvenčna moč: 18.21 dBm

**Slovak (SK)** Spoločnosť Canon Inc. týmto vyhlasuje, že toto zariadenie je v súlade so smernicou 2014/53/EÚ. Úplné znenie EÚ vyhlásenia o zhode je k dispozícii na tejto internetovej adrese http://www.canon-europe.com/ce-documentation Technické údaje bezdrôtovej LAN Pásmo (a) frekvencia: 2412-2472 MHz Maximálny výkon rádiovej frekvencie: 18.21 dBm

**Finnish (FI)** Canon Inc. vakuuttaatäten, että tämä laite on direktiivin 2014/53/EU mukainen. EU-vaatimustenmukaisuusvakuutuksen täysimittainen teksti on saatavilla seuraavassa internetosoitteessa:

http://www.canon-europe.com/ce-documentation Langattoman LAN:in tekniset ominaisuudet Taajuuskaista(t): 2412-2472 MHz Suurin radiotaajuusteho: 18.21 dBm

**Swedish (SV)** Härmed försäkrar Canon Inc. att denna utrustning överensstämmer med direktiv 2014/53/EU.

Den fullständiga texten till EU-försäkran om överensstämmelse finns tillgänglig på följande webbadress:

http://www.canon-europe.com/ce-documentation Specifikationer för trådlöst LAN Frekvensband: 2412-2472 MHz Maximal radiofrekvenseffekt: 18.21 dBm

**Romanian (RO)** Prin prezenta, Canon Inc. declară că acest echipament este în conformitate cu Directiva 2014/53/UE. Textul integral al declarației UE de conformitate este disponibil la următoarea adresă internet: http://www.canon-europe.com/ce-documentation Specificații wireless LAN Benzi de frecvență: 2412-2472 MHz Putere maximă a frecvenței radio: 18.21 dBm

# **Anhang**

**Bulgarian (BG)** С настоящото Canon Inc. декларира, че това съоръжение е в съответствие с Директива 2014/53/ЕС. Цялостният текст на ЕС декларацията за съответствие може да се намери на следния

интернет адрес: http://www.canon-europe.com/ce-documentation Спецификация на безжичната LAN Честотна лента(и): 2412-2472 MHz Максимална радиочестотна мощност: 18.21 dBm

**Croatian (HR)** Canon Inc. ovime izjavljuje da je

oprema u skladu s Direktivom 2014/53/EU. Cjeloviti tekst EU izjave o sukladnosti dostupan je na sljedećoj internetskoj adresi: http://www.canon-europe.com/ce-documentation Specifikacije bežičnog LAN-a

Frekvencijski pojas(evi): 2412-2472 MHz Maksimalna snaga radijske frekvencije: 18.21 dBm

**Irish** Dearbhaíonn Canon Inc., leis seo, go bhfuil an trealamh seo i gcomhlíonadh leis an Treoir 2014/53/AE.

Tá an téacs iomlán de Dhearbhú Comhréireachta AE ar fáil ag seoladh an láithreáin ghréasáin mar seo a leanas:

http://www.canon-europe.com/ce-documentation Sonraíochtaí LAN Gan Sreang Banda(í) minicíochta: 2412-2472 MHz Uaschumhacht radaimhinicíochta: 18.21 dBm

**Norwegian** Herved erklærer Canon Inc. at dette utstyret er i overensstemmelse med direktiv 2014/53/EU.

Den fulle teksten til EUs samsvarserklæring er tilgjengelig på følgende Internett-adresse: http://www.canon-europe.com/ce-documentation Trådløs LAN-spesifikasjoner Bølgelengde: 2412-2472 MHz Maks radiofrekvensstyrke: 18.21 dBm

**Icelandic** Hér með lýsir Canon Inc því yfir að þessi búnaður er í samræmi við tilskipun 2014/53/ESB.

Allur texti ESB-samræmisyfirlýsingar er í boði á eftirfarandi veffangi:

http://www.canon-europe.com/ce-documentation Tæknilýsingar fyrir þráðlausa nettengingu Tíðnisvið: 2412-2472 MHz

Hámarksstyrkur útvarpstíðnibylgja: 18.21 dBm

#### Datensicherheitsstandard (IEEE 2600)

Dieses System entspricht dem IEEE-Standard 2600™ - 2008 (im Folgenden IEEE 2600 genannt), einem global Datensicherheitsstandard für

Multifunktionsperipheriegeräte und Drucker, und erfüllt die in IEEE 2600 festgelegten Sicherheitsanforderungen.\*

Nähere Informationen dazu, wie dieses System die Sicherheitsanforderungen aus IEEE 2600 erfüllt,

finden Sie im Anwenderhandbuch > Verwalten des Geräts > IEEE 2600 \* IEEE 2600.2 CC Authentisierung wurde für

dieses System nicht erhalten.

#### **Rechtliche Einschränkungen beim Verwenden des Produkts und von Bildern**

Das Scannen, Drucken oder anderweitige Reproduzieren bestimmter Dokumente mit diesem Gerät und die Verwendung derartiger Bilder, die Sie mit diesem Gerät gescannt, gedruckt oder anderweitig reproduziert haben, ist unter Umständen gesetzlich verboten und kann zivil- und strafrechtlich verfolgt werden. Beispiele für diese Dokumente finden Sie weiter unten. Diese Liste soll allerdings nur als Richtlinie dienen. Wenn Sie nicht sicher sind, ob Sie ein bestimmtes Dokument mit dem Gerät scannen, drucken oder anderweitig reproduzieren und Bilder, die Sie mit diesem Gerät gescannt, gedruckt oder anderweitig reproduziert haben, verwenden dürfen, holen Sie vorab rechtlichen Rat ein.

- Geldscheine
- Reiseschecks
- Zahlungsanweisungen
- Lebensmittelmarken
- Finlagenzertifikate
- Reisenässe
- Briefmarken (sowohl gültig als auch ungültig)
- Einwanderungspapiere
- Identifizierende Ausweise oder Abzeichen
- Steuermarken (sowohl gültig als auch ungültig) • Bestimmte Dienst- oder Einziehungspapiere
- Pfandbriefe oder andere Schuldscheine
- Von Regierungsbehörden ausgestellte Schecks oder
- Wechsel
- Aktienzertifikate
- Fahrzeugscheine und -briefe und
- Eigentumsurkunden • Urheberrechtliche geschützte Werke/Kunstwerke ohne Genehmigung des Urheberrechtsinhabers

#### Andere Warnhinweise

Das Gerät ist nicht für die Benutzung im unmittelbaren Gesichtsfeld am Bildschirmarbeitsplatz vorgesehen. Um störende Reflexionen am Bildschirmarbeitsplatz zu vermeiden, darf dieses Produkt nicht im unmittelbaren Gesichtsfeld platziert werden.

#### Haftungsausschlüsse

- Die Informationen in diesem Dokument können ohne vorherige Ankündigung geändert werden.
- CANON INC. GIBT KEINERLEI GARANTIE IN BEZUG AUF DIESES MATERIAL, WEDER EINGESCHLOSSEN NOCH AUSGESPROCHEN, AUSSER DEN HIER GEGEBENEN. ES GIBT AUCH KEINE UNBEGRENZTEN GARANTIEN FÜR DIE MARKTFÄHIGKEIT DES MATERIALS, DIE EIGNUNG FÜR EINEN BESTIMMTEN ZWECK ODER VERWENDUNG ODER DEN AUSSCHLUSS VON VERLETZUNGEN ANDERER PATENTE. CANON INC. IST NICHT FÜR DEN ERSATZ DES UNMITTELBAREN SCHADENS, DES MITTELBAREN SCHADENS UND VON NEBEN-UND FOLGEKOSTEN IRGENDEINER ART ODER FÜR VERLUSTE BZW. AUSGABEN, DIE AUS DER VERWENDUNG DIESES MATERIALS RESULTIEREN, VERANTWORTLICH.

### **Hinweise zu diesem Handbuch**

#### Displays

Die Displayabbildungen in diesem Handbuch beziehen sich auf einen imageRUNNER ADVANCE C356i, an den folgende Zusatzprodukte angeschlossen sind:

• Kassetteneinheit AK

Bitte beachten Sie, dass Funktionen, die Sie abhängig von der Ausstattung Ihres Systems nicht verwenden können, auch nicht auf dem Display angezeigt werden.

#### Illustrationen

Die Illustrationen in diesem Handbuch sind diejenigen, die erscheinen, wenn an dem imageRUNNER ADVANCE C356i das folgende Zusatzprodukt angeschlossen ist:

• Kassetteneinheit AK

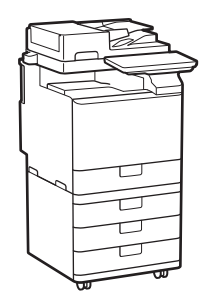

#### Wenn Ihr System nur das für den Druckvorgang vorgesehene Modell ist

Das für den Druckvorgang vorgesehene System kann nur für den Druckvorgang verwendet werden. Lesen Sie bitte nur die für den Gebrauch Ihres Systems erforderlichen Beschreibungen, obwohl die Beschreibungen der Funktionen und Vorgänge für das Kopieren, Faxen und Scannen sowie das Drucken in diesem Handbuch enthalten sind.

#### Warenzeichen

Mac ist ein Warenzeichen von Apple Inc. Microsoft, Windows, Windows Vista, Windows Server, Internet Explorer, Excel und PowerPoint sind Warenzeichen oder eingetragene Warenzeichen der Microsoft Corporation in den USA und/oder anderen Ländern.

Andere Firmen- oder Produktnamen, die in dieser Anleitung verwendet werden und nicht in dieser Liste erwähnt sind, können Warenzeichen der entsprechenden Firmen sein.

### **Software von Drittanbietern**

Dieses Canon Produkt (das "PRODUKT") enthält Softwaremodule von Drittanbietern. Die Nutzung und Verteilung dieser Softwaremodule, einschließlich etwaiger Aktualisierungen dieser Softwaremodule (zusammen die "SOFTWARE") unterliegen den nachfolgenden Lizenzbedingungen (1) bis (9).

- (1) Sie erklären sich damit einverstanden, dass Sie alle geltenden Exportkontrollgesetze, Einschränkungen oder Vorschriften der beteiligten Länder in dem Fall einhalten, dass dieses PRODUKT einschließlich der SOFTWARE in ein anderes Land versandt, überführt oder exportiert wird.
- (2) Rechteinhaber der SOFTWARE behalten in jeder Hinsicht Titel, Eigentum und Rechte am geistigen Eigentum in und an der SOFTWARE. Sofern nicht ausdrücklich vorgesehen, wird keine Lizenz oder das Recht, ausdrücklich oder implizit, seitens der Rechteinhaber der SOFTWARE für etwaige Eigentumsrechte der Rechteinhaber der SOFTWARE an Sie übertragen oder gewährt.
- (3) Sie dürfen die SOFTWARE ausschließlich mit dem PRODUKT verwenden.
- (4) Sie dürfen die SOFTWARE nicht an Dritte ohne vorherige schriftliche Einverständniserklärung der Rechteinhaber der SOFTWARE zuweisen, unterlizenzieren, vermarkten, verteilen oder übertragen.
- (5) Ungeachtet des Vorstehenden, dürfen Sie die SOFTWARE nur übertragen, wenn Sie (a) alle Ihre Rechte an das PRODUKT und alle Rechte und Verpflichtungen unter den Lizenzbedingungen an den Übertragungsempfänger übertragen und (b) dieser Übertragungsempfänger zustimmt, an alle diese Bedingungen gebunden zu sein.
- (6) Sie dürfen den Code der SOFTWARE nicht dekompilieren, auflösen, disassemblieren oder anderweitig in eine für den Menschen lesbare Form zurückentwickeln.
- (7) Es ist Ihnen nicht gestattet, die SOFTWARE zu ändern, anzupassen, zu übersetzen, zu vermieten oder zu verleihen oder andere Werke auf der Grundlage der SOFTWARE abzuleiten.
- (8) Sie sind nicht berechtigt die SOFTWARE von dem PRODUKT zu entfernen oder separate Kopien zu erstellen.
- (9) Der für den Menschen lesbare Teil (der Quellcode) der SOFTWARE wird nicht an Sie lizenziert.

Ungeachtet der obigen Punkte (1) bis (9) gilt Folgendes: das PRODUKT beinhaltet Softwaremodule von Drittanbietern, denen andere Lizenzbedingungen beiliegen, und diese Softwaremodule unterliegen den anderen Lizenzbedingungen.

Überprüfen Sie die Plattformversion des PRODUKTS und beziehen Sie sich bezüglich der entsprechenden Plattformversion auf die im Anhang des Handbuchs beschriebenen anderen Lizenzbedingungen der Softwaremodule Dritter. Das Handbuch kann von der Canon Website *http://canon.com/oip-manual* heruntergeladen werden.

Durch die Nutzung des PRODUKTS gelten für Sie alle geltenden Lizenzbedingungen als vereinbart. Wenden Sie sich an unseren Kundendienstvertreter, wenn Sie diesen Lizenzbedingungen nicht zustimmen.

V\_170323

# <span id="page-134-0"></span>**Möchten Sie mehr wissen?**

## **Sie können im Anwenderhandbuch nachschlagen!**

Das Anwenderhandbuch beschreibt alle Funktionen des Geräts.

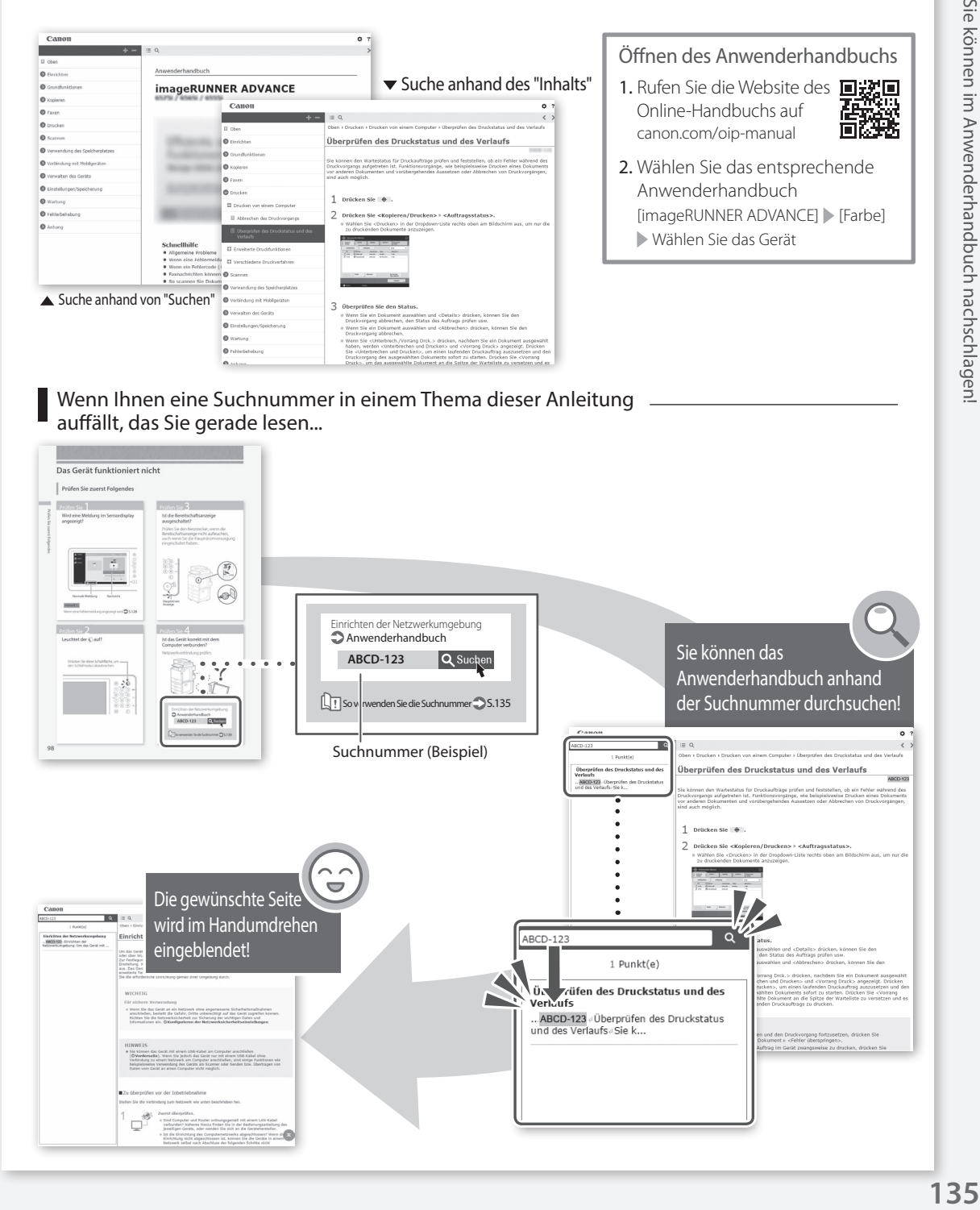

# Guida alle FAO

# imageRUNNER ADVANCE C356i/C356P/C256i

### **Prima di utilizzare il prodotto, leggere le "Importanti istruzioni per la sicurezza". ⇒P[.174](#page-173-0)**

Dopo aver completato la lettura di questa guida, conservarla in un luogo sicuro per riferimenti futuri.

Le informazioni contenute in questo documento sono soggette a modifiche senza preavviso.

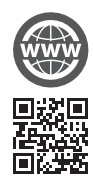

È possibile accedere a **[canon.com/oip-manual](http://canon.com/oip-manual)** per leggere la Guida per l'utente che descrive tutte le funzioni di questa macchina.

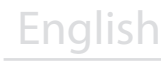

Français

Deutsch

# Italiano

Español

# **Qual è la tua domanda?**

# Sommario

# **Quale problema si è verificato?**

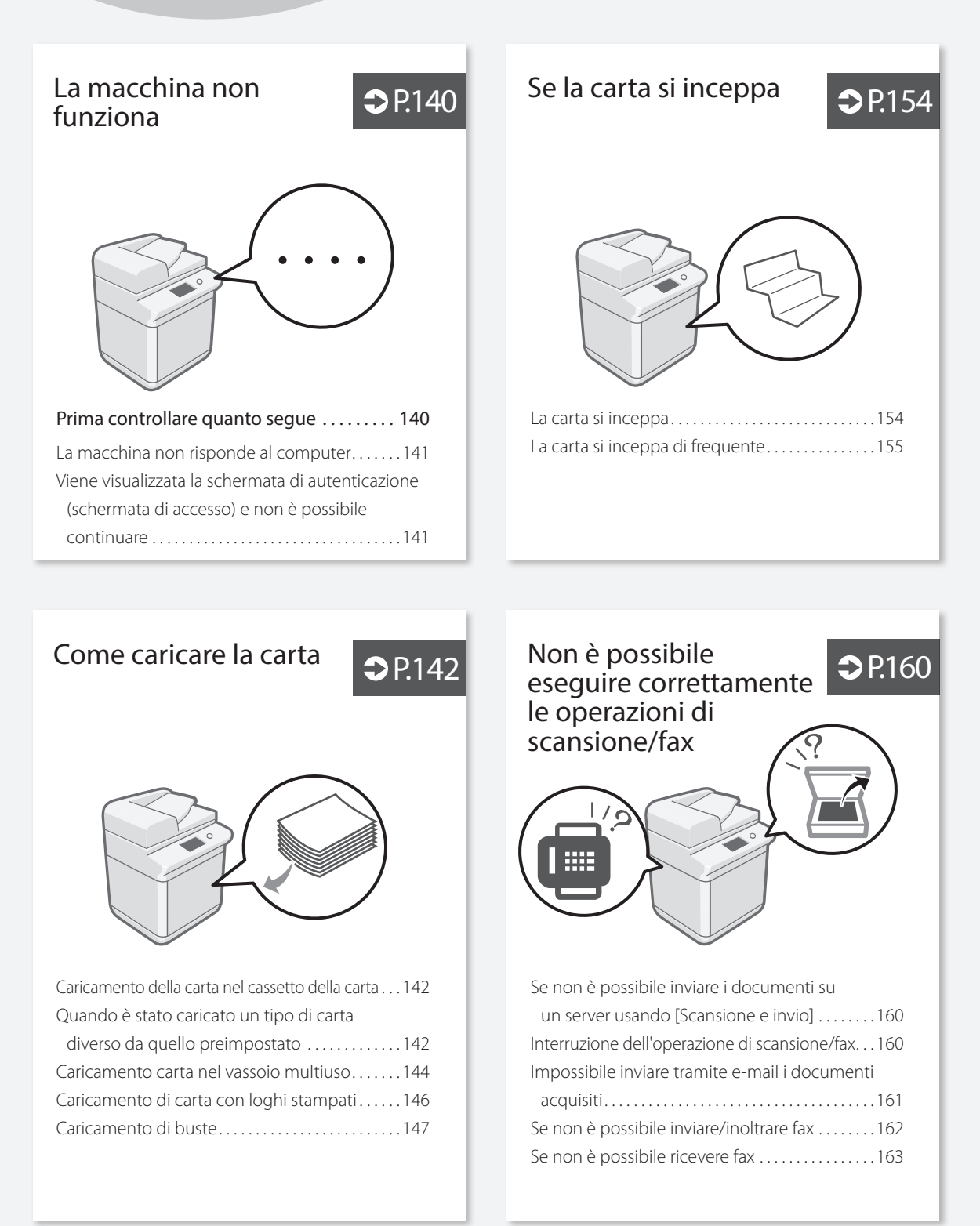

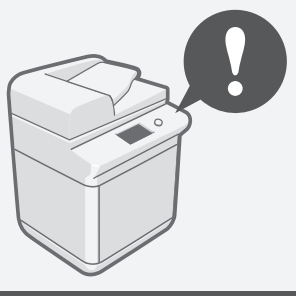

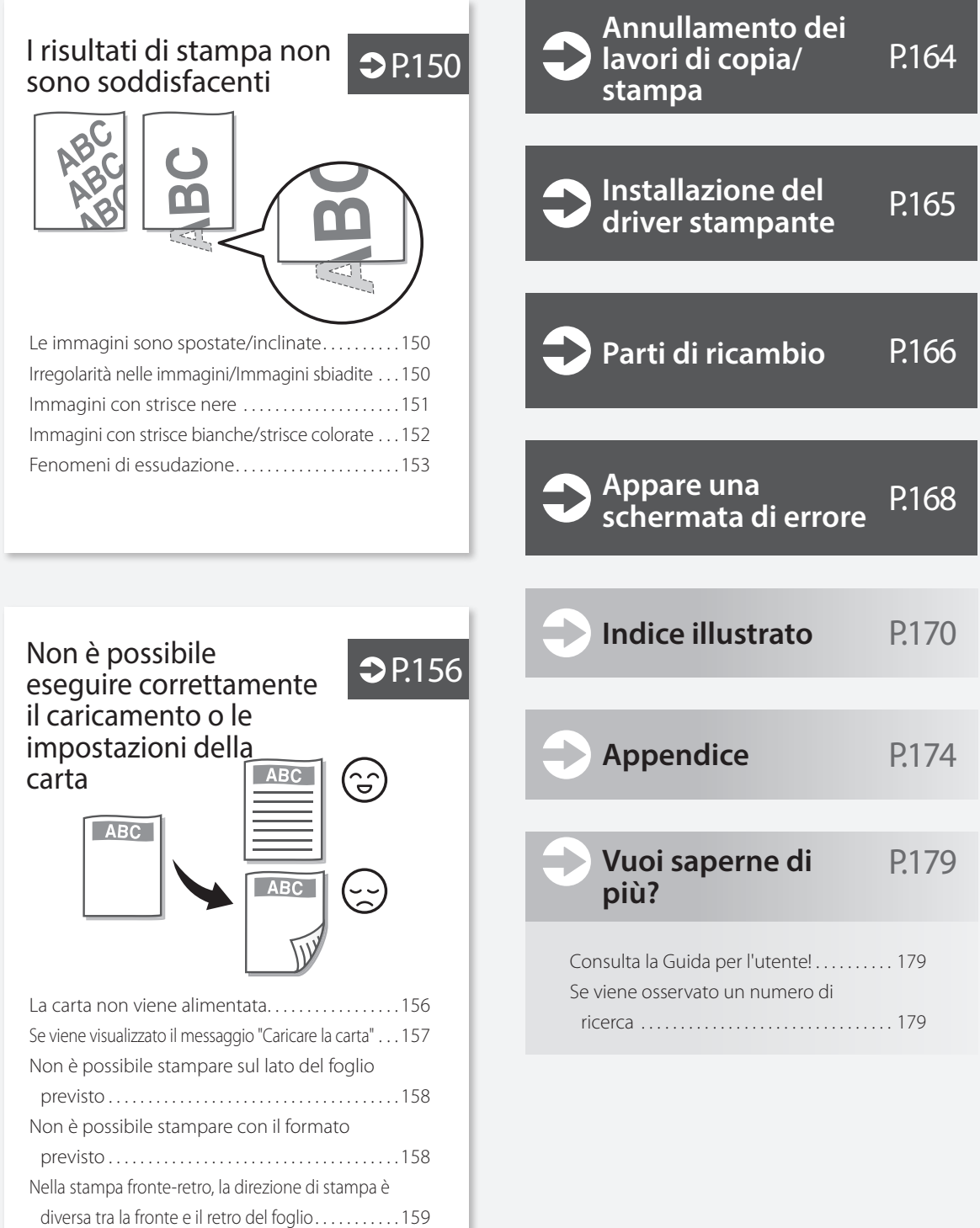

# <span id="page-139-1"></span>**La macchina non funziona**

### <span id="page-139-0"></span>**Prima controllare quanto segue**

### Controllo<sup>7</sup>

Sul pannello digitale è visualizzato un messaggio?

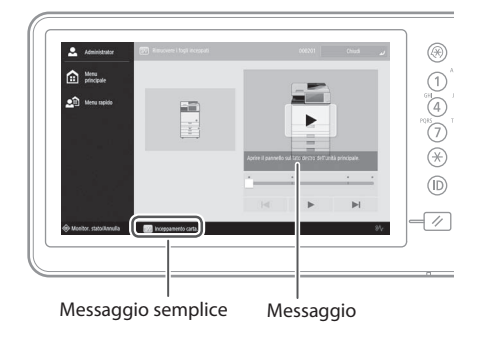

### NOTA

Se viene visualizzato un messaggio di errore **P.[168](#page-167-0)** 

### Controllo 2

 $L'(\widehat{\mathbb{C}})$ è acceso?

Premere qui per disattivare la modalità di riposo.  $\circledcirc$  $\hat{3}$  $\binom{6}{}$  $\sqrt{9}$ (8)  $(\mathbb{R})$  $(0)$  $($ # $)$  $(D)$  $\sqrt{c}$ 

### Controllo<sup>3</sup>

### L'indicatore di accensione è spento?

Se l'indicatore di accensione non si illumina quando si accende la macchina, controllare la spina di alimentazione.

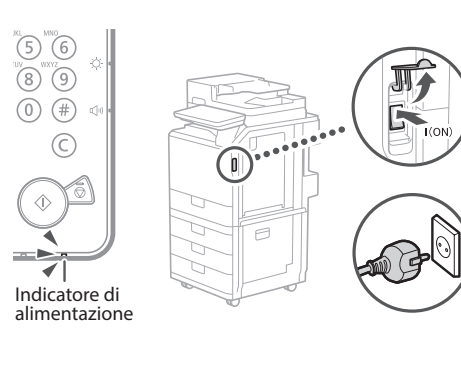

### Controllo  $4$

### La macchina è collegata correttamente al computer?

Controllare la connessione alla rete.

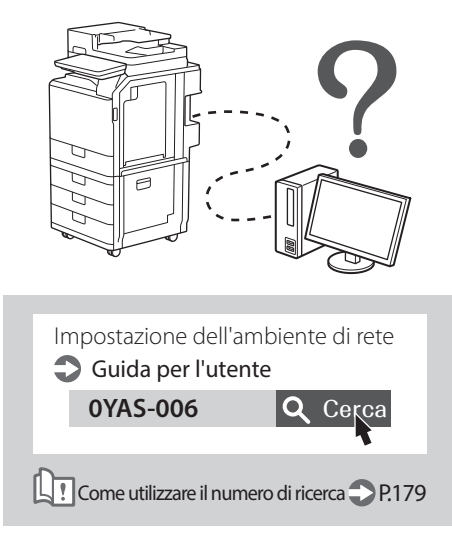

### <span id="page-140-0"></span>**La macchina non risponde al computer**

### Soluzione

### Riavviare la macchina.

1. Premere l'interruttore principale per spegnere la macchina.

### **ATTENZIONE!**

Notare che se si spegne la macchina vengono eliminati i dati in corso di elaborazione.

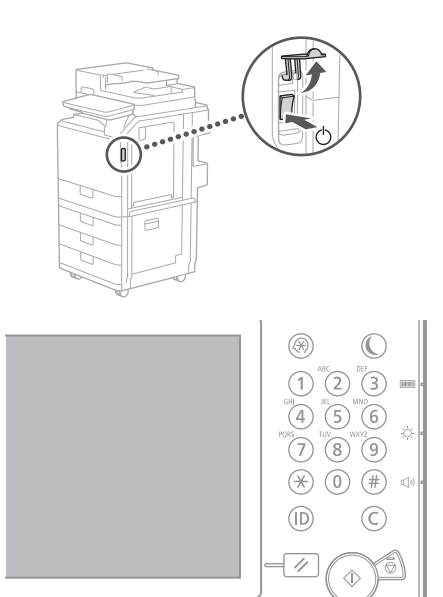

- 2. Verificare che l'indicatore di accensione sia spento.
- 3. Premere di nuovo l'interruttore di alimentazione.

### Soluzione

Installare di nuovo il driver stampante.

NOTA

Per ulteriori informazioni **P[.165](#page-164-0)** 

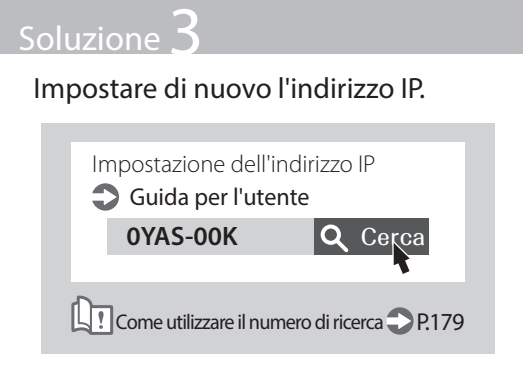

<span id="page-140-1"></span>**Viene visualizzata la schermata di autenticazione (schermata di accesso) e non è possibile continuare**

### Soluzione

### Accedere alla macchina usando un ID utente registrato.

Per continuare l'operazione con la schermata di autenticazione visualizzata (schermata di accesso), è necessario accedere con un ID utente registrato.

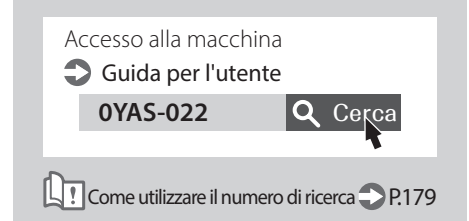

<span id="page-141-2"></span><span id="page-141-1"></span><span id="page-141-0"></span>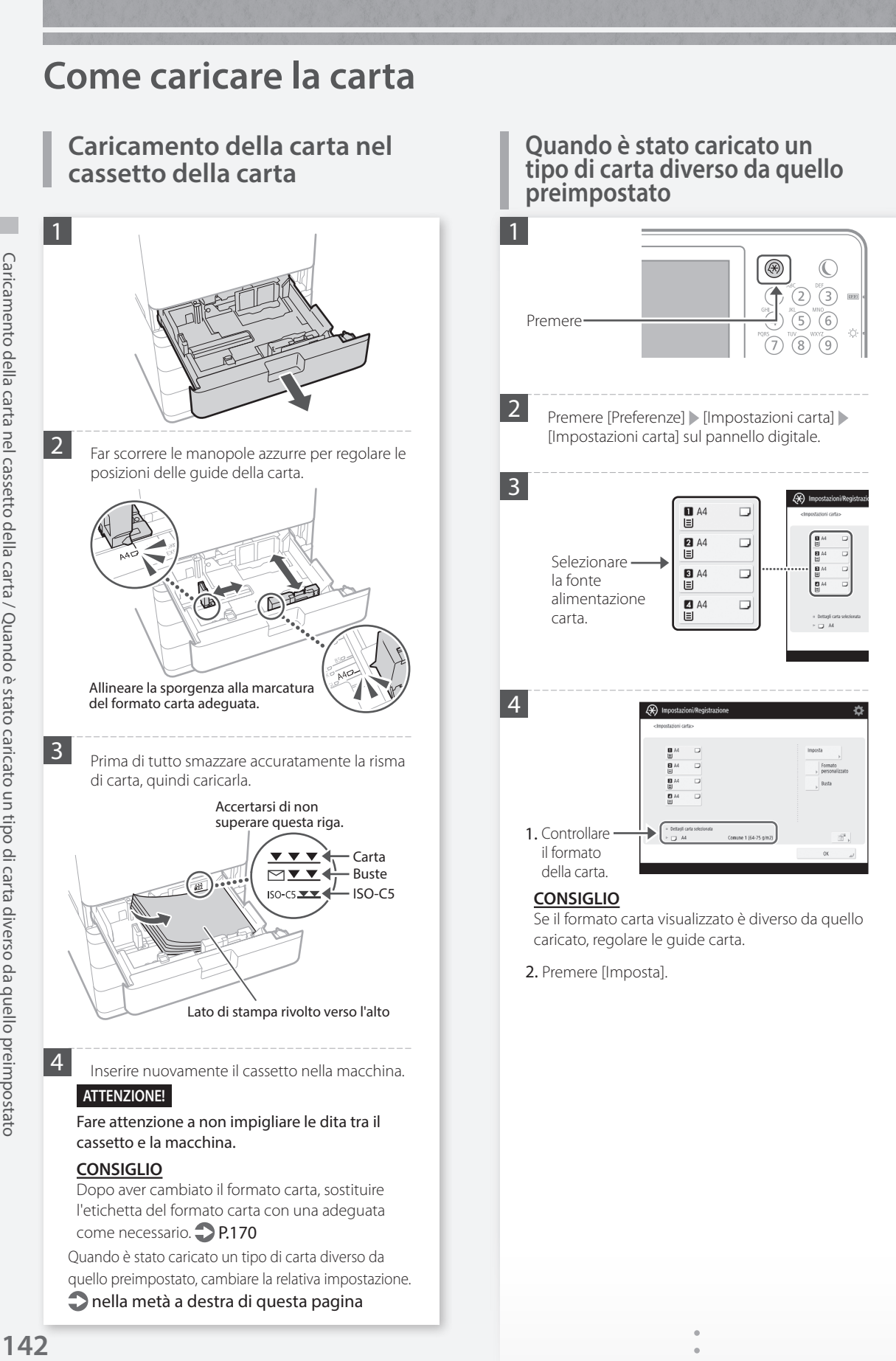

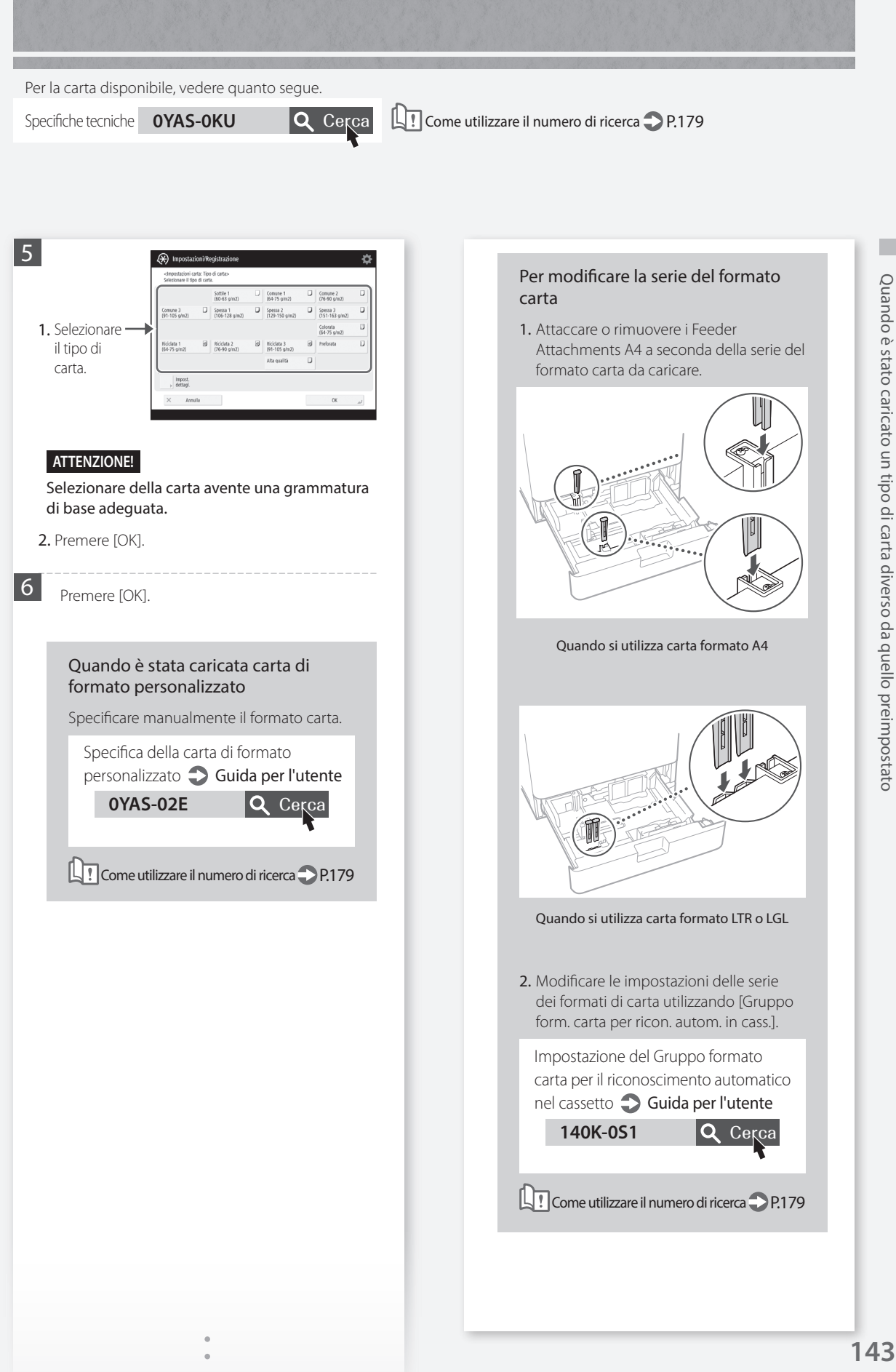

# **Come caricare la carta**

<span id="page-143-0"></span>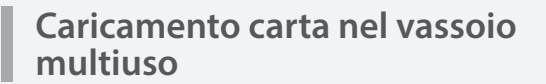

Caricamento carta nel vassoio multiusc

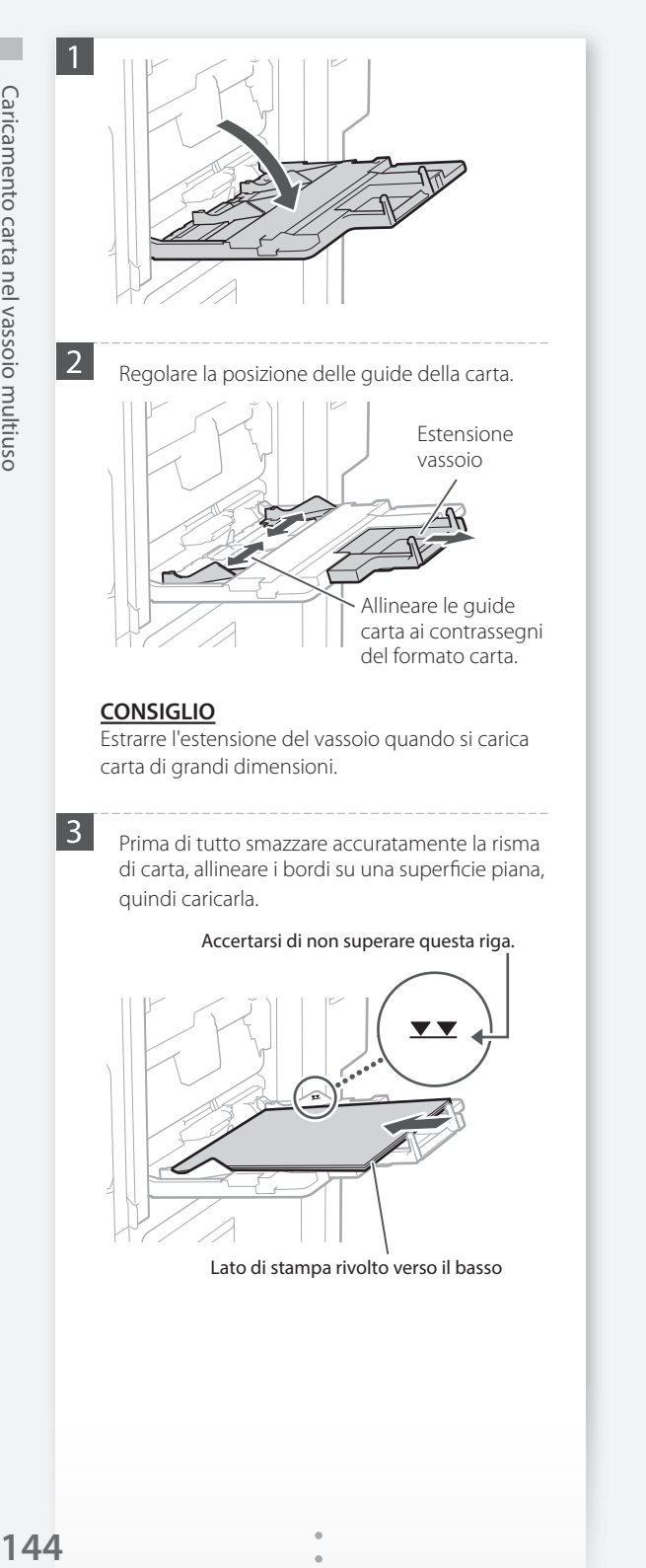

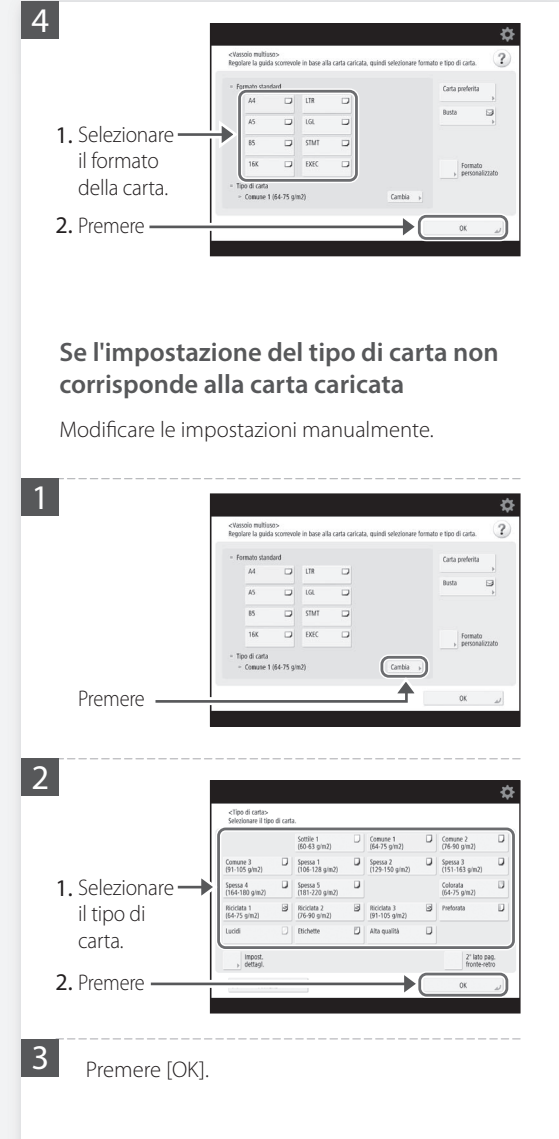
Per la carta disponibile, vedere quanto segue.

Specifiche tecniche **0YAS-0KU Q** Cerca **LT** Come utilizzare il numero di ricerca **PP**[.179](#page-178-0)

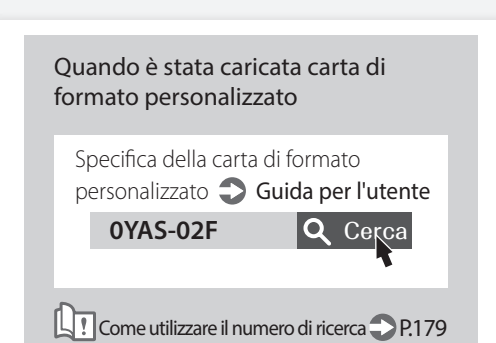

#### Stampa sul retro di un foglio stampato

- 1. Caricare la carta nel vassoio multiuso con il lato di stampa rivolto verso il basso.
- 2. Nella schermata di selezione [Tipo di carta], premere [2° lato pag. fronte-retro].

#### **ATTENZIONE!**

Per questa operazione, è possibile caricare la carta solo nel vassoio multiuso.

#### **CONSIGLIO**

È possibile utilizzare solo i fogli stampati con questa macchina.

Caricamento carta nel vassoio multiuso Caricamento carta nel vassoio multiuso

# **Come caricare la carta**

# **Caricamento di carta con loghi stampati**

Fare riferimento alla tabella riportata di seguito per caricare carta con loghi stampati.

Esempio: Quando si stampa su carta in formato A4

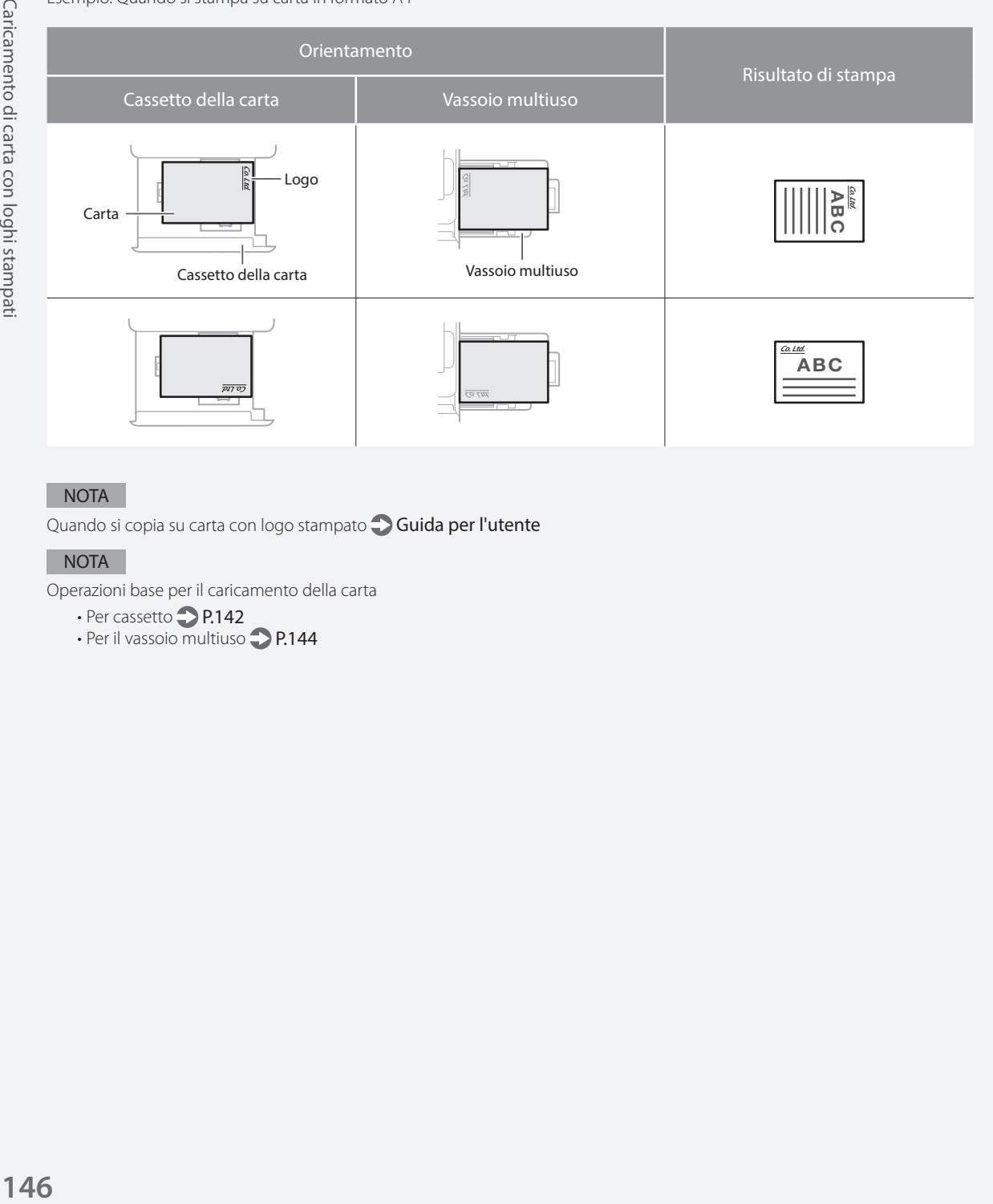

#### NOTA

Quando si copia su carta con logo stampato  $\bigcirc$  Guida per l'utente

#### NOTA

Operazioni base per il caricamento della carta

- Per cassetto **P[.142](#page-141-0)**
- Per il vassoio multiuso **P[.144](#page-143-0)**

# **Caricamento di buste**

#### **ATTENZIONE!**

- Le buste possono essere caricate solo nel vassoio multiuso o nel cassetto della carta standard.
- Non usare buste con colla presente sulle linguette, poiché la colla potrebbe sciogliersi a causa del calore e della pressione dell'unità di fissaggio.
- Non stampare sul lato opposto della busta (il lato contenente la colla).
- Per il cassetto carta, caricare le buste con il lato anteriore rivolto verso l'alto mentre nel vassoio multiuso, caricarle con il lato anteriore rivolto verso il basso. Per informazioni sulla direzione di caricamento, consultare la tabella qui sotto.

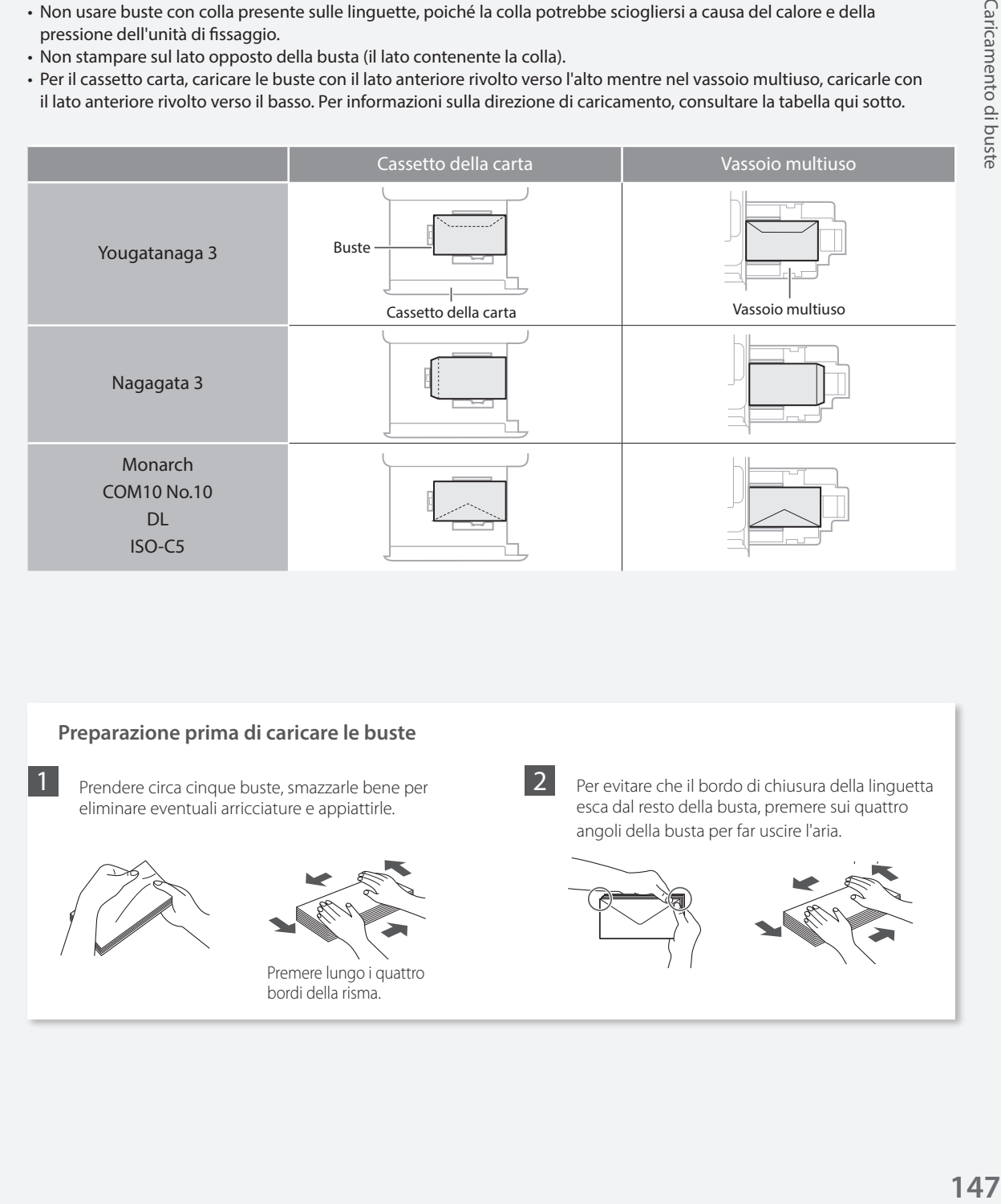

#### **Preparazione prima di caricare le buste**

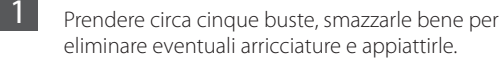

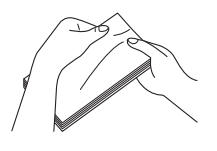

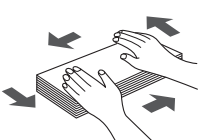

Premere lungo i quattro bordi della risma.

2 Per evitare che il bordo di chiusura della linguetta esca dal resto della busta, premere sui quattro angoli della busta per far uscire l'aria.

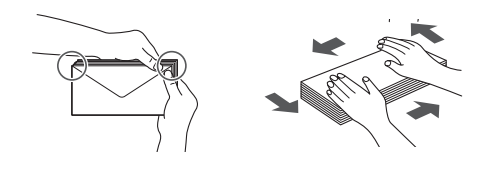

# **Come caricare la carta**

# **Quando si caricano buste nel vassoio multiuso**

Controllare l'orientamento della risma di buste e caricarla nel vassoio multiuso.

#### **NOTA**

Operazioni di base per la gestione del vassoio multiuso **P.[144](#page-143-0)** 

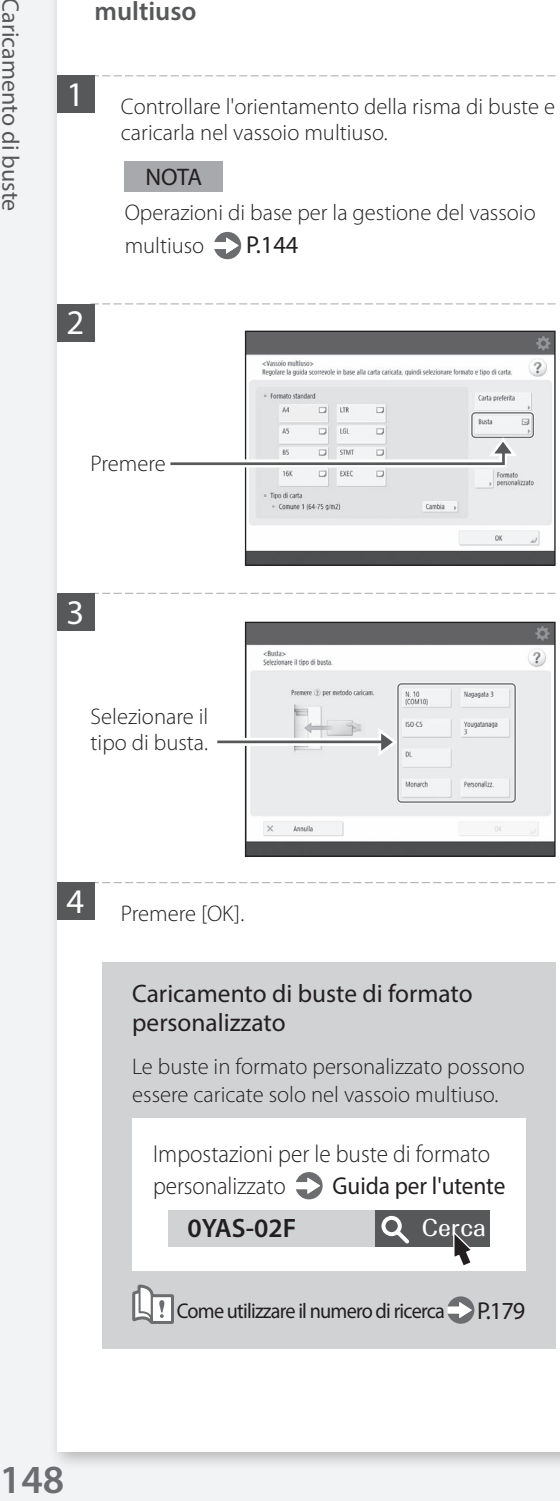

<span id="page-147-0"></span>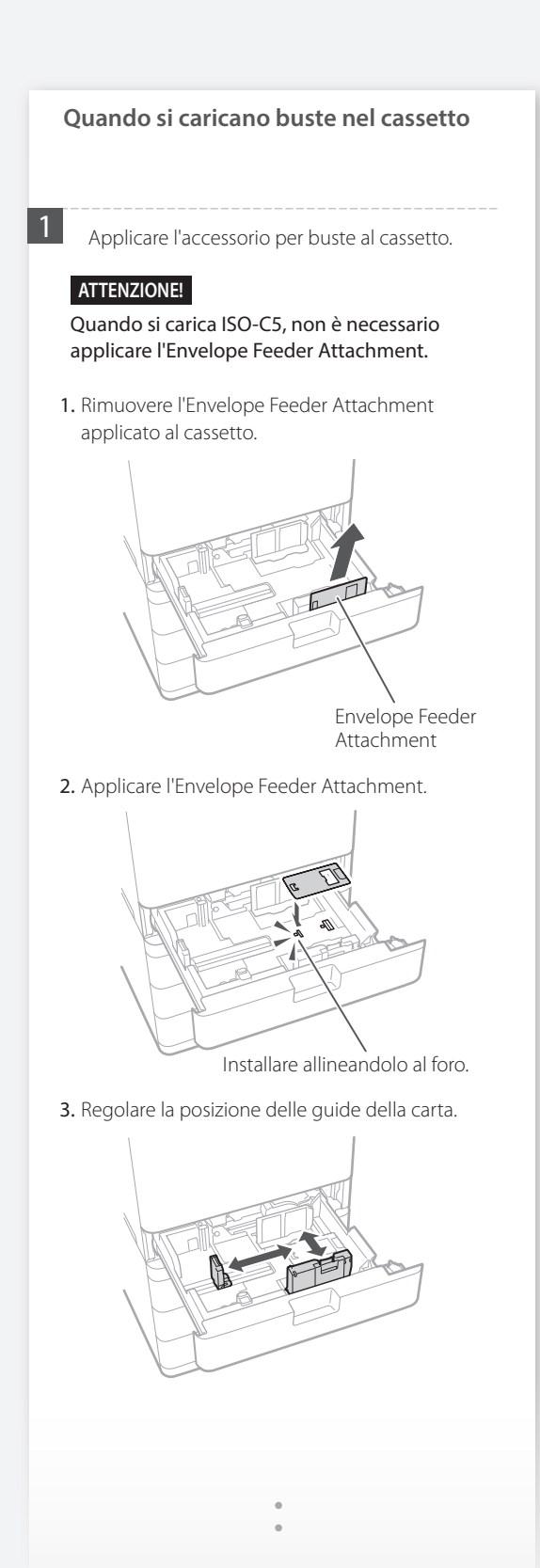

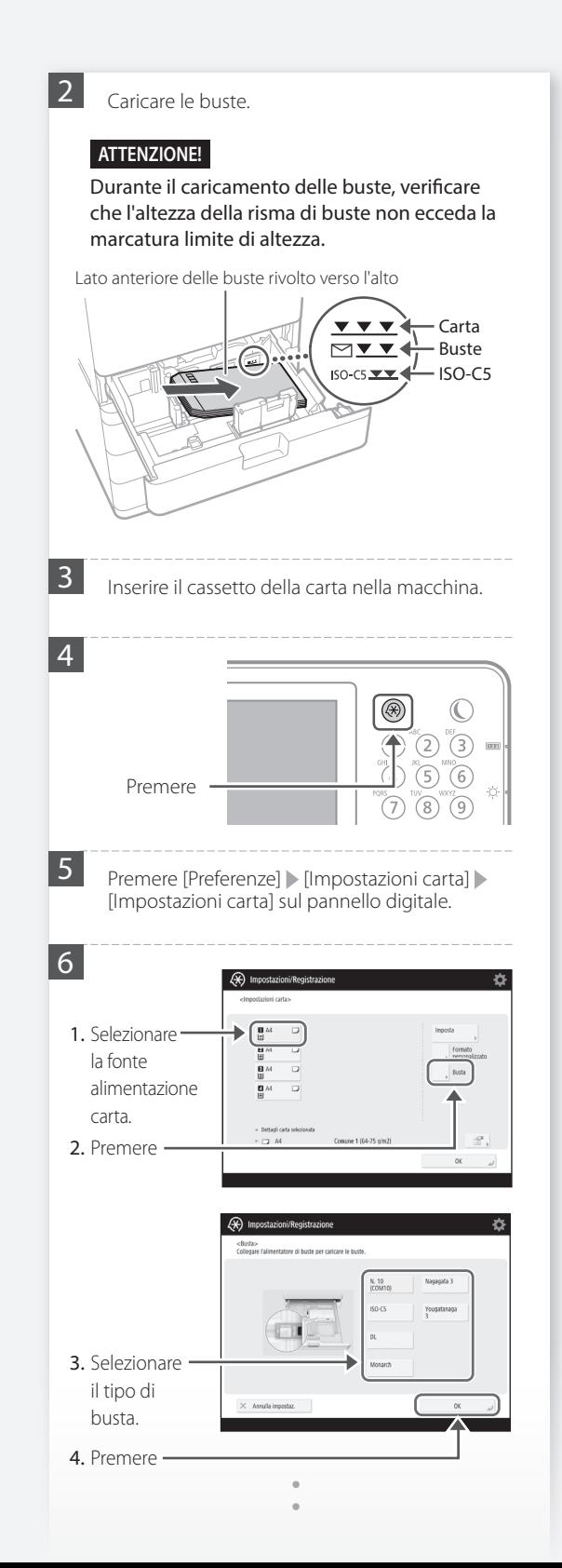

7 Premere [OK].

8 Premere [Chiudi].

# **I risultati di stampa non sono soddisfacenti**

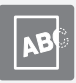

**Le immagini sono spostate/inclinate**

### **Soluzione**

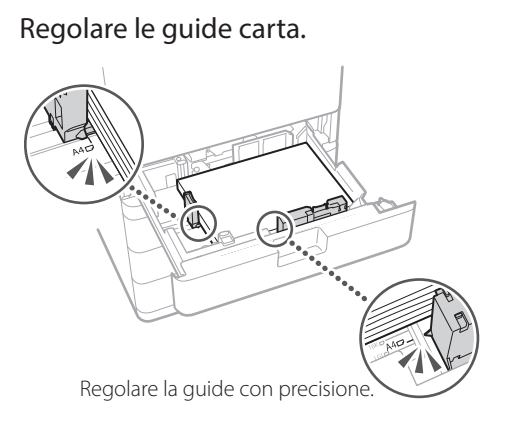

#### Vassoio multiuso

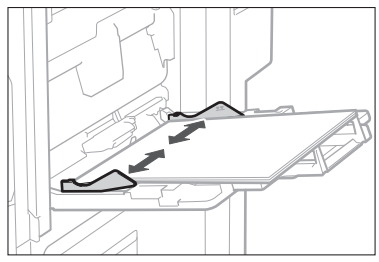

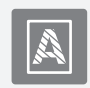

**Irregolarità nelle immagini/ Immagini sbiadite**

### Soluzione

È possibile che la carta abbia assorbito umidità. Sostituirla con carta che non abbia assorbito umidità.

### Soluzione

Eseguire la regolazione della gradazione.

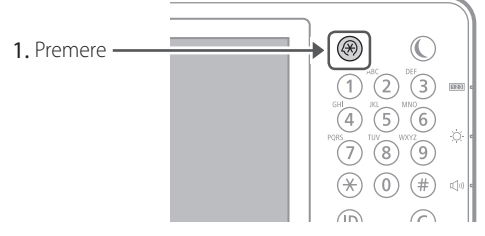

2. Premere [Regolazione/Manutenzione] [Regolazione qualità immagine] [Regolazione automatica gradazione] sul pannello digitale.

Per eseguire la regolazione della gradazione, seguire le istruzioni visualizzate sullo schermo.

Per ulteriori informazioni, vedere la Guida per l'utente.

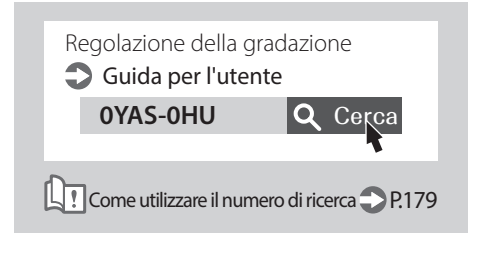

# <span id="page-150-0"></span>**Immagini con strisce nere**

#### Pulire le aree di scansione per l'alimentazione documenti.

- 1. Spegnere la macchina e scollegarla dalla presa di alimentazione CA.
- 2. Aprire il coperchio dell'alimentatore e pulire il rullo con uno straccio umido e ben stretto.

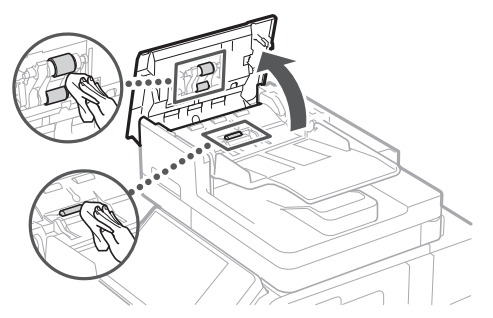

3. Dopo avere eliminato tutto lo sporco, pulire il rullo con uno straccio morbido e asciutto.

#### **ATTENZIONE!**

- Ruotare il rullo durante la pulizia.
- 4. Chiudere il coperchio dell'alimentatore.
- 5. Aprire l'alimentatore e pulire la lastra bianca nella parte superiore e l'area in vetro sottile e lunga usando l'apposito foglio di pulizia in dotazione.

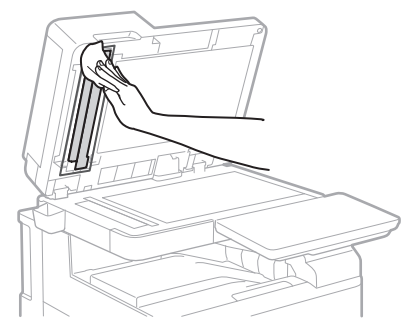

Soluzione 6. Pulire la lastra bianca nella parte inferiore e l'area in vetro sottile e lunga usando l'apposito foglio di pulizia in dotazione.

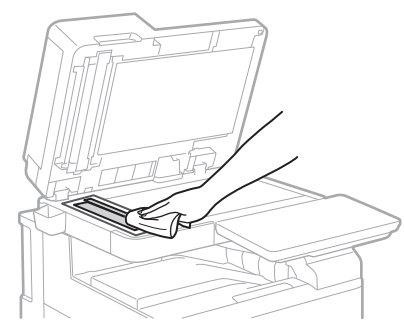

- 7. Chiudere l'alimentatore.
- 8. Inserire la spina di alimentazione nella presa elettrica e accendere la macchina.

#### Se le strisce nere sono ancora presenti dopo la pulizia dell'area di scansione dell'alimentazione dei documenti

Pulire l'alimentatore.

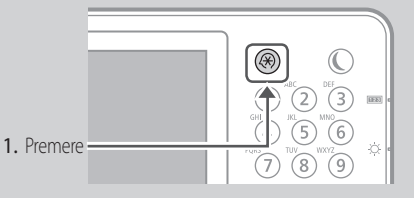

2. Premere [Regolazione/Manutenzione] [Manutenzione] [Pulizia alimentatore] [Avvio] sul pannello digitale.

#### **CONSIGLIO**

La pulizia dell'alimentatore richiede circa 20 secondi.

# **I risultati di stampa non sono soddisfacenti**

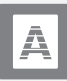

### **Immagini con strisce bianche/strisce colorate**

#### Pulizia del vetro anti-polvere.

- 1. Spegnere la macchina e rimuovere la spina di alimentazione dalla presa elettrica.
- 2. Far scorrere il pannello comandi a destra e aprire il coperchio anteriore.

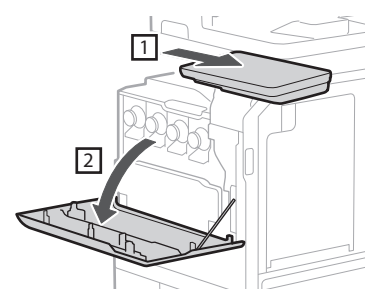

3. Estrarre lo stick di pulizia.

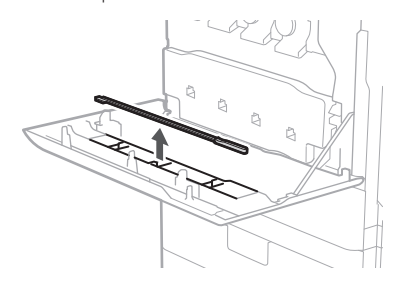

4. Nell'inserire lo stick di pulizia nel foro, tenere il tampone della sua punta rivolto verso il basso.

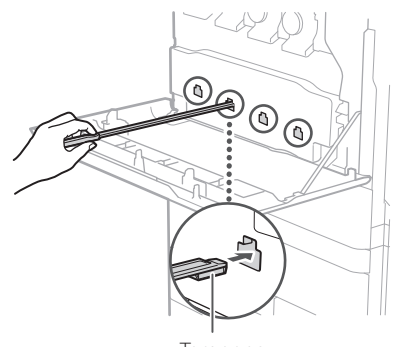

Tampone

Soluzione 5. Inserire lo stick di pulizia finché esso non tocca il fondo del foro, poi muoverlo delicatamente avanti e indietro.

#### **ATTENZIONE!**

Inserire lo stick di pulizia in tutti e quattro i fori per pulirli.

- 6. Dopo avere terminato la pulizia, sistemare nuovamente lo stick di pulizia nella posizione originale.
- 7. Chiudere il coperchio anteriore e far scorrere il pannello comandi nella posizione originale.

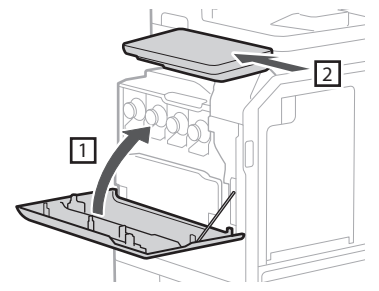

8. Inserire la spina di alimentazione nella presa elettrica e accendere la macchina.

#### **CONSIGLIO**

Se non è possibile risolvere il problema, pulire l'area di scansione dell'alimentazione dei documenti. P[.151](#page-150-0)

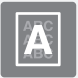

# <span id="page-152-0"></span>**Fenomeni di essudazione**

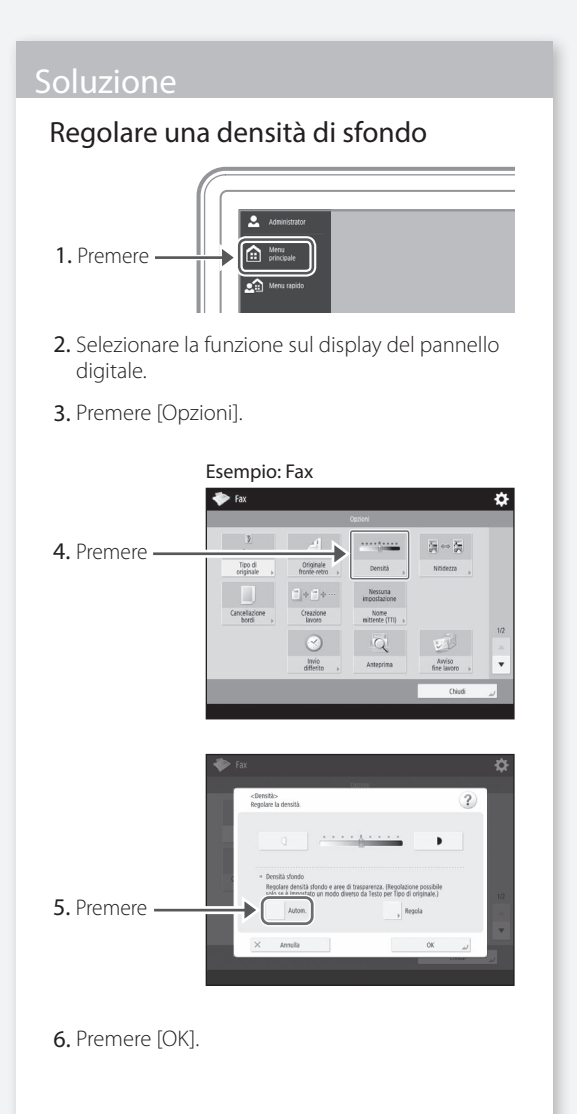

# **Se la carta si inceppa**

# **La carta si inceppa**

Se la carta si inceppa, sul pannello digitale appare una schermata come quella riportata di seguito.

Per rimuovere la carta inceppata, seguire le istruzioni riportate sullo schermo.

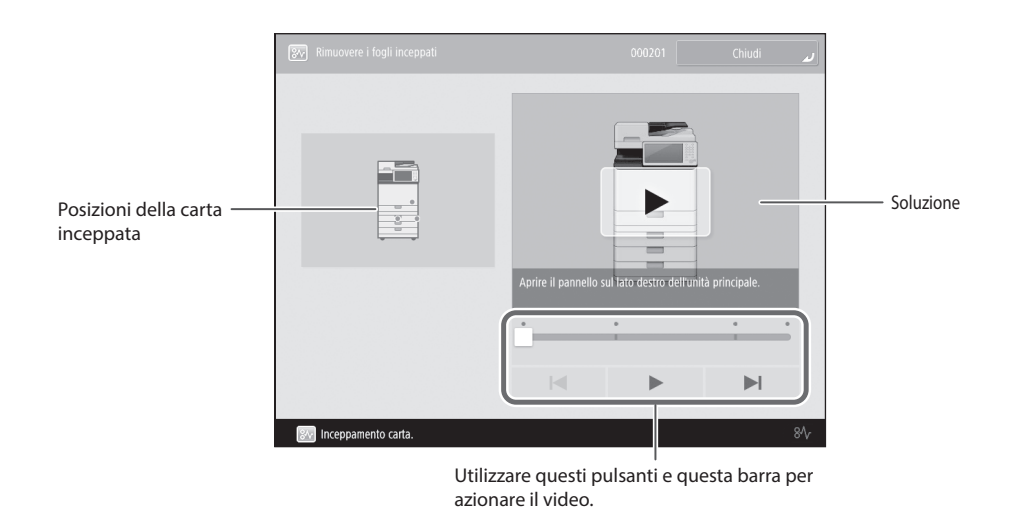

#### **CONSIGLIO**

La schermata scompare una volta rimossa tutta la carta inceppata e quando tutti i pannelli e i cassetti della macchina vengono chiusi correttamente.

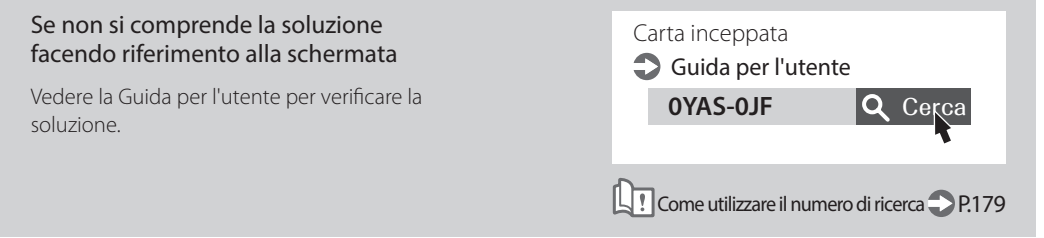

# **La carta si inceppa di frequente**

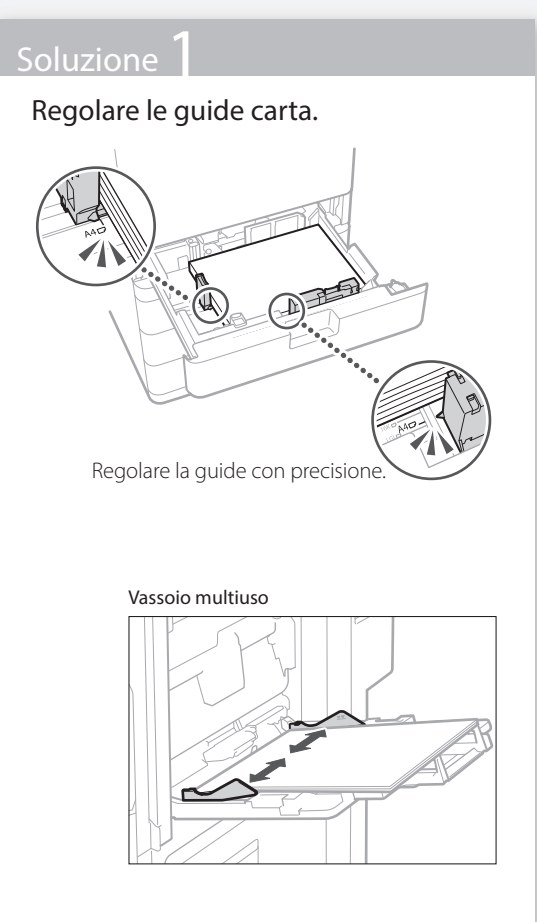

## Soluzione

#### Controllare l'alimentazione della carta.

Se si verifica un inceppamento della carta a causa della sovrapposizione dei fogli durante l'alimentazione, ricaricare la carta modificando l'orientamento.

# Soluzione 3

Controllare l'impostazione del tipo di carta.

<span id="page-154-0"></span>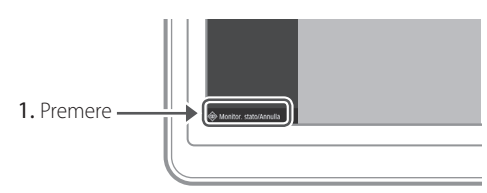

2. Premere

- 3. Se l'impostazione del tipo di carta non corrisponde alla carta caricata, cambiare l'impostazione.
	- $\cdot$  Per cassetto  $\bullet$  P.[142](#page-141-0)
	- Per il vassoio multiuso **P.[144](#page-143-0)**
	- Per fonti di alimentazione carta opzionali Guida per l'utente

# Soluzione 4

#### Rimuovere i frammenti di carta.

Se si rimuove forzatamente la carta inceppata, è possibile che pezzi di carta strappata rimangano all'interno dell'unità principale o delle periferiche opzionali. Se la carta si strappa, verificare che non ne rimangano pezzi all'interno e tentare di rimuovere tutti i pezzi (non estrarre forzatamente la carta inceppata).

# **Non è possibile eseguire correttamente il caricamento o le impostazioni della carta**

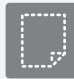

**La carta non viene alimentata**

Aprire la fonte di alimentazione carta per verificare se la carta è stata caricata correttamente.

• Regolare le guide carta

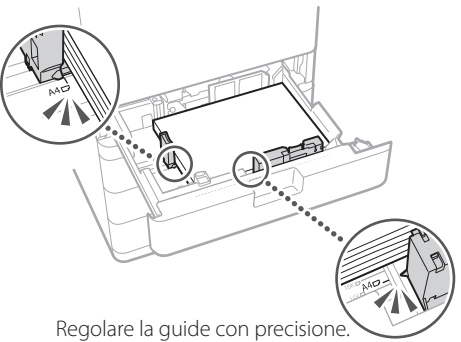

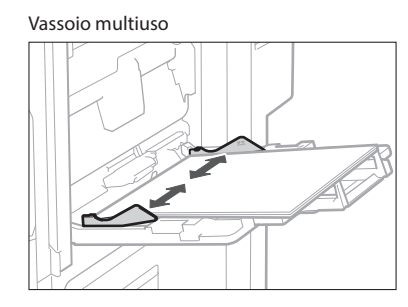

• Verificare se i fogli di carta sono attaccati fra di loro.

Prima di tutto smazzare accuratamente la risma di carta, quindi caricarla.

• Controllare se nella fonte di alimentazione carta è stata caricata la carta appropriata.

Per la carta disponibile, vedere quanto segue.

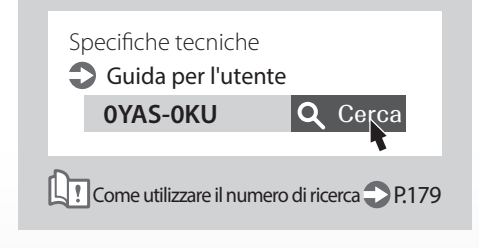

Soluzione 1 **• Rimuovere la quantità di carta in** eccesso.

> Verificare che la risma non superi il segno del limite di caricamento ( $\blacktriangledown$ ).

• Caricare carta dello stesso tipo e formato nella stessa fonte di alimentazione carta.

Non è possibile caricare carta di tipo e formato diverso in una sola fonte di alimentazione carta.

## Soluzione

Controllare l'impostazione del tipo di carta.

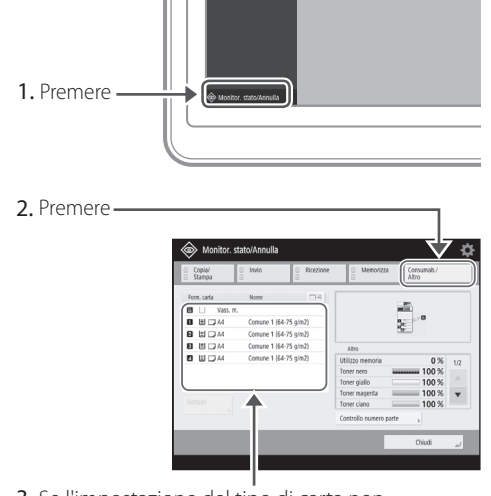

- 3. Se l'impostazione del tipo di carta non corrisponde alla carta caricata, cambiare l'impostazione.
	- $\cdot$  Per cassetto  $\bullet$  P.[142](#page-141-0)
	- Per il vassoio multiuso **P[.144](#page-143-0)**
	- Per fonti di alimentazione carta opzionali Guida per l'utente

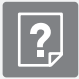

### **Se viene visualizzato il messaggio "Caricare la carta"**

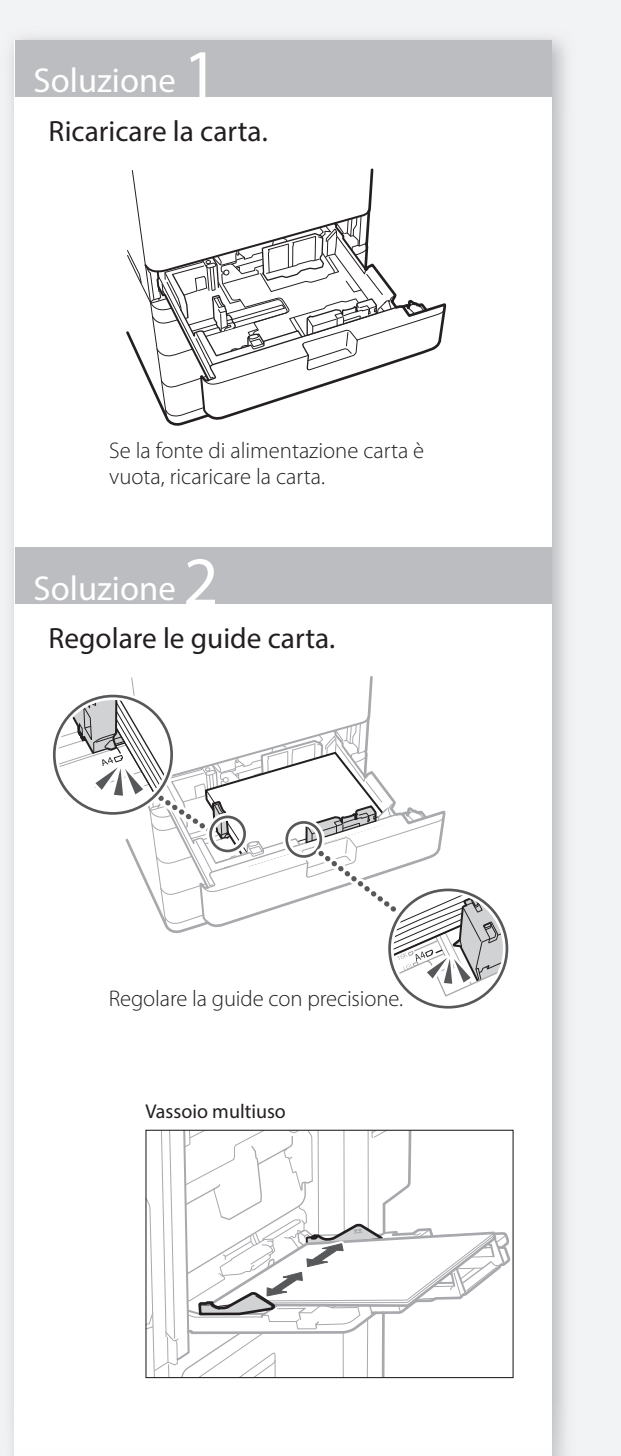

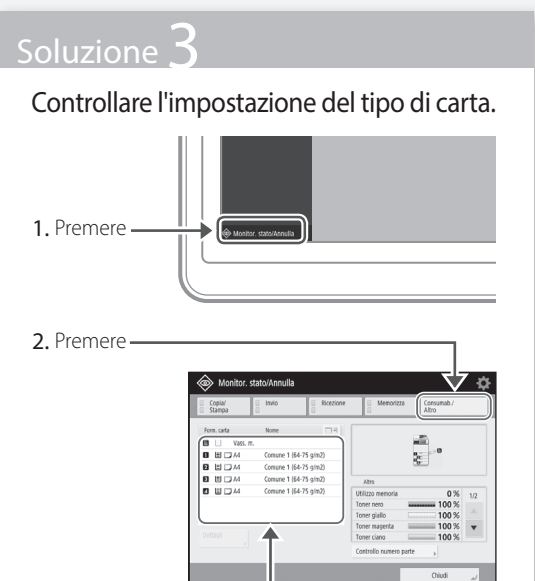

- 3. Se l'impostazione del tipo di carta non corrisponde alla carta caricata, cambiare l'impostazione.
	- $\cdot$  Per cassetto  $\bullet$  P.[142](#page-141-0)
	- $\cdot$  Per il vassoio multiuso  $\bullet$  P[.144](#page-143-0)
	- Per fonti di alimentazione carta opzionali Guida per l'utente

# **Soluzione**

#### Assicurarsi che il formato originale e il formato della stampa siano corretti.

1. Controllare il formato originale e i possibili formati di stampa nella schermata [Preferenze stampa] del driver della stampante.

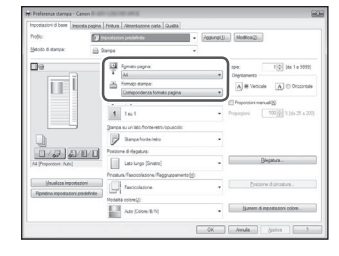

2. Caricare carta del formato corrispondente all'impostazione del formato carta originale.

#### **CONSIGLIO**

Per stampare su carta di un formato diverso da quello originale, specificare manualmente il formato carta su cui stampare da [Formato stampa].

# **Non è possibile eseguire correttamente il caricamento o le impostazioni della carta**

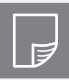

**Non è possibile stampare sul lato del foglio previsto**

### Soluzione

Caricare la carta con l'orientamento corretto e con il lato di stampa correttamente rivolto verso l'alto/ basso.

1. Controllare la carta caricata per verificarne il corretto orientamento e lato di stampa.

#### Cassetto della carta

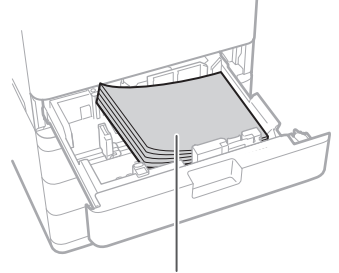

Lato di stampa rivolto verso l'alto

#### Vassoio multiuso

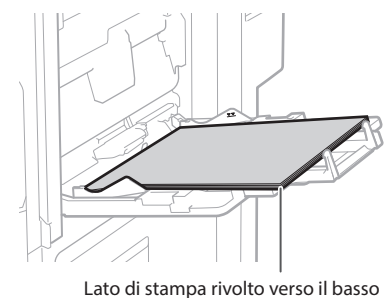

NOTA

Per fonti di alimentazione carta opzionali Guida per l'utente

2. Se dal controllo risulta che la carta non è caricata correttamente, ricaricarla correttamente.

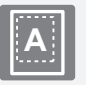

**Non è possibile stampare con il formato previsto** 

#### Soluzione

Verificare che l'impostazione del formato carta corrisponda al formato della carta caricata.

1. Sostituire la carta caricata con la carta del formato su cui si desidera stampare.

#### **CONSIGLIO**

Se si desidera stampare sulla carta caricata, saltare il passo 1.

2. Modificare l'impostazione [Formato stampa] del driver della stampante in modo che corrisponda alla carta su cui stampare.

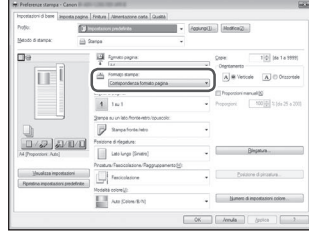

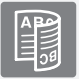

## **Nella stampa fronte-retro, la direzione di stampa è diversa tra la fronte e il retro del foglio**

#### Soluzione

#### Eseguire le impostazioni per la stampa fronte-retro.

- 1. Nella schermata delle impostazioni di stampa dell'applicazione, selezionare la direzione di stampa.
- 2. Nella schermata [Preferenze stampa] del driver, impostare [Orientamento] per la direzione selezionata nel passo 1.
- 3. Durante la visualizzazione dell'anteprima dell'immagine, eseguire le impostazioni nell'ordine: [Layout di pagina] D [Ordine delle pagine]\* D [Stampa su un lato/fronteretro/opuscolo] [Posizione di rilegatura].

#### **CONSIGLIO**

\*: [Ordine delle pagine] viene visualizzato solo quando si imposta [Layout di pagina] su [2 in 1] o un'altra opzione per la stampa di pagine multiple in un'unica pagina.

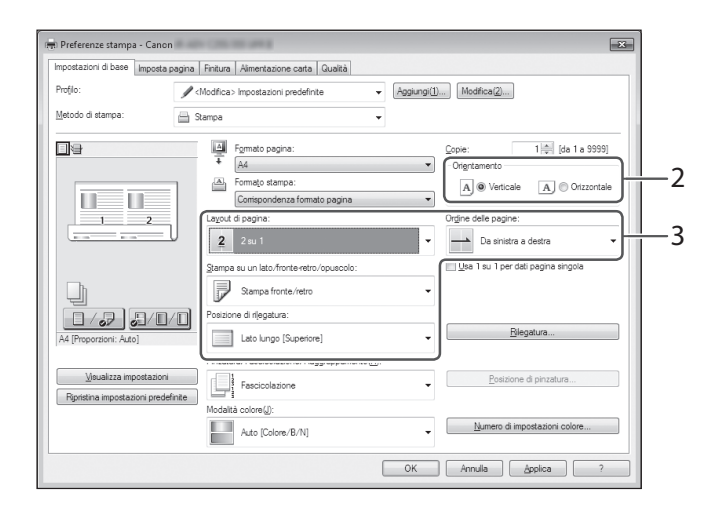

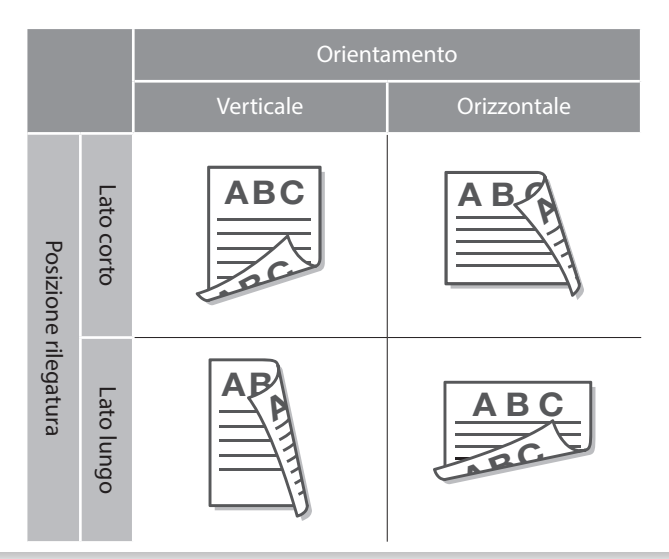

# **Non è possibile eseguire correttamente le operazioni di scansione/fax**

**Se non è possibile inviare i documenti su un server usando [Scansione e invio]**

### Controllare le informazioni sul server.

Se sono stati eseguiti degli aggiornamenti tra cui la password di accesso al server (computer), cambiare le informazioni registrate nella rubrica/nei pulsanti di selezione veloce.

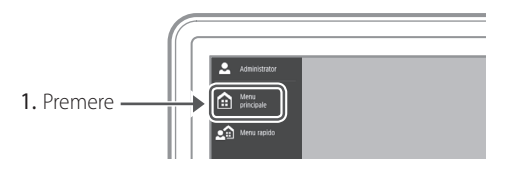

2. Premere [Dest./Impostaz. inoltro] [Registrazione destinazione] sul pannello digitale.

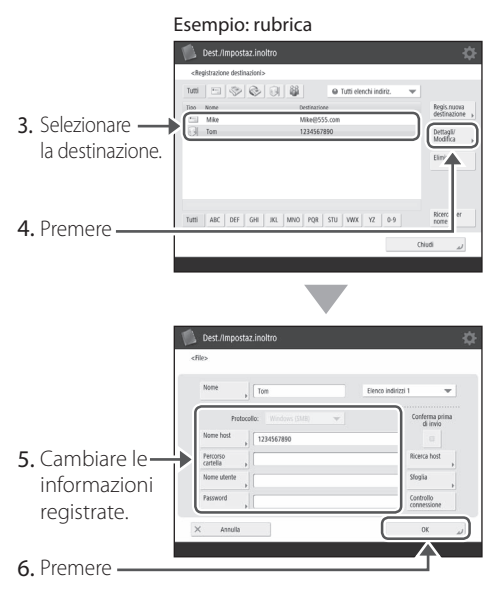

### **CONSIGLIO**

Per controllare la connessione dopo aver cambiato le informazioni registrate, premere [Controllo connessione].

### NOTA

Per ulteriori informazioni **P.[161](#page-160-0)** "Modifica della rubrica/dei pulsanti di selezione"

# **Interruzione dell'operazione di scansione/fax**

### Soluzione **Per interrompere l'alimentazione carta**

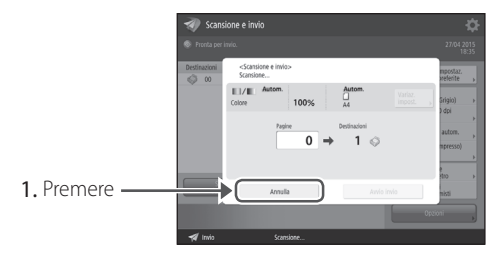

2. Premere [Sì].

#### **CONSIGLIO**

<span id="page-159-0"></span>Inoltre, è possibile interrompere l'alimentazione carta premendo  $\textcircled{s}$  sul pannello comandi.

### **Per annullare l'invio dei dati acquisiti**

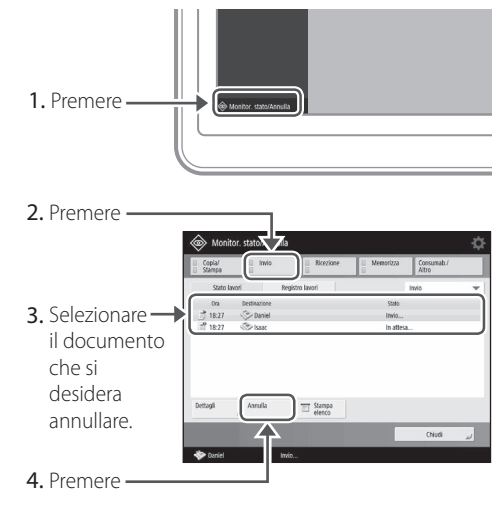

5. Premere [Sì].

## **Impossibile inviare tramite e-mail i documenti acquisiti**

### Soluzione 1

#### Controllare le informazioni della destinazione.

Se sono stati eseguiti degli aggiornamenti, cambiare le informazioni registrate nella rubrica/ nei pulsanti di selezione veloce.

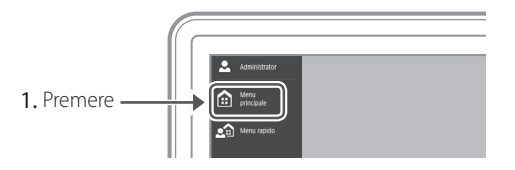

2. Premere [Dest./Impostaz. inoltro] [Registrazione destinazione] sul pannello digitale.

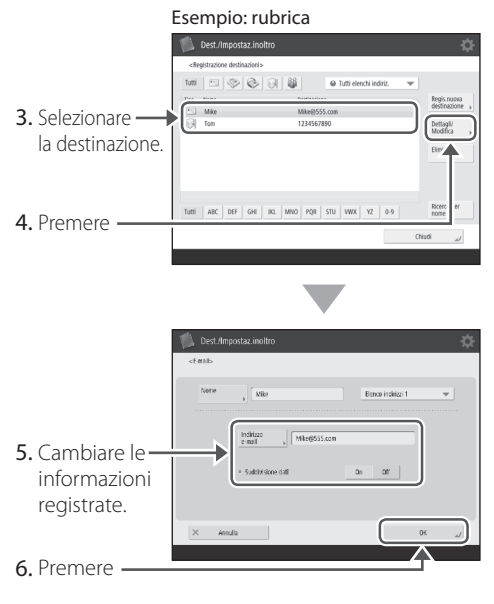

#### NOTA

Per ulteriori informazioni **"**Modifica della rubrica/ dei pulsanti di selezione" a destra

# Soluzione

Se l'invio di documenti tramite e-mail risulta impossibile, configurare correttamente le impostazioni di comunicazione per il server SMTP/DNS. Per le procedure di impostazione, consultare la Guida per l'utente.

#### Per specificare il numero di porta per SMTP TX/POP RX

- 1. Premere  $\circledast$
- 2. Premere [Impostazioni funzione] sul pannello digitale > [Invio]> [Impostazioni E-Mail/I-Fax]> [Specifica numero porta per TX SMTP/RX POP].
- 3. Specificare il numero di porta.
- 4. Premere [OK].

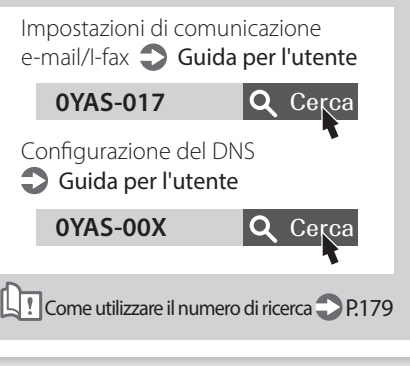

<span id="page-160-0"></span>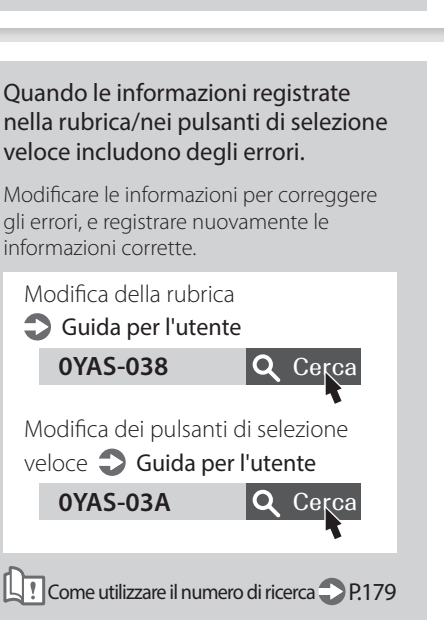

# **Non è possibile eseguire correttamente le operazioni di scansione/fax**

# **Se non è possibile inviare/ inoltrare fax**

#### **Se non si riesce a spedire alcun fax**

Verificare che la linea telefonica non sia connessa a una posizione errata.

1. Chiamare il numero di fax di destinazione da questa macchina.

#### Se non viene udito alcun beep (tono di composizione)

Il cavo modulare (la linea telefonica per il fax) non è connesso oppure è collegato nel connettore errato. Controllare il cavo modulare e collegarlo al connettore corretto.

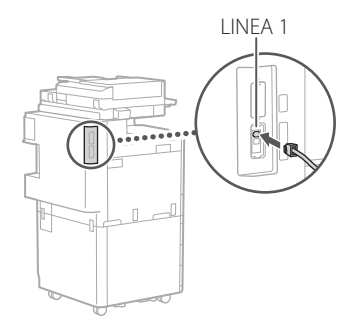

#### Se si sente una guida audio o se la macchina non può essere connessa al numero fax di destinazione (nessun tono di composizione del fax)

Potrebbe essersi verificato un problema con la destinazione o il proprio operatore telefonico. Contattare la destinazione.

#### **Se non è possibile inoltrare fax**

Verificare le informazioni della destinazione di inoltro registrate nella rubrica/nei pulsanti di selezione veloce. Se le informazioni sono errate, correggerle.

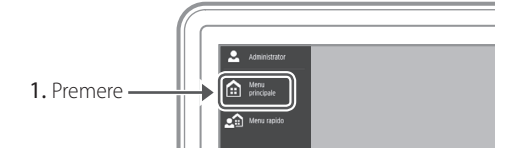

2. Premere [Dest./Impostaz. inoltro] [Registrazione destinazione] sul pannello digitale.

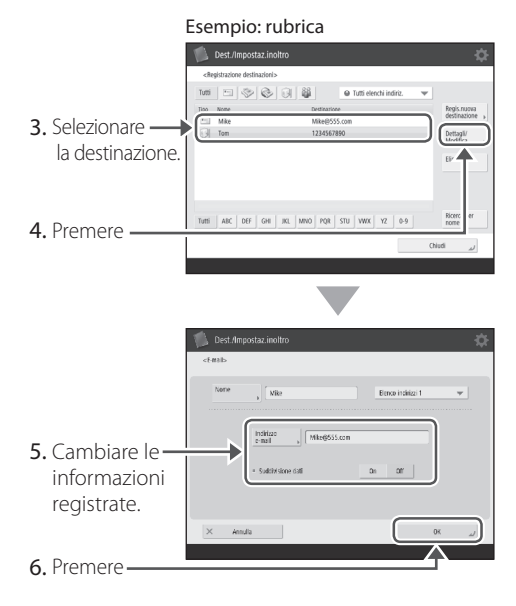

#### NOTA

Per ulteriori informazioni **P.[161](#page-160-0)** "Modifica della rubrica/dei pulsanti di selezione"

#### **Se si utilizza una linea ottica o una linea telefonica IP**

Possono verificarsi errori di comunicazione a seconda della qualità della linea. Per ulteriori informazioni, contattare il proprio operatore telefonico.

#### Ridurre la velocità di trasmissione fax.

Ridurre la velocità di trasmissione di fax può ridurre gli errori di comunicazione.

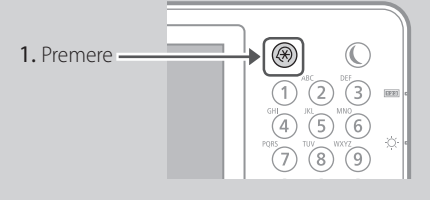

- 2. Premere [Impostazioni funzione] [Invio] [Impostazioni fax] sul pannello digitale.
- 3. Premere [Velocità avvio TX].
- 4. Selezionare una velocità inferiore rispetto a quella attuale.

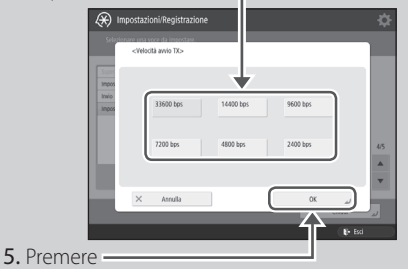

#### **CONSIGLIO**

È anche possibile impostare la velocità di trasmissione dalle preferenze della rubrica o dei pulsanti di selezione veloce per ogni destinazione. Per ulteriori informazioni Guida per l'utente

# **Se non è possibile ricevere fax**

Soluzione 1

Eliminare i documenti non necessari nella memoria per aumentare lo spazio libero.

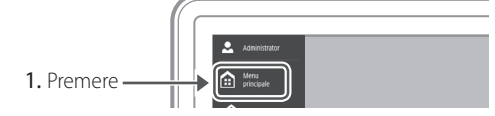

- 2. Premere [Mailbox fax/I-Fax] [Mailbox RX] memoria] [Mailbox RX memoria] sul pannello digitale.
- 3. Selezionare i documenti non necessari. FAX-RX-TEST 1 27/04 18:25 4. Premere 5. Premere [Sì].

Soluzione

### Trovare la soluzione usando il numero che segue il simbolo "#".

Se l'invio o la ricezione di un fax non avvengono correttamente, dopo il simbolo "#" (codice di errore) appare un numero sul pannello digitale o nel report gestione comunicazione. È possibile trovare una soluzione usando il codice di errore.

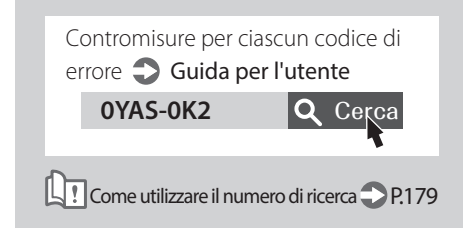

# **Annullamento dei lavori di copia/stampa**

# **Annullamento di un lavoro di copia**

#### **Per interrompere l'alimentazione carta**

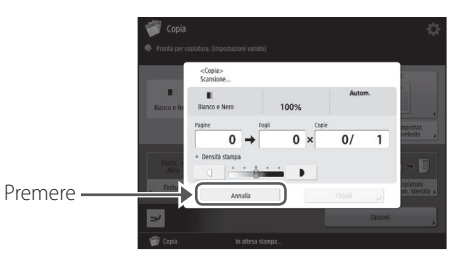

#### **CONSIGLIO**

Inoltre, è possibile interrompere l'alimentazione carta premendo  $\textcircled{s}$  sul pannello comandi.

#### **Per annullare un lavoro di copia in attesa di essere stampato**

1. Premere

2. Selezionare [Copia] dall'elenco a discesa.

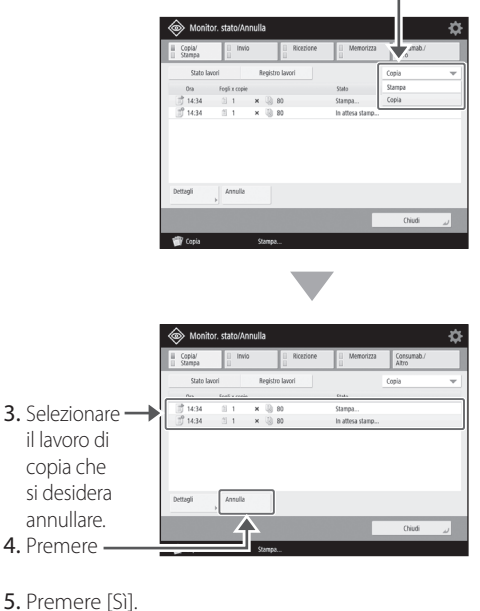

### **Annullamento di un lavoro di stampa**

#### **Per Windows**

1. Nello schermo del computer, fare doppio clic sull'icona della stampante.

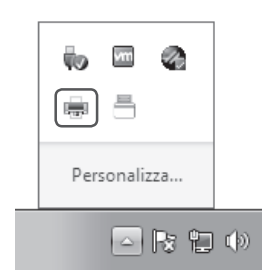

2. Selezionare il file che si desidera annullare.

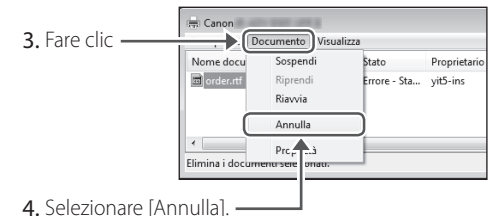

- 
- 5. Fare clic su [Sì].

#### **Per Mac OS**

1. Nello schermo del computer, fare clic sull'icona della stampante sul Dock.

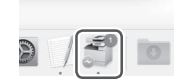

- 2. Selezionare il file che si desidera annullare.
- 3. Fare clic su [Elimina].

# **Installazione del driver stampante**

## **Installazione del driver stampante**

#### **Utilizzo del User Software CD-ROM**

Utilizzando l'User Software CD-ROM fornito con la macchina, è possibile installare con facilità il driver stampante sul computer.

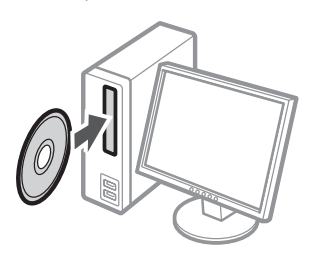

#### **IMPORTANTE**

Per ulteriori dettagli sull'installazione del driver stampante, vedere la Guida di Installazione del Driver. Il contenuto della guida può essere visualizzato o scaricato dal sito web di Canon: (http://www.canon.com/).

#### **Download dal sito Web di Canon**

È possibile scaricare l'ultimo driver della stampante dal sito Web di Canon (http://www.canon.com/).

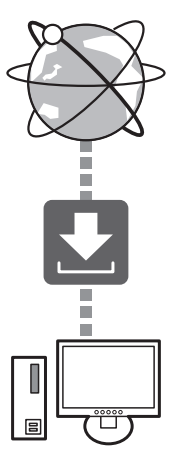

#### **CONSIGLIO**

Per ulteriori dettagli sull'installazione del driver stampante, vedere la Guida di Installazione del Driver. È possibile scaricare o visualizzare la Guida nella pagina Web di Canon (http://www.canon.com/).

#### Informazioni sul supporto del sistema operativo più aggiornato

Vedere il sito Web di Canon (http://www.canon.com/).

#### **Se un driver stampante per questa macchina è già installato sul computer**

In base all'ambiente di sistema, è necessario disinstallare il driver vecchio e installare quello nuovo. Per la procedura di disinstallazione, vedere la Guida di Installazione del Driver

# **Parti di ricambio**

# **Sostituzione dei materiali di consumo facendo riferimento ad un video**

Quando un materiale di consumo utilizzato nella macchina sta per arrivare al momento della sostituzione, sul pannello digitale appare una schermata che suggerisce di sostituirlo. Sostituire il materiale di consumo in questione facendo riferimento alla schermata.

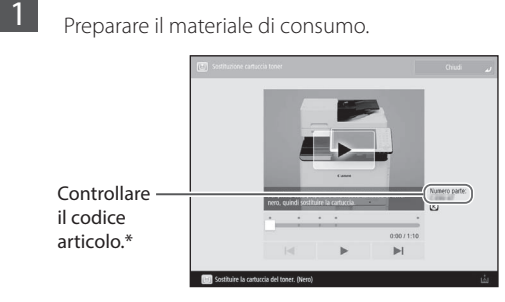

\* Si tratta di un codice articolo che identifica i materiali di consumo originali Canon. Per stampe di alta qualità, si consiglia di utilizzare materiali di consumo originali Canon.

#### NOTA

Elenco dei materiali di consumo **P.[167](#page-166-0)** 

#### Per controllare il codice articolo di un materiale di consumo nella schermata di normale utilizzo

- 1. Premere  $\hat{\otimes}$  sul pannello digitale.
- 2. Controllare [Consumab./Altro] > [Controllo numero parte] sul pannello digitale.

2 Sostituire il consumabile facendo riferimento allo schermo.

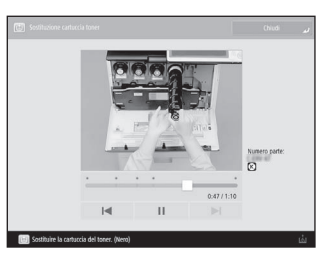

#### **CONSIGLIO**

Le schermate e i messaggi possono variare in base al materiale di consumo.

#### Quando un messaggio quale <Livello (XXXX) basso. Non occorre sostituire subito.>\*

È possibile continuare a stampare ancora per un certo periodo senza sostituire il materiale di consumo in questione. Tuttavia sarebbe necessario avere a disposizione un nuovo componente in modo da eseguire la sostituzione quando richiesto.

Esempio: Cartuccia del toner

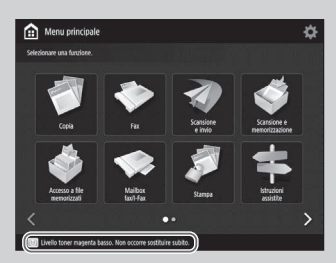

\* "XXXX" nel messaggio indica il materiale di consumo in questione.

# <span id="page-166-0"></span>**Elenco dei materiali di consumo**

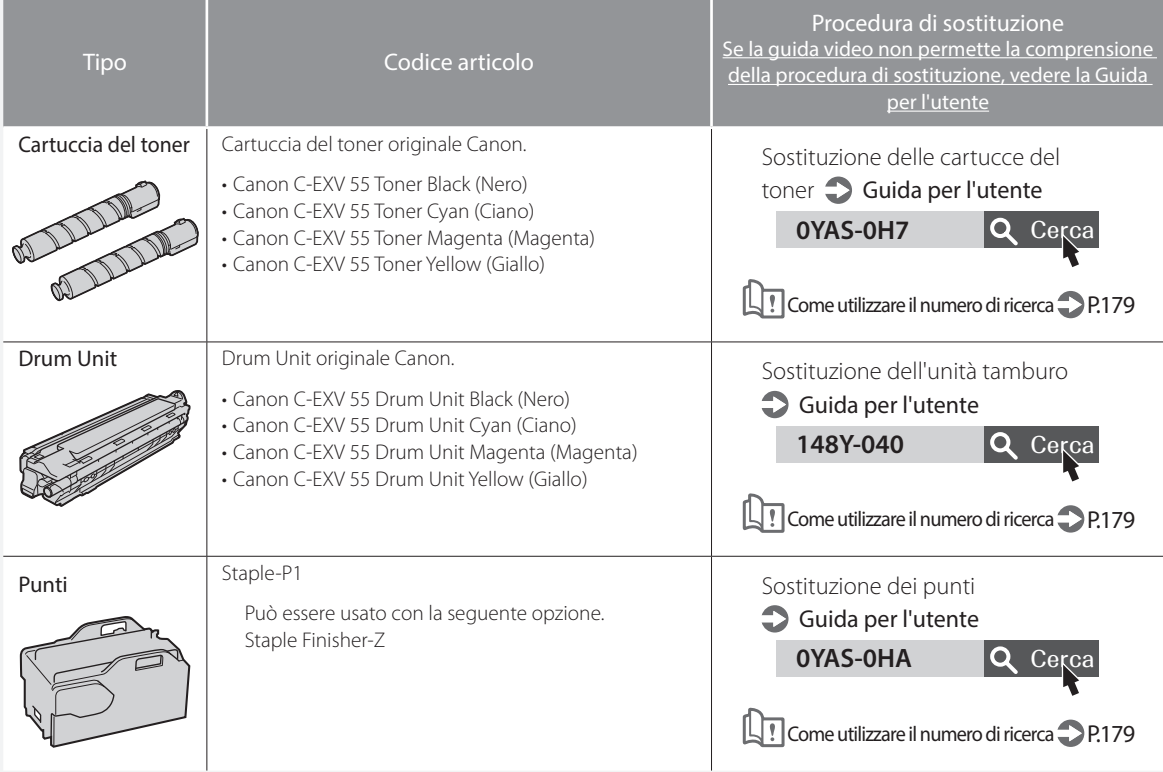

#### **ATTENZIONE!**

- Evitare di conservare le cartucce del toner in posizione verticale.
- Conservare le cartucce di toner in un luogo fresco, lontano dalla luce diretta del sole. È preferibile scegliere un luogo in cui la temperatura non superi i 30 °C e l'umidità non superi l'80%.

#### **[Attenzione ai toner contraffatti]**

Richiamiamo l'attenzione sulla presenza in commercio di toner Canon contraffatti. L'uso di toner contraffatti può causare un peggioramento della qualità di stampa o ridurre le prestazioni della macchina. Canon non è responsabile di difetti di funzionamento, incidenti o danni causati dall'uso di toner contraffatti. Per maggiori informazioni al riguardo, vedere canon.com/counterfeit.

#### **Consumabili originali**

Canon sviluppa costantemente innovazioni tecnologiche per i toner, tamburi e cartucce che produce, appositamente studiati per essere utilizzati nelle macchine multifunzione Canon. Assicuratevi i vantaggi di prestazioni, volume e qualità di stampa ottimali, resi possibili dalle nuove e avanzate tecnologie Canon. Si raccomanda di utilizzare consumabili originali per le macchine multifunzione Canon.

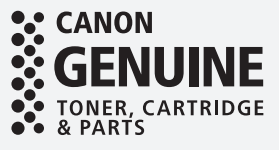

# **Appare una schermata di errore**

Se si verifica un errore durante la scansione o la stampa o si verifica un problema con la connessione di rete o l'impostazione, appare un messaggio sul pannello digitale o sulla IU remota.

#### Pannello digitale

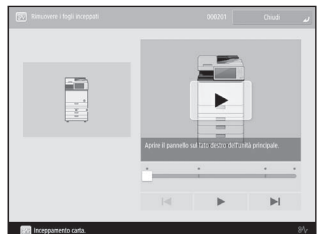

#### IU remota

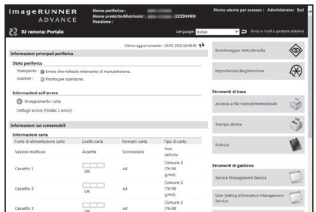

Per il significato di ciascun messaggio e la soluzione da adottare, vedere la Guida per l'utente.

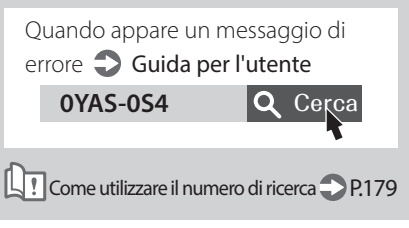

# **Appare un messaggio di errore Appare il messaggio "Contattare il tecnico dell'assistenza"**

Quando la macchina cessa di funzionare normalmente a causa di un problema, appare un messaggio che chiede di contattare il tecnico di assistenza. Eseguire la seguente procedura.

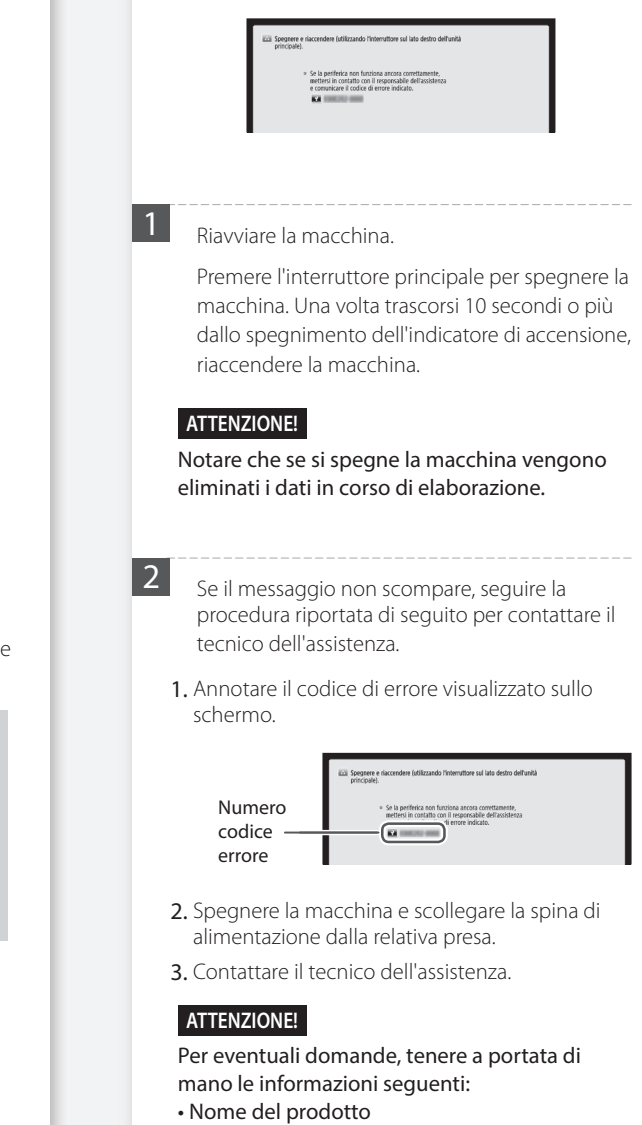

- Rivenditore presso cui è stata acquistata la macchina
- Dettagli relativi al problema (es. cosa è stato fatto e cosa è accaduto di seguito)
- Numero codice errore

#### **Quando appare il pulsante [Modo funzioni limitate]**

È possibile usare la macchina con funzioni parzialmente limitate anche prima di risolvere il problema.

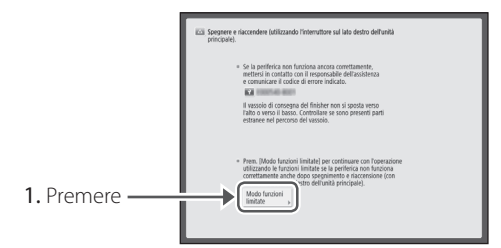

2. Premere [Sì] per riavviare la macchina.

La macchina passa alla modalità funzioni limitate.

Quando il problema è risolto, il messaggio [Chiamare resp. assist.] scompare dalla parte inferiore sinistra dello schermo.

#### **CONSIGLIO**

Quando si seleziona una funzione limitata nella modalità funzioni limitate, appare la seguente schermata.

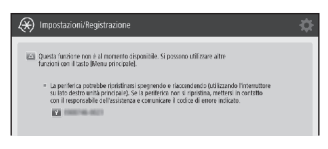

Premere sul pannello digitale per tornare al Menu principale, quindi selezionare un'altra funzione.

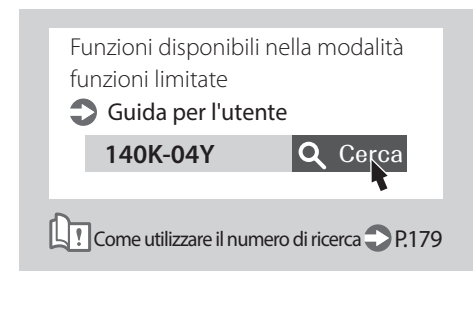

# **Indice illustrato**

- È possibile identificare facilmente il nome di una parte e trovare la pagina in cui viene descritta tale parte.
- \* Le immagini riportate presuppongono che la macchina sia dotata di Cassette Feeding Unit-AK

# **Unità principale**

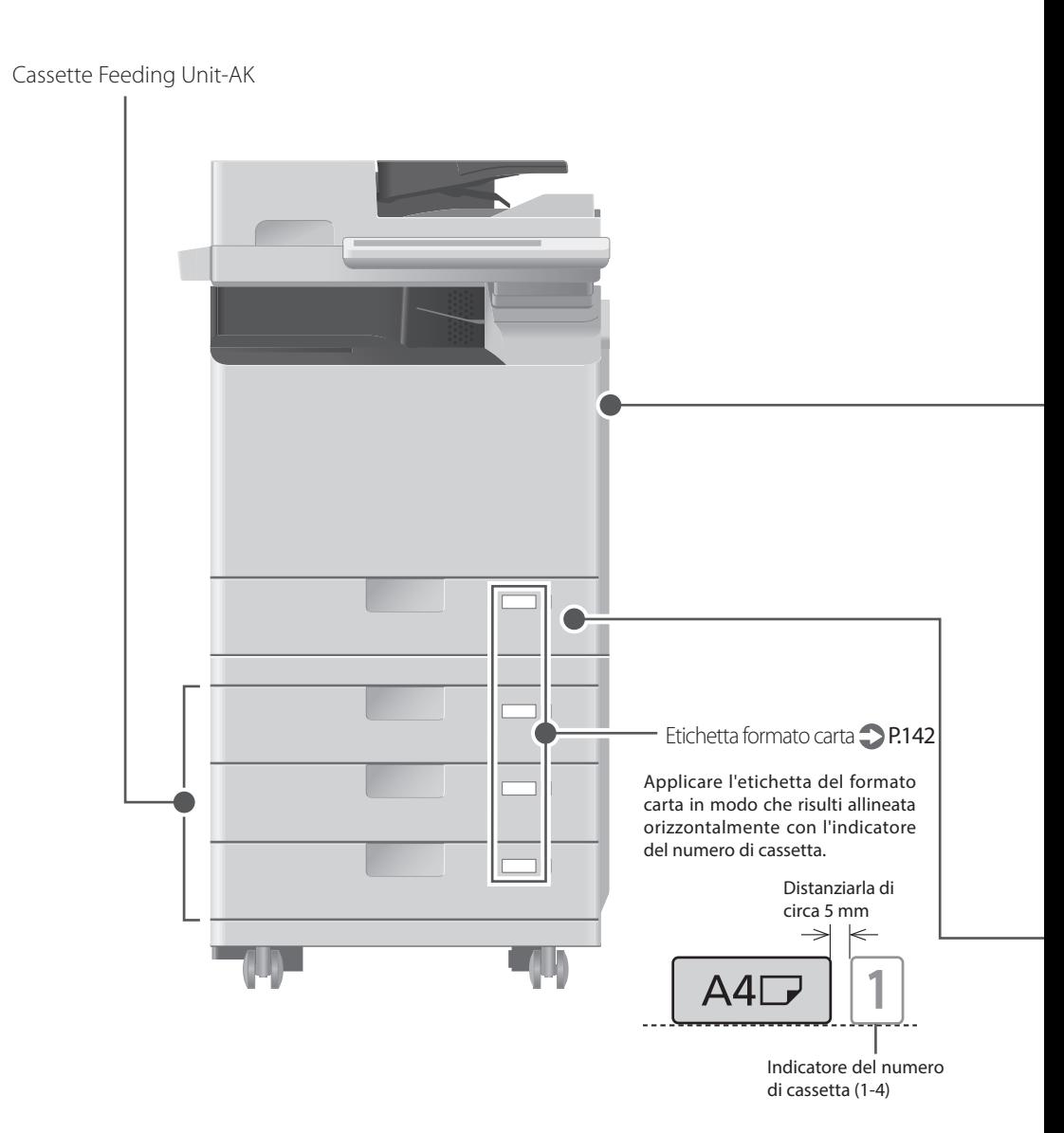

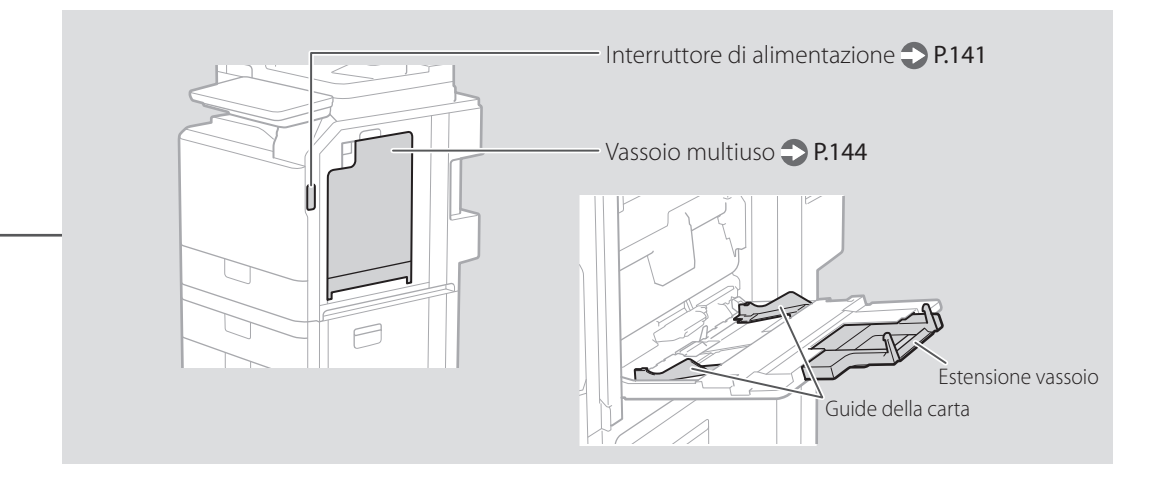

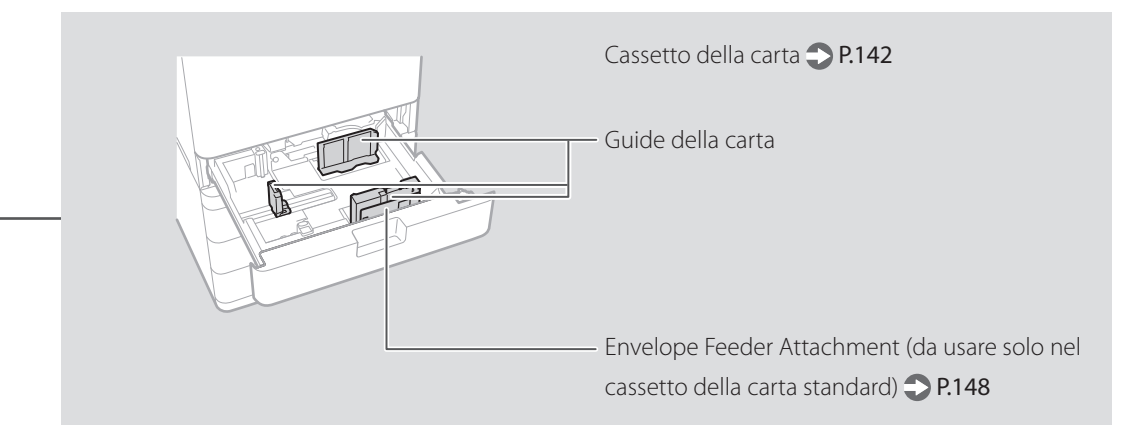

# **Indice illustrato**

## **Pannello comandi**

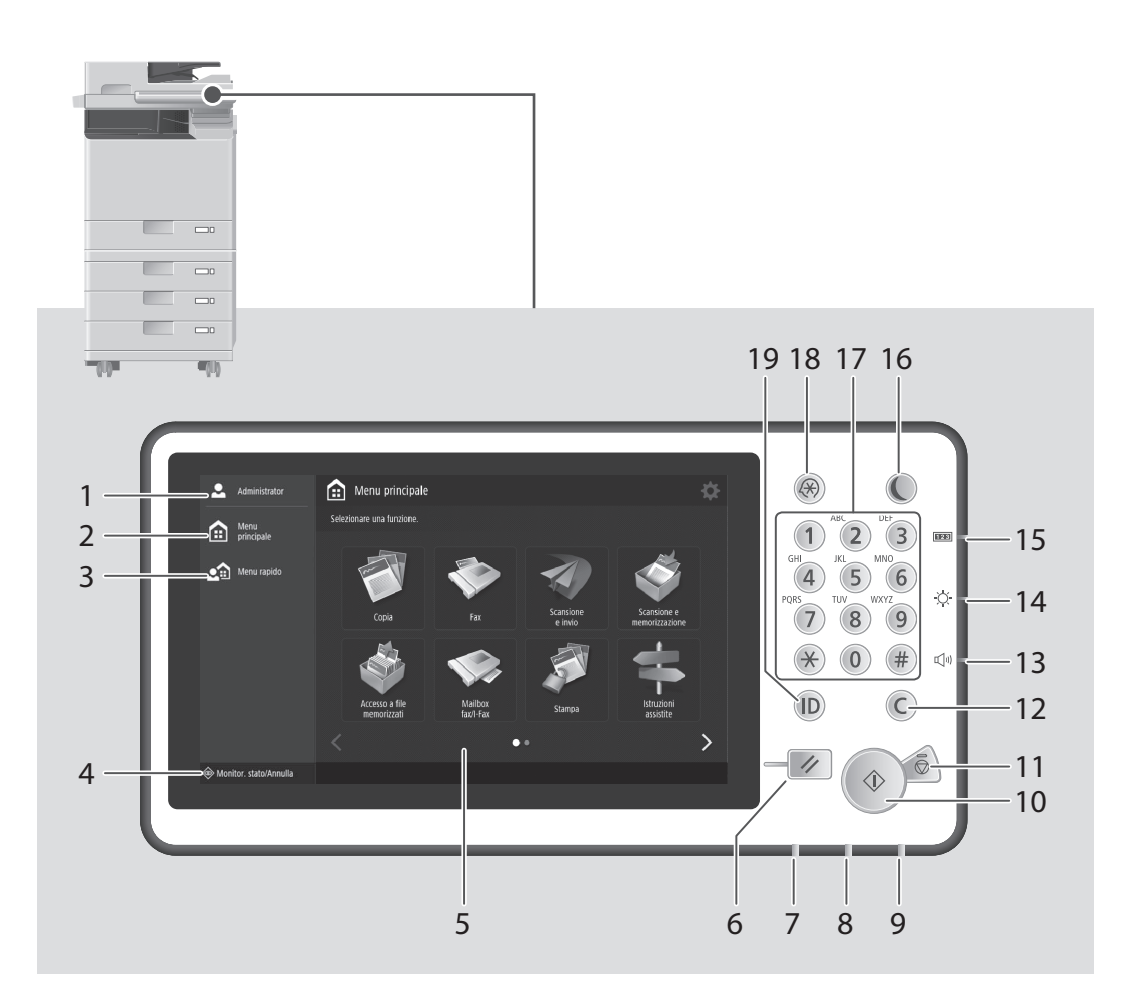

#### 1 Nome utente per l'accesso

Viene visualizzato il nome dell'utente che ha attualmente effettuato l'accesso.

#### 2 [Menu principale] P.[153](#page-152-0)

Premere per visualizzare la schermata Menu principale.

#### 3 [Menu rapido]

Premere per visualizzare le funzioni registrate sotto forma di Menu rapido.

#### 4 [Monitoraggio stato/Annulla] P[.155](#page-154-0)

Premere per controllare lo stato di un lavoro o annullare un lavoro.

### 5 Pannello digitale P.[140](#page-139-0)

Mostra la schermata delle impostazioni di stampa e i messaggi. Toccare il pannello per eseguire le impostazioni e altre operazioni.

#### 6 Tasto Ripristino

Premere per annullare le impostazioni e ripristinare quelle specificate in precedenza.

#### 7 Indicatore di elaborazione/dati

- Lampeggia quando la macchina è in funzione.
- Si illumina quando la macchina è in attesa di un comando.

#### 8 Indicatore di errore

Lampeggia o si illumina in caso di errore nella macchina. Se l'indicatore di errore emette una luce rossa costante, contattare un rivenditore Canon autorizzato.

#### 9 Indicatore di accensione **P**.[140](#page-139-0)

Si illumina quando si accende la macchina.

#### 10 Tasto Avvio

Premere questo tasto per cominciare un'operazione (o la lettura dei dati).

#### 11 Tasto Stop P.[160](#page-159-0)

Premere questo tasto per arrestare l'operazione in corso.

#### 12 Tasto Azzera

Premere questo tasto per cancellare i valori o i caratteri inseriti.

#### 13 Tasto Impostazioni volume

Premere per regolare il volume audio.

#### 14 Selettore di regolazione della luminosità Regola la luminosità dello schermo.

#### 15 Tasto Contatore/Informazioni sul dispositivo

Premere questo tasto per visualizzare il conteggio totale di copie e stampe sul pannello digitale.

#### 16 Tasto risparmio energetico P[.140](#page-139-0)

Premere questo tasto per impostare o disattivare la modalità di riposo.

- Si illumina quando la macchina passa alla modalità di riposo.
- Si spegne quando la macchina esce dalla modalità di riposo.

#### 17 Tasti numerici

Premere per inserire i valori numerici.

#### 18 Tasto Impostazioni/Registrazione P[.142](#page-141-1)

Premere questo tasto per specificare le impostazioni o effettuare una registrazione.

#### 19 Tasto ID (Log In/Out)

Premere questo tasto per accedere/disconnettersi (quando è stato impostato un servizio di registrazione).

#### Regolazione della posizione/dell'angolo del pannello di controllo

È inoltre possibile far scorrere il pannello comandi a destra come necessario.

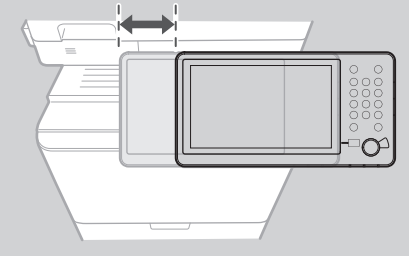

Far scorrere il pannello comandi per eseguire le seguenti operazioni:

- aprire il coperchio anteriore dell'unità principale
- estrarre la carta stampata di piccolo formato dal vassoio
- rimuovere la carta inceppata dall'area del finisher (opzionale).

È possibile regolare l'angolo del pannello comandi in modo da usare il pannello più facilmente.

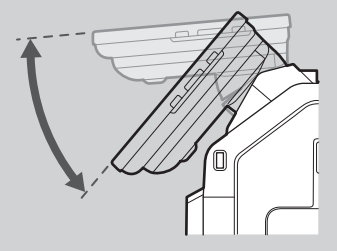

Quando si regola la posizione/angolo del pannello comandi, non premere né estrarre forzatamente il panello.

# **Appendice**

# **Importanti istruzioni per la sicurezza**

Questo capitolo contiene importanti istruzioni per la sicurezza al fine di prevenire lesioni agli utenti della macchina e ad altri, nonché danni alla proprietà. Leggere questo capitolo prima di usare la macchina e seguire le istruzioni per un utilizzo corretto. Non eseguire operazioni che non siano descritte nel presente manuale. Canon declina ogni responsabilità per eventuali danni derivanti da operazioni non descritte in questo manuale, uso improprio oppure riparazioni o modifiche non eseguite da Canon o da terze parti autorizzate da Canon. Un uso improprio della macchina può provocare lesioni e/o danni personali con conseguente necessità di interventi di riparazione che potrebbero non essere coperti dalla garanzia limitata.

Indica operazioni che potrebbero provocare gravi incidenti, anche mortali, se non eseguite correttamente. Per utilizzare la macchina in condizioni di sicurezza, prestare pertanto attenzione a queste avvertenze.

#### **AATTENZIONE**

Indica operazioni che potrebbero provocare lesioni a persone se non eseguite correttamente. Per utilizzare la macchina in condizioni di sicurezza, prestare pertanto attenzione a queste avvertenze.

#### **IMPORTANTE**

Indica avvertimenti e limitazioni relativi al funzionamento dell'apparecchiatura. Leggere attentamente tali avvisi per utilizzare l'apparecchiatura correttamente ed evitare di danneggiare il sistema o altri beni.

#### **Installazione**

Per utilizzare questa macchina in sicurezza e praticità, leggere attentamente le precauzioni seguenti e installare la macchina in una ubicazione appropriata.

#### **AVVERTENZA**

#### Non installare in luoghi in cui si potrebbero provocare incendi o scosse elettriche

- In una posizione dove le prese d'aria risultano bloccate (eccessiva prossimità a pareti, letti, tappeti o oggetti simili)
- In una posizione umida o polverosa
- In una posizione esposta alla luce solare diretta o all'esterno
- In una posizione soggetta ad elevate temperature
- In una posizione esposta a fiamme libere • In prossimità di sostanze alcooliche, solventi e
- altri materiali infiammabili

#### Altri avvertimenti

- Non collegare cavi non approvati alla macchina. In caso contrario si potrebbero provocare incendi o scosse elettriche.
- Non collocare catene e altri oggetti metallici o contenitori riempiti con liquidi sulla macchina. Se sostanze esterne entrano in contatto con le parti elettriche all'interno dell'apparecchiatura, si potrebbero provocare incendi o scosse elettriche.
- Se oggetti estranei dovessero cadere nella macchina, scollegare la spina di alimentazione dalla presa CA e contattare il rivenditore autorizzato Canon locale.

#### **AATTENZIONF**

#### Non installare nelle seguenti posizioni

La macchina potrebbe cadere, provocando lesioni. • Posizione instabile

• Posizione soggetta a vibrazioni

#### Altre avvertenze

- Quando si trasporta la macchina, seguire le istruzioni del presente manuale. Se trasportata in modo improprio, potrebbe cadere e provocare lesioni.
- Quando si installa la macchina, fare attenzione a non schiacciare le mani tra la macchina e il pavimento o le pareti. Lo schiacciamento potrebbe provocare lesioni.

#### Piedini regolabili (solo per prodotti con piedini regolabili)

Non rimuovere i piedini della macchina dopo che la macchina è stata installata, altrimenti la macchina potrebbe cadere e ferire l'operatore.

#### **O** IMPORTANTE

Non installare nelle seguenti posizioni In caso contrario è possibile provocare danni alla macchina.

- Un luogo soggetto a livelli di temperatura e di umidità estremi (troppo alti o troppo bassi).
- In una posizione soggetta a sensibili cambiamenti di temperatura o umidità
- In una posizione vicina ad apparecchiature
- generatrici di onde magnetiche o elettromagnetiche • In un laboratorio o altra ubicazione in cui si verificano reazioni chimiche
- In una posizione esposta a gas corrosivi o tossici
- In una posizione che potrebbe deformarsi con il peso della macchina o in cui la macchina possa sprofondare (un tappeto, ecc.)

#### Non installare in luoghi con scarsa ventilazione

Durante il normale funzionamento questa macchina genera una piccola quantità di ozono e di altre emissioni che non sono nocive per la salute. Tuttavia potrebbero essere maggiormente percepibili durante l'uso prolungato o lunghe sessioni di produzione in ambienti poco ventilati. Per mantenere un ambiente di lavoro confortevole, si consiglia di utilizzare la macchina in una stanza ben ventilata. Inoltre, evitare posizioni in cui le persone sarebbero esposte alle emissioni della macchina.

#### Non installare in luoghi soggetti a condensa

All'interno della macchina potrebbero formarsi goccioline d'acqua (condensa) quando la stanza in cui essa è installata si scalda rapidamente e quando la si sposta da un luogo fresco o secco a uno caldo o umido. L'utilizzo della macchina in queste condizioni può provocare inceppamenti della carta e stampe di bassa qualità o danni alla macchina stessa. Prima dell'utilizzo, lasciare che la macchina si adegui alla temperatura e all'umidità ambientale per almeno 2 ore.

#### Evitare di installare la macchina vicino a computer o altre apparecchiature elettroniche di precisione.

Le interferenze elettriche e le vibrazioni generate dalla macchina durante la stampa possono compromettere il corretto funzionamento di queste apparecchiature.

#### Evitare di installare la macchina vicino a televisori, radio o apparecchiature elettroniche simili.

La macchina potrebbe interferire con la buona ricezione del segnale audio-video. Collegare il cavo di alimentazione a una presa dedicata e lasciare più spazio possibile tra la macchina e altre apparecchiature elettroniche.

#### Sensore di movimento

Il funzionamento del sensore di movimento può diventare instabile a seconda dell'ambiente di utilizzo, per esempio in presenza di oggetti nelle vicinanze o in caso di installazione della macchina in una posizione soggetta a traffico intenso.

#### Ad altitudini di 3.000 m o più sul livello del mare

Le macchine con un hard disk potranno non funzionare correttamente quando vengono usate ad altitudini elevate, quali 3.000 metri sul livello del mare o superiori.

#### Connessione della linea telefonica (solo per prodotti con funzione fax)

La macchina è conforme agli standard di linea telefonica analogica e può essere collegata solo a una rete telefonica pubblica di tipo PSTN. Collegando la macchina a una linea telefonica digitale o a una linea dedicata può impedirne il corretto funzionamento e persino danneggiarla. Verificare il tipo di linea telefonica prima di collegare la macchina. Prima di collegare la macchina a una linea in fibra ottica o a una linea telefonica IP, contattare il service provider.

#### Quando si utilizza la LAN wireless (solo per prodotti con funzione LAN wireless)

- Installare la macchina ad almeno 50 m dal router LAN wireless.
- Laddove possibile, installare la macchina in luoghi in cui eventuali oggetti non possano interferire con la comunicazione. Pareti o pavimenti possono determinare il deterioramento del segnale.
- Tenere la macchina il più lontano possibile da telefoni cordless, forni a microonde o altre apparecchiature che emettono onde radio.
- Non utilizzare in prossimità di apparecchiature medicali. Le onde radio emesse da questa macchina potrebbero interferire con le apparecchiature medicali e provocarne il malfunzionamento e provocare potenziali conseguenze.

#### Se il rumore di funzionamento è fastidioso

In base all'ambiente di utilizzo e alla modalità operativa, se il rumore di funzionamento risulta fastidioso, si consiglia di installare la macchina in un luogo diverso dall'ufficio.

#### Spostamento della macchina

Prima di spostare la macchina, anche se si tratta di trasferirla in un'altra posizione sullo stesso piano dell'edificio, mettersi in contatto con un rivenditore autorizzato Canon. Non tentare di spostare la macchina di propria iniziativa.

#### **Alimentazione**

#### **A**AVVERTENZA

- Utilizzare solo un alimentatore conforme con i requisiti di alimentazione specificati. In caso contrario, potrebbero verificarsi incendi o scosse elettriche.
- Utilizzare solo i cavi di alimentazione in dotazione, in caso contrario potrebbero verificarsi incendi o scosse elettriche.
- Il cavo di alimentazione in dotazione è destinato all'utilizzo con questa macchina. Non collegare il cavo di alimentazione ad altre periferiche.
- Non modificare, tirare, piegare forzatamente o eseguire altre azioni che potrebbero danneggiare il cavo di alimentazione. Non posizionare oggetti pesanti sul cavo di alimentazione. In caso contrario, potrebbero verificarsi incendi o scosse elettriche.
- Non inserire o staccare la spina con le mani bagnate, in quanto potrebbero verificarsi scosse elettriche.
- Non utilizzare prolunghe o prese multiple con la macchina: potrebbero verificarsi incendi o scosse elettriche.
- Non avvolgere il cavo di alimentazione né annodarlo, in quanto potrebbero verificarsi incendi o scosse elettriche.
- Inserire la spina di alimentazione a fondo nella presa CA. In caso contrario potrebbero verificarsi incendi o scosse elettriche.
- Estrarre la spina di alimentazione completamente dalla presa CA durante i temporali. In caso contrario potrebbero verificarsi incendi, scosse elettriche o danni alla macchina.
- Assicurarsi che l'alimentazione sia sicura e la tensione stabile.
- Non avvicinare il cavo a fonti di calore; se non si segue questa precauzione, il rivestimento del cavo potrebbe fondersi e causare incendi o scosse elettriche.

#### Evitare le seguenti situazioni:

Se viene applicata una tensione eccessiva alla parte collegata del cavo di alimentazione, il cavo potrebbe subire dei danni oppure i cavi all'interno della macchina potrebbero scollegarsi. Provocando incendi.

- Collegare e scollegare il cavo di alimentazione frequentemente.
- Tirare il cavo di alimentazione.
- Tenere in tensione il cavo di alimentazione vicino alla parte collegata e applicare una tensione continua alla presa o alla parte collegata.
- Applicare una pressione eccessiva alla presa di corrente.

#### **ATTENZIONE**

Installare la macchina presso la presa di corrente e lasciare spazio sufficiente intorno alla presa, in modo da poter scollegare facilmente il cavo all'occorrenza in caso di emergenza.

#### **C**IMPORTANTE

#### Quando si collega l'alimentazione

- Non collegare il cavo di alimentazione a un gruppo di continuità, poiché ciò potrebbe causare un malfunzionamento della macchina o danneggiare la macchina in caso di interruzione di corrente.
- Se si collega questa macchina a una presa CA multipla, non collegare altri dispositivi.
- Non collegare il cavo di alimentazione alla presa ausiliaria CA di un computer.

#### Altre precauzioni

Disturbi elettrici possono provocare il malfunzionamento di questa macchina o la perdita di dati.

#### **Gestione**

#### **AAVVERTENZA**

- Se la macchina emette rumore, odore insolito, oppure fumo o calore eccessivo, scollegare immediatamente la spina di alimentazione dalla presa CA e rivolgersi a un rivenditore Canon autorizzato. L'utilizzo continuativo potrebbe provocare incendi o scosse elettriche.
- Non disassemblare o modificare questa macchina. All'interno sono presenti componenti ad alta tensione e alta temperatura che, se smontati o modificati, possono provocare incendi o scosse elettriche.
- Posizionare la macchina in luoghi in cui cavo di alimentazione e altri cavi, ingranaggi o parti elettriche all'interno della macchina siano fuori dalla portata dei bambini. In caso contrario potrebbero verificarsi gravi incidenti.
- Non utilizzare spray infiammabili in prossimità della macchina. Se sostanze infiammabili venissero a contatto con le parti elettriche all'interno della macchina, si potrebbero provocare incendi o scosse elettriche.
- Quando si sposta la macchina, verificare di DISATTIVARE l'alimentazione, quindi scollegare i cavi di alimentazione e interfaccia. In caso contrario si potrebbero danneggiare i cavi di alimentazione e interfaccia, provocando incendi o scosse elettriche.
- Quando si collega o disconnette un cavo USB e la spina di alimentazione è collegata alla presa di alimentazione CA, non toccare la parte metallica del connettore, in quanto si potrebbero provocare scosse elettriche.

#### Se si utilizza un pacemaker cardiaco

Questa macchina genera un flusso magnetico di basso livello e onde ultrasoniche. Se si utilizza un pacemaker cardiaco e si avvertono delle anomalie, spostarsi lontano dalla macchina e consultare immediatamente il medico.

#### **AATTENZIONE**

- Non collocare oggetti pesanti sulla macchina,
- poiché in caso di caduta possono provocare lesioni. • Per sicurezza, scollegare il cavo di alimentazione se la macchina non viene utilizzata per un lungo periodo di tempo.
- Prestare attenzione quando si aprono e chiudono i coperchi per evitare lesioni alle mani.
- Tenere mani e abiti lontano dai rulli nell'area di uscita. Se le mani o gli abiti restano impigliati nei rulli, si possono provocare lesioni personali.
- La parte interna della macchina e gli slot di uscita sono molto caldi durante e subito dopo l'uso. Evitare il contatto con tali aree per evitare ustioni. Anche la carta stampata può essere calda subito dopo la stampa, prestare quindi attenzione quando la si maneggia. In caso contrario potrebbero provocarsi ustioni.

#### Alimentatore (solo per prodotti con un alimentatore)

- Non esercitare un'eccessiva pressione sull'alimentatore dopo avere posizionato un originale di grande spessore sul vetro di lettura. In caso contrario, il vetro potrebbe rompersi e ferire l'operatore.
- Chiudere con attenzione l'alimentatore per evitare di ferirsi le mani.
- Fare attenzione a non inserire le mani o le dita nell'alimentatore. Ciò può provocare lesioni.

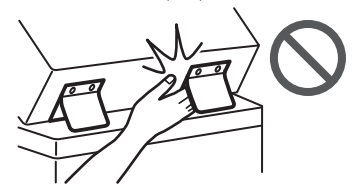

#### Finisher (solo per prodotti con finisher)

• Non mettere le mani nella parte del vassoio dove viene eseguita la pinzatura (vicino ai rulli) e prestare particolare attenzione ai punti metallici taglienti che potrebbero provocare lesioni personali.

#### Cassetto della carta (solo per prodotti con cassetto di carta)

• Non infilare la mano nella macchina quando il cassetto carta viene rimosso, poiché questo potrebbe provocare lesioni personali.

#### Chiave risparmio energetico (solo per prodotti con chiave risparmio energetico)

• Per sicurezza, premere © (Risparmio energetico) quando la macchina non deve essere utilizzata per un lungo periodo di tempo, ad esempio di notte. Inoltre, spegnere la macchina con l'interruttore principale e scollegare il cavo di alimentazione se la macchina non deve essere utilizzata per periodi di tempo ancora più lunghi, ad esempio durante le vacanze.

#### Sicurezza laser

Questo prodotto è classificato come prodotto laser di classe 1 in IEC60825-1:2014 e EN60825-1:2014.

CLASS 1 LASER PRODUCT LASER KLASSE 1 APPAREIL À LASER DE CLASSE 1 APPARECCHIO LASER DI CLASSE 1 PRODUCTO LÁSER DE CLASE 1 APARELHO A LASER DE CLASSE 1 LUOKAN 1 LASER-TUOTE LASERPRODUKT KLASS 1

Il fascio laser può essere dannoso per il corpo. Poiché la radiazione emessa all'interno del prodotto è completmante confinata iin un all'ggiamento protettivo e coperture esterne, il fascio laser non può uscire dalla macchina in qualsiasi fase di uso da parte dell'utente. Leggere le seguenti note e istruzioni per la sicurezza.

- Mai aprire i coperchi oltre a quelli indicati nei manuali per la macchina.
- Se il fascio laser dovesse uscire e andare negli occhi, l'esposizione potrebbe causare danni agli occhi.
- L'utilizzo di controlli, regolazioni o l'esecuzione di procedure diverse da quelle specificate in questo manuale può provocare l'esposizione a radiazioni pericolose.

### **Etichetta sicurezza laser**

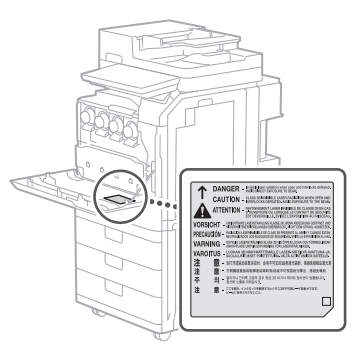

# **Unità di fissaggio**

Quando si estraggono dei fogli inceppati o si eseguono dei controlli all'interno della macchina, non esporsi al calore emesso dall'unità di fissaggio e dalle zone circostanti, per un lungo periodo di tempo. Questo potrebbe causare delle ustioni da temperature relativamente alte, anche se non si viene direttamente a contatto con l'unità di fissaggio e le zone circostanti.

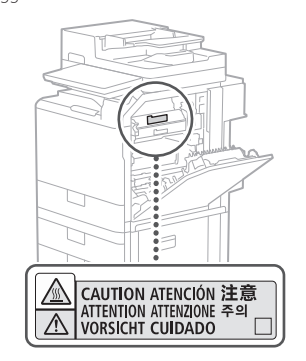

#### **O** IMPORTANTE

- Seguire le istruzioni presenti nell'etichetta di attenzione incollata sulla macchina.
- Non esporre la macchina a forti urti o vibrazioni. • Non aprire o chiudere forzatamente sportelli, coperchi e altre parti. In caso contrario si possono provocare danni alla macchina.
- Non spegnere la macchina con l'interruttore principale e non aprire gli sportelli mentre la macchina è in funzione. Se si eseguono queste operazioni, possono verificarsi inceppamenti. • Utilizzare un cavo modulare di lunghezza inferiore
- a 3 metri.
- Utilizzare un cavo USB di lunghezza inferiore a 3 metri.

# **Appendice**

#### **Simboli correlati alla sicurezza**

- Interruttore di alimentazione: posizione "ACCESO"
- Interruttore di alimentazione: posizione "SPENTO"
- Interruttore di alimentazione: posizione "STAND-BY"
- ∩ Interruttore "ACCESO" "SPENTO"
- Terminale di messa a terra di protezione
- Tensione pericolosa all'interno. Non aprire i coperchi in modo difforme a quanto indicato nelle istruzioni.
- A ATTENZIONE: superficie calda. Non toccare.
- Apparecchiatura di classe II
- Parti in movimento: tenere il corpo lontano dalle  $\sqrt{\frac{A_0}{2}}$  parti in movimento
- Alcuni dei simboli mostrati sopra possono non essere presenti in base al prodotto.

#### **Manutenzione e ispezioni**

Pulire la macchina regolarmente. Se si accumula polvere, la macchina potrebbe non funzionare correttamente. Quando si esegue la pulizia, osservare le indicazioni seguenti. Se si verifica un problema durante il funzionamento, vedere "Soluzione dei problemi" nella Guida per l'utente. Se non è possibile risolvere il problema o si pensa che sia necessario un controllo interno, consultare "Se non è possibile risolvere un problema".

#### **AVVERTENZA**

- Prima di eseguire le operazioni di pulizia, disattivare l'alimentazione e disinserire la spina di alimentazione dalla presa CA. In caso contrario potrebbero verificarsi incendi o scosse elettriche.
- Scollegare periodicamente la spina di alimentazione e pulire con un panno asciutto per rimuovere polvere e sporcizia. La polvere potrebbe assorbire l'umidità dell'aria e provocare incendi se dovesse entrare in contatto con l'elettricità.
- Pulire la macchina con un panno umido e ben strizzato. Inumidire i panni per la pulizia solo con acqua. Non utilizzare alcool, benzene, solventi o altre sostanze infiammabili. Non utilizzare panni in carta. Tali prodotti, se entrano a contatto con le parti elettriche all'interno della macchina, potrebbero generare elettricità statica o provocare incendi o scosse elettriche.
- Verificare periodicamente che spina e cavo di alimentazione non siano danneggiati. Controllare che nella macchina non siano presenti ruggine, ammaccature, graffi, crepe o che non venga generato calore eccessivo. L'uso di apparecchiature sottoposte a scarsa manutenzione può provocare incendi o scosse elettriche.

#### **AATTENZIONE**

- All'interno della macchina sono presenti componenti ad alta temperatura e alta tensione. Toccando tali componenti si rischiano scottature. Non toccare le parti della macchina non indicate nel manuale.
- Quando si carica la carta o si rimuovono documenti inceppati, prestare attenzione a non tagliarsi le mani con i bordi dei fogli.

### **Materiali di consumo**

#### **AVVERTENZA**

- Non gettare le cartucce di toner o i serbatoi di toner di scarto su fiamme libere, non conservare loro né la carta di stampa/copia in un luogo esposto a fiamme libere. Ciò potrebbe causarne l'accensione, con conseguente scoppio di un incendio.
- Se capita di versare o spargere del toner involontariamente, raccogliere con attenzione le particelle di toner insieme oppure asportarle con un panno morbido, operando in modo da evitarne l'inalazione. Per pulire il toner versato, non usare mai un aspirapolvere che non disponga di una sicurezza contro le esplosioni di polveri. Diversamente si potrebbe causare un malfunzionamento dell'aspirapolvere o addirittura un'esplosione della polvere, causata dalla scarica statica.

#### **AATTENZIONE**

- Tenere il toner e gli altri materiali di consumo fuori dalla portata dei bambini. In caso di ingestione di questi materiali, consultare immediatamente un medico.
- Se il toner entra in contatto con gli abiti o con la cute, lavarlo immediatamente con acqua. Non usare acqua calda in quanto essa fisserebbe il toner, trasformandolo in una macchia permanente.
- Non aprire le cartucce di toner: il toner potrebbe disperdersi ed entrare a contatto di occhi o bocca. In caso di contatto, lavare immediatamente con abbondante acqua fredda e consultare immediatamente un medico.
- Se il toner dovesse uscire dalla cartuccia, fare attenzione a non ingerirlo e a non farlo entrare a contatto diretto della pelle. Se si dovessero verificare irritazioni cutanee anche dopo avere rimosso il toner con acqua e sapone o in caso di ingestione del toner, consultare immediatamente un medico.
- Quando si estrae il serbatoio del toner di scarto, prestare attenzione a non farlo cadere. Ciò potrebbe causare lesioni.
- Non toccare i contatti elettrici

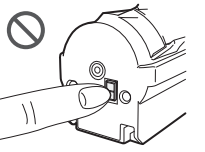

#### **O** IMPORTANTE

- Conservare le cartucce di toner in un luogo fresco, lontano dalla luce diretta del sole. • Non conservare le cartucce di toner in
- posizione verticale.

## **Avvisi**

#### Nome del prodotto

Le norme di sicurezza richiedono la registrazione del nome del prodotto. In alcune aree di commercializzazione, potrebbe essere registrato il nome indicato tra parentesi ( ).

imageRUNNER ADVANCE C356i/C356P/C256i (F170700)

#### Requisiti di compatibilità elettromagnetica (EMC) della Direttiva CE

Questa apparecchiatura è conforme ai requisiti essenziali di compatibilità elettromagnetica (EMC) della direttiva CE. Dichiariamo che questo prodotto è conforme ai requisiti EMC della direttiva CE per una tensione nominale di ingresso di 230 V, 50 Hz, sebbene la tensione nominale di questo prodotto sia 220 - 240 V, 50/60 Hz. L'uso di un cavo schermato è necessario per conformità ai requisiti tecnici di compatibilità elettromagnetica (EMC) della Direttiva CE.

#### International ENERGY STAR Program

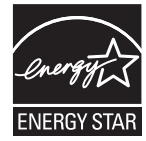

In qualità di partner ENERGY STAR®, Canon ha stabilito che questo prodotto soddisfa il programma ENERGY STAR in termini di efficienza energetica. Il programma internazionale ENERGY STAR promuove il

risparmio energetico tramite l'utilizzo di computer e altre apparecchiature da ufficio.

Questo progetto sostiene lo sviluppo e la diffusione di prodotti corredati di funzioni che riducono in modo considerevole il consumo di energia. Si tratta di un progetto aperto alle aziende che desiderano partecipare volontariamente.

I prodotti che rientrano in questo progetto sono le macchine per ufficio, quali i computer, i monitor, le stampanti, i fax e le copiatrici. Gli standard ed i logo utilizzati sono gli stessi in tutte le nazioni coinvolte.

#### Direttiva europee RAEE e sulle batterie

Le informazioni sulle direttive RAEE e sulle batterie sono disponibili nell'ultima Guida per l'utente (manuale HTML) nel sito Web di Canon (canon.com/oip-manual).

#### Informazioni sulle normative in materia di reti LAN wireless

#### Regulatory information for users in Jordan imageRUNNER ADVANCE C356i/C356P/C256i

includes approved Wireless LAN Module (Model name: FM1M944).

Contains Wireless LAN Module approved by TRC/ LPD/2015/5

#### Regulatory information for users in UAE

imageRUNNER ADVANCE C356i/C356P/C256i includes approved Wireless LAN Module (Model name: FM1M944).

TRA

REGISTERED No: ER38576/15 DEALER No: DA39360/15

#### **RE Directive**

(Solo per apparecchiature radio europee)

#### **RE Declaration of Conformity**

**English (EN)** Hereby, Canon Inc. declares that this equipment is in compliance with Directive 2014/53/EU.

The full text of the EU declaration of conformity is available at the following internet address: http://www.canon-europe.com/ce-documentation Wireless LAN Specifications Frequency band(s):2412-2472MHz

Maximum radio-frequency power:18.21dBm

**Czech (CS)** Tímto společnost Canon Inc. prohlašuje, že toto zařízení je v souladu se směrnicí 2014/53/EU. Úplné znění EU prohlášení o shodě je k dispozici na této internetové adrese:

http://www.canon-europe.com/ce-documentation Technické údaje bezdrátové LAN Pásmo(a) frekvence: 2412-2472 MHz

Maximální výkon rádiové frekvence: 18.21 dBm

**Danish (DA)** Hermed erklærer Canon Inc., at dette udstyr er i overensstemmelse med direktiv 2014/53/EU.

EU-overensstemmelseserklæringens fulde tekst kan findes på følgende internetadresse: http://www.canon-europe.com/ce-documentation Trådløs LAN specofikationer Frekvensbånd: 2412-2472 MHz Maks. radio-frekvenseffekt: 18.21 dBm

**German (DE)** Hiermit erklärt Canon Inc, dass diese Anlage der Richtlinie 2014/53/EU entspricht. Der vollständige Text der EU-Konformitätserklärung ist unter der folgenden Internetadresse verfügbar: http://www.canon-europe.com/ce-documentation WLAN-Spezifikationen Frequenzbereich(e): 2412-2472 MHz

Maximale Funkfrequenzleistung: 18.21 dBm

**Estonian (ET)** Käesolevaga deklareerib Canon Inc., et käesolev seade vastab direktiivi 2014/53/ EL nõuetele.

ELi vastavusdeklaratsiooni täielik tekst on kättesaadav järgmisel internetiaadressil: http://www.canon-europe.com/ce-documentation Juhtmevaba LAN-i spetsifikatsioonid Sagedusriba(d): 2412-2472 MHz Maksimaalne raadiosageduslik võimsus: 18.21 dBm

**Spanish (ES)** Por la presente, Canon Inc. declara que este equipo es conforme con la Directiva 2014/53/UE.

El texto completo de la declaración UE de conformidad está disponible en la dirección de Internet siguiente:

http://www.canon-europe.com/ce-documentation Especificaciones LAN inalámbrica

Banda(s) de frecuencia: 2412-2472 MHz Potencia máxima de radiofrecuencia: 18.21 dBm

**Greek (EL)** Με την παρούσα, η Canon Inc. δηλώνει ότι ο παρών εξοπλισμός συμμορφώνεται με την Οδηγία 2014/53/ΕΕ. Το πλήρες κείμενο της δήλωσης συμμόρφωσης της ΕΕ διατίθεται στην ακόλουθη διεύθυνση στο διαδίκτυο:

http://www.canon-europe.com/ce-documentation Προδιαγραφές ασύρματου LAN (WLAN) Ζώνες συχνότητας: 2412-2472 MHz Μέγιστη ισχύς ραδιοσυχνότητας: 18.21 dBm

**French (FR)** Le soussigné, Canon Inc., déclare que le présent équipement est conforme à la Directive 2014/53/UE.

Le texte complet de la déclaration UE de conformité est disponible à l'adresse internet suivante : http://www.canon-europe.com/ce-documentation Spécifications LAN sans fil Bande(s) de fréquence: 2412-2472 MHz Puissance maximale de radiofréquence: 18.21 dBm

**Italian (IT)** Con la presente, Canon Inc. dichiara che questa apparecchiatura è conforme alla direttiva 2014/53/UE.

Il testo completo della dichiarazione di conformità UE è disponibile al seguente indirizzo Internet: http://www.canon-europe.com/ce-documentation Caratteristiche LAN wireless

Banda/e di frequenza: 2412-2472 MHz Potenza massima a radiofrequenza: 18.21 dBm

**Latvian (LV)** Canon Inc. ar šo deklarē, ka šī iekārta atbilst Direktīvai 2014/53/ES. Pilns ES atbilstības deklarācijas teksts ir pieejams šādā interneta vietnē:

http://www.canon-europe.com/ce-documentation Bezvadu LAN specifikācijas Frekvences josla(s): 2412-2472 MHz Maksimālā radiofrekvences jauda: 18.21 dBm

**Lithuanian (LT)** Šiuo dokumentu "Canon Inc." patvirtina, kad ši įranga atitinka direktyvą 2014/53/ES. Visas ES atitikties deklaracijos tekstas prieinamas šiuo interneto adresu:

http://www.canon-europe.com/ce-documentation Belaidžio LAN specifikacijos

Dažnio diapazonas (-ai): 2412-2472 MHz Maksimali radijo ryšio dažnio galia: 18.21 dBm

**Dutch (NL)** Hierbij verklaar ik, Canon Inc., dat deze apparatuur conform is met Richtlijn 2014/53/EU. De volledige tekst van de EU-conformiteitsverklaring kan worden geraadpleegd op het volgende internetadres:

http://www.canon-europe.com/ce-documentation Draadloos LAN specificaties Frequentieband(en): 2412-2472 MHz Maximaal radiofrequentievermogen: 18.21 dBm

**Maltese (MT)** B'dan, Canon, qed tiddikjara li dan it-tip ta' tagħmir huwa konformi mad-Direttiva 2014/53/UE.

It-test kollu tad-dikjarazzjoni ta' konformità tal-UE huwa disponibbli f'dan is-sit fuq l-internet: http://www.canon-europe.com/ce-documentation Speċifikazzjonijiet tal-Wireless LAN Band(i) tal-Frekwenza: 2412-2472 MHz Qawwa ta' frekwenza tar-radju massima: 18.21 dBm

**Hungarian (HU)** A Canon Inc. igazolja, hogy ez a berendezés megfelel a 2014/53/EU irányelvnek. Az EU-megfelelőségi nyilatkozat teljes szövege elérhető a következő internetes címen: http://www.canon-europe.com/ce-documentation Vezeték nélküli LAN műszaki adatai Frekvenciasáv(ok): 2412-2472 MHz Maximális rádiofrekvenciás teljesítmény: 18.21 dBm

**Polish (PL)** Canon Inc. niniejszym oświadcza, że niniejsze urządzenie jest zgodne z dyrektywą 2014/53/UE.

Pełny tekst deklaracji zgodności UE jest dostępny pod następującym adresem internetowym: http://www.canon-europe.com/ce-documentation Specyfikacja bezprzewodowej sieci LAN Pasmo(-a) częstotliwości: 2412-2472 MHz Maksymalna moc na częstotliwościach radiowych: 18.21 dBm

**Portuguese (PT)** Por este meio, a Canon Inc. declara que o presente equipamento está em conformidade com a Diretiva 2014/53/UE. O texto integral da declaração de conformidade da UE está disponível no seguinte endereço de Internet:

http://www.canon-europe.com/ce-documentation Especificações de LAN Sem Fios Banda(s) de frequências: 2412-2472 MHz Potência máxima de radiofrequência: 18.21 dBm

**Slovene (SL)** Canon Inc. potrjuje, da je ta oprema v skladu z Direktivo 2014/53/EU. Celotno besedilo izjave EU o skladnosti je na voljo na naslednjem spletnem naslovu: http://www.canon-europe.com/ce-documentation Specifikacije za brezžični LAN Frekvenčna območja: 2412-2472 MHz Največja radiofrekvenčna moč: 18.21 dBm

**Slovak (SK)** Spoločnosť Canon Inc. týmto vyhlasuje, že toto zariadenie je v súlade so smernicou 2014/53/EÚ. Úplné znenie EÚ vyhlásenia o zhode je k dispozícii na tejto internetovej adrese: http://www.canon-europe.com/ce-documentation Technické údaje bezdrôtovej LAN Pásmo (a) frekvencia: 2412-2472 MHz Maximálny výkon rádiovej frekvencie: 18.21 dBm

**Finnish (FI)** Canon Inc. vakuuttaatäten, että tämä laite on direktiivin 2014/53/EU mukainen. EU-vaatimustenmukaisuusvakuutuksen täysimittainen teksti on saatavilla seuraavassa internetosoitteessa: http://www.canon-europe.com/ce-documentation Langattoman LAN:in tekniset ominaisuudet Taajuuskaista(t): 2412-2472 MHz

Suurin radiotaajuusteho: 18.21 dBm

**Swedish (SV)** Härmed försäkrar Canon Inc. att denna utrustning överensstämmer med direktiv 2014/53/EU.

Den fullständiga texten till EU-försäkran om överensstämmelse finns tillgänglig på följande webbadress:

http://www.canon-europe.com/ce-documentation Specifikationer för trådlöst LAN Frekvensband: 2412-2472 MHz Maximal radiofrekvenseffekt: 18.21 dBm

**Romanian (RO)** Prin prezenta, Canon Inc. declară că acest echipament este în conformitate cu Directiva 2014/53/UE. Textul integral al declarației UE de conformitate este disponibil la următoarea adresă internet: http://www.canon-europe.com/ce-documentation Specificații wireless LAN Benzi de frecvență: 2412-2472 MHz Putere maximă a frecvenței radio: 18.21 dBm

**Bulgarian (BG)** С настоящото Canon Inc. декларира, че това съоръжение е в съответствие с Директива 2014/53/ЕС. Цялостният текст на ЕС декларацията за съответствие може да се намери на следния интернет адрес:

http://www.canon-europe.com/ce-documentation Спецификация на безжичната LAN Честотна лента(и): 2412-2472 MHz Максимална радиочестотна мощност: 18.21 dBm

**Croatian (HR)** Canon Inc. ovime izjavljuje da je oprema u skladu s Direktivom 2014/53/EU. Cjeloviti tekst EU izjave o sukladnosti dostupan je na sljedećoj internetskoj adresi: http://www.canon-europe.com/ce-documentation Specifikacije bežičnog LAN-a Frekvencijski pojas(evi): 2412-2472 MHz Maksimalna snaga radijske frekvencije: 18.21 dBm

**Irish** Dearbhaíonn Canon Inc., leis seo, go bhfuil an trealamh seo i gcomhlíonadh leis an Treoir 2014/53/AE.

Tá an téacs iomlán de Dhearbhú Comhréireachta AE ar fáil ag seoladh an láithreáin ghréasáin mar seo a leanas:

http://www.canon-europe.com/ce-documentation Sonraíochtaí LAN Gan Sreang Banda(í) minicíochta: 2412-2472 MHz

Uaschumhacht radaimhinicíochta: 18.21 dBm

**Norwegian** Herved erklærer Canon Inc. at dette utstyret er i overensstemmelse med direktiv 2014/53/EU. Den fulle teksten til EUs samsvarserklæring er tilgjengelig på følgende Internett-adresse: http://www.canon-europe.com/ce-documentation Trådløs LAN-spesifikasjoner

Bølgelengde: 2412-2472 MHz Maks radiofrekvensstyrke: 18.21 dBm

# **Appendice**

**Icelandic** Hér með lýsir Canon Inc því yfir að þessi búnaður er í samræmi við tilskipun 2014/53/ESB. Allur texti ESB-samræmisyfirlýsingar er í boði á eftirfarandi veffangi:

http://www.canon-europe.com/ce-documentation Tæknilýsingar fyrir þráðlausa nettengingu Tíðnisvið: 2412-2472 MHz

Hámarksstyrkur útvarpstíðnibylgja: 18.21 dBm

#### Standard sulla protezione delle informazioni (IEEE 2600)

Questa macchina è conforme allo standard IEEE 2600™ - 2008 (da qui in avanti denominato IEEE 2600), uno standard internazionale di sicurezza delle informazioni per stampanti e periferiche multifunzione, ed è in grado di soddisfare i requisiti di sicurezza definiti nell'IEEE 2600 \*. Per informazioni su come la macchina soddisfa i requisiti di sicurezza definiti nell'IEEE 2600, vedere la Guida per l'utente > Gestione della macchina > IEEE 2600

- \* L'autenticazione di cui al CC dell'IEEE 2600.2 non è stata ottenuta per questa macchina.
- **Limitazioni legali all'uso del prodotto e delle immagini**

L'uso del prodotto per digitalizzare, stampare o riprodurre in altro modo determinati documenti e l'uso di tali immagini digitalizzate, stampate o riprodotte in altro modo dal prodotto, può essere vietato dalla legge e determinare azioni penali o civili. Di seguito viene fornito un elenco non esaustivo di tali documenti. Tale elenco ha scopo puramente indicativo. Se non si è certi della legalità dell'uso del prodotto per digitalizzare, stampare o riprodurre in altro modo particolari documenti, e/o dell'uso delle immagini digitalizzate, stampate o in altro modo riprodotte, consultare preventivamente un legale.

• Banconote

- Travelers Check
- Vaglia bancari
- Buoni alimentari
- Certificati di deposito
- Passaporti
- Francobolli (annullati o no)
- Documenti di immigrazione
- Badge identificativi o distintivi
- Marche da bollo (annullate o no)
- Documenti di selezione di leva o cambiali
- Titoli o altre obbligazioni
- Assegni o cambiali emessi da agenzie governative
- Certificati azionari
- Patenti per motoveicoli e certificati di titoli
- Opere coperte da copyright/Opere d'arte senza autorizzazione da parte del possessore del copyright

#### Esonero di responsabilità

- Le informazioni contenute in questo documento sono soggette a modifiche senza preavviso.
- CANON INC. NON FORNISCE ALCUNA GARANZIA, IMPLICITA O ESPLICITA, PER QUANTO RIGUARDA QUESTO MATERIALE, TRANNE QUANTO QUI RIPORTATO, INCLUSE E SENZA ALCUNA ESCLUSIONE, LE GARANZIE DI VENDIBILITÀ, COMMERCIABILITÀ, APPLICAZIONE PER UN PARTICOLARE SCOPO DI UTILIZZO O DI NON VIOLAZIONE DI BREVETTI O ALTRO. CANON INC. NON POTRÀ ESSERE RITENUTA RESPONSABILE DI DANNI DIRETTI, ACCIDENTALI O CONSEGUENTI, NÉ DI PERDITE O SPESE RISULTANTI DALL'USO DEL PRESENTE MATERIALE.

# **Informazioni su questo manuale**

#### Schermate

Le schermate del pannello digitale riportate nel manuale sono quelle visualizzate sulla imageRUNNER ADVANCE C356i quando è provvista dei seguenti prodotti opzionali: • Cassette Feeding Unit-AK

Notare che le funzioni che non possono essere utilizzate con alcuni modelli o accessori opzionali non compaiono sul pannello digitale.

#### Illustrazioni

Le illustrazioni utilizzate nel manuale sono quelle visualizzate quando l'imageRUNNER ADVANCE C356i è corredata dei seguenti prodotti opzionali: • Cassette Feeding Unit-AK

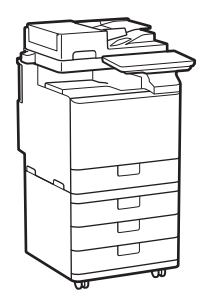

#### Se la vostra macchina appartiene al modello dedicato esclusivamente alla stampa

La macchina dedicata esclusivamente alla stampa non può essere utilizzata per funzioni diverse dalla stampa. Sebbene questa Guida contenga le descrizioni delle funzioni e operazioni di copiatura, fax e scansione e di stampa, si consiglia di leggere solo le descrizioni necessarie all'uso della vostra macchina.

#### Marchi

Mac è un marchio commerciale di Apple Inc. Microsoft, Windows, Windows Vista, Windows Server, Internet Explorer, Excel e PowerPoint sono marchi di fabbrica o marchi registrati di Microsoft Corporation negli Stati Uniti e/o in altri paesi. Gli altri nomi di prodotto e di azienda indicati nel manuale possono essere marchi di fabbrica dei rispettivi proprietari.

# **Software di terzi**

Questo prodotto Canon (il "PRODOTTO") contiene moduli software terze parti. L'uso e la distribuzione di questi moduli software, compresi eventuali aggiornamenti (complessivamente, il "SOFTWARE") sono soggetti alle condizioni di licenza da (1) a (9) fornite di seguito.

- (1) Si accetta di conformarsi a qualunque legge vigente sul controllo dell'esportazione, restrizioni o normative dei paesi interessati nel caso in cui questo PRODOTTO, incluso il SOFTWARE, sia spedito, trasferito o esportato in un altro paese.
- (2) I titolari dei diritti del SOFTWARE mantengono a tutti gli effetti il titolo, il possesso e i diritti di proprietà intellettuale correlati al SOFTWARE. Se non diversamente indicato in questo documento, nessuna licenza o diritto, espresso o implicito, viene quindi fornito o assegnato dai titolari dei diritti del SOFTWARE all'utente in merito alla proprietà intellettuale dei titolari di diritti del SOFTWARE.
- (3) Il SOFTWARE può essere utilizzato esclusivamente con il PRODOTTO.
- (4) Non è consentito assegnare, concedere in sublicenza, commercializzare, distribuire o trasferire il SOFTWARE a terze parti senza previo consenso scritto dei titolari dei diritti del SOFTWARE.
- (5) Ciò nonostante, il SOFTWARE può essere trasferito solo nel caso in cui (a) si assegnano tutti i propri diritti sul PRODOTTO e tutti i diritti e gli obblighi previsti dalle condizioni della licenza al cessionario e (b) il cessionario accetta di essere vincolato a tutte queste condizioni.
- (6) Non è consentito decompilare, decodificare, disassemblare o in altro modo semplificare il codice del SOFTWARE in un formato umanamente leggibile.
- (7) Non è possibile modificare, adattare, tradurre, affittare, noleggiare o prestare il SOFTWARE o creare lavori derivati sulla base del SOFTWARE.
- (8) Non è consentito rimuovere o creare copie separate del SOFTWARE dal PRODOTTO.
- (9) La parte umanamente leggibile (codice sorgente) del SOFTWARE non è concessa in licenza all'utente.

Nonostante quanto indicato nei punti da (1) a (9), il PRODOTTO include moduli software di terze parti che seguono le altre condizioni di licenza, pertanto tali moduli software sono soggetti alle altre condizioni di licenza.

Verificare la versione di piattaforma del PRODOTTO e fare riferimento alle altre condizioni di licenza dei moduli software terze parti descritti nell'Appendice del manuale per la versione di piattaforma corrispondente. Questo manuale è disponibile su *http://canon.com/oip-manual.*

L'utilizzo del PRODOTTO comporta l'accettazione di tutte le condizioni di licenza applicabili. In caso di disaccordo con tali condizioni di licenza, contattare il tecnico di assistenza.

V\_170323

# <span id="page-178-0"></span>**Vuoi saperne di più?**

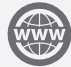

# **Consulta la Guida per l'utente!**

La Guida per l'utente descrive tutte le funzioni della macchina.

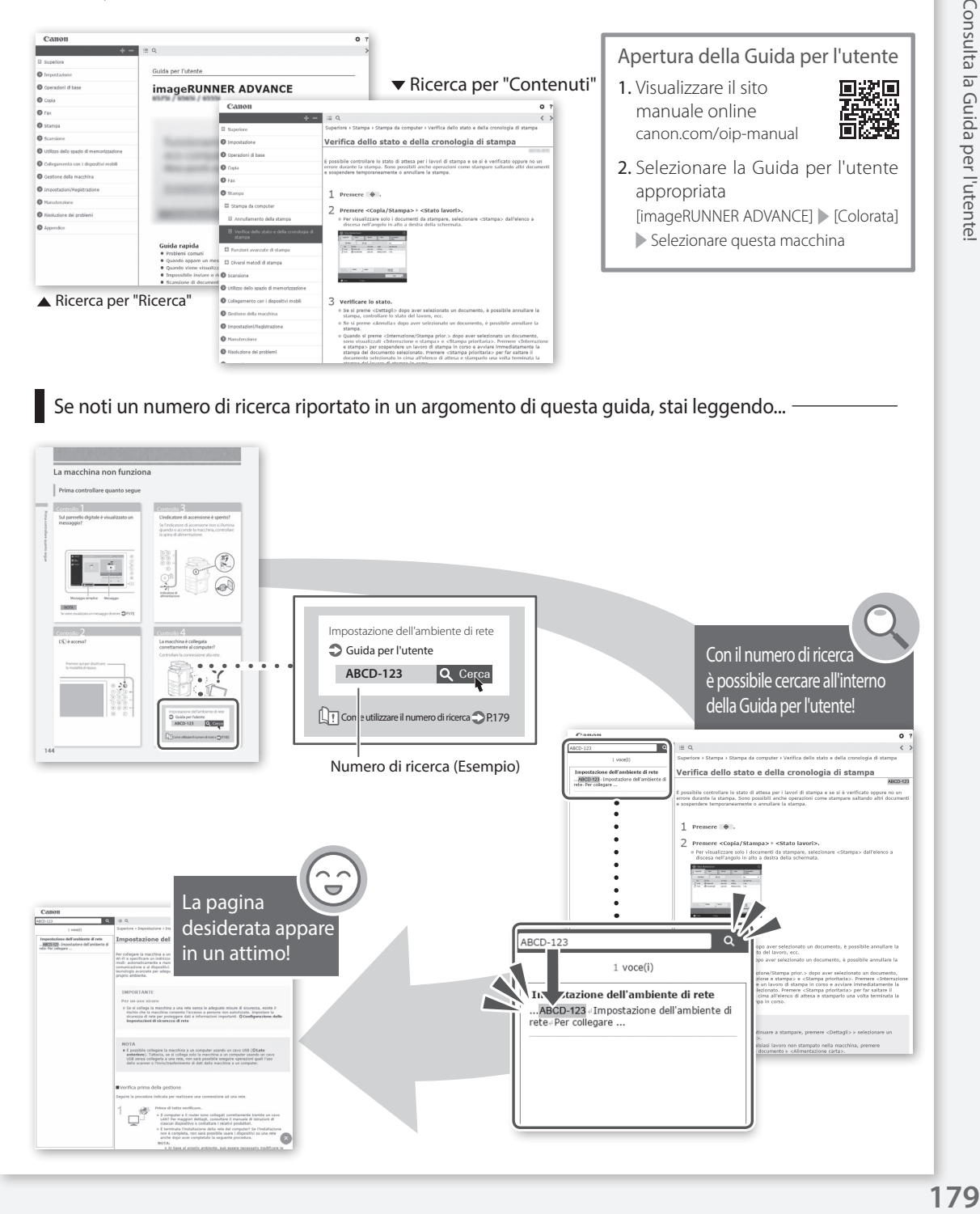
# Guía de preguntas frecuentes

## imageRUNNER ADVANCE C356i/C356P/C256i

#### **Lea las "Instrucciones de seguridad importantes" antes**  de utilizar este producto. ⇒P[.218](#page-217-0)

Al acabar de leer esta guía, guárdela en un lugar seguro para futuras consultas.

La información de este documento puede ser modificada sin previo aviso.

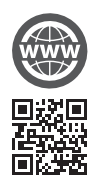

En **[canon.com/oip-manual](http://canon.com/oip-manual)** tiene a su disposición la Guía de usuario en la que se describen todas las funciones de este equipo.

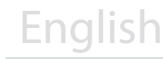

Français

Deutsch

Italiano

## Español

## **¿Cuál es su pregunta?**

# Contenido

## **¿Qué problema tiene?**

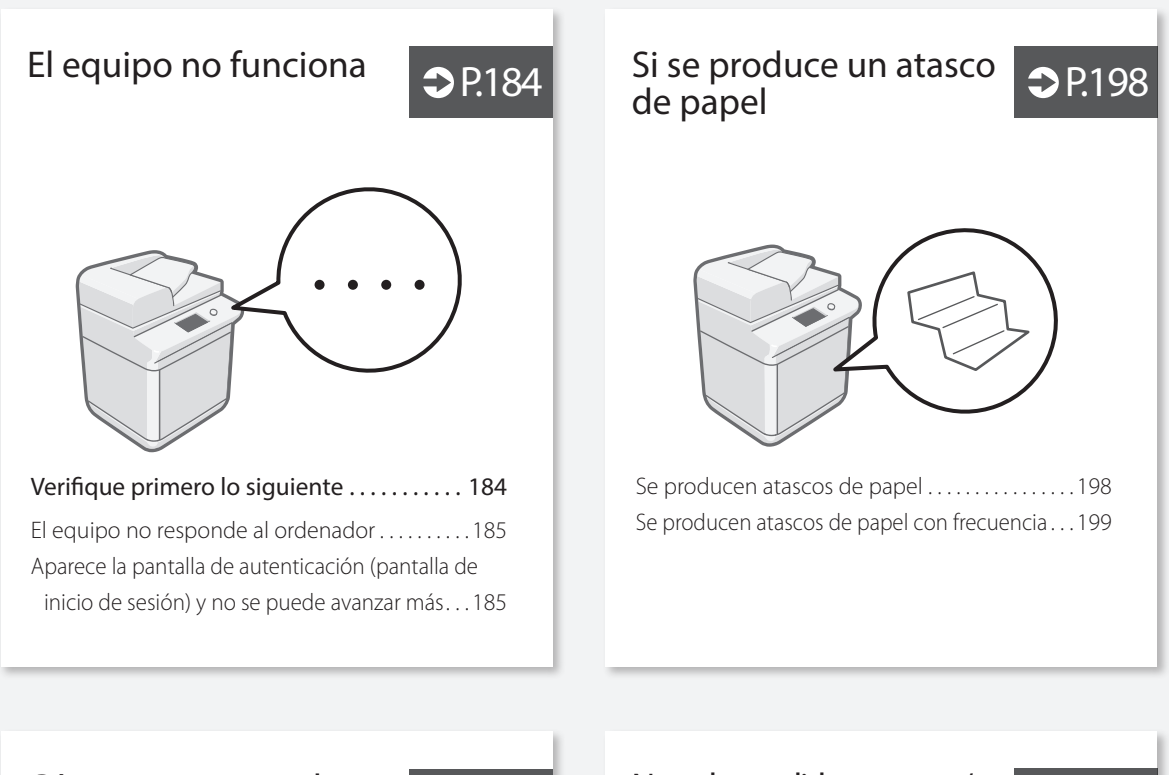

Cómo cargar papel **D**P[.186](#page-185-2) Booking the podido escanear/<br>
P.186 [P.204](#page-203-2) Carga de papel en el casete...................[186](#page-185-0) Si ha cargado un tipo de papel distinto del preestablecido...................................[186](#page-185-1) Carga de papel en la bandeja multiuso .......[188](#page-187-0) Cargar papel con logotipos impresos . . . . . . . . . [190](#page-189-0) Cargar sobres. . [191](#page-190-0)

enviar por fax correctamente

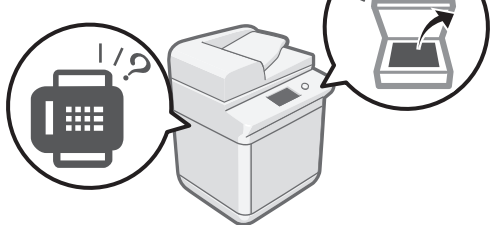

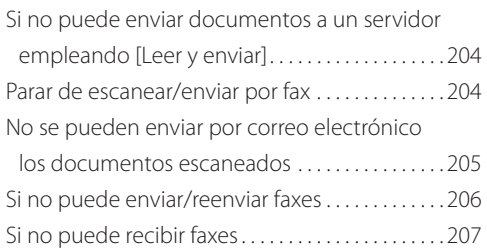

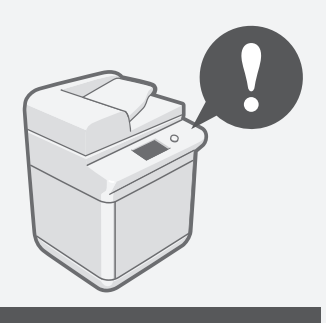

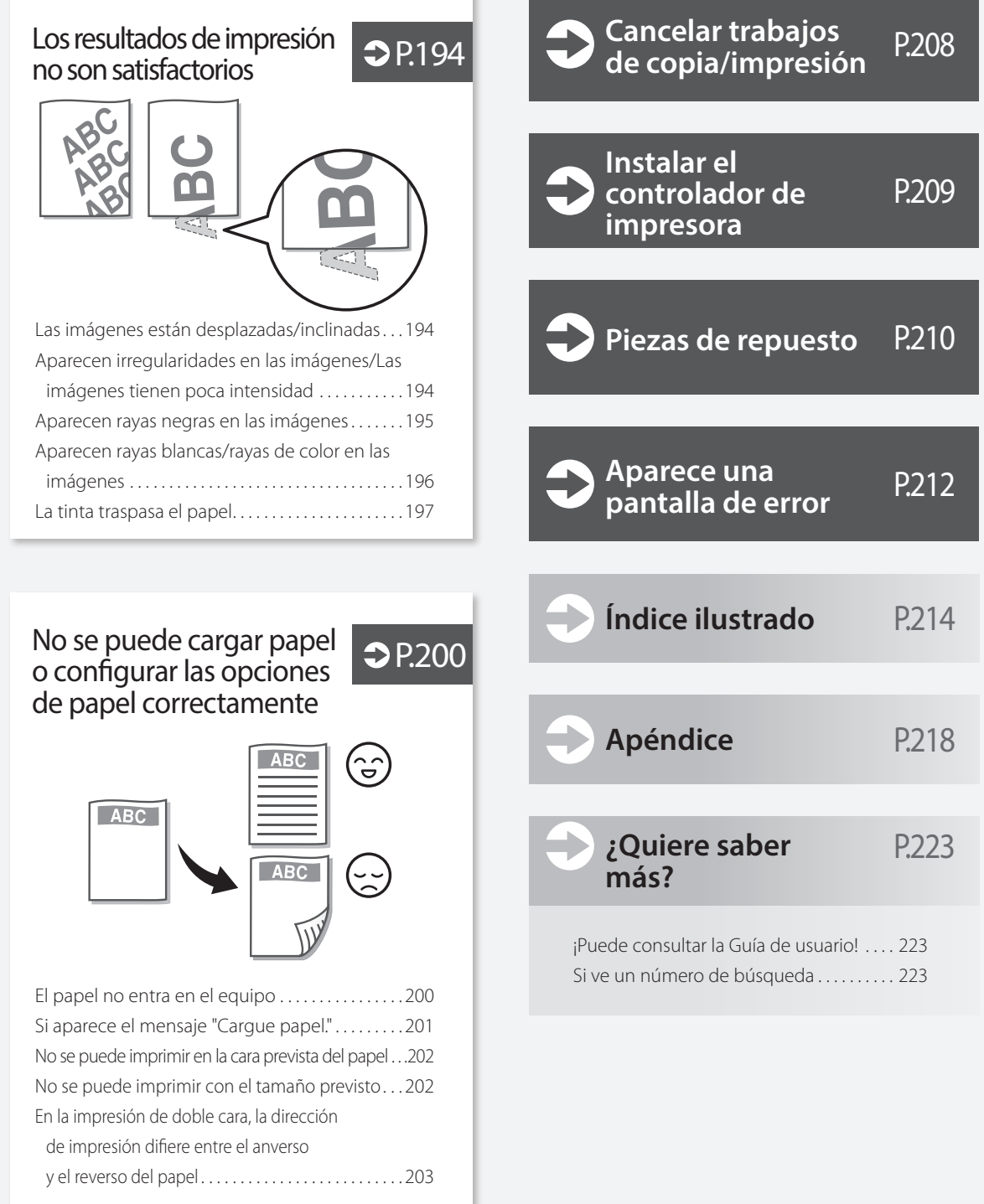

## <span id="page-183-1"></span>**El equipo no funciona**

## <span id="page-183-0"></span>**Verifique primero lo siguiente**

#### Compruebe

¿Aparece algún mensaje en la pantalla táctil?

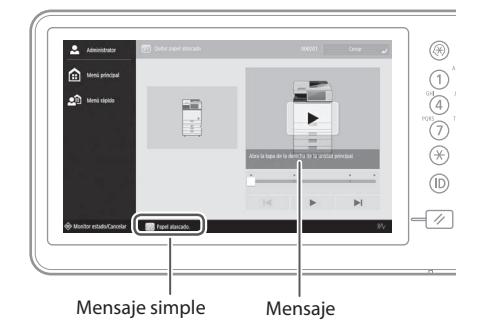

#### NOTA

Si aparece un mensaje de error **P.[212](#page-211-0)** 

#### **Compruebe**

¿Está encendido  $\mathbb{O}$ ? Púlselo para cancelar el modo de reposo.  $\circledcirc$  $\hat{3}$  $\binom{6}{}$ G)  $\widehat{(\tau)}$  $\sqrt{9}$ <sup>8</sup>  $\bigcirc\hspace{-3.5mm}\bigcirc\hspace{-3.5mm}\bigcirc$  $(0)$  $($ # $)$  $(D)$  $\sqrt{c}$ 

#### Compruebe 3

#### ¿Está apagado el indicador de alimentación principal?

Si el indicador de alimentación principal no se ilumina al encender la alimentación principal, compruebe el enchufe.

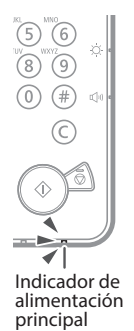

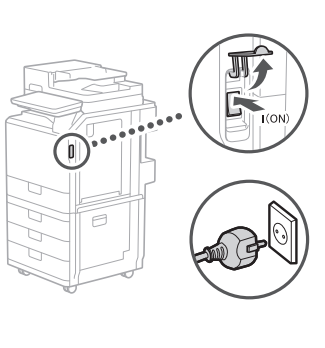

#### Compruebe 4

#### ¿Está bien conectado el equipo al ordenador?

Revise la conexión de red.

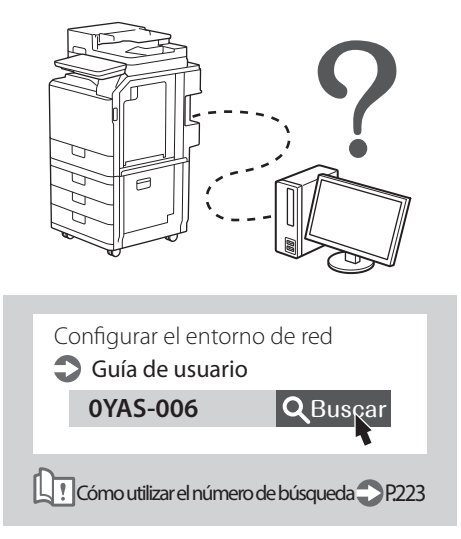

Verifique primero lo siguiente **184** Verifique primero lo siguiente

#### <span id="page-184-0"></span>**El equipo no responde al ordenador**

#### Solución 1

#### Reinicie el equipo.

1. Pulse el interruptor de alimentación principal para apagar el equipo.

#### **ATENCIÓN**

Tenga en cuenta que si apaga el equipo se eliminarán los datos que están a la espera de ser procesados.

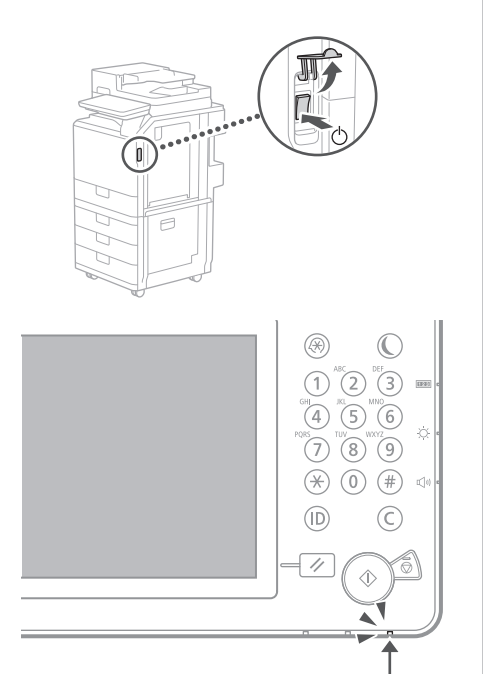

- 2. Compruebe si el indicador de alimentación principal se ha apagado.
- 3. Vuelva a pulsar el interruptor de alimentación.

#### Solución

#### Vuelva a instalar el controlador de impresora.

#### **NOTA**

Para obtener más información **P[.209](#page-208-0)** 

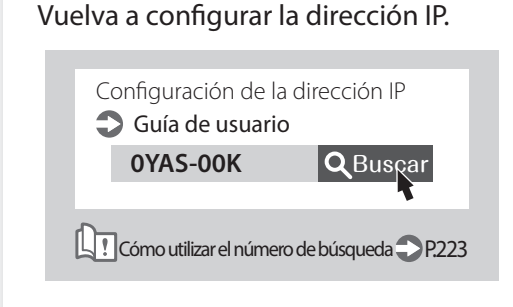

<span id="page-184-1"></span>**Aparece la pantalla de autenticación (pantalla de inicio de sesión) y no se puede avanzar más**

#### Solución

Solución<sup>3</sup>

#### Inicie sesión en el equipo con un ID de un usuario registrado.

Para seguir operando con el equipo tras aparecer la pantalla de autenticación (inicio de sesión), hay que iniciar sesión con un ID de usuario registrado.

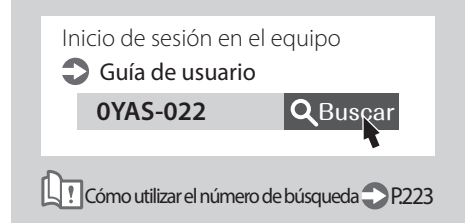

<span id="page-185-2"></span><span id="page-185-1"></span><span id="page-185-0"></span>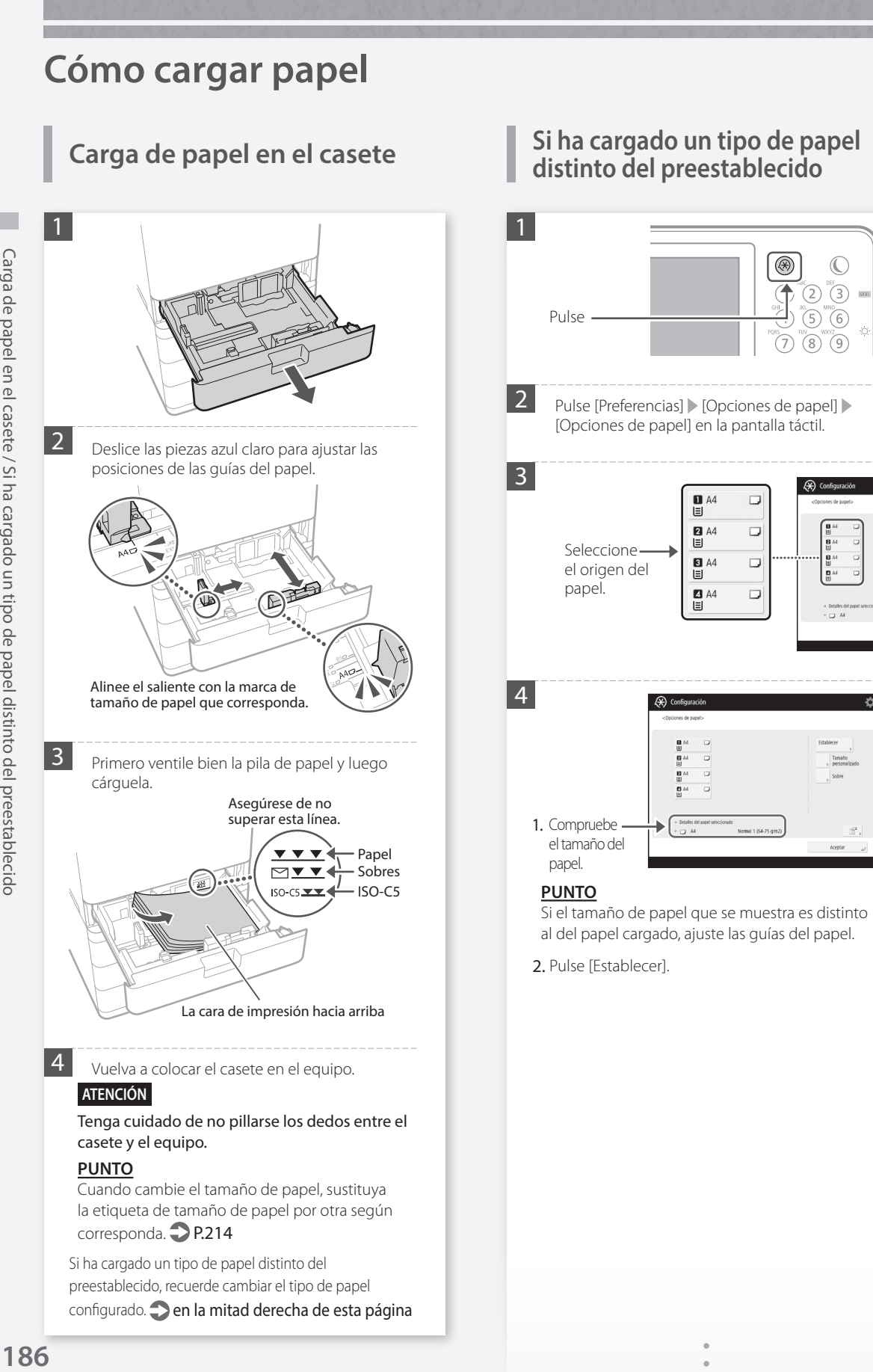

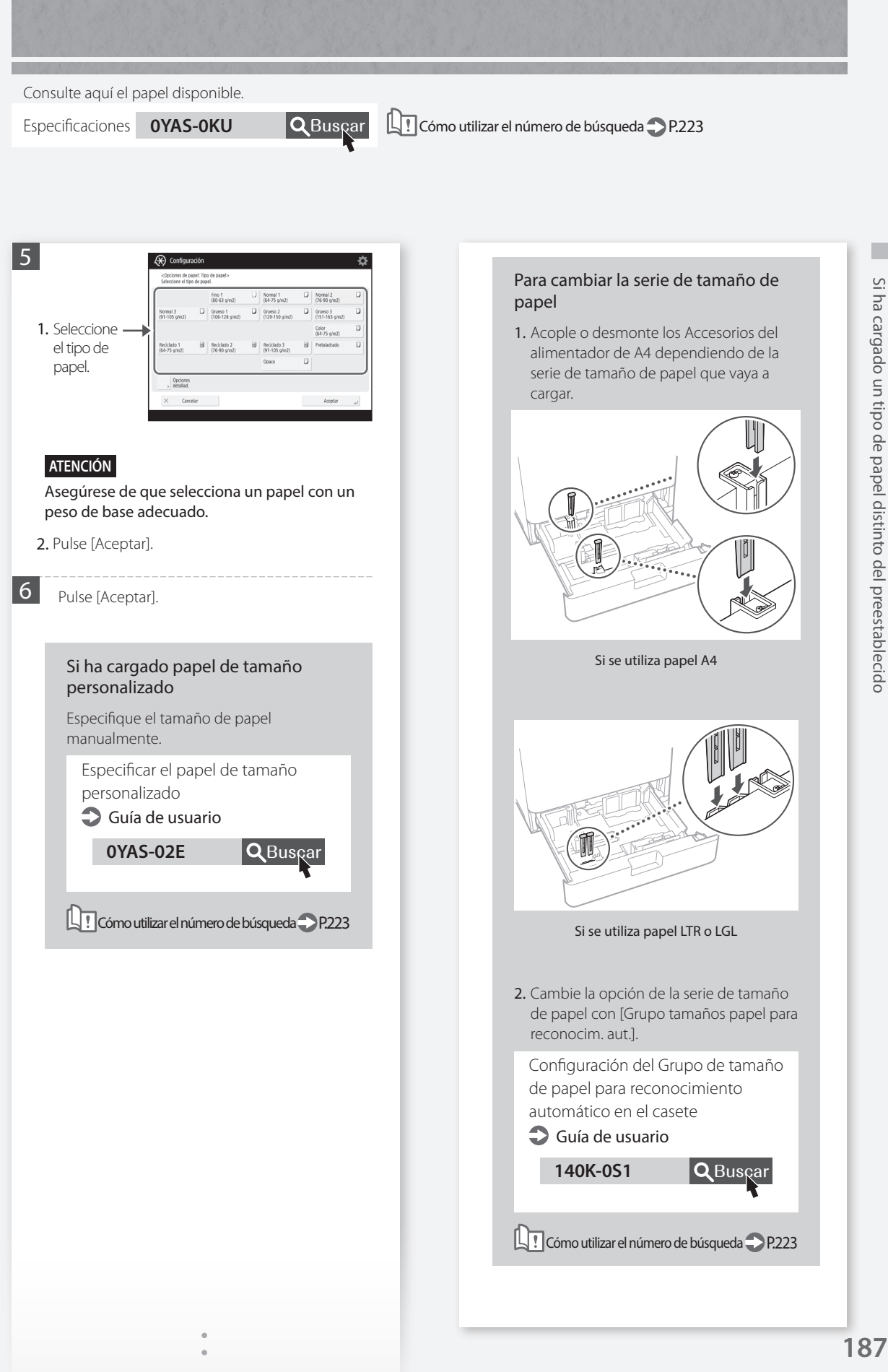

## **Cómo cargar papel**

<span id="page-187-0"></span>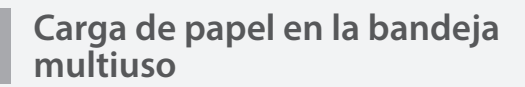

1 2 Ajuste la posición de las guías del papel. Alinee las guías del papel con las marcas del tamaño de papel. Extensión de la bandeja

#### **PUNTO**

Despliegue la extensión de la bandeja cuando cargue papel de gran tamaño.

**3** Primero ventile bien la pila de papel, alinee los bordes sobre una superficie plana y, a continuación, cárguela.

Asegúrese de no superar esta línea.

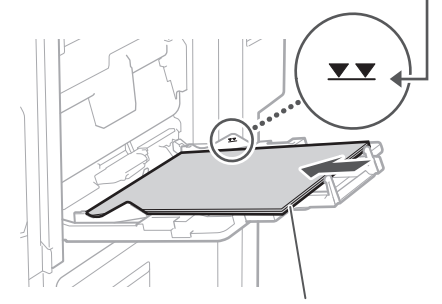

La cara de impresión hacia abajo

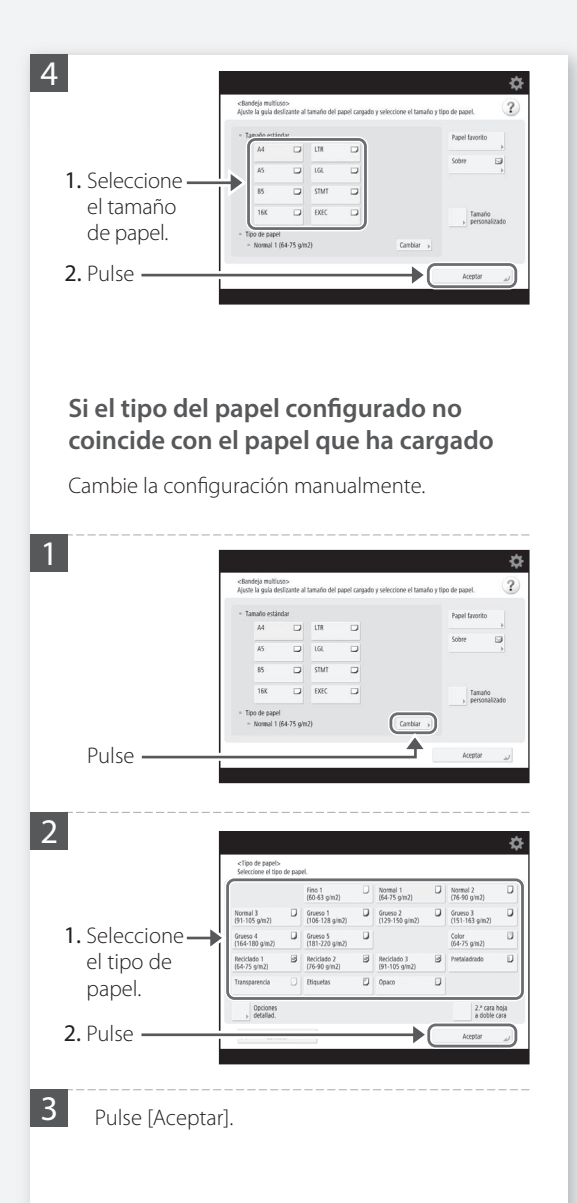

Consulte aquí el papel disponible.

Especificaciones **0YAS-0KU** QBuscar LT Cómo utilizar el número de búsqueda [P.223](#page-222-2)

Si ha cargado papel de tamaño personalizado 0YAS-02F Q Buscar Especificar el papel de tamaño personalizado Guía de usuario Cómo utilizar el número de búsqueda **[P.223](#page-222-2)** 

#### Imprimir en el reverso de papel impreso

- 1. Cargue papel en la bandeja multiuso con la cara de impresión hacia abajo.
- 2. En la pantalla de selección [Tipo de papel], pulse [2.ª cara hoja a doble cara].

#### **ATENCIÓN**

Para esta operación, solo se puede cargar papel en la bandeja multiuso.

#### **PUNTO**

Solo puede utilizar papel impreso con este equipo.

## **Cómo cargar papel**

## <span id="page-189-0"></span>**Cargar papel con logotipos impresos**

Consulte la tabla a continuación para cargar papel con logotipos impresos.

Ejemplo: Al imprimir en papel de tamaño A4

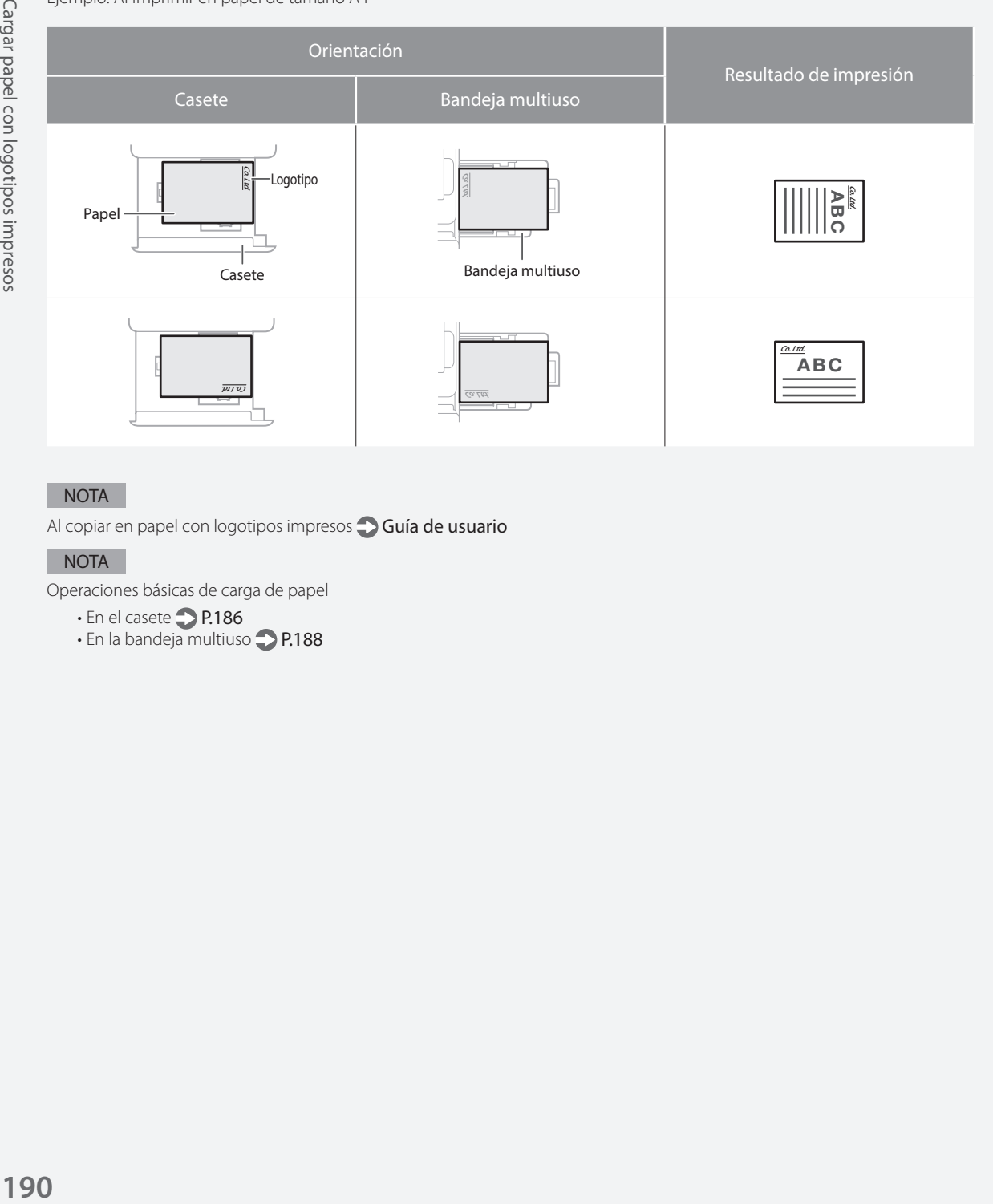

#### NOTA

Al copiar en papel con logotipos impresos  $\bigcirc$  Guía de usuario

#### NOTA

Operaciones básicas de carga de papel

- $\cdot$  En el casete  $\bullet$  P.[186](#page-185-0)
- En la bandeja multiuso **P[.188](#page-187-0)**

## <span id="page-190-0"></span>**Cargar sobres**

#### **ATENCIÓN**

- Los sobres solo pueden cargarse en la bandeja multiuso o en el casete estándar.
- No utilice sobres que lleven pegamento en la solapa, ya que este podría derretirse con el calor y la presión de la unidad de fijación.
- No imprima en el reverso de los sobres (el lado del pegamento).
- En el casete, cargue los sobres con el anverso hacia arriba, y en la bandeja multiuso, cárguelos con el anverso hacia abajo. Consulte en la tabla siguiente la orientación en que deben ser cargados.

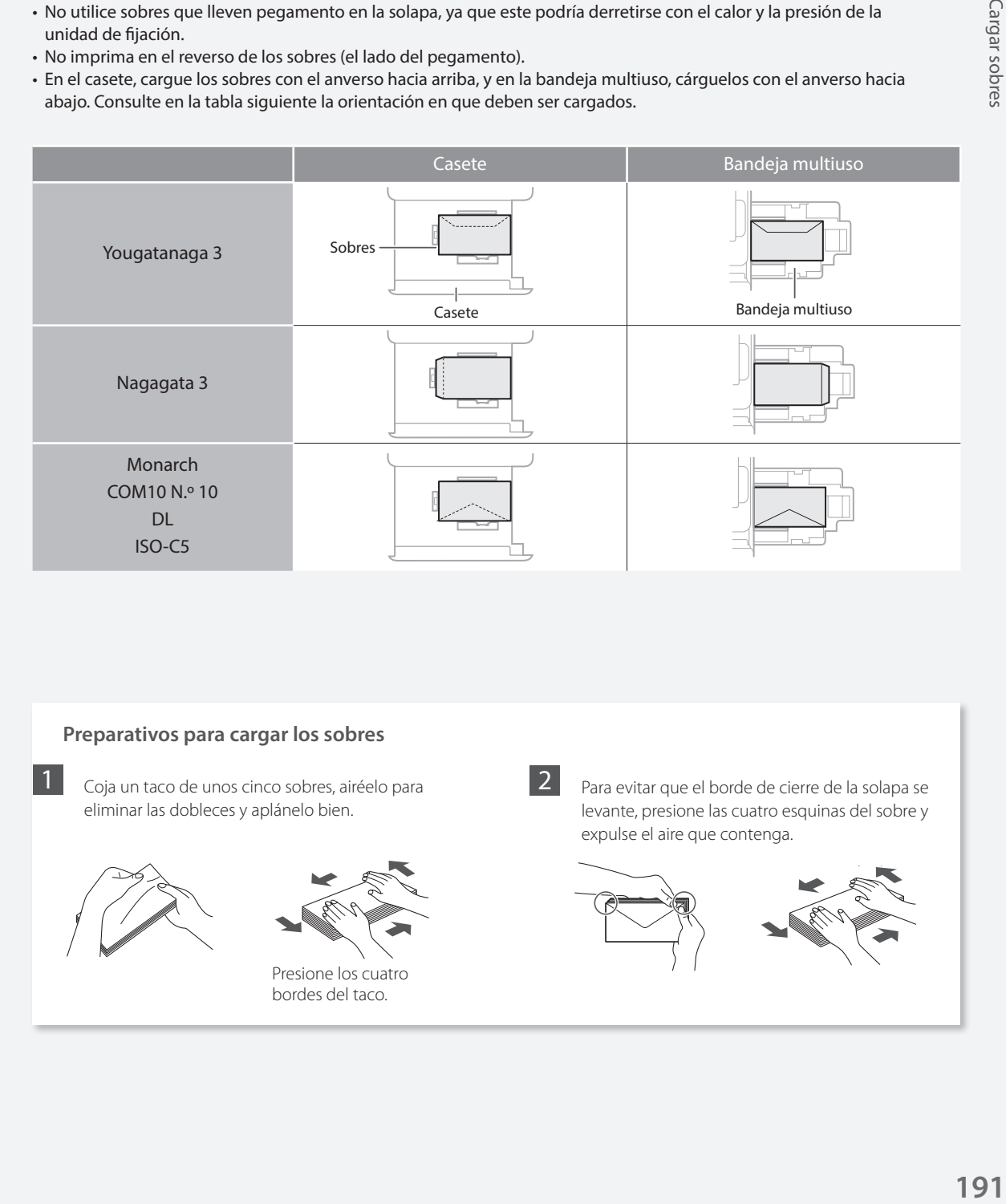

#### **Preparativos para cargar los sobres**

1 Coja un taco de unos cinco sobres, airéelo para eliminar las dobleces y aplánelo bien.

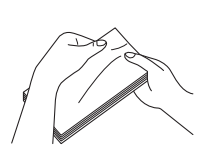

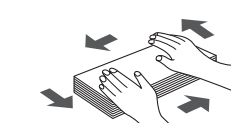

Presione los cuatro bordes del taco.

2 Para evitar que el borde de cierre de la solapa se levante, presione las cuatro esquinas del sobre y expulse el aire que contenga.

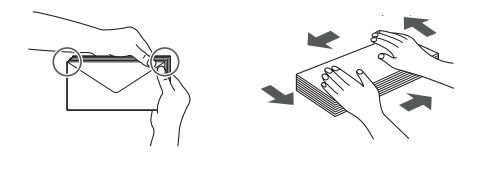

## **Cómo cargar papel**

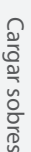

**Al cargar sobres en la bandeja multiuso 192** Cargar sobres Compruebe la orientación del taco de sobres y cárguelo en la bandeja multiuso. NOTA Operaciones básicas de manejo de la bandeja multiuso **P.[188](#page-187-0)**  $|2\rangle$ Pulse 3  $\overline{\mathbf{r}}$ Seleccione el tipo de sobre. 4 Pulse [Aceptar]. Cargar sobres de tamaño personalizado Solo puede cargar sobres de tamaño personalizado en la bandeja multiuso. Ajustes de opciones para sobres de tamaño personalizado  $\supset$  Guía de usuario 0YAS-02F QBuscar Cómo utilizar el número de búsqueda **[P.223](#page-222-2)** 

#### <span id="page-191-0"></span>**Al cargar sobres en el casete**

Acople el Accesorio del alimentador de sobres en el casete.

#### **ATENCIÓN**

Cuando se carga ISO-C5, no es necesario acoplar el Accesorio del alimentador de sobres.

1. Saque el Accesorio del alimentador de sobres que está guardado en el casete.

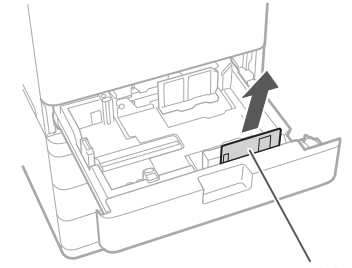

Accesorio del alimentador de sobres

2. Acople el Accesorio del alimentador de sobres.

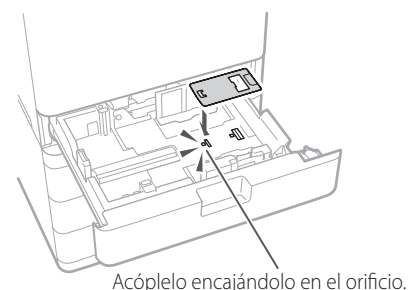

3. Ajuste la posición de las guías del papel.

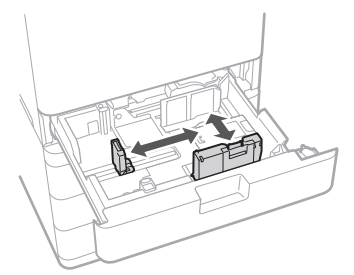

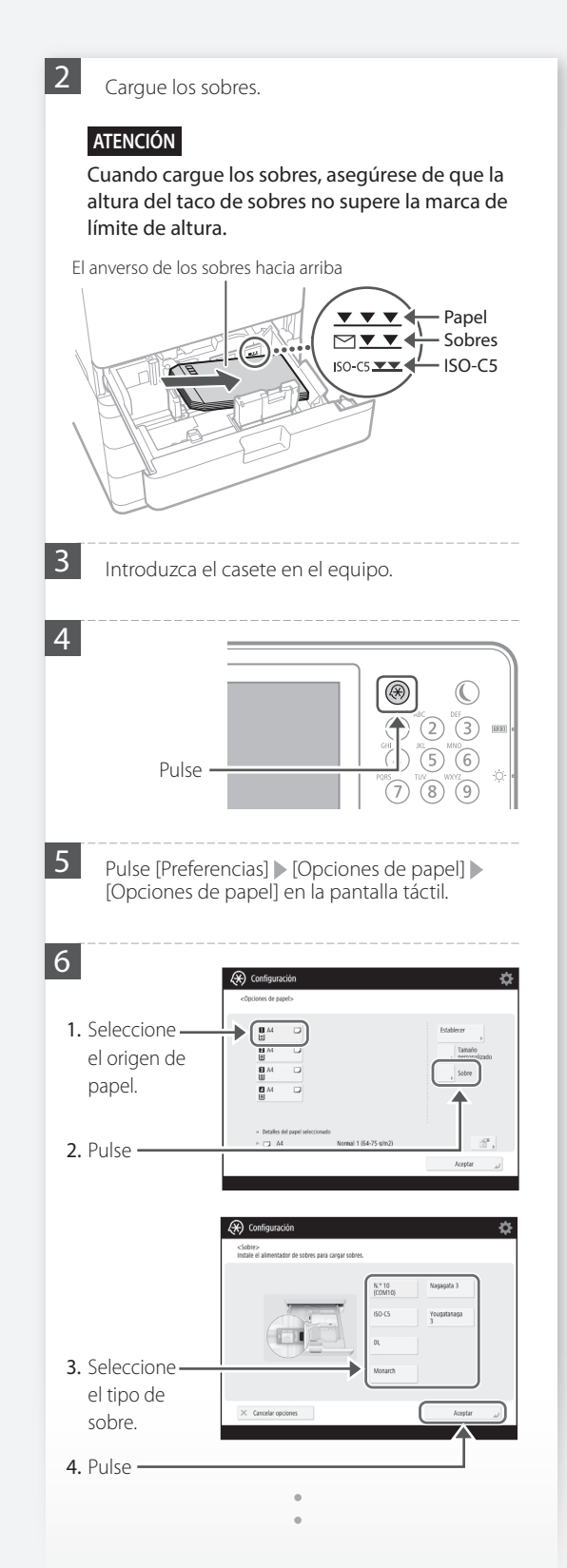

7 Pulse [Aceptar].

8 Pulse [Cerrar].

## <span id="page-193-2"></span>**Los resultados de impresión no son satisfactorios**

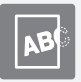

<span id="page-193-0"></span>**Las imágenes están desplazadas/inclinadas**

#### Solución

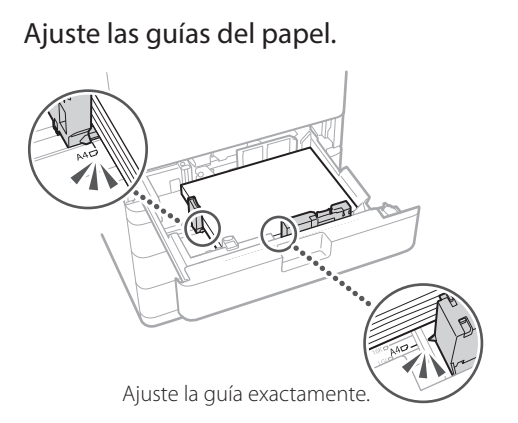

#### Bandeja multiuso

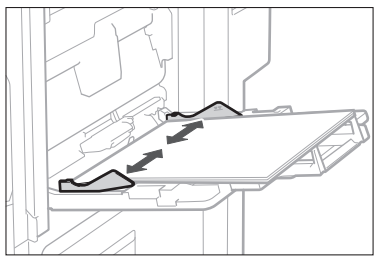

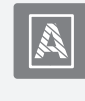

<span id="page-193-1"></span>**Aparecen irregularidades en las imágenes/Las imágenes tienen poca intensidad**

#### Solución

El papel puede haber absorbido humedad. Sustitúyalo por papel que no haya absorbido humedad.

#### Solución

Realice el ajuste de gradación.

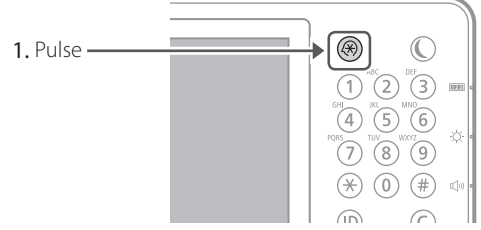

2. Pulse [Ajuste/Mantenimiento] [Ajustar calidad] de imagen] [Ajuste auto de gradación] en la pantalla táctil.

Siga las instrucciones de la pantalla para realizar el ajuste de la gradación.

Para obtener más información, consulte la Guía de usuario.

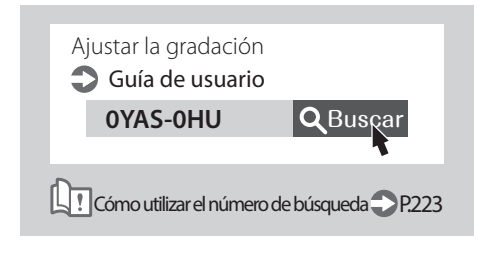

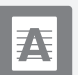

#### <span id="page-194-0"></span>**Aparecen rayas negras en las imágenes**

#### Limpie las áreas de lectura de los documentos introducidos.

- 1. Apague el equipo y saque el enchufe de la toma de corriente de CA.
- 2. Abra la tapa del alimentador y limpie el rodillo con un paño húmedo, bien escurrido.

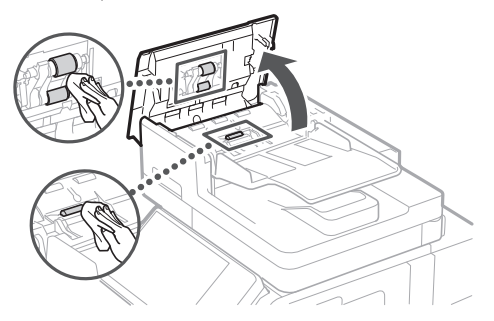

3. Después de quitarle la suciedad, pásele un paño suave y seco.

#### **ATENCIÓN**

#### Gire el rodillo mientras lo limpia.

- 4. Cierre la tapa del alimentador.
- 5. Abra el alimentador y limpie la placa blanca de la parte superior y el área de cristal estrecha y alargada usando la hoja de limpieza del cristal que acompaña al equipo.

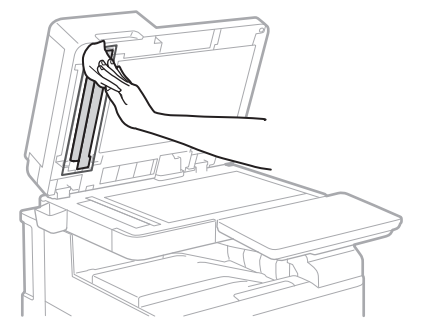

Solución 6. Limpie la placa blanca de la parte inferior y el área de cristal estrecha y alargada usando la hoja de limpieza del cristal que acompaña al equipo.

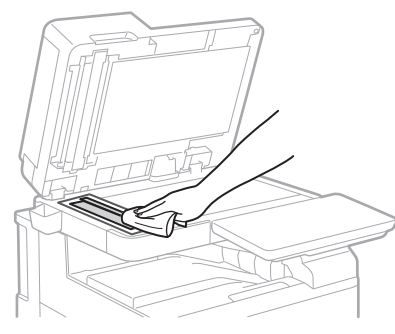

- 7. Cierre el alimentador.
- 8. Conecte el enchufe a la toma de corriente y encienda el equipo.

#### Si siguen apareciendo rayas negras a pesar de haber limpiado las áreas de lectura de alimentación de documentos

Ejecute la limpieza del alimentador.

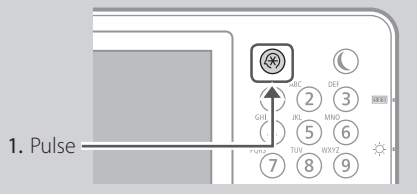

2. Pulse [Ajuste/Mantenimiento] > [Mantenimiento] [Limpiar alimentador] [Inicio] en la pantalla táctil.

#### **PUNTO**

La limpieza del alimentador tarda aproximadamente 20 segundos.

## **Los resultados de impresión no son satisfactorios**

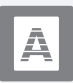

<span id="page-195-0"></span>**Aparecen rayas blancas/rayas de color en las imágenes**

#### Limpiar el cristal antipolvo.

- 1. Apague el equipo y saque el enchufe de la toma de corriente.
- 2. Deslice el panel de control hacia la derecha y, a continuación, abra la tapa delantera.

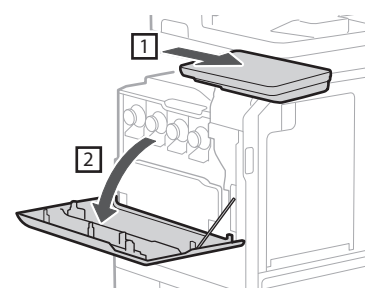

3. Saque la varilla de limpieza.

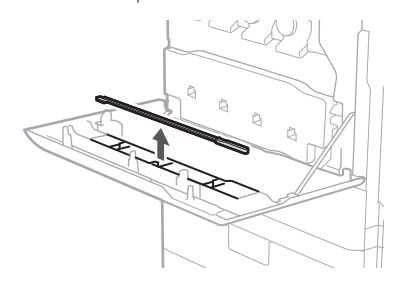

4. Introduzca la varilla de limpieza en el agujero con la esponja de la punta hacia abajo.

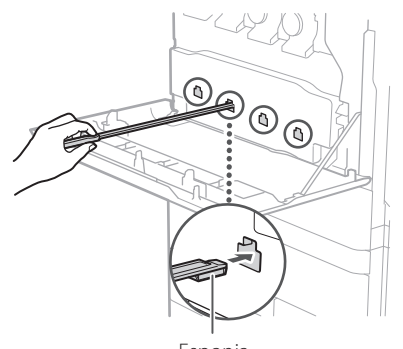

Esponja

Solución 5. Introduzca la varilla de limpieza hasta el fondo del agujero y muévala despacio hacia adelante y atrás.

#### **ATENCIÓN**

Introduzca la varilla de limpieza por cada uno de los cuatro agujeros para limpiarlos.

- 6. Cuando haya terminado de limpiar, coloque la varilla de limpieza en su sitio.
- 7. Cierre la tapa delantera y deslice el panel de control hasta su posición original.

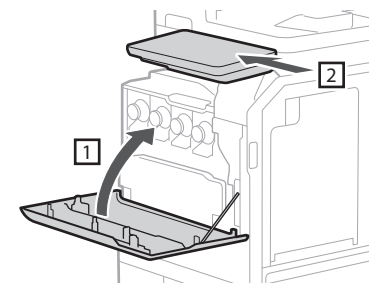

8. Conecte el enchufe a la toma de corriente y encienda el equipo.

#### **PUNTO**

Si no se soluciona el problema, limpie el área de lectura de alimentación de documentos. **P.[195](#page-194-0)** 

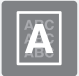

## <span id="page-196-0"></span>**La tinta traspasa el papel**

### SoluciónAjuste la densidad del fondo.  $\overline{\mathbf{r}}$ 1. Pulse | ∩ ™  $\frac{1}{2}$  Meni 2. Seleccione la función en la pantalla táctil. 3. Pulse [Opciones]. Ejemplo: Fax  $\bullet$  Fax  $\bar{\nu}$ 4. Pulse  $\mathfrak{A} \hookrightarrow \mathfrak{A}$  $\begin{array}{c} \textrm{Tip of} \\ \textrm{original} \end{array}$ Original de<br>dobie cara  $\mathbb{C}[\mathbb{C}[\mathbb{C}^{\infty}]]$  $\begin{array}{c} \text{format} \\ \text{table} \\ \end{array}$ Nombre de<br>remitente (TTO  $\begin{picture}(120,110) \put(0,0){\line(1,0){10}} \put(15,0){\line(1,0){10}} \put(15,0){\line(1,0){10}} \put(15,0){\line(1,0){10}} \put(15,0){\line(1,0){10}} \put(15,0){\line(1,0){10}} \put(15,0){\line(1,0){10}} \put(15,0){\line(1,0){10}} \put(15,0){\line(1,0){10}} \put(15,0){\line(1,0){10}} \put(15,0){\line(1,0){10}} \put(15,0){\line$  $\overrightarrow{Q}$  With preliminar Densidad><br>Instala demokra  $\sqrt{2}$ 5. Pulse  $\mu$ Cancela 6. Pulse [Aceptar].

## <span id="page-197-1"></span>**Si se produce un atasco de papel**

## <span id="page-197-0"></span>**Se producen atascos de papel**

Si se produce un atasco de papel, aparecerá una pantalla como la siguiente en la pantalla táctil.

Siga las instrucciones de la pantalla para retirar el papel atascado.

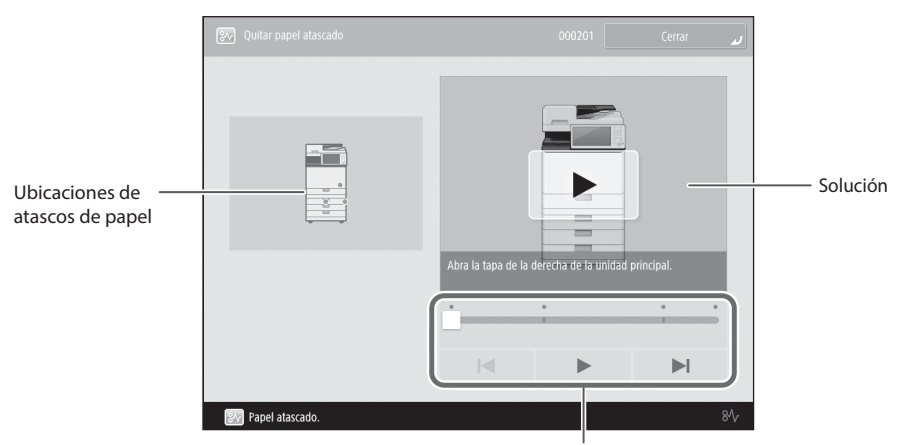

Utilice estos botones y la barra para controlar el vídeo.

#### **PUNTO**

La pantalla desaparece cuando el papel atascado se retira y se cierran correctamente todas las tapas y casetes del equipo.

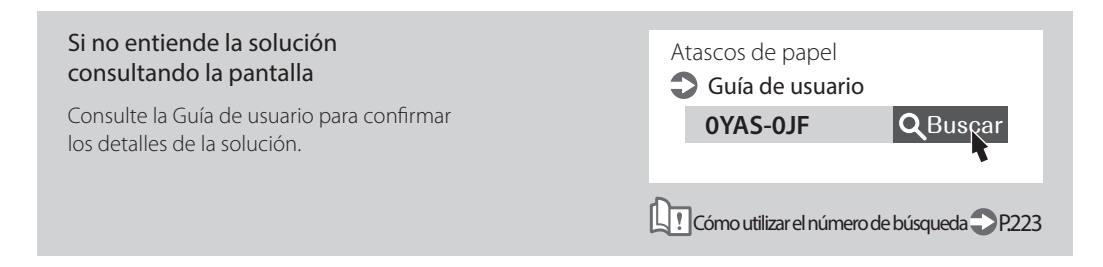

#### <span id="page-198-0"></span>**Se producen atascos de papel con frecuencia**

#### Solución 1

# Ajuste las guías del papel. Ajuste la guía exactamente.

#### Bandeja multiuso

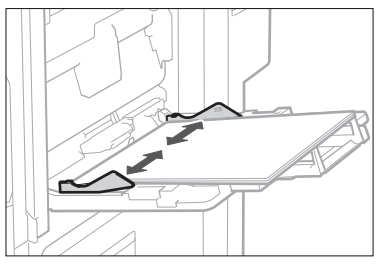

#### Solución 2

#### Compruebe la alimentación del papel.

Si ocurren atascos de papel debido a un solapamiento de las hojas al ser alimentadas, vuelva a cargar el papel cambiando la orientación.

#### Solución<sup>3</sup>

Compruebe la configuración del tipo de papel.

<span id="page-198-1"></span>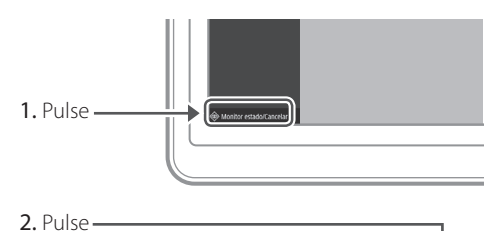

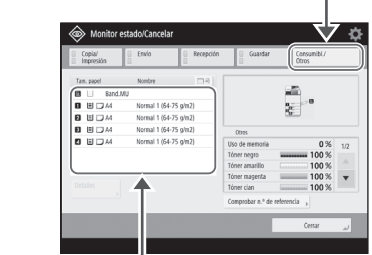

- 3. Si el tipo de papel configurado no coincide con el papel cargado, cambie la configuración.
	- En el casete  $\bigcirc$  P[.186](#page-185-0)
	- En la bandeja multiuso **P.[188](#page-187-0)**
	- En orígenes de papel opcionales
		- Guía de usuario

#### Solución 4

#### Retire los trozos de papel.

Si intenta retirar el papel atascado a la fuerza, el papel puede romperse y algún trozo puede quedarse en el equipo. Acceda a todos los puntos donde se ha atascado el papel y retire los posibles trozos de papel existentes (No trate de sacar el papel atascado a la fuerza).

## <span id="page-199-0"></span>**No se puede cargar papel o configurar las opciones de papel correctamente**

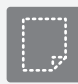

<span id="page-199-1"></span>**El papel no entra en el equipo**

Abra el origen de papel para comprobar si el papel se ha cargado correctamente.

• Ajuste las guías del papel.

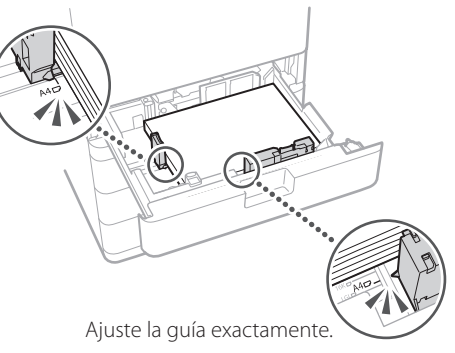

#### Bandeja multiuso

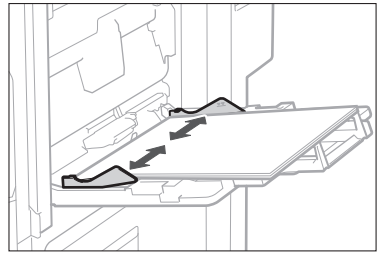

- Compruebe si el papel está pegado. Primero ventile bien la pila de papel y luego cárguela.
- Compruebe si se ha cargado el papel adecuado en el origen de papel.

Consulte aquí el papel disponible.

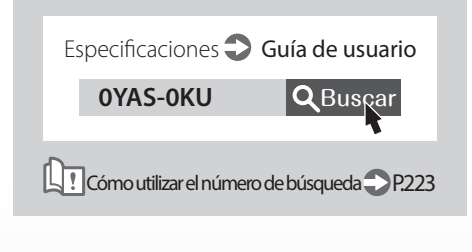

- Solución 1  **Retire la cantidad sobrante de papel.** Retire la cantidad sobrante de papel. Asegúrese de que la pila de papel no excede la línea de límite de carga  $(\blacktriangledown)$ .
	- Cargue papel del mismo tamaño y del mismo tipo en el mismo origen de papel.

No puede cargar papel de distintos tamaños o distintos tipos en un origen de papel.

#### Solución

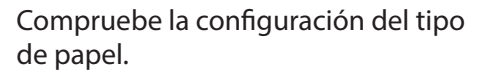

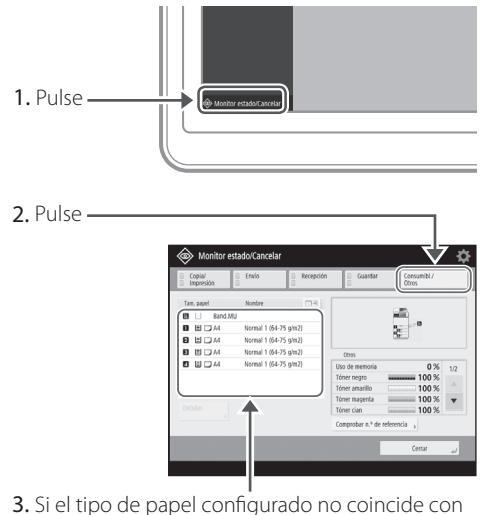

- el papel cargado, cambie la configuración.
	- $\cdot$  En el casete  $\bigcirc$  P[.186](#page-185-0)
	- En la bandeja multiuso **P.[188](#page-187-0)**
- En orígenes de papel opcionales
- Guía de usuario

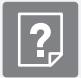

#### <span id="page-200-0"></span>**Si aparece el mensaje "Cargue papel."**

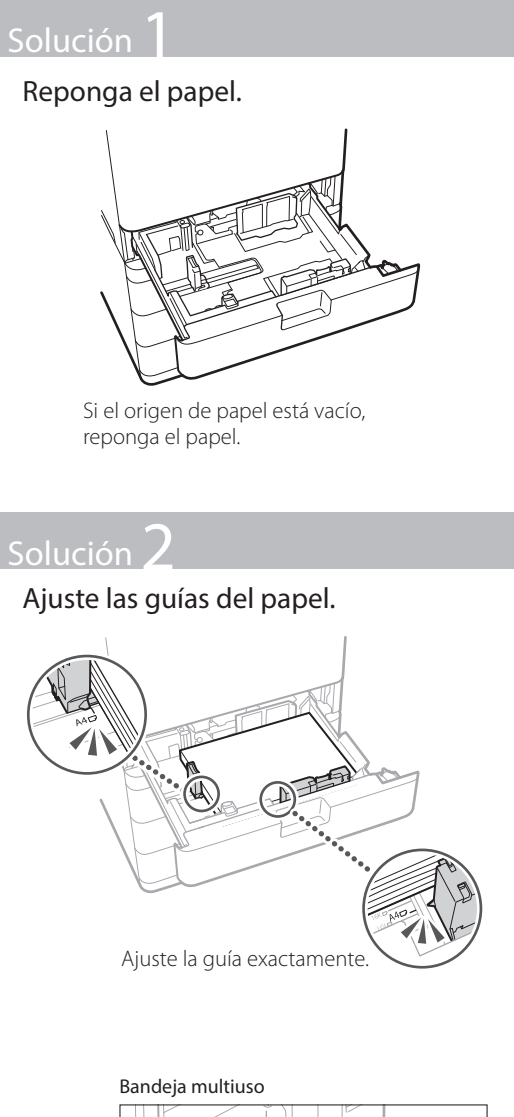

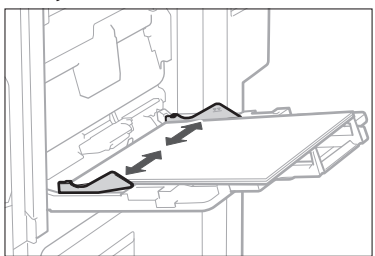

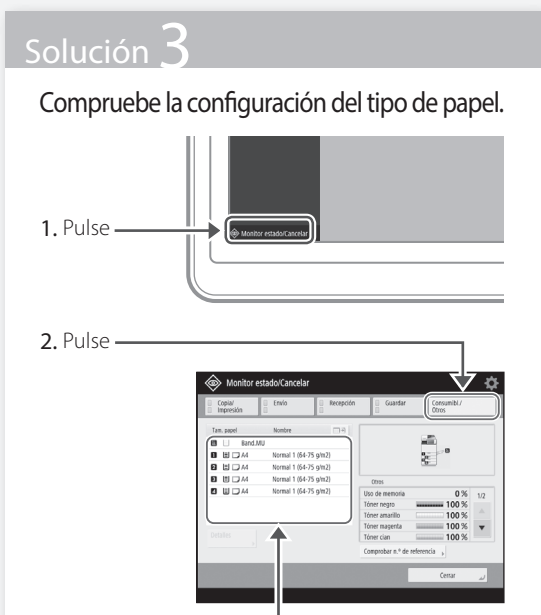

- 3. Si el tipo de papel configurado no coincide con el papel cargado, cambie la configuración.
	- $\cdot$  En el casete  $\bigcirc$  P[.186](#page-185-0)
	- En la bandeja multiuso **P.[188](#page-187-0)**
	- En orígenes de papel opcionales
	- Guía de usuario

## Solución  $\blacktriangle$

#### Asegúrese de que el tamaño del original y el tamaño del papel de impresión son correctos.

1. Compruebe el tamaño del original y los tamaños de impresión posibles en la pantalla [Preferencias de impresión] del controlador de impresora.

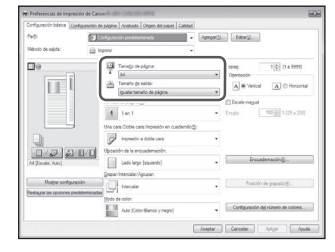

2. Cargue papel del mismo tamaño que la configuración de tamaño del original.

#### **PUNTO**

Para imprimir en papel de un tamaño distinto al del original, especifique manualmente el tamaño de papel en el que se va a imprimir con [Tamaño de salida].

## **No se puede cargar papel o configurar las opciones de papel correctamente**

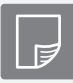

<span id="page-201-0"></span>**No se puede imprimir en la cara prevista del papel**

#### Solución

Cargue papel en la orientación correcta y con la cara correcta hacia arriba/abajo.

1. Compruebe que el papel se ha cargado con la orientación y la cara de impresión correctas.

#### Casete

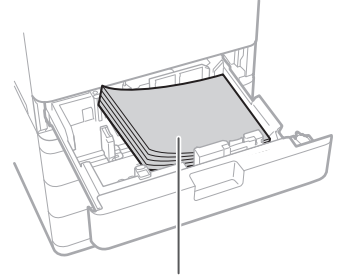

La cara de impresión hacia arriba

#### Bandeja multiuso

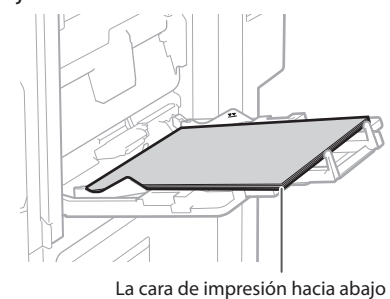

NOTA

En orígenes de papel opcionales

#### Guía de usuario

2. Si el resultado de la comprobación indica que el papel no está bien cargado, vuelva a cargarlo correctamente.

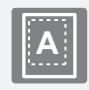

<span id="page-201-1"></span>**No se puede imprimir con el**  tamaño previsto

#### Solución

Asegúrese de que el tamaño del papel configurado coincide con el tamaño del papel cargado.

1. Sustituya el papel cargado por papel del tamaño que desee imprimir.

#### **PUNTO**

Si desea imprimir en el papel cargado, omita este paso 1.

2. Cambie la configuración del controlador de impresora de [Tamaño de salida] para que coincida con el papel en el que desee imprimir.

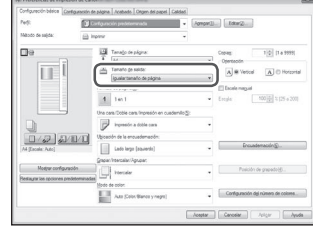

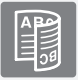

#### <span id="page-202-0"></span>**En la impresión de doble cara, la dirección de impresión difiere entre el anverso y el reverso del papel**

#### Solución

#### Configure las opciones de impresión a doble cara.

- 1. En la pantalla de configuración de impresión de la aplicación, seleccione la dirección de impresión.
- 2. En la pantalla [Preferencias de impresión] del controlador, establezca [Orientación] en la dirección seleccionada en el paso 1.
- 3. Al ver la imagen de vista preliminar, configure las opciones en este orden: [Formato de página] > [Orden de páginas]\* > [Una cara/Doble cara/Impresión en cuadernillo] [Ubicación de la encuadernación].

#### **PUNTO**

\*: [Orden de páginas] solo aparece cuando se establece [Diseño de página] en [2 en 1] o en otra opción para imprimir varias páginas en una hoja física.

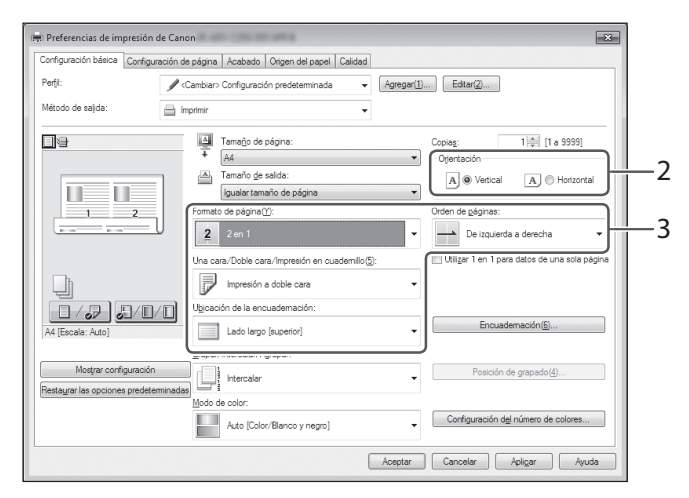

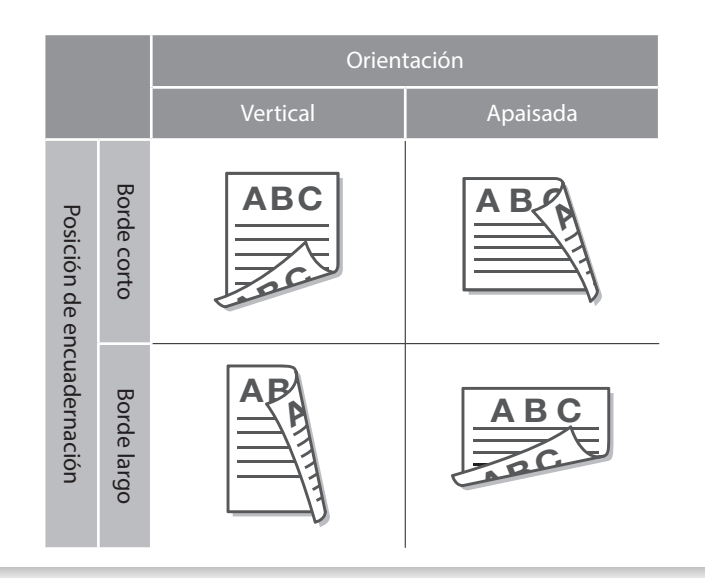

## <span id="page-203-2"></span>**No se ha podido escanear/enviar por fax correctamente**

<span id="page-203-0"></span>**Si no puede enviar documentos a un servidor empleando [Leer y enviar] Parar de escanear/enviar por fax**

#### Consulte la información del servidor.

Si ha realizado alguna actualización, incluida la contraseña de inicio de sesión para el servidor (ordenador), cambie la información registrada en la libreta de direcciones/botones de acceso directo.

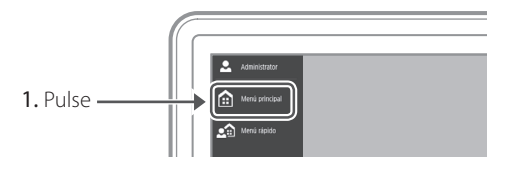

2. Pulse [Opciones dest./reenv.] [Guardar destinos] en la pantalla táctil.

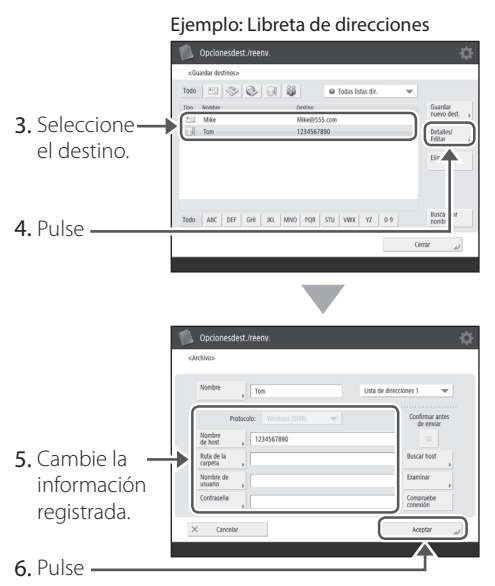

#### **PUNTO**

Para comprobar la conexión tras cambiar la información registrada, pulse [Compruebe conexión].

#### NOTA

Para obtener más información **P.[205](#page-204-1)** "Editar la libreta de direcciones/los botones de acceso directo"

#### Solución **Para detener la alimentación de papel**

<span id="page-203-1"></span>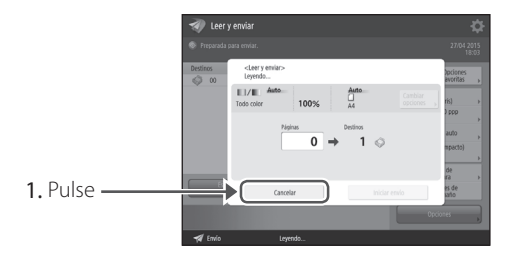

2. Pulse [Sí].

#### **PUNTO**

También puede detener la alimentación de papel pulsando  $\textcircled{a}$  en el panel de control.

**Para cancelar el envío de datos escaneados**

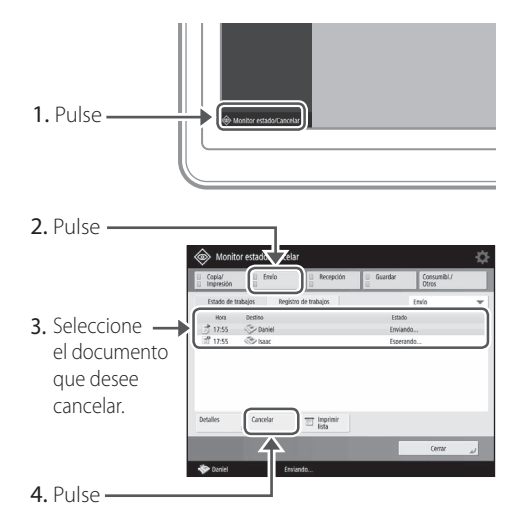

5. Pulse [Sí].

#### <span id="page-204-0"></span>**No se pueden enviar por correo electrónico los documentos escaneados**

#### Solución 1

#### Compruebe la información del destino.

Si se ha realizado alguna actualización, cambie la información registrada en la libreta de direcciones/ botones de acceso directo.

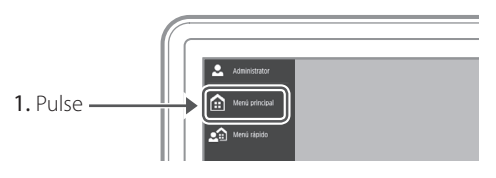

2. Pulse [Opciones dest./reenv.] [Guardar destinos] en la pantalla táctil.

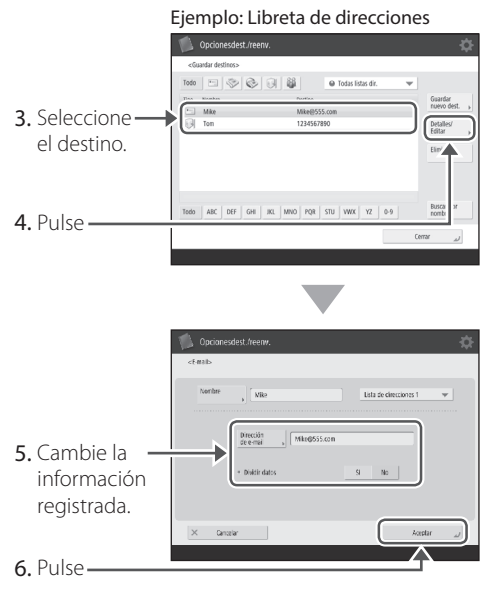

#### NOTA

Para obtener más información  $\bigcirc$  "Editar la libreta de direcciones/los botones de acceso directo" a la derecha

## Solución 2

Si no es posible enviar documentos por correo electrónico, establezca las opciones de comunicación correctas para el servidor SMTP/DNS. Para ver los procedimientos de configuración consulte la Guía de usuario.

#### Para especificar el número de puerto para SMTP TX/POP RX

- 1. Pulse  $\circledast$ .
- 2. En la pantalla táctil, pulse [Opciones de funciones] > [Enviar] > [Opciones de e-mail/I-fax] > [Especifique número de puerto para TX SMTP/RX POP].
- 3. Especificar el número de puerto.
	- 4. Pulse [Aceptar].

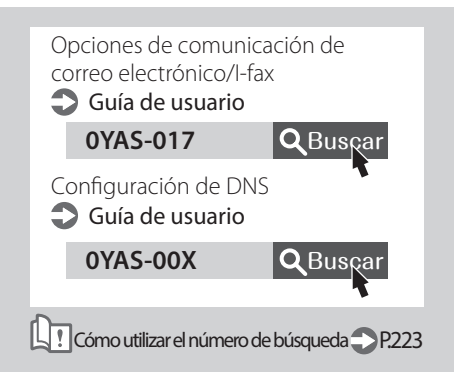

<span id="page-204-1"></span>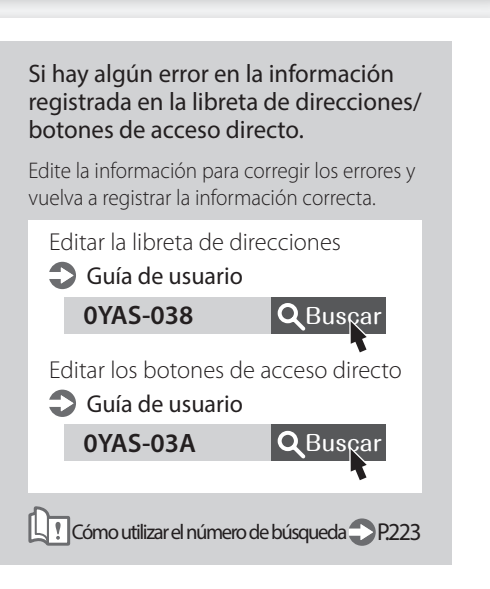

## **No se ha podido escanear/enviar por fax correctamente**

#### <span id="page-205-0"></span>**Si no puede enviar/reenviar faxes**

#### **Si no puede enviarse ningún fax**

Compruebe que la línea telefónica no esté conectada a una ubicación incorrecta.

1. Llame al número de fax de destino desde este equipo.

#### Si no se oye ningún pitido (tono de marcación)

El cable modular (la línea telefónica para fax) no está conectado o está conectado al conector incorrecto. Compruebe el cable modular y conéctelo al conector adecuado.

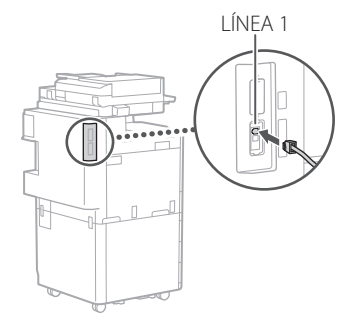

#### Si oye indicaciones de audio o si el equipo no puede conectarse al número de fax de destino (no se oye ningún tono de marcación de fax)

Es posible que haya algún problema con el destino o la compañía telefónica. Póngase en contacto con el destino.

#### **Si no puede reenviar faxes**

Compruebe la información del destino de reenvío registrada en la libreta de direcciones/botones de acceso directo. Si la información es incorrecta, corríjala.

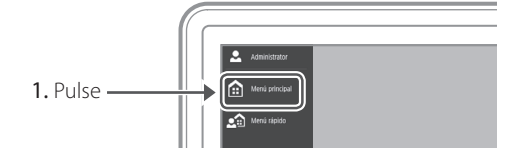

2. Pulse [Opciones dest./reenv.] [Guardar destinos] en la pantalla táctil.

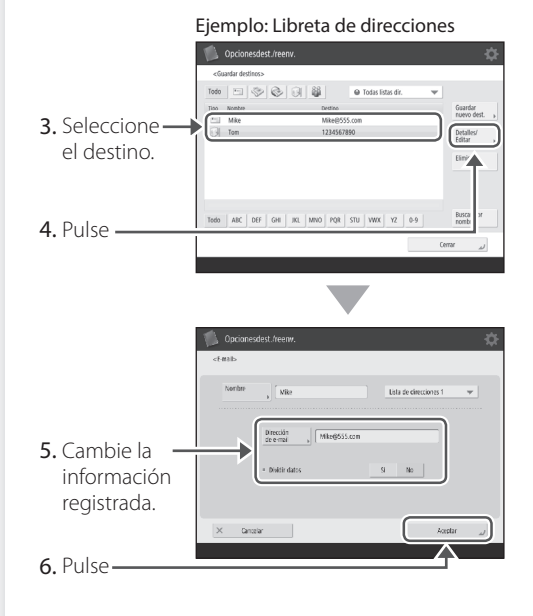

#### NOTA

Para obtener más información **[P.205](#page-204-1)** "Editar la libreta de direcciones/los botones de acceso directo"

#### **Si utiliza una línea de fibra óptica o de telefonía a través de IP**

Pueden producirse errores de comunicación en función de la calidad de la línea. Para obtener más información, póngase en contacto con su compañía telefónica.

#### Reduzca la velocidad de transmisión del fax.

Reducir la velocidad de transmisión de fax puede ayudar a disminuir los errores de comunicación.

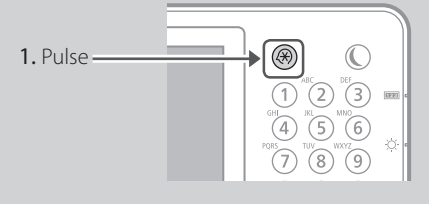

- 2. Pulse [Opciones de funciones] [Enviar] [Opciones de fax] en la pantalla táctil.
- 3. Pulse [Velocidad inicial de TX].
- 4. Seleccione una velocidad inferior a la actual.

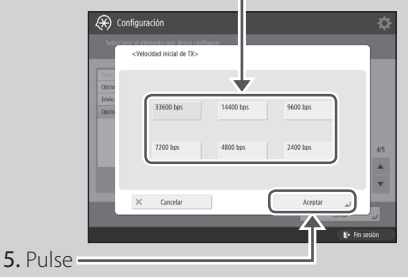

#### **PUNTO**

También puede establecer, para cada destino, la velocidad de transmisión desde las preferencias de la libreta de direcciones o desde los botones de acceso directo. Para obtener más información Guía de usuario

## <span id="page-206-0"></span>**Si no puede recibir faxes**

Solución 1

Elimine los documentos innecesarios de la memoria para aumentar el espacio libre.

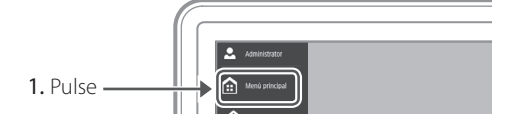

2. Pulse [Buzón de fax/l-fax] [Buzón RX en] memoria] [Buzón RX en memoria] en la pantalla táctil.

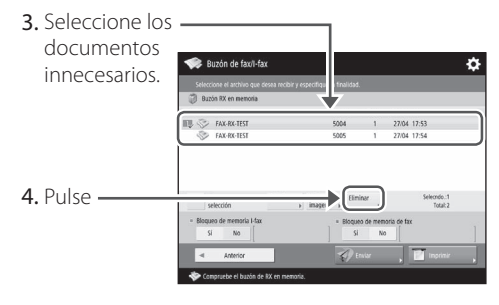

5. Pulse [Sí].

#### Solución

#### Encuentre la solución usando de referencia el número que sigue al símbolo "#".

Si falla la recepción o la transmisión de un fax, aparece un número (código de error) precedido de "#" en la pantalla táctil o en un informe de gestión de comunicaciones. El código de error le servirá para encontrar la solución.

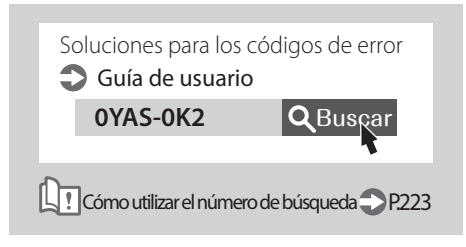

## <span id="page-207-0"></span>**Cancelar trabajos de copia/impresión**

## **Para detener la alimentación de papel 208** Cancelar un trabajo de copia / Cancelar un trabajo de impresión  $\overline{0}$ Pulse **PUNTO** También puede detener la alimentación de papel pulsando  $\circledcirc$  en el panel de control. **Para cancelar un trabajo de copia a la espera de realizarse** 1. Pulse 2. Seleccione [Copia] en la lista desplegable. 3. Seleccione el trabajo de copia que desea cancelar. 4. Pulse 5. Pulse [Sí].

#### **Cancelar un trabajo de copia Cancelar un trabajo de impresión**

#### **Para el SO Windows**

1. En la pantalla del ordenador, haga doble clic en el icono de la impresora.

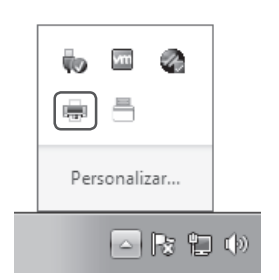

2. Seleccione el archivo que desee cancelar.

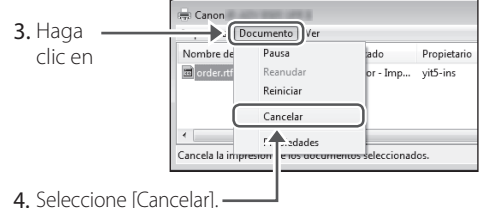

- 
- 5. Haga clic en [Sí].

#### **Para el SO Mac**

1. En la pantalla del ordenador, haga clic en el icono de la impresora en el Dock.

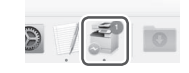

- 2. Seleccione el archivo que desee cancelar.
- 3. Haga clic en [Eliminar].

## <span id="page-208-0"></span>**Instalar el controlador de impresora**

#### **Instalar el controlador de impresora**

#### **Usar el CD-ROM de software de usuario**

Si utiliza el CD-ROM de software de usuario suministrado con el equipo, puede instalar fácilmente el controlador de impresora en su ordenador.

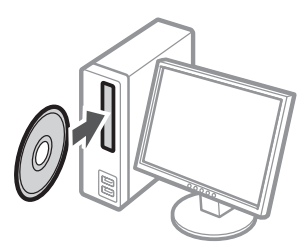

#### **PUNTO**

Para obtener detalles sobre la instalación del controlador de impresora, consulte la Guía de instalación del controlador. Dicha guía puede visualizarse así como también descargarse de la página web de Canon: (http://www.canon. com/).

#### **Descargar del sitio web de Canon**

Puede descargar el controlador de impresora más reciente del sitio web de Canon (http://www.canon.com/).

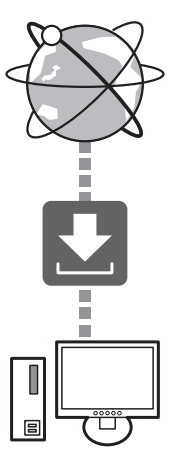

#### **PUNTO**

Para obtener detalles sobre la instalación del controlador de impresora, consulte la Guía de instalación del controlador. Esta guía puede descargarse o consultarse en el sitio web de Canon (http://www.canon.com/).

#### Información más reciente de asistencia del SO

Consulte el sitio web de Canon (http://www.canon.com/).

#### **Si ya hay un controlador de impresora para este equipo instalado en su ordenador**

En función de su entorno de sistema, puede ser preciso desinstalar el controlador anterior e instalar el nuevo. Para el proceso de desinstalación, consulte la Guía de instalación del controlador.

## <span id="page-209-0"></span>**Piezas de repuesto**

## **Sustituir consumibles consultando un vídeo**

Si se acerca el momento de sustituir un consumible utilizado en el equipo, aparecerá una pantalla avisándole del cambio en la pantalla táctil. Sustituya el consumible en cuestión consultando la pantalla.

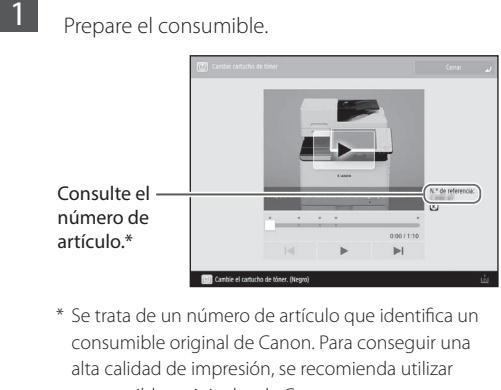

consumibles originales de Canon.

#### NOTA

Lista de consumibles  $\bigcirc$  P.[211](#page-210-0)

#### Para consultar el número de artículo de un consumible en la pantalla de operación normal

- 1. Pulse  $\textcircled{\textcirc}$  en la pantalla táctil.
- 2. Compruebe [Consumibl./Otros] [Comprobar número de referencia] en la pantalla táctil.

2 Sustituya el consumible consultando la pantalla.

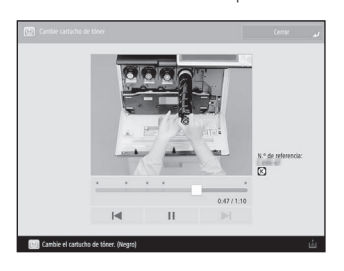

#### **PUNTO**

La pantalla y los mensajes pueden variar en función del consumible.

#### Si aparece un mensaje de este tipo: <Poco (XXXX). Aún no es preciso sustituirlo.>\*

Puede seguir imprimiendo durante algún tiempo sin sustituir el consumible. Sin embargo, deberá tener preparado uno nuevo para sustituirlo enseguida cuando sea necesario.

Ejemplo: Cartucho de tóner

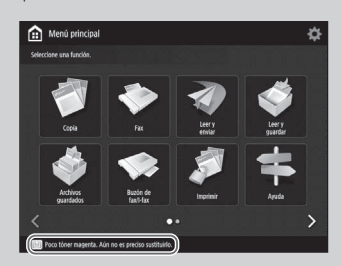

\* Las "XXXX" del mensaje sustituyen al consumible en cuestión.

## <span id="page-210-0"></span>**Lista de consumibles**

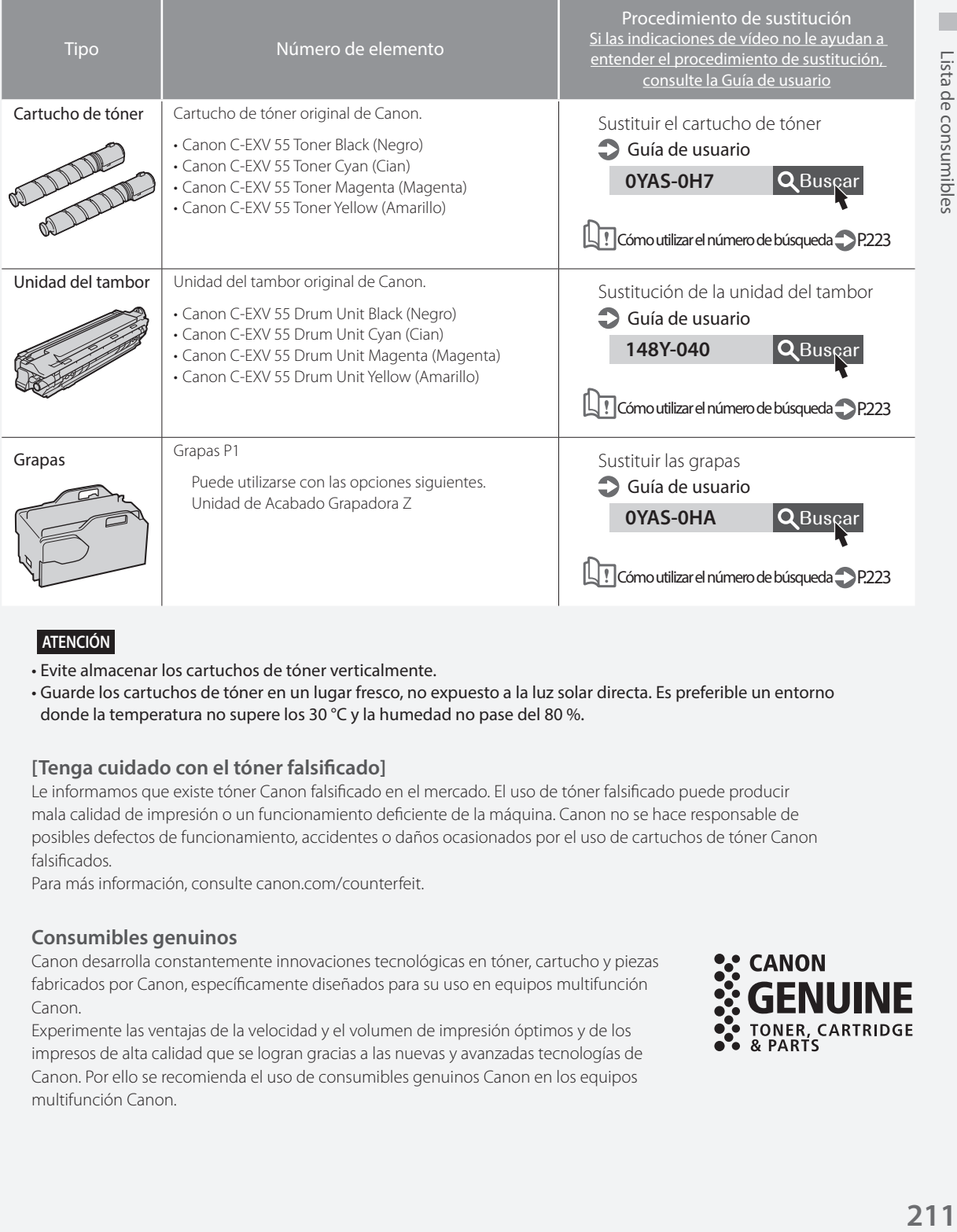

#### **ATENCIÓN**

- Evite almacenar los cartuchos de tóner verticalmente.
- Guarde los cartuchos de tóner en un lugar fresco, no expuesto a la luz solar directa. Es preferible un entorno donde la temperatura no supere los 30 °C y la humedad no pase del 80 %.

#### **[Tenga cuidado con el tóner falsificado]**

Le informamos que existe tóner Canon falsificado en el mercado. El uso de tóner falsificado puede producir mala calidad de impresión o un funcionamiento deficiente de la máquina. Canon no se hace responsable de posibles defectos de funcionamiento, accidentes o daños ocasionados por el uso de cartuchos de tóner Canon falsificados.

Para más información, consulte canon.com/counterfeit.

#### **Consumibles genuinos**

Canon desarrolla constantemente innovaciones tecnológicas en tóner, cartucho y piezas fabricados por Canon, específicamente diseñados para su uso en equipos multifunción Canon.

Experimente las ventajas de la velocidad y el volumen de impresión óptimos y de los impresos de alta calidad que se logran gracias a las nuevas y avanzadas tecnologías de Canon. Por ello se recomienda el uso de consumibles genuinos Canon en los equipos multifunción Canon.

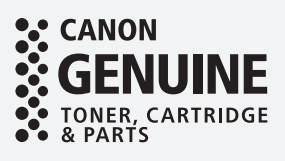

## <span id="page-211-0"></span>**Aparece una pantalla de error**

#### **Aparece un mensaje de error Si aparece el mensaje "Póngase en contacto con su servicio al cliente"** Si se produce un error durante la lectura o la Si el equipo deja de funcionar con normalidad impresión, o si se produce un problema con la debido a un problema, aparecerá un mensaje conexión de red o la configuración, aparecerá un pidiéndole que se ponga en contacto con el mensaje en la pantalla táctil o en la IU remota. servicio técnico. Aplique el procedimiento siguiente. Pantalla táctil .<br>Apague y encienda la alimentación principal (usando el<br>la desecha de la unidad principal). Si el dispositivo sigue sin funcionar normalmente.<br>senticio técnico con el siguiente códino de entor 1 Reinicie el equipo. Pulse el interruptor de alimentación para apagar el equipo. Cuando hayan pasado al menos 10 segundos IU remota desde que se ha apagado el indicador de alimentación principal, vuelva a encender el equipo. **ATENCIÓN** Q Tenga en cuenta que si apaga el equipo se eliminarán los datos que están a la espera de ser procesados. 2 Si el mensaje no desaparece, siga el procedimiento a continuación para ponerse en contacto con el representante del servicio técnico. Para conocer el significado de los mensajes y las soluciones, consulte la Guía de usuario. 1. Apunte el número de código de error que aparece en la pantalla. Si aparece un mensaje de error ,<br>encienda la alimentación principal (us  $\bullet$  Guía de usuario **0YAS-0S4** Q Buscar Número de œ 2020 0005 código de error Cómo utilizar el número de búsqueda [P.223](#page-222-2) 2. Apague el equipo y desconecte el enchufe de la toma de corriente. 3. Póngase en contacto con el representante del servicio técnico. **ATENCIÓN** Para cualquier solicitud o pregunta, tenga preparada la siguiente información: • Nombre del producto • Distribuidor al que adquirió el equipo

- Detalles sobre el problema (como, por ejemplo, qué hizo y cuál fue el resultado)
- Número de código de error

 $212$ 

#### **Si aparece el botón [Modo funciones limitadas]**

Puede utilizar el equipo con parte de las funciones restringidas incluso antes de resolver el problema.

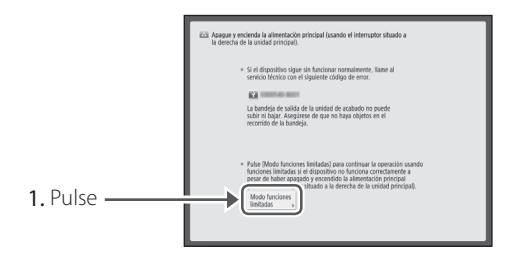

2. Pulse [Sí] para reiniciar el equipo.

El equipo entra en el modo de funciones limitadas.

Cuando se haya solucionado el problema, desaparecerá de la pantalla el mensaje [Llame al servicio técnico.] en la esquina inferior izquierda.

#### **PUNTO**

Al seleccionar una función restringida en el modo de funciones limitadas, aparecerá la pantalla siguiente.

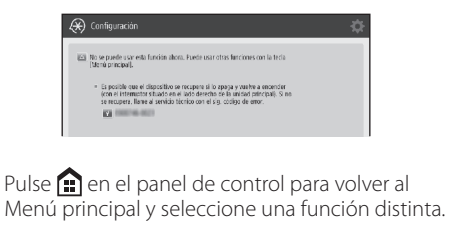

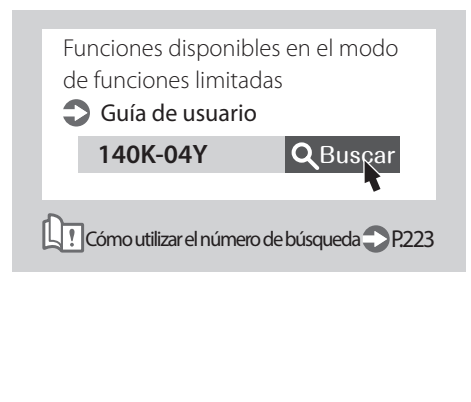

## <span id="page-213-0"></span>**Índice ilustrado**

Puede identificar fácilmente el nombre de una pieza y buscar la página donde se describe.

\* Las ilustraciones asumen que el equipo cuenta con la Unidad de Alimentación por Casete AK

## **Unidad principal**

Unidad principal **214** Unidad principal

Unidad de Alimentación por Casete AK

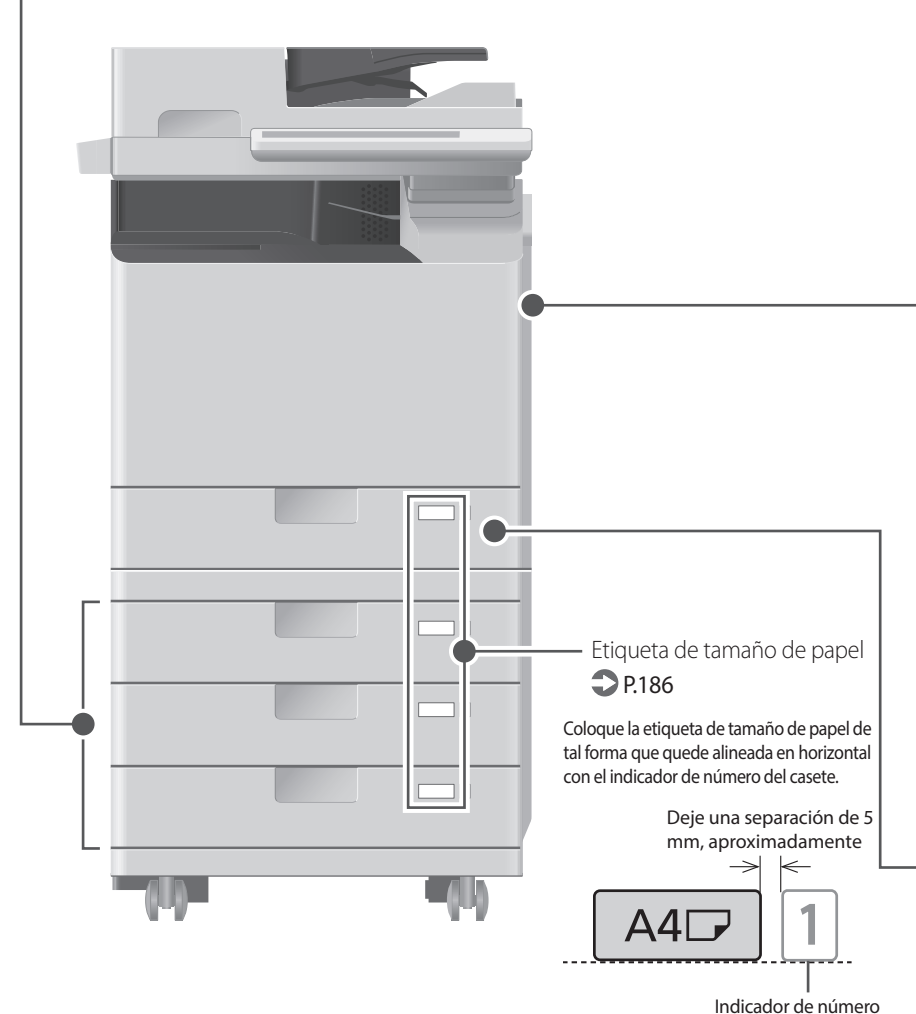

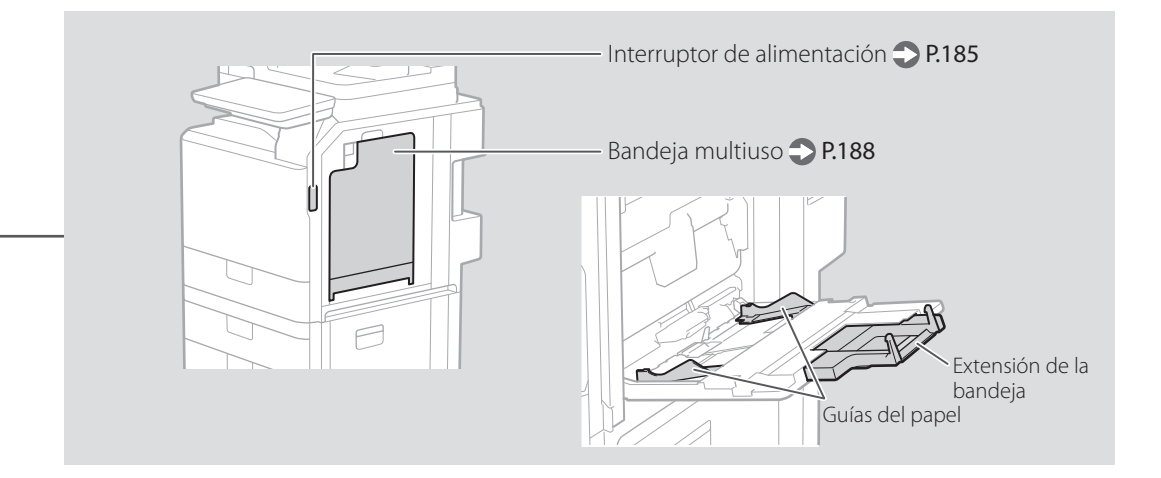

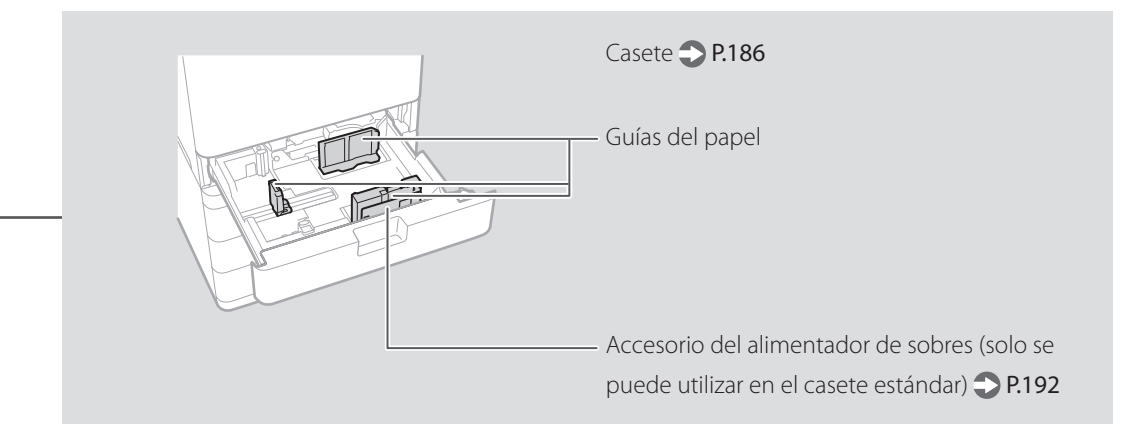

## **Índice ilustrado**

#### **Panel de control**

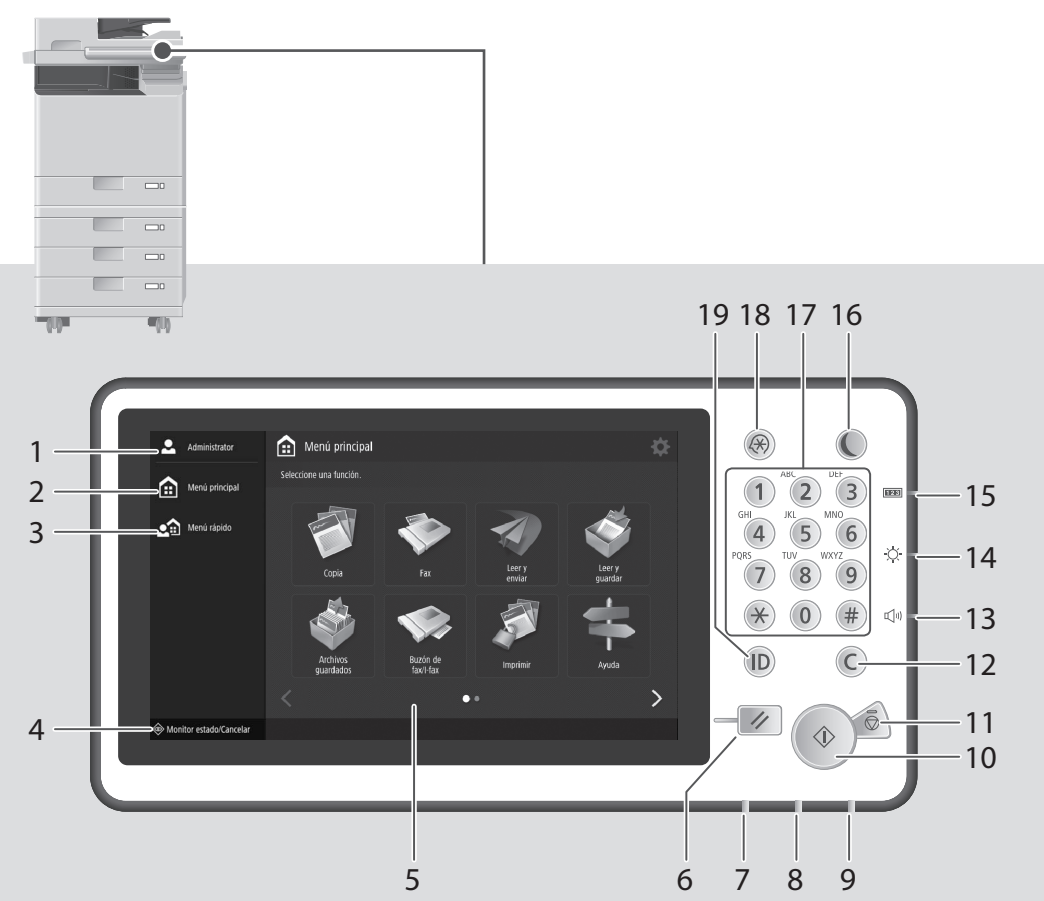

- 1 Nombre de usuario de inicio de sesión Se muestra el nombre de usuario que ha iniciado sesión.
- 2 [Menú principal] P.[197](#page-196-0)

Púlselo para ver la pantalla del Menú principal.

#### 3 [Menú rápido]

Púlselo para ver las funciones registradas en forma de Menú rápido.

4 [Monitor de estado/Cancelar] P.[199](#page-198-1) Púlselo para consultar el estado de un trabajo o cancelar un trabajo.

#### 5 Pantalla táctil P.[184](#page-183-0)

Muestra la pantalla de opciones y mensajes. Toque el panel para configurar opciones y otras operaciones.

#### 6 Tecla Reiniciar

Pulse aquí para cancelar las opciones y restaurar las opciones que se habían especificado antes.
## 7 Indicador Procesando/datos

- Parpadea cuando el equipo está en funcionamiento.
- Se ilumina cuando el equipo está esperando un comando.

## 8 Indicador de error

Parpadea o se ilumina si hay un error en el equipo.

Si el indicador de Error se queda encendido fijo en rojo, póngase en contacto con su distribuidor autorizado local de Canon.

## 9 Indicador de alimentación principal **P**.[184](#page-183-0)

Se enciende si la alimentación está encendida.

## 10 Tecla Inicio

Púlselo para iniciar una operación (o lectura de datos).

## 11 Tecla Detener P[.204](#page-203-0)

Púlselo para detener la operación actual.

## 12 Tecla Borrar

Púlselo para borrar los valores o caracteres introducidos.

## 13 Tecla de ajuste del volumen

Púlselo para ajustar el volumen del sonido.

## Ajustar la posición/el ángulo del panel de control

Puede deslizar el panel de control hacia la derecha si es necesario.

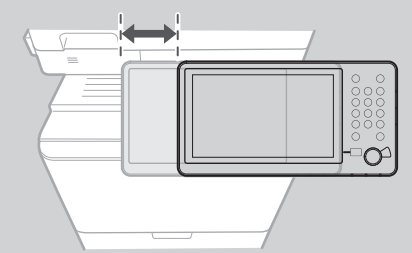

Deslice el panel de control cuando se disponga a:

- Abrir la tapa delantera de la unidad principal.
- Retirar papel de pequeño tamaño de la bandeja de salida.
- Retirar papel atascado de los alrededores de la unidad de acabado (opcional).

### **ATENCIÓN**

Cuando ajuste la posición/el ángulo del panel de control, no tire de él ni lo empuje a la fuerza.

### 14 Tecla de ajuste de luminosidad Ajusta el brillo de la pantalla.

## 15 Tecla Comprobar contador/Información del dispositivo

Púlselo para ver los recuentos totales de copia e impresión en la pantalla táctil.

## 16 Tecla de Ahorro de energía DP.[184](#page-183-0)

Púlselo para configurar o cancelar el modo de reposo.

- Se enciende cuando el equipo entra en modo de reposo.
- Se apaga cuando el equipo sale del modo de reposo.

## 17 Teclas numéricas

Púlselas para introducir valores numéricos.

## 18 Tecla de configuración P.[186](#page-185-0)

Púlselo para especificar opciones o realizar un registro.

## 19 Tecla (Log In/Out) ID

Púlselo para iniciar/cerrar una sesión (si se ha configurado un servicio de inicio de sesión).

Puede ajustar el ángulo del panel de control para facilitar su uso.

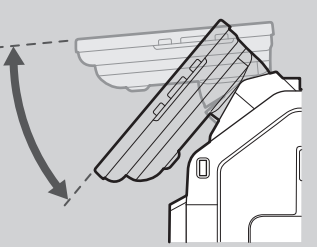

# **Apéndice**

## **Instrucciones de seguridad importantes**

En este capítulo se describen instrucciones de seguridad importantes para evitar que se produzcan lesiones, entre otros, a los usuarios de este equipo, o daños en la propiedad. Antes de comenzar a utilizarlo, lea este capítulo y siga sus instrucciones para poder utilizar el equipo correctamente. No realice operaciones que no se describan en este manual. Canon no se responsabilizará de aquellos daños provocados por usos no descritos en este manual, usos inadecuados o reparaciones/cambios no realizados por Canon o por una tercera persona autorizada por Canon. El uso o funcionamiento inadecuado del equipo podría provocar lesiones personales y/o daños que requieran reparaciones importantes que podrían no estar cubiertas por la Garantía limitada.

#### **A**ADVERTENCIA

Indica una advertencia relativa a operaciones que pueden ocasionar la muerte o lesiones personales si no se ejecutan correctamente. Para utilizar el equipo de forma segura, preste atención siempre a estas advertencias.

#### **AATENCIÓN**

Indica una precaución relativa a operaciones que pueden ocasionar lesiones personales si no se ejecutan correctamente. Para utilizar el equipo de forma segura, preste atención siempre a estas precauciones.

#### **IMPORTANTE**

Indica requisitos y limitaciones de uso. Lea estos puntos atentamente para utilizar correctamente el equipo y evitar así su deterioro o el de otros elementos.

#### **Instalación**

Para utilizar este equipo de una forma cómoda y segura, lea detenidamente las siguientes precauciones e instale el equipo en un lugar adecuado.

#### **A**ADVERTENCIA

#### No lo instale en lugares que puedan producir descargas eléctricas o incendios

- Lugares donde las ranuras de ventilación queden tapadas (cerca de paredes, camas, sofás, alfombras u objetos similares)
- Lugares húmedos o polvorientos
- Lugares expuestos a la luz solar directa o a la intemperie
- Lugares sujetos a altas temperaturas
- Lugares expuestos a llamas
- Cerca de alcohol, disolventes de pintura u otras sustancias inflamables

#### Otras advertencias

- No conecte cables no aprobados en este equipo. De lo contrario, podrían producirse descargas eléctricas o incendios.
- No coloque collares, otros objetos metálicos ni recipientes llenos de líquido sobre el equipo. Si alguna sustancia extraña entra en contacto con las piezas eléctricas del equipo, podrían producirse descargas eléctricas o incendios.
- Si alguna sustancia extraña cae sobre este equipo, desenchufe la clavija de toma de corriente del receptáculo de alimentación de CA y póngase en contacto con su distribuidor de Canon local autorizado.

#### **ATENCIÓN**

No instale el equipo en los siguientes lugares Lugares en los que el equipo pueda caerse y provocar lesiones.

- Un lugar inestable
- Un lugar expuesto a vibraciones

#### Otras precauciones

- Cuando transporte este equipo, siga las instrucciones de este manual. Si lo transporta de forma incorrecta, podría caerse y provocar lesiones.
- Cuando instale este equipo, procure que sus manos no queden atrapadas entre el equipo y el suelo o la pared. De lo contrario, podrían producirse lesiones.

#### Patas niveladoras (solo en productos con patas niveladoras)

No quite las patas de nivelación del equipo una vez instalado, dado que el equipo podría volcar y provocar lesiones personales.

#### **O IMPORTANTE**

#### No instale el equipo en los siguientes lugares Podría causar daños en el equipo si lo hiciera.

- Lugar sometido a niveles extremos (muy altos o muy bajos) de temperatura y humedad.
- Lugares sujetos a cambios drásticos de temperatura o de humedad
- Lugares situados cerca de equipos que generen ondas magnéticas o electromagnéticas
- Laboratorios o lugares en los que se produzcan reacciones químicas
- Lugares expuestos a gases corrosivos o tóxicos
- Lugares que puedan deformarse debido al peso del equipo o lugares en los que el equipo pueda hundirse (alfombras, etc.)

#### Evite los lugares con poca ventilación

Este equipo genera una pequeña cantidad de ozono y otras emisiones durante el uso normal que no son perjudiciales para la salud. No obstante, podrían ser percibidas durante el uso prolongado o durante los ciclos de producción largos en salas mal ventiladas. Para que el entorno de trabajo sea cómodo se recomienda que la sala en la que vaya a utilizarse el equipo esté bien ventilada. Evite también lugares donde pueda haber personas expuestas a las emisiones del equipo.

#### No instale el equipo en lugares en los que se produzca condensación

Pueden formarse gotas de agua (condensación) en el interior del equipo si la sala en la que se ha instalado se calienta rápidamente o si el equipo se traslada de un lugar fresco o seco a un lugar cálido o húmedo. El uso del equipo en estas condiciones puede producir atascos de papel, una mala calidad de impresión o incluso daños en el equipo. Deje que el equipo se adapte a la humedad y a la temperatura ambiente durante un mínimo de dos horas antes de utilizarlo.

#### Cerca de ordenadores u otros equipos electrónicos de precisión.

Las interferencias eléctricas y las vibraciones generadas por el equipo durante el proceso de impresión pueden afectar negativamente al funcionamiento de los citados equipos.

#### Evite instalar el equipo cerca de aparatos de televisión, radio u otros equipos electrónicos similares.

El equipo puede interferir con la recepción de señales de audio y vídeo.

Conecte el enchufe en una toma eléctrica adecuada y mantenga la máxima separación posible entre el equipo y cualquier otro dispositivo electrónico.

#### Sensor de movimiento

El sensor de movimiento puede funcionar de forma inestable en función del entorno de uso, por ejemplo, si se dejan objetos cerca del sensor de movimiento o si se instala el equipo en un lugar por donde pase mucha gente.

#### En altitudes de 3.000 m o más sobre el nivel del mar

Las máquinas que llevan incorporado un disco duro podrían no funcionar correctamente si se utilizan en altitudes elevadas, de unos 3.000 metros o más por encima del nivel del mar.

#### Conexión de la línea telefónica (solo en productos con una función de fax)

Este equipo está en conformidad con la normativa sobre líneas telefónicas analógicas y únicamente podrá conectarse a una red telefónica pública conmutada (Public Switched Telephone Network, PSTN). La conexión del equipo a una línea telefónica digital o a una línea telefónica dedicada podría impedir el funcionamiento adecuado del equipo y causar daños. Asegúrese de comprobar el tipo de línea telefónica antes de conectar el equipo. Antes de conectar el equipo a una línea de fibra óptica o de telefonía a través de IP, póngase en contacto con el proveedor de servicio.

#### Conexión de red inalámbrica (solo en productos con una función de red inalámbrica)

- Instale el equipo a una distancia de 50 m o menos con respecto al router de red inalámbrica.
- En la medida de lo posible, instale el equipo en lugares donde la comunicación no esté bloqueada por objetos intermedios. La señal
- podría debilitarse al traspasar paredes o suelos. • Mantenga el equipo lo más alejado posible de teléfonos inalámbricos digitales, hornos microondas u otros aparatos que emitan ondas de radio.
- No utilice el equipo cerca de equipos médicos. Las ondas de radio que emite podrían afectar al equipo médico, lo que a su vez podría provocar errores de funcionamiento y accidentes.

#### Si el ruido de funcionamiento le preocupa

Según el entorno de uso y el modo de funcionamiento, si el ruido de funcionamiento le preocupa, le recomendamos que instale el equipo en un lugar que no sea la oficina.

#### Trasladar el equipo

Si piensa trasladar el equipo, aunque solo sea a otro lugar de la misma planta de su edificio, llame previamente a su distribuidor local Canon autorizado. No intente trasladar el equipo usted solo.

#### **Fuente de alimentación**

### **A**ADVERTENCIA

- Utilice solo fuentes de alimentación que cumplan los requisitos de voltaje especificados. De lo contrario, podrían producirse descargas eléctricas o incendios.
- No utilice cables de alimentación que no sean los incluidos, ya que podrían producirse descargas eléctricas o incendios.
- El cable de alimentación suministrado es para uso con este equipo. No conecte el cable de alimentación a otros dispositivos.
- No modifique, estire, doble con fuerza ni trate el cable de alimentación de forma que pueda dañarlo. No coloque objetos pesados sobre el cable de alimentación. Si se producen daños en el cable de alimentación, podrían producirse descargas eléctricas o incendios.
- No enchufe ni desenchufe la clavija de toma de corriente con las manos mojadas, ya que podrían producirse descargas eléctricas.
- No utilice alargaderas ni bases múltiples con el equipo. De lo contrario, podrían producirse descargas eléctricas o incendios.
- No enrolle el cable de alimentación ni lo anude, ya que podrían producirse descargas eléctricas o incendios.
- Inserte la clavija de toma de corriente por completo en el receptáculo de alimentación de CA. De lo contrario, podrían producirse descargas eléctricas o incendios.
- Quite la clavija de toma de corriente por completo del receptáculo de alimentación de CA durante las tormentas eléctricas. De lo contrario, podrían producirse descargas eléctricas, incendios o daños en el equipo.
- Asegúrese de que la alimentación eléctrica del equipo es segura, y tiene una tensión sin fluctuaciones.
- Mantenga el cable de alimentación alejado de fuentes de calor; si no lo hace, el aislante del cable se puede fundir y producir un incendio o descarga eléctrica.

#### Evite las siguientes situaciones:

Si se aplica una tensión excesiva a la parte de conexión del cable de alimentación, se puede dañar éste o se pueden desconectar los cables del interior del equipo. Esto puede producir un incendio.

- Conectar y desconectar el cable de alimentación con frecuencia.
- Tropezar con el cable de alimentación.
- El cable de alimentación está doblado cerca de la parte de conexión y se está aplicando una tensión continua al enchufe o la parte de conexión.
- Aplicar una fuerza excesiva a la clavija de alimentación.

#### **AATENCIÓN**

Instale este equipo cerca de la clavija de alimentación y deje espacio suficiente alrededor de la clavija de alimentación de modo que pueda desconectarse fácilmente en caso de emergencia.

#### **O IMPORTANTE**

#### Conexión de la alimentación

- No conecte el cable de alimentación a una fuente de alimentación ininterrumpida. De lo contrario, el equipo podría no funcionar correctamente o podría averiarse al cortarse el suministro eléctrico.
- Si conecta este equipo a un receptáculo de alimentación de CA con varios enchufes, no utilice los enchufes restantes para conectar otros dispositivos.
- No conecte el cable de alimentación al receptáculo de alimentación de CA auxiliar de un ordenador.

#### Otras precauciones

La perturbación eléctrica puede provocar errores de funcionamiento o pérdidas de datos.

#### **Manipulación**

#### **A**ADVERTENCIA

- Desenchufe inmediatamente el cable de alimentación del receptáculo de alimentación de CA y póngase en contacto con un distribuidor de Canon autorizado si el equipo hace algún ruido inusual, despide olores extraños o emite humo o demasiado calor. El uso continuado podría provocar descargas eléctricas o incendios.
- No desmonte ni modifique este equipo, ya que su interior contiene componentes de alta tensión y alta temperatura. Su desmontaje o modificación pueden producir descargas eléctricas o incendios.
- Coloque el equipo en lugares en los que los niños no puedan acceder al cable de alimentación, a otros cables, a motores o a componentes eléctricos internos. De lo contrario, podrían producirse accidentes inesperados.
- No utilice pulverizadores inflamables cerca de este equipo. Si alguna sustancia inflamable entra en contacto con las piezas eléctricas del equipo, podrían producirse descargas eléctricas o incendios.
- A la hora de trasladar este equipo, asegúrese de desconectar la alimentación del equipo y, a continuación, desenchufe la clavija de toma de corriente y los cables de interfaz. De lo contrario, el cable de alimentación o los cables de interfaz podrían resultar dañados, lo que a su vez podría producir descargas eléctricas o incendios.
- A la hora de enchufar o desenchufar un cable USB cuando la clavija de toma de corriente está conectada a un receptáculo de alimentación de CA, no toque la parte metálica del conector, ya que podrían producirse descargas eléctricas.

#### Si utiliza un marcapasos cardíaco

Esta máquina genera un flujo magnético y ondas de ultrasonido de bajo nivel. Si utiliza un marcapasos cardíaco y detecta anomalías, aléjese de la máquina y acuda inmediatamente a un médico.

#### **ATENCIÓN**

- No coloque objetos pesados sobre este equipo, ya que podrían caerse y provocar lesiones.
- Por su seguridad, desenchufe la clavija de toma de corriente si no va a utilizar el equipo durante un periodo de tiempo prolongado.
- Tenga cuidado cuando abra y cierre las tapas para no lastimarse las manos.
- Mantenga las manos y la ropa alejadas de los rodillos del área de salida. Si sus manos o su ropa quedan atrapadas entre los rodillos, podrían producirse lesiones personales.
- La parte interna del equipo y la ranura de impresión se calientan mucho durante e inmediatamente después de su uso. Evite tocar estas zonas para evitar quemaduras. Asimismo, el papel impreso puede estar caliente justo después de salir, por lo que debe tener cuidado a la hora de tocarlo. De lo contrario, podría sufrir quemaduras.

#### Alimentador (solo en productos con un alimentador)

- No presione con fuerza la tapa del alimentador cuando utilice el cristal de copia para realizar copias de libros gruesos. Si lo hace, podría dañar el cristal de copia y podrían producirse lesiones personales.
- Cierre con cuidado el alimentador para evitar lesionarse la mano.
- 
- Tenga cuidado de no meter las manos ni los dedos en el alimentador, ya que podría hacerse daño.

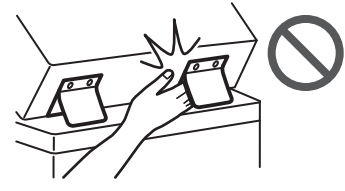

#### Unidad de acabado (solo en productos con una unidad de acabado)

• No coloque las manos en la parte de la bandeja donde se realiza el grapado (cerca de los rodillos) y preste especial atención a las afiladas grapas, ya que podría sufrir lesiones personales.

#### Casete de papel (solo en productos con un casete de papel)

• Para evitar lesiones personales, no ponga la mano dentro de la máquina mientras retira el casete de papel.

#### Tecla de Ahorro de energía (solo en productos con una tecla de Ahorro de energía)

• Pulse (Ahorro de energía) como medida de seguridad cuando no vaya a utilizar el equipo durante un período de tiempo prolongado, por ejemplo, por la noche. Asimismo, apague el interruptor de alimentación principal y desenchufe el cable de alimentación cuando no vaya a utilizar el equipo durante varios días.

#### Seguridad de láser

Este equipo se considera un producto láser de clase 1 según las normas IEC60825-1:2014 y EN60825-1:2014. CLASS 1 LASER PRODUCT

LASER KLASSE 1 APPAREIL À LASER DE CLASSE 1 APPARECCHIO LASER DI CLASSE 1 PRODUCTO LÁSER DE CLASE 1 APARELHO A LASER DE CLASSE 1 LUOKAN 1 LASER-TUOTE LASERPRODUKT KLASS 1

El haz de láser puede ser perjudicial para el cuerpo humano. Como la radiación que emite el aparato está completamente confinada bajo tapas protectoras y cubiertas externas, no existe peligro de que el haz de láser escape durante ninguna de las fases de utilización del equipo por parte de usuario. Lea las siguientes observaciones e instrucciones para garantizar la seguridad.

- No abra nunca tapas que no se indiquen en los manuales de este equipo.
- Si el haz de láser escapara y entrara en contacto con sus ojos, la exposición al mismo podría causarle daños oculares.
- El uso de controles, ajustes o procedimientos que no se especifiquen en este manual podría tener como resultado una exposición a radiación peligrosa.

## **Etiqueta de seguridad láser**

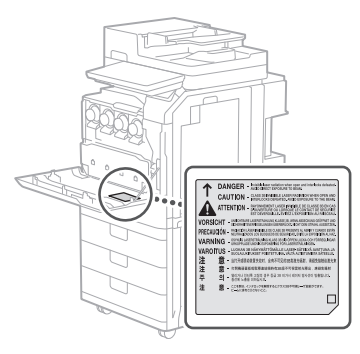

## **Unidad de fijación**

Al extraer papel atascado o inspeccionar el interior del equipo, no se exponga al calor emitido por la unidad de fijación y sus alrededores durante periodo de tiempo prolongado. Si lo hace, pueden producirse quemaduras de baja temperatura, aunque no toque la unidad de fijación y sus alrededores directamente.

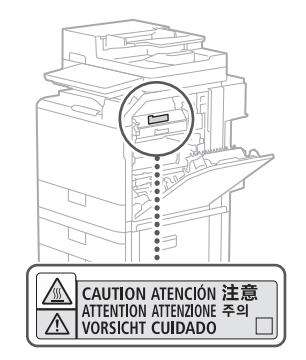

#### **O** IMPORTANTE

- Siga las instrucciones de la etiqueta de precaución que encontrará en el equipo.
- No exponga el equipo a impactos fuertes o vibraciones.
- No abra ni cierre puertas, tapas u otras piezas a la fuerza. De lo contrario, podrían producirse daños en el equipo.
- No apague el interruptor de alimentación principal ni abra las tapas durante el funcionamiento del equipo. Si lo hace, pueden producirse atascos de papel.
- Utilice un cable modular de longitud inferior a 3 metros.
- Utilice un cable USB de longitud inferior a 3 metros.

#### **Símbolos relacionados con la seguridad**

- Interruptor de alimentación: posición "ON" (encendido)
- Interruptor de alimentación: posición "OFF" (apagado)
- Interruptor de alimentación: posición  $\mathcal{L}$ "STAND-BY" (en espera)
- Interruptor pulsador  $\blacksquare$  "ON"  $\blacksquare$  "OFF" (encendido/apagado)
- Terminal de conexión a tierra de protección
- Tensión peligrosa en el interior. No abra las A tapas a menos que así se le indique.

# **Apéndice**

- ATENCIÓN: superficie caliente. No toque.
- $\Box$  Equipo de Clase II
- Piezas móviles: mantenga las partes del cuerpo **24** alejadas de las piezas en movimiento
- Algunos de los símbolos mostrados anteriormente podrían no estar fijados en función del producto.

#### **Mantenimiento e inspecciones**

Limpie este equipo periódicamente. Si se acumula el polvo, es posible que el equipo no funcione correctamente. Durante la limpieza, asegúrese de tener en cuenta lo siguiente. Si se produce algún problema durante el funcionamiento, consulte Solución de problemas" en la Guía de usuario. Si el problema no se resuelve o cree que el equipo necesita una revisión, consulte "Cuando no puede solucionarse un problema".

#### **AADVERTENCIA**

- Antes de la limpieza, desconecte la alimentación y desenchufe la clavija de toma de corriente del receptáculo de alimentación de CA. De lo contrario, podrían producirse descargas eléctricas o incendios.
- Desenchufe la clavija de toma de corriente periódicamente y límpiela con un paño seco para eliminar el polvo y la suciedad. El polvo acumulado puede absorber la humedad del aire y provocar un incendio si entra en contacto con electricidad.
- Utilice un paño húmedo y bien escurrido para limpiar el equipo. Humedezca los paños de limpieza únicamente con agua. No utilice alcohol, bencenos, disolventes de pintura ni ninguna otra sustancia inflamable. No utilice papel de seda ni toallitas de papel. Si estas sustancias entran en contacto con las piezas eléctricas del interior del equipo, podrían generar electricidad estática o provocar descargas eléctricas o incendios.
- Revise el cable de alimentación y el enchufe periódicamente para comprobar si se han producido daños. Controle el óxido, las abolladuras, los arañazos, las grietas o la generación de calor excesivo en el equipo. Los equipos no sometidos a un buen proceso de mantenimiento podrían producir descargas eléctricas o incendios.

#### **AATENCIÓN**

- El equipo incluye en su interior componentes de alta tensión y alta temperatura. Si toca estos componentes podrían producirse quemaduras. No toque ninguna parte del equipo que no se indique en el manual.
- A la hora de cargar papel o de quitar papel atascado, tenga cuidado de no cortarse las manos con los bordes del papel.

## **Consumibles**

### **AADVERTENCIA**

- No eche al fuego los cartuchos de tóner o los depósitos de tóner residual; tampoco deberá guardarlos ni imprimir/copiar en un lugar expuesto a una llama viva, ya que estos materiales podrían prenderse y ocasionar quemaduras o incendios.
- Si accidentalmente se derrama o dispersa tóner, reúna cuidadosamente las partículas de tóner o límpielas con un paño suave y húmedo de manera que se evite la inhalación. Para limpiar el tóner derramado, no utilice nunca una aspiradora que no disponga de medidas de protección contra explosiones de polvo. Al hacerlo, podría provocar un mal funcionamiento en la aspiradora, o tener como resultado una explosión de polvo debido a las descargas estáticas.

### **AATENCIÓN**

- Mantenga el tóner y otros consumibles fuera del alcance de los niños pequeños. En caso de ingestión de estos productos, consulte inmediatamente a un médico.
- Si el tóner entrara en contacto con la piel o la ropa, lávelas de inmediato con agua. No utilice agua caliente, ya que el tóner podría fijarse y dejar una mancha permanente.
- No desmonte el cartucho de tóner, ya que puede dispersarse el tóner e introducirse en los ojos o en la boca. Si le cae tóner en los ojos o en la boca, lávese inmediatamente con agua fría y consulte rápidamente a un médico.
- Si se sale el tóner del cartucho, no lo ingiera ni permita que toque directamente su piel. Si el .<br>tóner entra en contacto con su piel, lávese con agua y jabón. Si siente irritación en la piel después de lavarse o ha ingerido tóner, consulte inmediatamente a un médico.
- Al sacar el depósito de tóner residual, tenga cuidado de que no se caiga, ya que podría ocasionarle lesiones.
- No toque los contactos eléctricos.

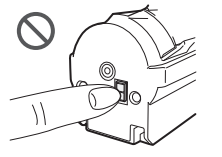

#### **O** IMPORTANTE

- Guarde los cartuchos de tóner en un lugar fresco y protegido de la luz solar directa.
- No guarde los cartuchos de tóner en posición vertical.

## **Avisos**

#### Nombre del producto

Las regulaciones de seguridad requieren el registro del nombre del producto. En ciertas zonas donde se comercializa este equipo, es posible que figure registrado con una de las denominaciones que aparecen a continuación entre paréntesis ( ).

imageRUNNER ADVANCE C356i/C356P/C256i (F170700)

Directiva de la CE sobre compatibilidad electromagnética Este equipo cumple con los requisitos esenciales de la Directiva de la CE sobre compatibilidad electromagnética. Declaramos que este producto cumple con los requisitos de compatibilidad electromagnética de la Directiva de la CE cuando la tensión de entrada nominal es de 230 V y 50 Hz aunque la tensión de entrada prevista para el producto va de 220 V a 240 V y de 50 a 60 Hz. El empleo de cables apantallados es necesario para cumplir con los requisitos técnicos de la Directiva sobre compatibilidad electromagnética.

### Programa internacional ENERGY STAR

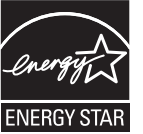

Como socio de ENERGY STAR®, ha determinado que este producto es conforme al programa ENERGY STAR para eficiencia energética. ENERGY STAR es un programa internacional de equipamiento

de oficinas que fomenta el ahorro de energía en el empleo de ordenadores y otros equipos de oficina. El programa se basa en el desarrollo y difusión de productos con funciones con las que se reduzca eficazmente el consumo de energía. Se trata de un sistema abierto en el que los fabricantes pueden participar voluntariamente.

Los productos a los que se dirige son equipos de oficina tales como ordenadores, monitores, impresoras, equipos de facsímil y copiadoras. Sus normas y logotipos identificativos son idénticos para todos los países participantes.

#### Directiva sobre RAEE y Directiva sobre Pilas y Acumuladores de la UE

Puede consultar la información sobre las Directivas de RAEE y de Pilas y Acumuladores en la Guía de usuario (manual HTML) más reciente desde el sitio web de Canon (canon.com/oip-manual).

#### Información normativa sobre LAN inalámbrica Regulatory information for users in Jordan

imageRUNNER ADVANCE C356i/C356P/C256i includes approved Wireless LAN Module (Model name: FM1M944).

Contains Wireless LAN Module approved by TRC/ LPD/2015/5

#### Regulatory information for users in UAE

imageRUNNER ADVANCE C356i/C356P/C256i includes approved Wireless LAN Module (Model name: FM1M944).

### TRA

REGISTERED No:ER38576/15 DEALER No:DA39360/15

#### **RE Directive**

(Solo para equipos de radio en Europa)

#### **RE Declaration of Conformity**

**English (EN)** Hereby, Canon Inc. declares that this equipment is in compliance with Directive 2014/53/EU.

The full text of the EU declaration of conformity is available at the following internet address: http://www.canon-europe.com/ce-documentation Wireless LAN Specifications Frequency band(s):2412-2472MHz

Maximum radio-frequency power:18.21dBm

**Czech (CS)** Tímto společnost Canon Inc. prohlašuje, že toto zařízení je v souladu se směrnicí 2014/53/EU. Úplné znění EU prohlášení o shodě je k dispozici na této internetové adrese: http://www.canon-europe.com/ce-documentation Technické údaje bezdrátové LAN Pásmo(a) frekvence: 2412-2472 MHz Maximální výkon rádiové frekvence: 18.21 dBm

**Danish (DA)** Hermed erklærer Canon Inc., at dette udstyr er i overensstemmelse med direktiv 2014/53/EU. EU-overensstemmelseserklæringens fulde tekst kan findes på følgende internetadresse: http://www.canon-europe.com/ce-documentation Trådløs LAN specofikationer Frekvensbånd: 2412-2472 MHz Maks. radio-frekvenseffekt: 18.21 dBm

**German (DE)** Hiermit erklärt Canon Inc, dass diese Anlage der Richtlinie 2014/53/EU entspricht. Der vollständige Text der EU-Konformitätserklärung ist unter der folgenden Internetadresse verfügbar: http://www.canon-europe.com/ce-documentation WLAN-Spezifikationen Frequenzbereich(e): 2412-2472 MHz Maximale Funkfrequenzleistung: 18.21 dBm

**Estonian (ET)** Käesolevaga deklareerib Canon Inc., et käesolev seade vastab direktiivi 2014/53/ EL nõuetele.

ELi vastavusdeklaratsiooni täielik tekst on kättesaadav järgmisel internetiaadressil: http://www.canon-europe.com/ce-documentation Juhtmevaba LAN-i spetsifikatsioonid Sagedusriba(d): 2412-2472 MHz Maksimaalne raadiosageduslik võimsus: 18.21 dBm

**Spanish (ES)** Por la presente, Canon Inc. declara que este equipo es conforme con la Directiva 2014/53/UE.

El texto completo de la declaración UE de conformidad está disponible en la dirección de Internet siguiente:

http://www.canon-europe.com/ce-documentation Especificaciones LAN inalámbrica Banda(s) de frecuencia: 2412-2472 MHz Potencia máxima de radiofrecuencia: 18.21 dBm

**Greek (EL)** Με την παρούσα, η Canon Inc. δηλώνει ότι ο παρών εξοπλισμός συμμορφώνεται με την Οδηγία 2014/53/ΕΕ. Το πλήρες κείμενο της δήλωσης συμμόρφωσης της ΕΕ διατίθεται στην ακόλουθη διεύθυνση στο

διαδίκτυο: http://www.canon-europe.com/ce-documentation Προδιαγραφές ασύρματου LAN (WLAN) Ζώνες συχνότητας: 2412-2472 MHz Μέγιστη ισχύς ραδιοσυχνότητας: 18.21 dBm

**French (FR)** Le soussigné, Canon Inc., déclare que le présent équipement est conforme à la Directive 2014/53/UE.

Le texte complet de la déclaration UE de conformité est disponible à l'adresse internet suivante :

http://www.canon-europe.com/ce-documentation Spécifications LAN sans fil

Bande(s) de fréquence: 2412-2472 MHz Puissance maximale de radiofréquence: 18.21 dBm

**Italian (IT)** Con la presente, Canon Inc. dichiara che questa apparecchiatura è conforme alla direttiva 2014/53/UE.

Il testo completo della dichiarazione di conformità UE è disponibile al seguente indirizzo Internet:

http://www.canon-europe.com/ce-documentation Caratteristiche LAN wireless

Banda/e di frequenza: 2412-2472 MHz Potenza massima a radiofrequenza: 18.21 dBm

**Latvian (LV)** Canon Inc. ar šo deklarē, ka šī iekārta atbilst Direktīvai 2014/53/ES. Pilns ES atbilstības deklarācijas teksts ir pieejams šādā interneta vietnē: http://www.canon-europe.com/ce-documentation Bezvadu LAN specifikācijas

Frekvences josla(s): 2412-2472 MHz Maksimālā radiofrekvences jauda: 18.21 dBm

Lithuanian (LT) Šiuo dokumentu "Canon Inc." patvirtina, kad ši įranga atitinka direktyvą 2014/53/ES. Visas ES atitikties deklaracijos tekstas prieinamas

šiuo interneto adresu: http://www.canon-europe.com/ce-documentation

Belaidžio LAN specifikacijos Dažnio diapazonas (-ai): 2412-2472 MHz Maksimali radijo ryšio dažnio galia: 18.21 dBm **Dutch (NL)** Hierbij verklaar ik, Canon Inc., dat deze apparatuur conform is met Richtlijn 2014/53/EU. De volledige tekst van de EUconformiteitsverklaring kan worden geraadpleegd op het volgende internetadres: http://www.canon-europe.com/ce-documentation Draadloos LAN specificaties Frequentieband(en): 2412-2472 MHz Maximaal radiofrequentievermogen: 18.21 dBm

**Maltese (MT)** B'dan, Canon, qed tiddikjara li dan it-tip ta' tagħmir huwa konformi mad-Direttiva 2014/53/UE. It-test kollu tad-dikjarazzjoni ta' konformità tal-UE huwa disponibbli f'dan is-sit fuq l-internet: http://www.canon-europe.com/ce-documentation Specifikazzjonijiet tal-Wireless LAN Band(i) tal-Frekwenza: 2412-2472 MHz Qawwa ta' frekwenza tar-radju massima: 18.21 dBm

**Hungarian (HU)** A Canon Inc. igazolja, hogy ez a berendezés megfelel a 2014/53/EU irányelvnek.

Az EU-megfelelőségi nyilatkozat teljes szövege elérhető a következő internetes címen: http://www.canon-europe.com/ce-documentation Vezeték nélküli LAN műszaki adatai Frekvenciasáv(ok): 2412-2472 MHz Maximális rádiofrekvenciás teljesítmény: 18.21 dBm

**Polish (PL)** Canon Inc. niniejszym oświadcza, że niniejsze urządzenie jest zgodne z dyrektywą 2014/53/UE.

Pełny tekst deklaracji zgodności UE jest dostępny pod następującym adresem internetowym: http://www.canon-europe.com/ce-documentation Specyfikacja bezprzewodowej sieci LAN Pasmo(-a) częstotliwości: 2412-2472 MHz Maksymalna moc na częstotliwościach radiowych: 18.21 dBm

**Portuguese (PT)** Por este meio, a Canon Inc. declara que o presente equipamento está em conformidade com a Diretiva 2014/53/UE. O texto integral da declaração de conformidade da UE está disponível no seguinte endereço de Internet:

http://www.canon-europe.com/ce-documentation Especificações de LAN Sem Fios Banda(s) de frequências: 2412-2472 MHz Potência máxima de radiofrequência: 18.21 dBm

**Slovene (SL)** Canon Inc. potrjuje, da je ta oprema v skladu z Direktivo 2014/53/EU. Celotno besedilo izjave EU o skladnosti je na voljo na naslednjem spletnem naslovu: http://www.canon-europe.com/ce-documentation Specifikacije za brezžični LAN Frekvenčna območja: 2412-2472 MHz Največja radiofrekvenčna moč: 18.21 dBm

**Slovak (SK)** Spoločnosť Canon Inc. týmto vyhlasuje, že toto zariadenie je v súlade so smernicou 2014/53/EÚ. Úplné znenie EÚ vyhlásenia o zhode je k dispozícii na tejto internetovej adrese: http://www.canon-europe.com/ce-documentation Technické údaje bezdrôtovej LAN Pásmo (a) frekvencia: 2412-2472 MHz Maximálny výkon rádiovej frekvencie: 18.21 dBm **Finnish (FI)** Canon Inc. vakuuttaatäten, että tämä laite on direktiivin 2014/53/EU mukainen. EU-vaatimustenmukaisuusvakuutuksen täysimittainen teksti on saatavilla seuraavassa internetosoitteessa: http://www.canon-europe.com/ce-documentation Langattoman LAN:in tekniset ominaisuudet

Taajuuskaista(t): 2412-2472 MHz Suurin radiotaajuusteho: 18.21 dBm

**Swedish (SV)** Härmed försäkrar Canon Inc. att denna utrustning överensstämmer med direktiv 2014/53/EU.

Den fullständiga texten till EU-försäkran om överensstämmelse finns tillgänglig på följande webbadress:

http://www.canon-europe.com/ce-documentation Specifikationer för trådlöst LAN Frekvensband: 2412-2472 MHz Maximal radiofrekvenseffekt: 18.21 dBm

**Romanian (RO)** Prin prezenta, Canon Inc. declară că acest echipament este în conformitate cu Directiva 2014/53/UE. Textul integral al declarației UE de conformitate este disponibil la următoarea adresă internet: http://www.canon-europe.com/ce-documentation Specificații wireless LAN Benzi de frecvență: 2412-2472 MHz Putere maximă a frecvenței radio: 18.21 dBm

**Bulgarian (BG)** С настоящото Canon Inc. декларира, че това съоръжение е в съответствие с Директива 2014/53/ЕС. Цялостният текст на ЕС декларацията за съответствие може да се намери на следния интернет адрес:

http://www.canon-europe.com/ce-documentation Спецификация на безжичната LAN Честотна лента(и): 2412-2472 MHz Максимална радиочестотна мощност: 18.21 dBm

**Croatian (HR)** Canon Inc. ovime izjavljuje da je oprema u skladu s Direktivom 2014/53/EU. Cjeloviti tekst EU izjave o sukladnosti dostupan je na sljedećoj internetskoj adresi: http://www.canon-europe.com/ce-documentation Specifikacije bežičnog LAN-a Frekvencijski pojas(evi): 2412-2472 MHz Maksimalna snaga radijske frekvencije: 18.21 dBm

**Irish** Dearbhaíonn Canon Inc., leis seo, go bhfuil an trealamh seo i gcomhlíonadh leis an Treoir 2014/53/AE.

Tá an téacs iomlán de Dhearbhú Comhréireachta AE ar fáil ag seoladh an láithreáin ghréasáin mar seo a leanas:

http://www.canon-europe.com/ce-documentation Sonraíochtaí LAN Gan Sreang Banda(í) minicíochta: 2412-2472 MHz

Uaschumhacht radaimhinicíochta: 18.21 dBm

**Norwegian** Herved erklærer Canon Inc. at dette utstyret er i overensstemmelse med direktiv 2014/53/EU. Den fulle teksten til EUs samsvarserklæring er tilgjengelig på følgende Internett-adresse:

http://www.canon-europe.com/ce-documentation Trådløs LAN-spesifikasjoner Bølgelengde: 2412-2472 MHz Maks radiofrekvensstyrke: 18.21 dBm

# **Apéndice**

**Icelandic** Hér með lýsir Canon Inc því yfir að þessi búnaður er í samræmi við tilskipun 2014/53/ESB.

Allur texti ESB-samræmisyfirlýsingar er í boði á eftirfarandi veffangi:

http://www.canon-europe.com/ce-documentation Tæknilýsingar fyrir þráðlausa nettengingu Tíðnisvið: 2412-2472 MHz

Hámarksstyrkur útvarpstíðnibylgja: 18.21 dBm

#### Estándar de seguridad de la información (IEEE 2600)

Este equipo cumple la norma IEEE Std 2600™ - 2008 (en adelante, IEEE 2600), una norma global de seguridad de la información para periféricos e impresoras multifunción, y puede cumplir los requisitos de seguridad definidos en IEEE 2600.\* Para obtener información sobre cómo este equipo cumple los requisitos de seguridad definidos en IEEE 2600, consulte la Guía de usuario > Administración del equipo > IEEE 2600

\* La autenticación IEEE 2600.2 CC no se ha obtenido para este equipo.

#### **Limitaciones legales sobre el uso de su producto y sobre el empleo de imágenes**

El uso de su producto para escanear, imprimir o reproducir determinados documentos, así como el uso de dichas imágenes escaneadas, impresas o reproducidas con la ayuda de su producto, podría estar prohibido por ley e incurrir en responsabilidad penal y/o civil. A continuación se ha preparado una lista no exhaustiva de dichos documentos. Esta lista solo pretende orientarle a este respecto. Si tiene dudas sobre la legalidad del uso de su producto para escanear, imprimir o reproducir cualquier documento específico, y/o del uso de las imágenes escaneadas, impresas o reproducidas, debe ponerse en contacto previamente con su asesor legal para obtener consejo.

- Billetes de curso legal
- Cheques de viaje
- Giros postales
- Cupones de alimentos
- Certificados de depósitos
- Pasaportes
- Sellos postales (matasellados o no)
- Documentos de inmigración
- Chapas o insignias de identificación
- Sellos de ingresos fiscales (matasellados o no) • Documentos del Servicio Selectivo o de conscripción
- Bonos u otros certificados de endeudamiento • Cheques o letras de cambio emitidos por
- agencias gubernamentales
- Certificados de acciones
- Licencias de vehículos motorizados y certificados de titularidad
- Obras protegidas por los derechos de la propiedad intelectual/Obras de arte sin permiso del propietario de los derechos de autor

#### Descargo de responsabilidad

- La información de este documento puede ser modificada sin previo aviso.
- CANON INC. NO CONCEDE GARANTÍA ALGUNA SOBRE ESTE MATERIAL, NI DE FORMA EXPLÍCITA NI IMPLÍCITA, EXCEPTO LO ESTIPULADO EN ESTE CONTRATO, INCLUIDAS LAS GARANTÍAS DE COMERCIABILIDAD, IDONEIDAD PARA UNA FINALIDAD DE USO EN CONCRETO O CONTRA EL INCUMPLIMIENTO DE PATENTES, AUNQUE NO LIMITADAS A ÉSTAS. CANON INC. NO ASUME NINGUNA RESPONSABILIDAD EN CUANTO A LOS DAÑOS DIRECTOS, FORTUITOS O RESULTANTES, INDEPENDIENTEMENTE DE LA NATURALEZA DE ÉSTOS, O EN CUANTO A LAS PÉRDIDAS O GASTOS QUE SE DERIVEN DEL USO DE ESTE MATERIAL.

## **Acerca de este manual**

#### Pantallas

Las imágenes de la pantalla táctil que aparecen en este manual corresponden al modelo imageRUNNER ADVANCE C356i con los siguientes equipos opcionales instalados:

• Unidad de Alimentación por Casete AK

Tenga en cuenta que las funciones que no se puedan utilizar, dependiendo del modelo y los accesorios opcionales, no aparecerán en la pantalla táctil.

#### Ilustraciones

Las ilustraciones utilizadas en este manual son las que se muestran cuando la imageRUNNER ADVANCE C356i tiene el siguiente equipo opcional instalado:

• Unidad de Alimentación por Casete AK

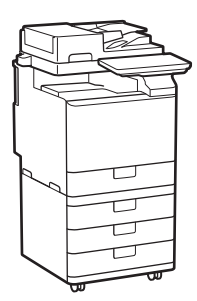

#### Si su equipo es del modelo que sirve exclusivamente para imprimir

El equipo específico solo para imprimir no se puede utilizar para ninguna otra función aparte de imprimir. Aunque esta Guía contiene las descripciones de las funciones y operaciones de copia, fax y lectura, además de impresión, debe leer únicamente las descripciones necesarias para utilizar su equipo.

#### Marcas comerciales

Mac es una marca comercial de Apple Inc. Microsoft, Windows, Windows Vista, Windows Server, Internet Explorer, Excel y Power Point son marcas registradas o marcas comerciales de Microsoft Corporation en los Estados Unidos y/o en otros países.

Otros nombres de productos y de empresas pueden ser marcas comerciales de sus respectivos propietarios.

## **Software de otros fabricantes**

Este producto Canon (el "PRODUCTO") incluye módulos de software de terceros. El uso y la distribución de dichos módulos de software, incluidas las actualizaciones de los mismos (en conjunto, el "SOFTWARE") están sujetos a las condiciones de licencia (1) a (9) que se presentan a continuación.

- (1) Usted acepta cumplir todas las leyes, restricciones o normativas aplicables relativas al control de las exportaciones de los países implicados en caso de que este PRODUCTO que contiene el SOFTWARE sea enviado, transferido o exportado a cualquier país.
- (2) Los titulares de los derechos del SOFTWARE conservan en todos los aspectos la titularidad, la propiedad y los derechos de la propiedad intelectual inherentes y relativos al SOFTWARE. Salvo que aquí se indique expresamente, mediante el presente documento los titulares de los derechos del SOFTWARE no

le transfieren ni otorgan ninguna licencia o derecho, ni expresos ni implícitos, relativos a la propiedad intelectual del SOFTWARE.

- (3) Puede utilizar el SOFTWARE únicamente para utilizarlo con el PRODUCTO.
- (4) No podrá ceder, otorgar sublicencias, comercializar, distribuir o transferir el SOFTWARE a ningún tercero sin el consentimiento previo por escrito de los titulares de los derechos del SOFTWARE.
- (5) Sin perjuicio de lo anterior, podrá transferir el SOFTWARE únicamente cuando (a) ceda todos sus derechos respecto al PRODUCTO y todos los derechos y obligaciones establecidos en las condiciones de licencia al receptor y (b) el receptor acepte acatar la totalidad de dichas condiciones.
- (6) No podrá descompilar, invertir la ingeniería, desensamblar o reducir de cualquier otro modo el código del SOFTWARE a una forma legible por el ser humano.
- (7) No podrá modificar, adaptar, traducir, alquilar, arrendar o prestar el SOFTWARE ni crear obras derivadas basadas en el SOFTWARE.
- (8) No tendrá derecho a eliminar o a efectuar copias independientes del SOFTWARE del PRODUCTO.
- (9) No se le otorga ninguna licencia sobre la parte del SOFTWARE que resulta legible para el ser humano (el código fuente).

Sin perjuicio de lo establecido en los puntos (1) a (9) precedentes, el PRODUCTO incluye módulos de software de terceros que van acompañados de otras condiciones de licencia, y dichos módulos de software estarán sujetos a esas otras condiciones de licencia.

Por favor, consulte la Versión de Plataforma del PRODUCTO y las otras condiciones de licencia de los módulos de software de terceros descritos en el Apéndice del Manual de la Versión de Plataforma correspondiente. Este Manual está disponible en *http://canon.com/oip-manual.*

Al utilizar el PRODUCTO, se considera que usted ha aceptado todas las condiciones de licencia vigentes. En caso de que no las acepte, póngase en contacto con su representante del servicio técnico.

V\_170323

# <span id="page-222-0"></span>**¿Quiere saber más?**

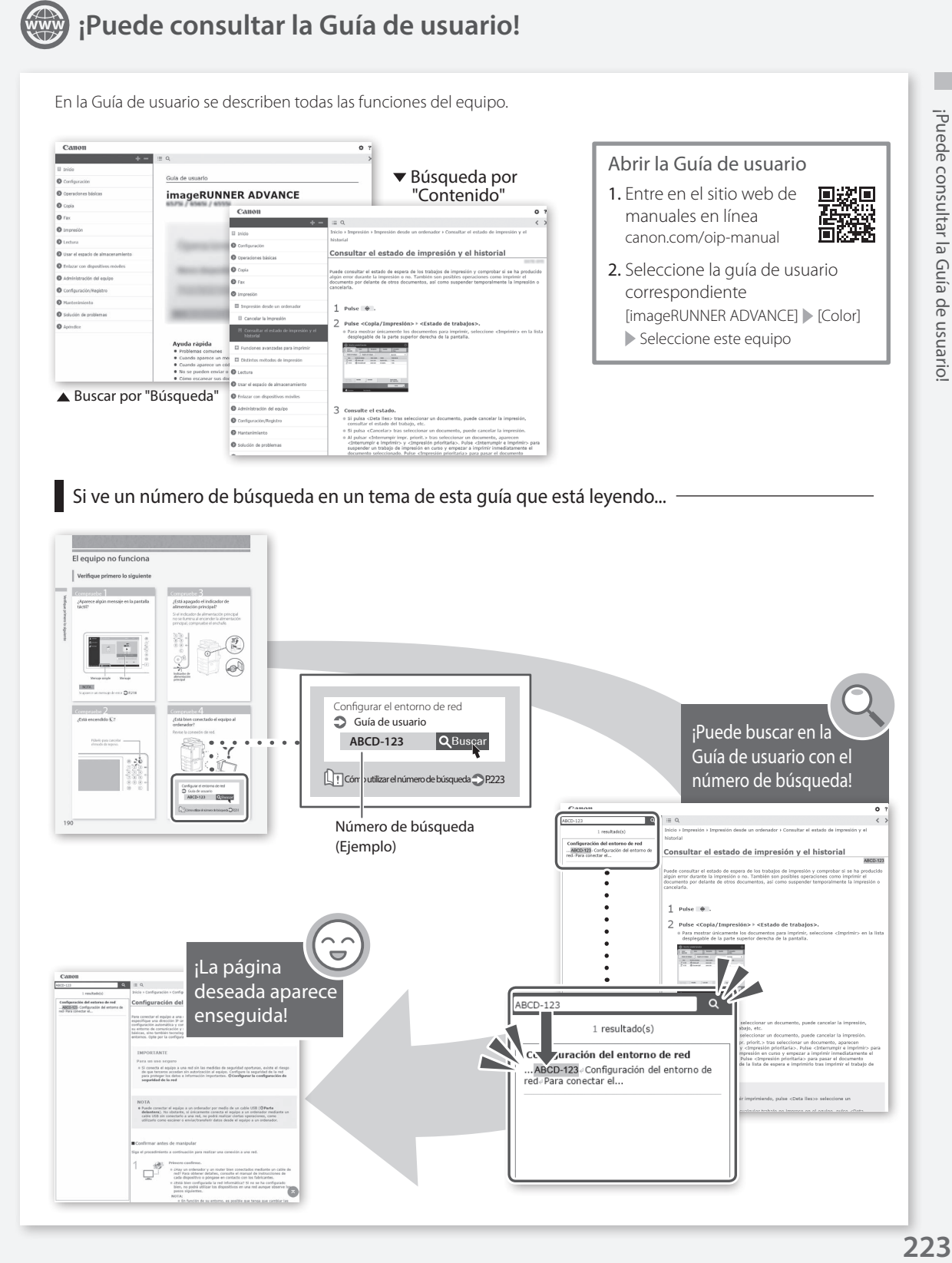

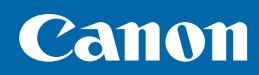

## **CANON INC.**

30-2, Shimomaruko 3-chome, Ohta-ku, Tokyo 146- 8501, Japan

**CANON U.S.A., INC.** One Canon Park, Melville, NY 11747, U.S.A.

**CANON CANADA INC.** 8000 Mississauga Road Brampton ON L6Y 5Z7, Canada

**CANON EUROPA N.V.** Bovenkerkerweg 59, 1185 XB Amstelveen, The **Netherlands** (See http://www.canon-europe.com/ for details on your regional dealer)

**CANON AUSTRALIA PTY. LTD** Building A, The Park Estate, 5 Talavera Road, Macquarie Park, NSW 2113, Australia

**CANON CHINA CO., LTD** 2F Jinbao Building No.89 Jinbao Street, Dongcheng District, Beijing 100005, China

**CANON SINGAPORE PTE. LTD.** 1 Fusionopolis Place, #15-10, Galaxis, Singapore 138522

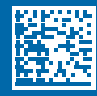